IBM Predictive Maintenance and Quality Version 2.5.2

*Solution Guide*

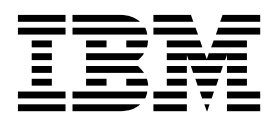

**Note**

Before using this information and the product it supports, read the information in ["Notices" on page 227.](#page-236-0)

### **Product Information**

This document applies to IBM Predictive Maintenance and Quality Version 2.5.2 and may also apply to subsequent releases.

Licensed Materials - Property of IBM

#### **© Copyright IBM Corporation 2013, 2016.**

US Government Users Restricted Rights – Use, duplication or disclosure restricted by GSA ADP Schedule Contract with IBM Corp.

# **Contents**

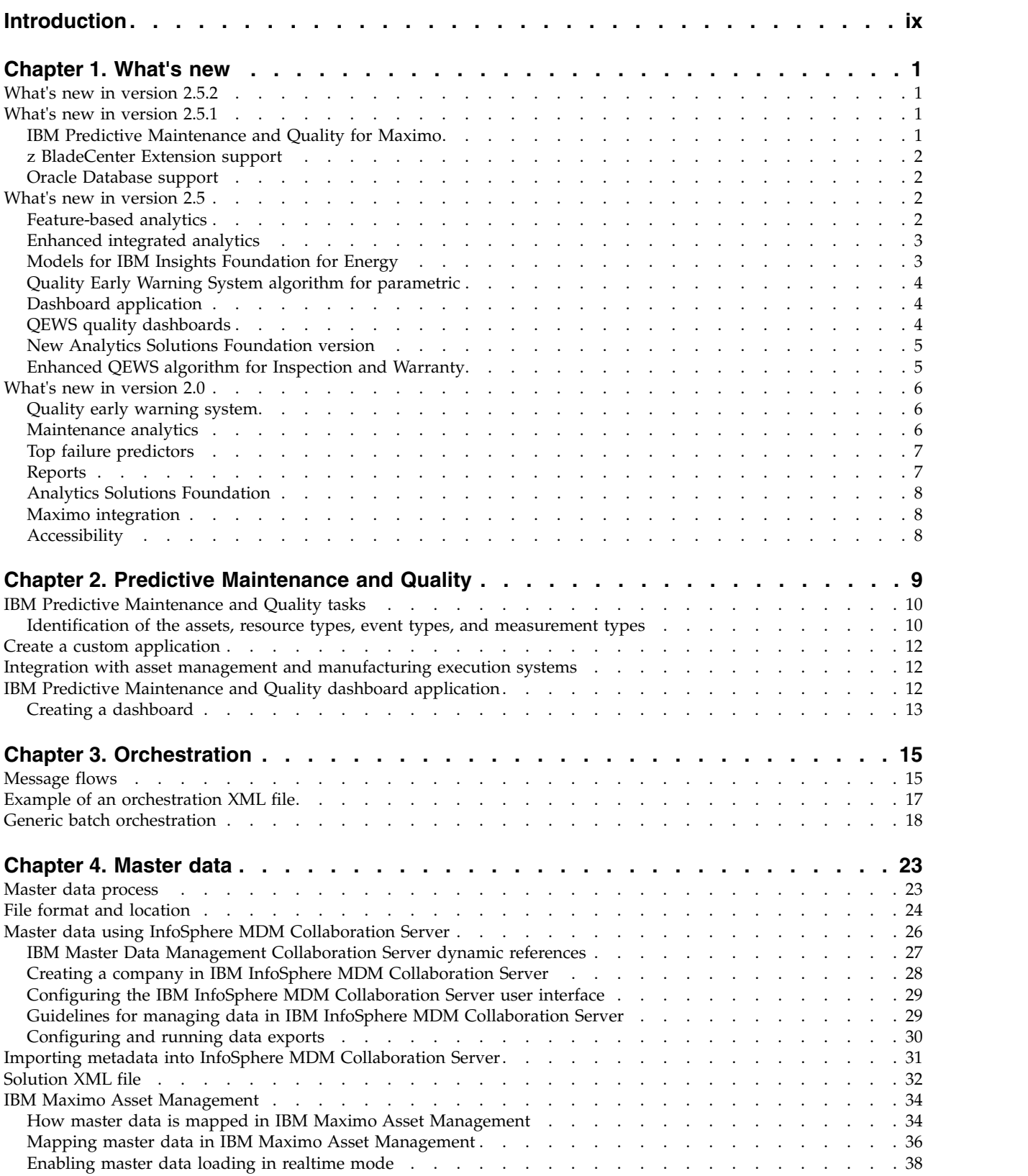

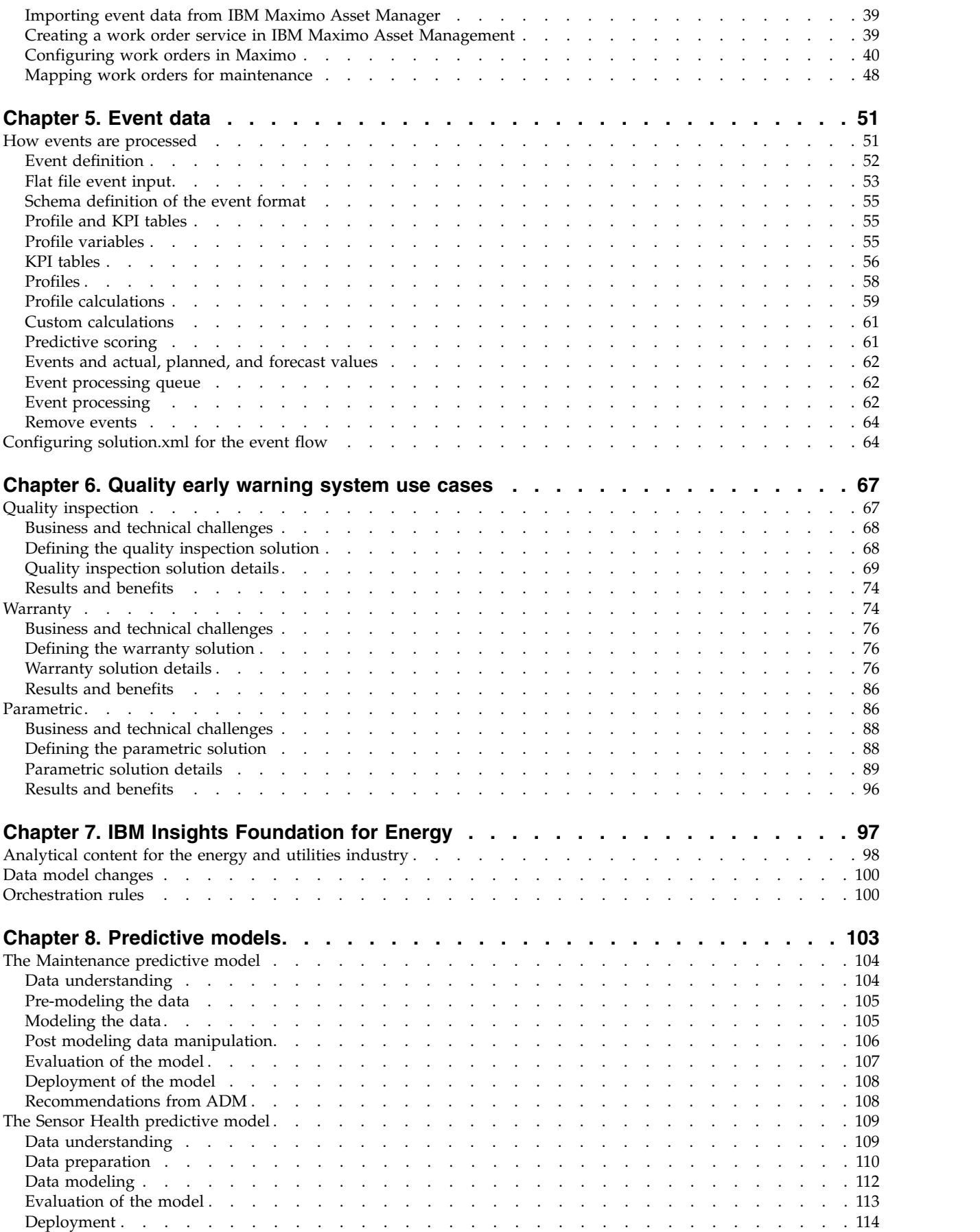

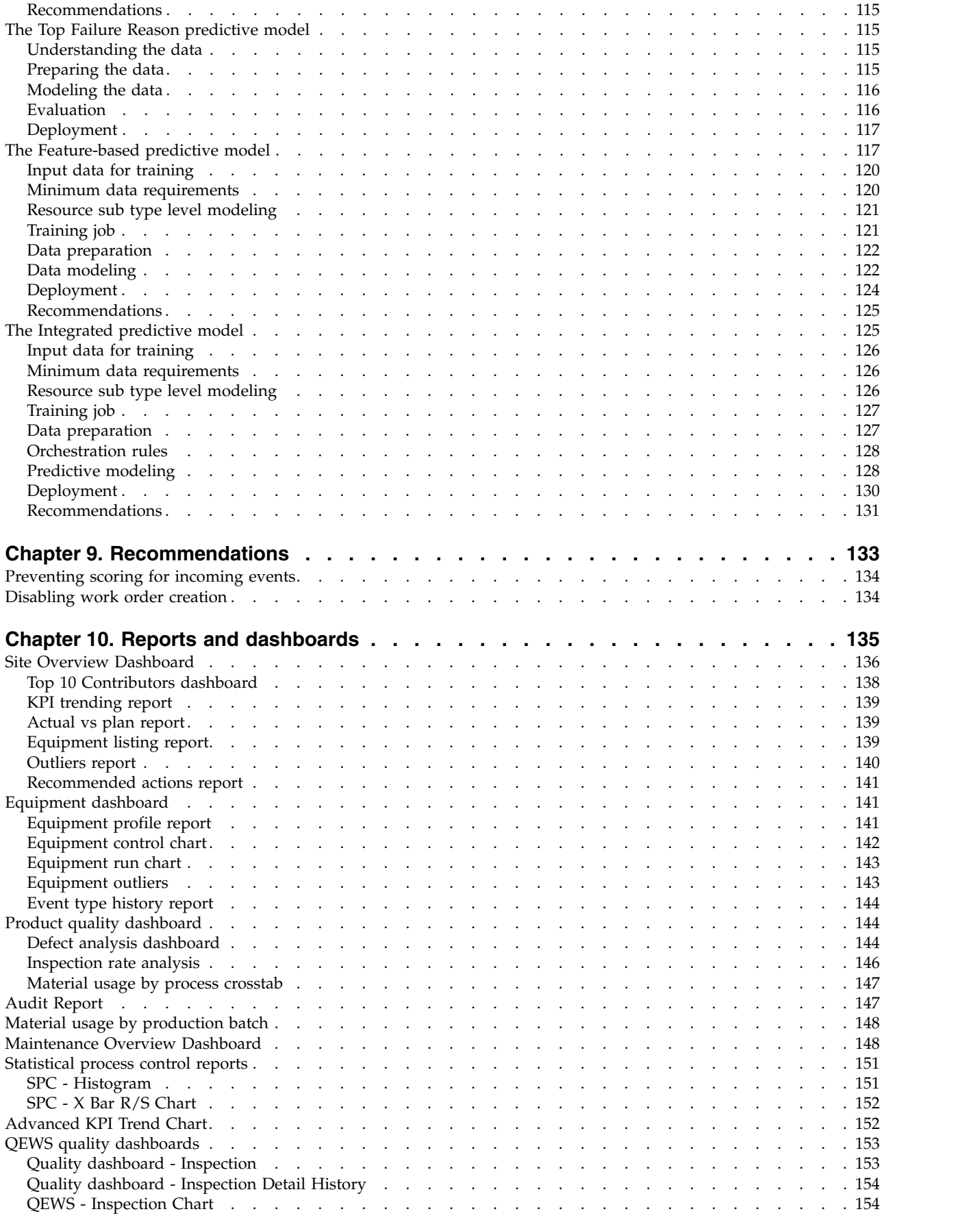

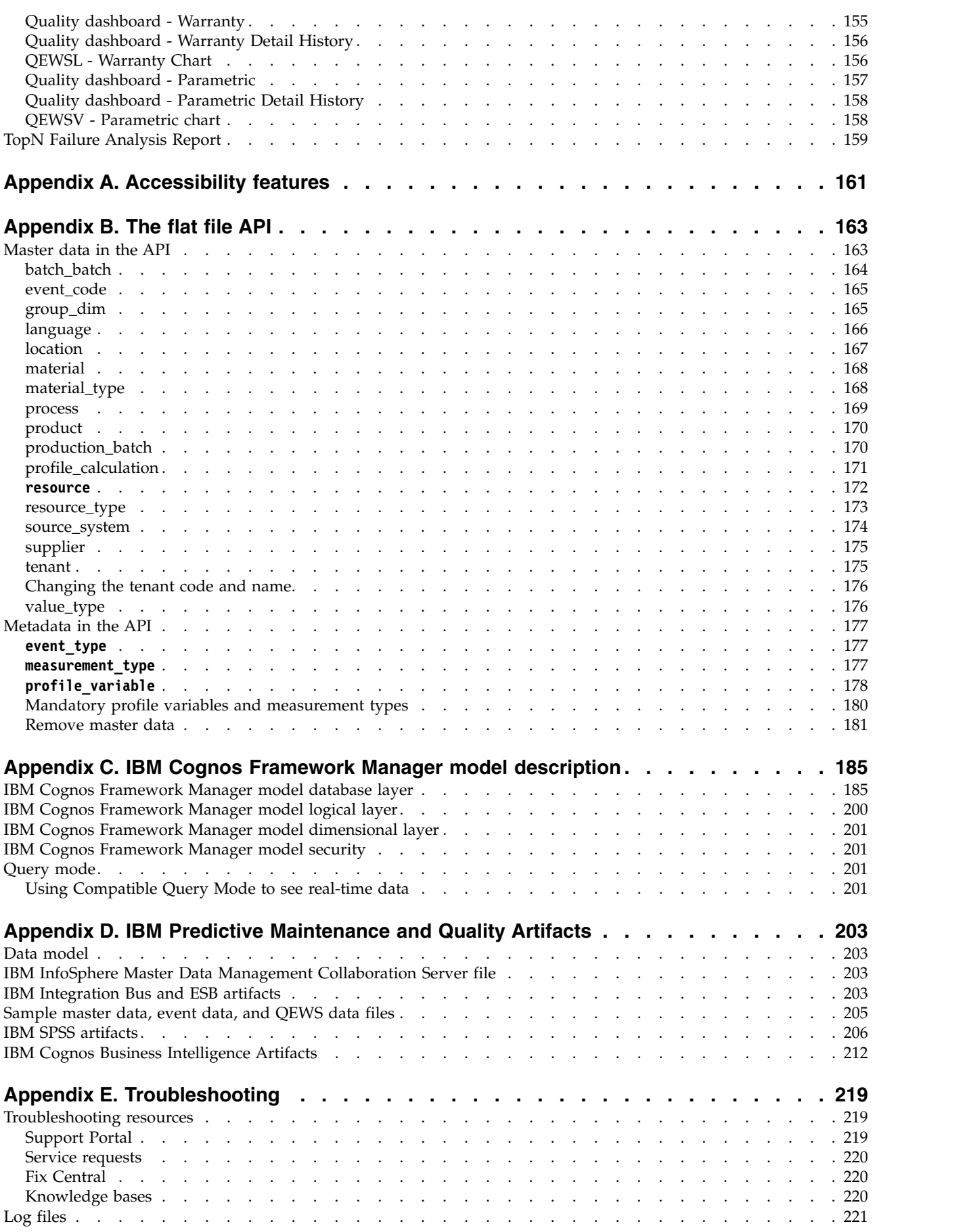

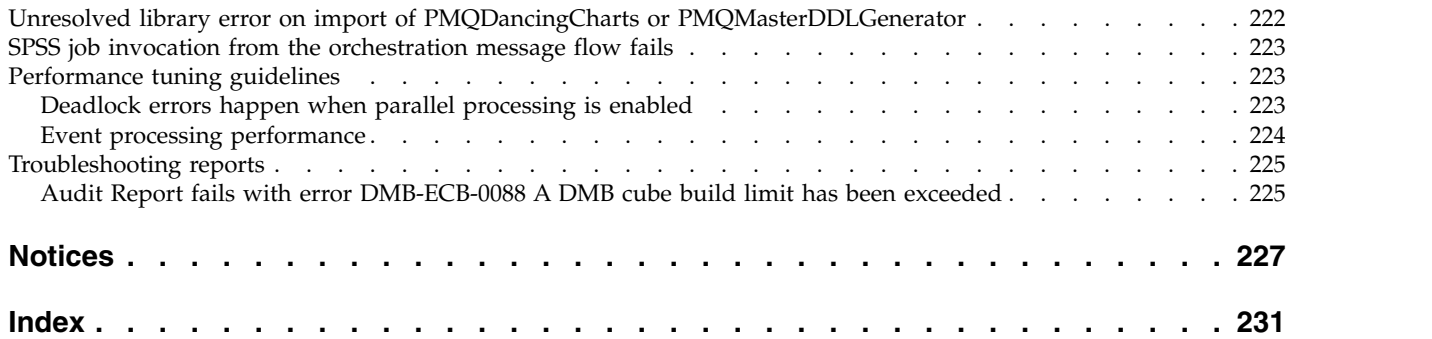

## <span id="page-8-0"></span>**Introduction**

The IBM® Predictive Maintenance and Quality solution uses data from multiple sources to give you the information to make informed operational, maintenance, or repair decisions.

IBM Predictive Maintenance and Quality provides you with operational intelligence data, which enables you to perform the following tasks:

- Understand, monitor, predict, and control product and process variability.
- Perform in-depth root cause failure analysis.
- Identify incorrect operating practices.
- v Enhance equipment and process diagnostics capabilities.

It also provides you with asset performance management capabilities that help you to achieve these goals:

- Have forward visibility into equipment and process performance.
- Increase asset uptime.
- Identify safety issues.
- Identify improper maintenance procedures.
- Optimize maintenance intervals and procedures.

#### **Audience**

This information is intended to provide users with an understanding of how the IBM Predictive Maintenance and Quality solution works. It is designed to help people who are planning to implement IBM Predictive Maintenance and Quality know what tasks are involved.

### **Finding information**

To find documentation on the web, including all translated documentation, access [IBM Knowledge Center](http://www.ibm.com/support/knowledgecenter) (http://www.ibm.com/support/knowledgecenter).

#### **Accessibility features**

Accessibility features help users who have a physical disability, such as restricted mobility or limited vision, to use information technology products. Some of the components included in the IBM Predictive Maintenance and Quality solution have accessibility features. For more information, see Appendix [A, "Accessibility](#page-170-0) [features," on page 161.](#page-170-0)

IBM Predictive Maintenance and Quality HTML documentation has accessibility features. PDF documents are supplemental and, as such, include no added accessibility features.

### **Forward-looking statements**

This documentation describes the current functionality of the product. References to items that are not currently available may be included. No implication of any future availability should be inferred. Any such references are not a commitment, promise, or legal obligation to deliver any material, code, or functionality. The

development, release, and timing of features or functionality remain at the sole discretion of IBM.

## <span id="page-10-0"></span>**Chapter 1. What's new**

This section describes new and changed features in IBM Predictive Maintenance and Quality.

## **What's new in version 2.5.2**

The following new features are available in IBM Predictive Maintenance and Quality 2.5.2.

#### **Solution installer**

A new solution installer is available for installations on 64-bit Red Hat Enterprise Linux Server Edition version 6 (x86\_64 with update 5, 6, or 7) operating systems. The solution installer provides a new user interface for flexible deployment topology creation. This installer provides a simplified set of prerequisite libraries for loading the installer. It also includes pre-built templates and other enhancements that help ensure a smooth Predictive Maintenance and Quality custom or silent installation into an enterprise environment.

For more information, see the following topics:

- Install the Predictive Maintenance and Quality servers
- Install the Predictive Maintenance and Quality server artifacts

#### **Other updates**

IBM Predictive Maintenance and Quality 2.5.2 also includes recent supporting program updates and fixes available at the time of release.

## **What's new in version 2.5.1**

There are several new features in IBM Predictive Maintenance and Quality for this release.

## **IBM Predictive Maintenance and Quality for Maximo**

For licensees of the IBM Maximo® solution, IBM Predictive Maintenance and Quality offers Predictive Maintenance and Quality for Maximo.

Predictive Maintenance and Quality for Maximo is a full-featured analytics extension of your organization's current Maximo investment. It provides IBM Maximo users with the full functionality of Predictive Maintenance and Quality with special license terms.

Predictive Maintenance and Quality and Maximo are seamlessly integrated through a prebuilt adapter. Predictive Maintenance and Quality for Maximo supports the following capabilities:

- v Master data loading of asset information that is already defined in Maximo.
- v Predictive analysis of maintenance data that is supplied from Maximo and external sources in real time or batch.
- v Automatic creation of analytics-driven maintenance work orders in Maximo based on maintenance recommendations from Predictive Maintenance and Quality.

## <span id="page-11-0"></span>**z BladeCenter Extension support**

IBM  $z^{\text{m}}$  BladeCenter Extension ( $z$ BX) is the infrastructure that extends IBM  $z$ Systems<sup>™</sup> governance and management capabilities across a set of integrated, fit-for-purpose IBM System x compute elements in IBM z Systems.

zBX expands the z Systems™ portfolio to applications that run on AIX®, Linux on System x, and Microsoft Windows. IBM Predictive Maintenance and Quality 2.5.1 leverages its x86 Linux support to run in this environment.

## **Oracle Database support**

IBM Predictive Maintenance and Quality now supports Oracle Database v12c as an alternative database to store Predictive Maintenance and Quality data.

Predictive Maintenance and Quality 2.5.1 contains updates to the Analytic Solutions Foundation, Predictive Maintenance and Quality data schema, adapters, and models to provide seamless support to Oracle Database for Predictive Maintenance and Quality-specific functions.

## **What's new in version 2.5**

There are several new and changed features in IBM Predictive Maintenance and Quality for this release.

### **Feature-based analytics**

IBM Predictive Maintenance and Quality Feature-Based Analytics is an improvement to Sensor Analytics in Predictive Maintenance and Quality 2.0. Feature-Based Analytics analyzes historical failures and planned or unplanned (breakdowns) maintenance orders that are generated in IBM Maximo. It predicts a resource's health score and optimal maintenance period, and recommends inspection or changes to maintenance schedules.

Predictive Maintenance and Quality Feature-Based Analytics has the following features:

- A framework to configure domain-specific user-defined features and raw sensor events and KPI data. User-defined features are different transformations that use a combination of one or more raw sensor events and static and lifetime parameters across different data types.
- Improved Predictive Maintenance and Quality performance. Predictive Maintenance and Quality makes a single call between IBM Integration Bus and IBM SPSS Modeler for invocation calls. A single call is now made to SPSS for the health score, days to maintenance, and recommendation calculations. In Predictive Maintenance and Quality 2.0 Sensor Analytics, separate calls are made.
- A new design that works on the same features to build models at resource sub type level segments. The new design can produce effective insights even during the period when new equipment is yet to achieve optimal maturity for effective predictive modeling. This capability provides a quicker return on investment for similar equipment, or for cases like transformers that fail only once in a lifetime, and therefore are incapable of equipment level predictions.
- A seamless integration, comparison, and substitution of customized analytics in a format that is compatible with existing Sensor Analytics and Maintenance Analytics, and other similar analytics implementations.

**Related concepts**:

["The Feature-based predictive model" on page 117](#page-126-0)

The Feature-based predictive model produces a resource's predicted health score and optimal maintenance period, and recommends inspection or changes to maintenance schedules.

## <span id="page-12-0"></span>**Enhanced integrated analytics**

IBM Predictive Maintenance and Quality Integration Analytics provide a seamless and plug-and-play based integration, substitution, and comparison across different types of analytics, including maintenance, sensor, and feature-based analytics.

Integration Analytics predicts a machine's health and optimal maintenance period, and provides maintenance recommendations. The recommendations provide users with composite actionable insights.

Predictive Maintenance and Quality integrated analytics has the following features:

- v Combines feature-based analytics scores and scores from sensor and maintenance analytics from Predictive Maintenance and Quality 2.0.
- v Can be used to combine Text Analytics or other custom and compatible analytics formats that users might use to predict a machine's health and maintenance recommendations.
- v Intelligent prediction of a machine's health, optimal days to maintenance, and recommendations based on models with predictions customized for each resource.
- Supports resource sub type level models like in feature-based analytics, which can give recommendations for a new equipment based on resource sub type level characteristics.
- Automatic training and refresh of prediction models at preset intervals.
- v Option to manually refresh the deployed model for the entire batch of resources with a single click during ad hoc or sudden changes in sensor data.
- Automatic filtering of resources with scarce data to guard against model generation and refresh failures.

#### **Related concepts**:

["The Integrated predictive model" on page 125](#page-134-0) The Integrated predictive model produces a predicted health score and days to maintenance for each asset or process at a site. The health score is used to determine an asset's performance.

## **Models for IBM Insights Foundation for Energy**

IBM Predictive Maintenance and Quality provides models for IBM Insights Foundation for Energy.

The Predictive Maintenance and Quality solution provides health scores of assets that are commissioned in Insights Foundation for Energy. Insights Foundation for Energy computes relevant features for the energy and utilities industry. The features are incorporated within Feature-Based Analytics in Predictive Maintenance and Quality.

The following features are supported:

v Specific feature computations to support repair-rehab-replace. The computations are incorporated through Analytics Solutions Foundation and IBM SPSS batch jobs.

- <span id="page-13-0"></span>v Features for substation transformers, distribution transformers, poles, and cables are covered.
- Current and projected aging for distribution transformers are provided.

#### **Related concepts**:

Chapter [7, "IBM Insights Foundation for Energy," on page 97](#page-106-0) The IBM Predictive Maintenance and Quality solution provides health scores of assets that are commissioned in IBM Insights Foundation for Energy.

## **Quality Early Warning System algorithm for parametric**

IBM Predictive Maintenance and Quality provides a Quality Early Warning System for Variables (QEWSV) algorithm to detect unfavorable changes in variable-type data.

The QEWSV algorithm analyzes variable data and detects unfavorable changes by plotting variable value plots and evidence charts. The QEWS parametric use case can generate plots for any sub use case, including Process Resource Validation, Resource Validation, Product Validation, Material Validation, and Location Suitability.

### **Related concepts**:

["Parametric" on page 86](#page-95-0)

The quality early warning system (QEWS) parametric use case in IBM Predictive Maintenance and Quality detects unfavorable changes in variable-type data, and provides information that facilitates diagnostics and alarm prioritization.

## **Dashboard application**

IBM Predictive Maintenance and Quality provides a dashboard application for monitoring real-time event data for a selected resource and profile.

The Predictive Maintenance and Quality dashboard application provides a single interface where users can access IBM Cognos Business Intelligence reports, access the IBM Analytics Solutions Foundation, and view live profile values for a particular resource.

The dashboard application supports the following features.

- No limit to the number of dashboards users can create.
- No limit to the number of charts a dashboard can contain.
- v Users can create, delete, save, and reorder charts.
- v Users can subscribe to live data by selecting a resource and profile.
- v Controlled access to the Analytics Solutions Foundation interface.

#### **Related concepts**:

["IBM Predictive Maintenance and Quality dashboard application" on page 12](#page-21-0) The Predictive Maintenance and Quality dashboard application provides a single interface where users can access IBM Cognos® Business Intelligence reports, access the IBM Analytics Solutions Foundation, and view live profile values for a particular resource.

## **QEWS quality dashboards**

IBM Predictive Maintenance and Quality provides quality dashboards that give users an instant overview of products with the help of stoplights.

<span id="page-14-0"></span>Business needs directly influence stoplight computation policies, and can create rules that affect stoplight evaluation.

The quality dashboards have the following features.

- Three sets of quality dashboards for the QEWS inspection, warranty, and parametric use cases.
- The status of a product can be analyzed across the product hierarchy for up to five levels.
- Quality dashboards are linked to detail reports that show various threshold values that are associated with the products.
- v QEWS charts are linked to the detailed reports to provide seamless navigation and continued analysis from the overview to the details.

#### **Related concepts**:

["QEWS quality dashboards" on page 153](#page-162-0) The QEWS quality dashboards show data for the QEWS quality inspection, warranty, and parametric use cases.

## **New Analytics Solutions Foundation version**

A new version of Analytics Solutions Foundation is included with IBM Predictive Maintenance and Quality.

Analytics Solutions Foundation 1.5 is packaged with Predictive Maintenance and Quality. Version 1.5 has the following features.

- Foundation user interface
- BPM adapter, Scoring adapter, and Event Validation adapter
- Custom surrogate key column
- Support for BIGINT data type
- Last updated time stamp generation

The Analytics Solutions Foundation Programming Guide 1.5 is available as a Techdoc. To download the programming guide, see the Techdoc titled [Analytics](http://www.ibm.com/support/docview.wss?uid=swg27045086) [Solutions Foundation Programming Guide 1.5](http://www.ibm.com/support/docview.wss?uid=swg27045086) (http://www.ibm.com/support/ docview.wss?uid=swg27045086).

### **Enhanced QEWS algorithm for Inspection and Warranty**

The Quality Early Warning System (QEWS) algorithm is enhanced for the inspection and warranty use cases.

QEWS inspection identifies an instance of a given manufacturing process deviation leading to quality impacts, as captured by applying statistical procedures on the observed failure rate during inspections, earlier than many of the conventional quality inspection statistical process control systems, such as p-chart. The enhancements to QEWS warranty include:

- rundate support for Inspection
- support for storing historical run results
- QEWS charts that are produced by the Rapidly Adaptive Visualization Engine (RAVE) in IBM Cognos Business Intelligence
- v inspection and parameter loading that is aligned with standard Predictive Maintenance and Quality event load mechanism
- file-based triggering introduced for QEWS Invocation Adapter

<span id="page-15-0"></span>QEWS warranty identifies instances of accelerated wear or replacement rate for a product that is under service, due to in-service conditions, earlier than many of the conventional statistical and non-statistical procedures can indicate. The enhancements to QEWS warranty include:

- improved rundate support
- parallel support for multiple use cases (Sales, Manufacturing, Production)
- QEWS charts that are produced by the Rapidly Adaptive Visualization Engine (RAVE) in Cognos Business Intelligence
- v parameter loading that is aligned with standard Predictive Maintenance and Quality event load mechanism

#### **Related concepts**:

Chapter [6, "Quality early warning system use cases," on page 67](#page-76-0) The quality early warning system (QEWS) in IBM Predictive Maintenance and Quality detects emerging quality problems sooner and with fewer false alarms than is typically achieved by traditional statistical process control. To achieve earlier detection, QEWS is sensitive to subtle changes in data values, such as shifts that are small in magnitude or trends that grow slowly over time. For a given level of statistical confidence, QEWS typically needs fewer data points than traditional statistical process control.

### **What's new in version 2.0**

There are several new and changed features in IBM Predictive Maintenance and Quality for this release.

### **Quality early warning system**

The quality early warning system (QEWS) uses the advanced analytics, visualization, and workflow in IBM Predictive Maintenance and Quality to detect quality problems earlier and more definitively.

QEWS monitors large amounts of quality data automatically, with earlier alerts, definitive alerts, and intelligent prioritization. For more information about the QEWS, see Chapter [6, "Quality early warning system use cases," on page 67.](#page-76-0)

### **Maintenance analytics**

IBM Predictive Maintenance and Quality maintenance analytics predicts the optimal conditions for a resource by analyzing historical, planned, and breakdown maintenance work orders. The analysis is used to recommend customized changes to the maintenance schedule of the resource.

Predictive Maintenance and Quality maintenance analytics has the following features:

- v Advanced modeling that draws maintenance insights from intermittent and censured breakdown and scheduled maintenance events.
- Customized analytics in a format that is compatible with other analytics software. Compatibility with other analytics software enables seamless integration, comparison, and substitution between Predictive Maintenance and Quality and other statistical products.
- v Works independently of sensor data. Predictive Maintenance and Quality can produce effective insights before sensor data is at optimal maturity for effective predictive modeling. This capability provides quicker return on investment.
- <span id="page-16-0"></span>• Intelligent prediction of a machinery health and recommendation that is based on models with predictions customized for each resource.
- Automatic training and refresh of prediction models at preset intervals.
- Option to manually refresh the deployed model during ad hoc or when a sudden change in sensor data occurs.
- Automatic filtering of resources with scarce data for predictive model generation.
- v Can be used to combine text analytics, or other custom and compatible analytics format to predict machinery health and maintenance recommendations.

### **Top failure predictors**

This feature helps you to understand the top reasons that a resource fails. You can use the supplied statistical process control (SPC) charts to perform root cause analysis that leads to pattern discovery.

IBM Predictive Maintenance and Quality top failure predictors has the following features:

- v Ability to analyze and discover the top percentile or number of parameters that predict the failure or optimal health of a resource.
- v Ability to drill through for a selected resource to see a detailed analysis of its patterns and anomaly detection.
- v Custom analytics with any number of parameters or profiles for a resource.
- v Ability to perform predictor importance analysis on custom profiles, features, and calculations by creating new custom profiles. For example, you can create profiles for cumulative humidity instead of absolute humidity.

For more information about the TopN Failure Analysis Report and the SPC reports, see Chapter [10, "Reports and dashboards," on page 135.](#page-144-0)

### **Reports**

IBM Predictive Maintenance and Quality provides new reports for statistical process control and the quality early warning system (QEWS). There is a new key performance indicator (KPI) trend chart. Health score reporting is improved.

The Advanced KPI Trend chart displays separate charts for multiple profiles across multiple resources. The TopN Failure Analysis report shows the profiles that contribute to the failure of a resource.

The Maintenance Overview Report shows the sensor health score, maintenance health score, and the integrated health score for the resources at a location.

### **Statistical process control charts**

The following new reports analyze statistical process control:

- SPC Histogram
- v SPC X Bar R/S Chart

### **Quality early warning system charts**

The following new reports support QEWS:

- QEWS Inspection Chart
- QEWSL Warranty Chart

For more information, see Chapter [10, "Reports and dashboards," on page 135.](#page-144-0)

## <span id="page-17-0"></span>**Analytics Solutions Foundation**

You can use IBM Analytics Solutions Foundation to extend or modify IBM Predictive Maintenance and Quality.

Analytics Solutions Foundation is an alternative to using the flat file application programming interface (API) to extend the Predictive Maintenance and Quality solution. Analytics Solutions Foundation helps you to define orchestrations without writing code to integrate the API.

## **Maximo integration**

IBM Predictive Maintenance and Quality and IBM Maximo are seamlessly integrated.

The integration with Maximo includes the following features:

- v Support for updating an existing maintenance work order in Maximo with the maintenance recommendation from Predictive Maintenance and Quality.
- v Support for processing maintenance Maximo work orders in batch and real time.
- Support for master data loading in real time.

### **Accessibility**

The reports in IBM Predictive Maintenance and Quality are accessible.

For more information, see Appendix [A, "Accessibility features," on page 161.](#page-170-0)

## <span id="page-18-0"></span>**Chapter 2. Predictive Maintenance and Quality**

With IBM Predictive Maintenance and Quality, you can monitor, analyze, and report on information that is gathered from devices. In addition, recommendations for actions can be generated by Predictive Maintenance and Quality.

IBM Predictive Maintenance and Quality is an integrated solution that you can use to perform the following tasks:

- Predict the failure of an instrumented asset so that you can prevent costly unexpected downtime.
- v Make adjustments to predictive maintenance schedules and tasks to reduce repair costs and minimize downtime.
- Quickly mine maintenance logs to determine the most effective repair procedures and maintenance cycles.
- v Identify the root cause of asset failure faster so that you can take corrective actions.
- Identify quality and reliability issues definitively and in a timely way.

Instrumented assets generate data such as device ID, timestamp, temperature, and status code. This data can be collected and used with maintenance records and other data in models that predict when an asset is likely to fail.

Examples of instrumented assets are manufacturing equipment, mining equipment, drilling equipment, farming equipment, security equipment, cars, trucks, trains, helicopters, engines, cranes, oil platforms, and wind turbines.

For example, an oil refinery is a system that combines thousands of interlocking pieces. It is critical that such a system is able to work safely and efficiently. You can use IBM Predictive Maintenance and Quality to monitor and track the lifecycle of each piece of the refinery, such as each pipe, pump, compressor, valve, furnace, turbine, tank, heat exchange unit, and boiler. Reports give you the information to ensure that you have the necessary parts available and can schedule repairs during periods of inactivity.

### **Predictive maintenance**

In predictive maintenance, you look for patterns in the usage and environmental information for equipment that correlate with failures that take place. This information is used to create predictive models to score incoming new data. You can predict the likelihood of failure. Scores are generated from this information that give you an indication of the health of the piece of equipment. In addition, key performance indicators (KPIs) are collected, which are used for reporting. KPIs help you to identify assets that do not conform to normal patterns of behavior. You can define rules to generate recommendations when a piece of equipment is identified as having a high probability of failure. Recommendations can be fed into other systems so that people are alerted to them automatically.

### **Predictive quality in manufacturing**

Past operations data, environmental data, and historical defect data can be used to identify the causes of elevated defect rates. This information is used in predictive models, so that when incoming data is fed into the models, you can predict the

likely defect rates. The predicted values are then used for analysis and reporting and to drive recommendations such as modification to inspection patterns, or recalibration of machinery. Scoring can be done on a near real-time basis.

Predictive Maintenance and Quality can also detect quality and reliability problems faster than traditional techniques.

## <span id="page-19-0"></span>**IBM Predictive Maintenance and Quality tasks**

You must configure your IBM Predictive Maintenance and Quality application before the application can be deployed to users.

The following tasks are necessary to configure IBM Predictive Maintenance and Quality:

- Identify the assets, resource types, their event types, and measurements.
- Load the master data. Master data supplies IBM Predictive Maintenance and Quality with information about the context in which events occur, for example, location of a resource or event, definition of a material or production process.
- Load the event data. The event data is data that you want to measure about an event. Data comes from many sources, and it must be transformed into a format that can be used by IBM Predictive Maintenance and Quality.
- v Configure the event types, measurement types, and profile variables. Set up the types of measurement that must be done, and the key performance indicators (KPIs) that must be calculated from these measurements. Profiles are a condensed history of resources that help to speed up scoring.
- v Configure the predictive models. Run the historical data through the modeler to determine which values are needed. You can then refine the model so that it gives you accurate predictions and generates scores.
- Define rules that determine what actions happen when a score threshold is breached.
- Configure the reports and dashboards that the user sees. Reports and dashboards can be customized, and new ones can be created.

## **Identification of the assets, resource types, event types, and measurement types**

Before you deploy an IBM Predictive Maintenance and Quality application, identify the assets and the information that you want to monitor.

To establish what data is required, and what preparation must be done, ask the following questions.

- Which assets must be monitored, and why?
- What events do you want to monitor for those assets?
- What measurements do you want to capture for the events?

### **Resource types**

The two supported resource types are asset and agent. An asset is a piece of equipment that is used in the production process. An agent is the operator of the equipment. When you define resources, you can use the resource subtype field to identify specific groups of assets or agents.

The following table shows some sample event types in the data model.

*Table 1. Sample event types in the data model*

| Event type code    | Event type name     |
|--------------------|---------------------|
| <b>ALARM</b>       | Alarm               |
| WARNING            | Warning             |
| SYSTEM CHECK       | System Check        |
| <b>MEASUREMENT</b> | Measurement         |
| <b>RECOMMENDED</b> | Recommended Actions |
| <b>FAILURE</b>     | Failure             |
| REPAIR             | Repair              |

The following table shows some sample measurement types in the data model.

| Measurement type code | Measurement type name                    |
|-----------------------|------------------------------------------|
| <b>RECOMMENDED</b>    | Recommend Action                         |
| <b>RPM</b>            | <b>RPM</b>                               |
| <b>FAIL</b>           | <b>Incident Count</b>                    |
| <b>INSP</b>           | <b>Inspection Count</b>                  |
| <b>LUBE</b>           | Lube Count                               |
| <b>OPHR</b>           | <b>Operating Hours</b>                   |
| PRS1                  | Pressure 1                               |
| PRS <sub>2</sub>      | Pressure 2                               |
| PRS3                  | Pressure 3                               |
| $R_B1$                | Replace Ball Bearing Count               |
| $R_F1$                | Replace Filter Count                     |
| <b>RELH</b>           | Relative Humidity                        |
| <b>REPT</b>           | Repair Time                              |
| <b>REPX</b>           | Repair Text                              |
| TEMP                  | Ambient Temperature                      |
| Z_AC                  | High Temperature/ Humidity Warning Count |
| Z_FF                  | Latent Defect                            |
| Z_PF                  | Probability of Failure                   |
| Z_TH                  | High Temperature/ Humidity Count         |
| <b>OPRI</b>           | Operating Hours at Inception             |
| <b>REPC</b>           | Repair Count                             |
| <b>MTBF</b>           | <b>MTBF</b>                              |
| <b>MTTR</b>           | <b>MTTR</b>                              |
| <b>OPRD</b>           | <b>Operating Hours Delta</b>             |

*Table 2. Sample measurement types in the data model*

## <span id="page-21-0"></span>**Create a custom application**

You can create a custom IBM Predictive Maintenance and Quality application by creating custom IBM Integration Bus flows, IBM Cognos Business Intelligence reports and dashboards, or predictive models.

The following list describe the high-level tasks you can take to create a custom application.

- Customize or create new predictive models by using IBM SPSS<sup>®</sup> Modeler.
- Create new business rules by using IBM Analytical Decision Management.
- v Create new flows that interface with external systems by using IBM Integration Bus.
- Customize scoring during event processing by using IBM Integration Bus.
- Customize or create the message flows to orchestrate the activities by using IBM Integration Bus.
- Customize or create new reports by using IBM Cognos Report Studio.
- Modify the metadata for the reports by using IBM Cognos Framework Manager.

Sample files, model files, and other content is supplied to help you to configure IBM Predictive Maintenance and Quality for the needs of your business. For more information, see Appendix [D, "IBM Predictive Maintenance and Quality Artifacts,"](#page-212-0) [on page 203.](#page-212-0)

## **Integration with asset management and manufacturing execution systems**

Asset management and manufacturing execution systems are an important source of master data and event data. You can feed recommendations and forecasts produced by IBM Predictive Maintenance and Quality into these systems to close the loop and perform action.

Predictive Maintenance and Quality can create work orders in IBM Maximo Asset Management based on recommendations from predictive scoring and decision management. Predictive Maintenance and Quality contains the APIs for integration with these systems and technology for building connectors to the systems. Predictive Maintenance and Quality includes a prebuilt adapter for integration with Maximo.

IBM Maximo is not installed as part of IBM Predictive Maintenance and Quality. If required, it must be purchased separately. However, IBM Predictive Maintenance and Quality contains adapters for IBM Maximo, which allow data integration.

### **IBM Predictive Maintenance and Quality dashboard application**

The Predictive Maintenance and Quality dashboard application provides a single interface where users can access IBM Cognos Business Intelligence reports, access the IBM Analytics Solutions Foundation, and view live profile values for a particular resource.

Users access the Predictive Maintenance and Quality dashboard application by typing the following URL.

http://*bi\_node\_name*:*port\_number*/PMQDashboard/pmqui

<span id="page-22-0"></span>*bi\_node\_name* is the name or IP address for the BI node computer. Consult your system administrator to obtain the BI node computer name and port number.

### **IBM Cognos Business Intelligence reports**

The **Reports** link in the dashboard application banner gives users access to IBM Cognos BI content. The link opens IBM Cognos Connection, and users can view available reports.

### **IBM Analytics Solutions Foundation**

The **Foundation** link in the dashboard application banner gives users that belong to the Administrator group access to the IBM Analytics Solutions Foundation interface. In this interface, users can author orchestration and solution definition XML files.

**Note:** The IBM Analytics Solutions Foundation Developer Guide is available from the customer support portal. To access it, see the [IBM Analytics Solutions](http://www.ibm.com/support/docview.wss?uid=swg27045826) [Foundation Developer Guide](http://www.ibm.com/support/docview.wss?uid=swg27045826) (http://www.ibm.com/support/ docview.wss?uid=swg27045826).

### **Dashboards**

The **Dashboard** link in the dashboard application banner gives users the ability to create, save, and delete dashboards that contain one or more charts. Users configure each chart to display live data for a profile of a selected resource.

#### **Related information**:

Chapter [10, "Reports and dashboards," on page 135](#page-144-0) You can customize and extend the reports and dashboards that are supplied with IBM Predictive Maintenance and Quality. You can also design your own reports and dashboards and add them to the menu.

## **Creating a dashboard**

Create a dashboard to show live data in a chart for a selected profile of a resource.

### **About this task**

The following table describes the tasks that you can perform when you create a dashboard.

| Icon | Task                  |
|------|-----------------------|
|      | Save dashboard        |
|      | Edit dashboard        |
|      | Add chart             |
|      | Configure chart       |
|      | Delete chart          |
|      | Move chart up or down |

*Table 3. Dashboard tasks*

*Table 3. Dashboard tasks (continued)*

| Icon | Task             |
|------|------------------|
| k    | Delete dashboard |

There is no limit to the number of dashboards that you can create, and there is no limit to the number of charts that a dashboard can contain.

When you work in a dashboard, two modes are available. A dashboard enters the view mode when you save the dashboard. From the view mode, a dashboard enters the edit mode when you click the **Edit dashboard** icon.

When you configure a chart, the chart can display data for only one profile of a selected resource. When you select a resource, you are shown a list of corresponding profiles to choose from. Resources are categorized under Location and Resource sub types to help you search for the resource that you want. You choose a profile by subscribing to it.

After you subscribe to a profile, if you receive a subscription failed message, ask your administrator to check the following possibilities for the failure.

- The Predictive Maintenance and Quality dashboard WebSphere Application Server cannot connect to the IBM Integration Bus (IIB).
- The IIB server is offline.
- The IIB server is incorrectly configured in the application server.

After you configure a chart, live data for the selected profile of a resource is displayed on the chart. At the most, 15 points are displayed on maps. Chart values are displayed by using the first in, first out concept. New values are pushed at the back, and old values are removed from the front.

**Tip:** If you receive a message that states that no data is available for the selected resource and profile, it might be because there is no data reported for that resource

and profile. Otherwise, click the Refresh icon  $\ddot{\bullet}$  to try retrieving the data again.

### **Procedure**

- 1. Log in to the Predictive Maintenance and Quality dashboard application.
- 2. In the navigation pane, click the **Create a new dashboard** link, and in the work area, in the **Dashboard Name** box, type the name of the dashboard that you want to create.
- 3. Add a chart to the dashboard.
- 4. Configure the chart.
	- a. In the Chart Configuration window, select a resource.
	- b. For the selected resource, click the **Profiles** menu and choose a profile.
	- c. Click **Subscribe**.
- 5. To add more charts to the dashboard, repeat steps 3 and 4.
- 6. Save the dashboard.

## <span id="page-24-0"></span>**Chapter 3. Orchestration**

Orchestration is the process that ties activities in IBM Predictive Maintenance and Quality together.

## **Message flows**

Orchestration is achieved with message flows in IBM Integration Bus.

The following activities can be tied together:

- Acquiring and storing data
- Aggregating data
- Running predictive models
- Feeding data back to external systems or starting external processes

Message flows are supplied with IBM Predictive Maintenance and Quality and must be customized with IBM Integration Bus. The message flows are organized into the following applications:

- PMQEventLoad
- PMQMasterDataLoad
- PMQMaximoOutboundIntegration
- PMQMaintenance
- PMQModelTraining
- PMQQEWSInspection
- PMQQEWSIntegration
- PMQQEWSWarranty
- PMQTopNFailure

For more information about developing message flows, see [IBM Integration Bus](http://www.ibm.com/support/knowledgecenter/SSMKHH_9.0.0/com.ibm.etools.mft.doc/bi12005_.htm) [Knowledge Center](http://www.ibm.com/support/knowledgecenter/SSMKHH_9.0.0/com.ibm.etools.mft.doc/bi12005_.htm) (http://www.ibm.com/support/knowledgecenter/ SSMKHH\_9.0.0/com.ibm.etools.mft.doc/bi12005\_.htm).

By default, IBM Integration Bus is installed in advanced mode. Advanced mode is the correct mode to use for full functionality.

The following examples describe how orchestration is used in IBM Predictive Maintenance and Quality.

### **Orchestration example: Load real-time event data**

This orchestration example is similar to the message flow used to load batch event data.

- 1. Incoming equipment measurement data is provided through real-time connectivity.
- 2. A map must be defined in IBM Integration Bus to describe the transformation of incoming data into the IBM Predictive Maintenance and Quality event structure.
- 3. Incoming business keys are converted to internal integer surrogate keys.
- 4. Event data is written to the datastore.
- 5. Event data is aggregated. Profile and key performance indicator (KPI) data is written to the datastore.

### **Orchestration example: Load batch event data**

The following steps take place when batch event data is loaded into IBM Predictive Maintenance and Quality.

- 1. Incoming measurement data is loaded from a file.
- 2. The file system in polled for new incoming data.
- 3. A map that is defined in IBM Integration Bus describes the transformation of incoming data into the IBM Predictive Maintenance and Quality structure.
- 4. Incoming business keys are converted to internal integer surrogate keys.
- 5. Event data is written to the datastore.
- 6. Event data is aggregated. Profile and key performance indicator (KPI) data is written to the datastore.

#### **Orchestration example: Score event data**

The following steps take place when event data is scored.

- 1. New input triggers scoring. For example, to recalculate the health score if a new measurement is reported, then that measurement is processed and the health score is recalculated
- 2. A map that is defined in IBM Integration Bus describes the transformation of the data into the model structure.
- 3. The predictive model is invoked through a web services interface.
- 4. A map that is defined in IBM Integration Bus describes the transformation of model outputs to the event structure.
- 5. Model outputs are written as new events.
- 6. As with external events, model output events can be aggregated and stored on the profile and as KPIs.

For more information about scoring predictive models, and the triggers to score models, see ["Predictive scoring" on page 61.](#page-70-0)

#### **Orchestration example: Apply business rules to data**

The following steps take place when business rules are applied.

- 1. New input triggers evaluation of business rules.
- 2. A map that is defined in IBM Integration Bus describes the transformation of the data into to the model structure.
- 3. IBM Analytical Decision Management Model is invoked through a web services interface.
- 4. A map that is defined in IBM Integration Bus describes transformation of model outputs to the event structure.
- 5. Model outputs are written as new events.
- 6. As with external events, model output events can be aggregated and stored on the profile and as KPIs.

### <span id="page-26-0"></span>**Orchestration example: Write-back of data**

The following steps take place when write-back of data to an external process occurs.

- 1. Creation of an event triggers the requirement to start an external process.
- 2. A map that is defined in IBM Integration Bus describes the transformation of the data to the structure of an external web service.
- 3. The external web service is called.

## **Example of an orchestration XML file**

An example file, inspection.xml, demonstrates the purpose and structure of an orchestration file.

Each orchestration flow can be defined in a separate XML file. The file defines the behavior of the orchestration steps. A mapping determines the orchestrations to be performed for an event with an event orchestration key code.

In this example scenario, there are two kinds of events: production and inspection. Therefore, there are two event orchestration key codes, one for each type of event.

The example file ["inspection.xml" on page 18](#page-27-0) determines the orchestration for an inspection event.

### **Description**

The first part of the file inspection.xml lists the event type, the adapter class, and configuration that is required for the particular class of adapter:

• <event orchestration mapping>

The type of event is defined as an inspection.

• <adapter class>

The adapter class that will be executed, in this case ProfileAdapter, is called in the step.

• <adapter configuration>

The profile adapter requires configuration to determine how observations with a specific measurement type will update specfic profile tables.

The remainder of the file specifies how two specific profiles will be updated, depending on whether the measurement type has a value of INSPECT or FAIL:

• < observation profile update>

If the measurement type has a value of INSPECT

<profile\_update\_action> The PRODUCT\_KPI table is updated with the shared calculation of Product\_KPI\_Inspect\_count. This calculation produces the value for the number of days when an inspection has taken place.

• < observation profile update>

If the measurement type has a value of FAIL

<profile\_update\_action> The PRODUCT\_KPI table is updated with the shared calculation of PRODUCT\_KPI\_FAIL\_COUNT. This calculation produces the value for the number of times an asset has failed.

### **inspection.xml**

```
The file inspection.xml contains the following code:
<event_orchestration_mapping>
   <event_orchestration_key_cd>inspection</event_orchestration_key_cd>
   <orchestration_cd>pmq.inspection</orchestration_cd>
</event_orchestration_mapping>
<orchestration>
 <orchestration_cd>pmq.inspection</orchestration_cd>
   <step>
   <adapter_class>com.ibm.analytics.foundation.adapter.profile.ProfileAdapter</adapter_class>
   <adapter configuration xsi:type="ns3:profile adapter configuration">
        <observation_profile_update>
           <observation_selector table_cd="EVENT_OBSERVATION">
              <observation_field_value>
                <field_name>MEASUREMENT_TYPE_CD</field_name>
           <value>INSPECT</value>
              </observation_field_value>
           </observation_selector>
           <profile_update_action>
              <profile_row_selector>
                 <shared_selector_cd>PRODUCT_KPI</shared_selector_cd>
              </profile_row_selector>
                <shared_calculation_invocation_group_cd>PRODUCT_KPI_INSPECT_COUNT
                </shared_calculation_invocation_group_cd>
           </profile_update_action>
        </observation_profile_update>
        <observation_profile_update>
       <observation_selector table_cd="EVENT_OBSERVATION">
          <observation_field_value>
        <field_name>MEASUREMENT_TYPE_CD</field_name>
     <value>FAIL</value>
       </observation_field_value>
    </observation_selector>
           <profile_update_action>
       <profile row selector>
          <shared_selector_cd>PRODUCT_KPI</shared_selector_cd>
      </profile_row_selector>
       <shared_calculation_invocation_group_cd>
PRODUCT_KPI_FAIL_COUNT</shared_calculation_invocation_group_cd>
           \le/profile update action>
       </observation_profile_update>
      </adapter_configuration>
    </step>
</orchestration>
```
## **Generic batch orchestration**

Generic batch orchestration provides capabilities to run a scheduler flow and invoke any IBM SPSS batch job by taking inputs from a configurable XML file instead of developing separate message flows for a specific use case.

Generic batch orchestration also provides the flexibility of changing the scheduled time of a flow and web service input parameters through an XML file, without changing message flows.

In generic batch orchestration, an orchestration XML file is used to store all configurations. Message flows read the XML file at run time from the properties folder on the Enterprise Service Bus (ESB) node.

The following capabilities are available in generic batch orchestration.

## **AutoTrigger**

AutoTrigger is used to automatically trigger scheduler flows. The AutoTrigger flow creates a TimeoutRequest message according to the scheduler configurations in the XML file, and places the message on the queue that is specified in the scheduler configuration. AutoTrigger can accept any changes that are made to scheduler configurations.

The queue to which the AutoTrigger flow places the TimeoutRequest message can either be SPSSJobIntegration.msgflow or any other custom flow that is configured to run at a scheduled time. To run at the scheduled time,

SPSSJobIntegration.msgflow or a custom flow must contain an MQInput node, TimeoutControl node, and a TimeoutNotification node that is configured to match the Identifier and queue name configurations in the XML file.

The following figure shows the parameters that are required for a scheduler configuration.

| batch<br>e.                    |                                     |
|--------------------------------|-------------------------------------|
| y.,                            | <b>Orchestration for Parametric</b> |
| $\left  \right $ orchestration |                                     |
| e Identifier                   | Parametric                          |
| $\triangle$ e scheduler        |                                     |
| e scheduled time               | 00:00:00                            |
| queue name<br>e <sub>1</sub>   | PMQ.QEWS.PTIMER.IN                  |
| e duration_in_days             |                                     |

*Figure 1. Required parameters for a scheduler configuration*

The first trigger of the flow occurs on the date of the flow deployment or flow restart at the time specified (<scheduled\_time></scheduled\_time>) in the batch orchestration XML file. The trigger repeats at regular intervals, in days (<duration\_in\_days></duration\_in\_days>), as specified in the batch orchestration XML file.

If a change is made to **duration\_in\_days**, the change takes effect from the second run that was previously configured. For example, **duration in days** is set to 3, and with this value, the next time the flow is supposed to run is 2014-12-09. If **duration\_in\_days** is changed to 2, the change takes effect only after 2014-12-09. If you want the change to immediately take effect, you must restart the flow.

The following figure shows an example of the Timer flow.

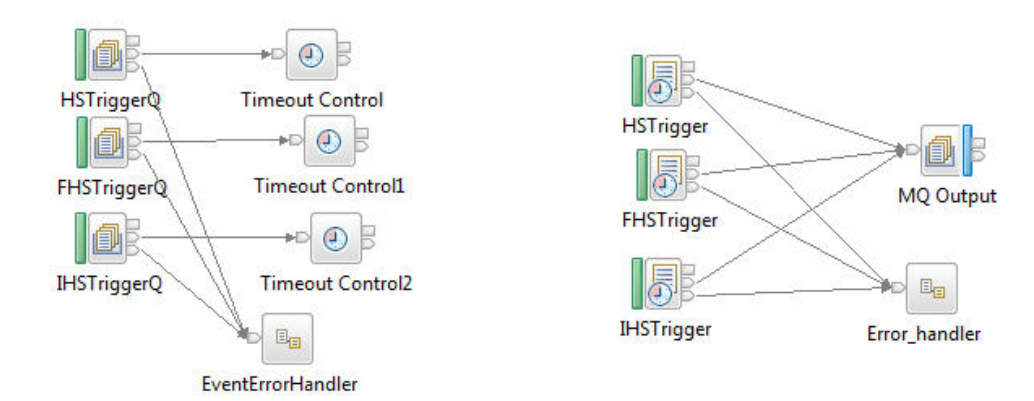

*Figure 2. Timer flow example*

### **SPSSJobIntegration**

The SPSSJobIntegration flow is used to invoke the IBM SPSS SubmitJobWithOptions web service to trigger an SPSS job with parameters. The SPSSJobIntegration flow picks up parameters, the web service end-point URL, the SPSS JobLocation URL, and **notificationEnabled** field values from the XML file.

Parameters that are used in the web service can either be static parameters, which are values that are predefined in the XML file, or dynamic parameters, which are values that are expected to come from a data preparation flow. The data preparation flow is specific to a use case, or is a combination of both static and dynamic parameters. There can also be cases where there are no parameters that are required.

The **type** field in the XML file specifies whether the parameter is static or dynamic. The parameter name is configured in the **name** field. For static parameters, the parameter value is specified in the **value** field. For dynamic parameters, the value is taken from the input message in the data preparation flow, which is specific to a use case. In this case, the **value** field in the XML file contains the input message field name, from which the dynamic value is mapped.

For dynamic field mapping, the request from the data preparation flow must have **Request** as the parent XML tag name, and child elements must contain the parameters. This request must also contain **Identifier** as one of the child elements, which is used by SPSSJobIntegration to identify which set of parameters to use for the particular use case.

The following code is a sample request from a data preparation flow. StartDate is one of the dynamic parameter values.

```
<Request>
<Idenfifier>WTIMER</Identifier>
<StartDate>2014-02-02</StartDate>
</Request>
```
The following figure shows the message flow that SPSSJobIntegration uses.

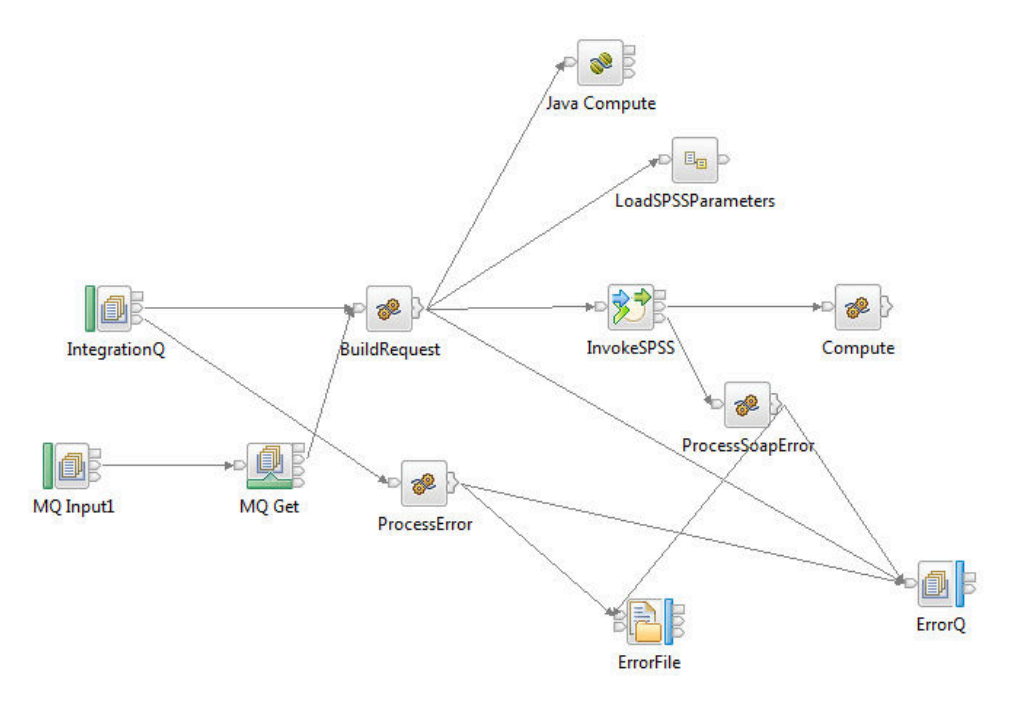

*Figure 3. SPSSJobIntegration message flow*

The following figure shows the parameters that the web service configuration requires.

| a e webservice           |                                                              |
|--------------------------|--------------------------------------------------------------|
| e url                    | http://9.122.121.208:9080/process/services/ProcessManagement |
| e jobLocationURI         | spsscr:///?id=569103e53065d83300000144f8d1202dbe9e           |
| $\triangle$ e parameters |                                                              |
| $\triangle$ e parameter  |                                                              |
| e name                   | RunDateInFormatYYYYMMDDHyphenSeparated                       |
| e value                  | <b>StartDate</b>                                             |
| e type                   | dynamic                                                      |
| $\triangle$ e parameter  |                                                              |
| e name                   | ServiceTablQtyMultiplie                                      |
| e value                  | 1                                                            |
| e type                   | static                                                       |
| a e parameter            |                                                              |
| e name                   | <b>IsRunDateEqServerDate</b>                                 |
| e value                  | 0                                                            |
| e type                   | static                                                       |
| e notificationEnabled    | true                                                         |

*Figure 4. Required parameters for the web service configuration*

To trigger SPSSJobIntegration, a data preparation flow or Timer flow node that is specific to the use case must be created. The remaining parameters and fields that are required to invoke the SPSS batch job are taken from the orchestration XML file.

If there are only static parameters that are required for an SPSS job invocation, AutoTrigger and SPSSJobIntegration flows can be used together as a combination. In scenarios where dynamic parameters are involved, an extra data preparation flow that prepares the data, as required by the use case, is also needed.

If a new feature orchestration is introduced in the orchestration XML file, the PMQBatchIntegration flow must be restarted.

**Tip:** If you want to change configurable properties in the XML file, edit the changes in a local copy of the file, and replace the run time XML file with the modified file to avoid problems that are due to file locking.

The following table describes the features that use batch orchestration to run a scheduler flow, an SPSS job, an external flow, or a combination of flows and jobs, based on the scheduler and web service configuration in the batch orchestration XML file. Depending on your needs, configurations for flows and jobs can be updated at run time in the XML file.

| Feature name                                | Purpose                                                                                                    |
|---------------------------------------------|----------------------------------------------------------------------------------------------------|
| Parametric                                  | Triggers the Parametric adapter invocation at the<br>scheduled time once a day, and modifies the default<br>Parametric SubUseCase name.                                     |
| Inspection                                  | Triggers the Inspection adapter invocation at the<br>scheduled time once a day.                                                                                             |
| Warranty                                    | Triggers the Warranty SPSS job at the scheduled time<br>once a day through the web service.                                                                                 |
| HS training                                 | Triggers the HS Training SPSS job at the scheduled<br>time once every 90 days through the web service.                                                                      |
| <b>FBA</b> training                         | Triggers the Feature-based Analytics training SPSS job<br>at the scheduled time once every 90 days through the<br>web service.                                              |
| <b>IHS</b> training                         | Triggers the Integrated Health Score training SPSS job<br>at the scheduled time once every 90 days through the<br>web service.                                              |
| TopNFailure                                 | Triggers the TopNFailure feature at the scheduled time<br>once a day, and invokes the SPSS job for TopNFailure<br>Analytics and Event generation though the web<br>service. |
| Maintenance                                 | Triggers the Maintenance feature at the scheduled time<br>once a day, and invokes the SPSS job for Maintenance<br>Analytics and Event generation though the web<br>service. |
| Distribution transformer current<br>aging   | Triggers the Distribution Transformer Current Aging<br>SPSS job at the scheduled time once a day though the<br>web service.                                                 |
| Distribution transformer projected<br>aging | Triggers the Distribution Transformer Projected Aging<br>SPSS job at the scheduled time once every 180 days<br>though the web service.                                      |
| Pole FBA                                    | Triggers the Pole FBA SPSS job at the scheduled time<br>once every 30 days though the web service.                                                                          |

*Table 4. Features that use batch orchestration*

## <span id="page-32-0"></span>**Chapter 4. Master data**

Master data is the type of resource that you want to manage, for example, definition of a material or production process.

Master data can come from manufacturing engineering systems (MES) such as IBM Maximo, or other existing data sources. IBM InfoSphere® Master Data Management Collaboration Server can be used to complete gaps in the data from these sources or consolidate data from multiple sources. You can also add attributes, create relationships between items, or define data that you do not have another source for. For example, add hierarchy information to indicate which pieces of equipment belong to which site, in which location or classify resources into groups. In a report, the hierarchies and groups can be displayed as additional information or used as drill downs and filters.

Master data is normally loaded by one of the supplied connectors or the Flat File API. The connectors and the Flat File API use IBM Integration Bus flows to transform the data into the form that is required and update the data in the IBM Predictive Maintenance and Quality database.

### **Master data process**

When a file is placed in the file input directory, IBM Integration Bus reads and processes it and then removes it from the directory. IBM Integration Bus stores and retrieves data from the database as required.

The response file indicates whether the operation was successful, and lists any results. If errors occur, a log file is written to the error directory.

The following diagram shows the flow of a file request and its response.

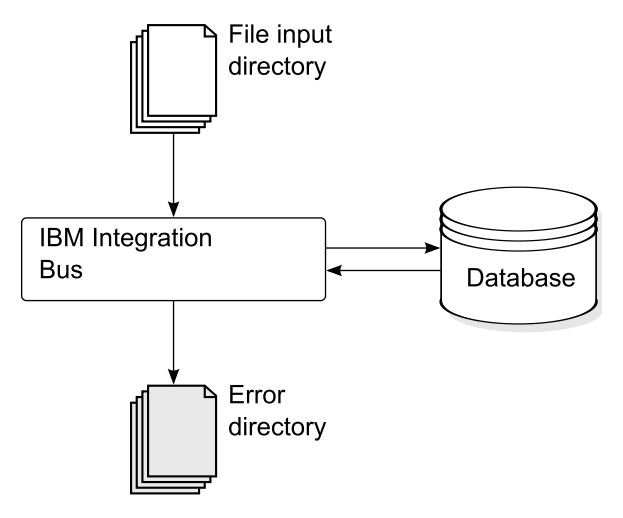

*Figure 5. Master data process*

### **Data organization**

IBM Predictive Maintenance and Quality processes the following kinds of data:

- <span id="page-33-0"></span>• Master data supplies IBM Predictive Maintenance and Quality with information about the context in which events occur. Master data includes descriptions of the devices that produce events, the location where events occur, and the material that is used in an event.
- Metadata defines how IBM Predictive Maintenance and Quality processes received events. For more information, see ["Metadata in the API" on page 177.](#page-186-0)
- Event data supplies IBM Predictive Maintenance and Quality with information that you want to measure about an event. For more information, see ["How](#page-60-0) [events are processed" on page 51.](#page-60-0)

### **The flat file application programming (API) interface**

IBM Predictive Maintenance and Quality master data is supplied, accessed, modified, or removed using the flat file API. For more information, see Appendix [B, "The flat file API," on page 163.](#page-172-0)

### **File format and location**

Master data and event data must be in a format that IBM Predictive Maintenance and Quality can recognize. The default file format is flat file, comma separated (.csv) format. Other file formats can be used, but you must create extra IBM Integration Bus flows.

### **File location**

The file location is determined by the MQSI\_FILENODES\_ROOT\_DIRECTORY environment variable. The file location is configured during the installation process.

This location contains the following sub folders:

- $\cdot$  \masterdatain used for loading master data and metadata files
- $\cdot$  \eventdatain

used for loading event data files

 $\cdot$  \error

used to report errors that occur while loading data

• \maximointegration

used for loading data files from IBM Maximo

- $\cdot$  \control
- \restricted
- $\cdot$  \properties

### **File names**

Files must follow this naming convention:

*record\_name*\_*operation*\*.csv

For example, a file that contains a set of resource records to be added to IBM Predictive Maintenance and Quality might be named:

resource\_upsert\_01.csv

## **File format**

The .csv file format is used by default:

- v Each line in a file is a record, and contains a sequence of comma-separated values. If a value contains a comma, the value must be contained within double quotation marks ",".
- Each record normally includes a code value (or combination of values) that uniquely identifies the record. These code values are sometimes known as business keys. Because this code value is a unique identifier for a row, it is used in other files as a way to reference that particular row. For example, in a file that contains a list of resources, the row for a resource can contain a location value. The location value is the code that is used to identify a location record.
- v Sometimes a code value is required but is not applicable for a particular record. In this case, the special code **-NA-** must be used. For example, to avoid defining a location for a particular resource, use the code **-NA-** for the location value. The code value cannot be changed.
- v In addition to a code value, a record typically has a name value. Both code and name value can hold the same value. However, while the code value must be unique for each row and is not normally shown to users, the name is visible in reports and dashboards. The name can be changed, unlike the code value.

The following example shows the format for a location.csv file. The command must be on a single line, not as shown here:

```
location cd,location name, region cd, region name, country cd, country name,
state province cd, state province name, city name, latitude, longitude,
language_cd,tenant_cd,is_active
RAVENSWOOD,Ravenswood,NORTH AMERICA,North America,USA,United States,
CA,California,Los Angeles,34.0522,118.2428,,
TARRAGONA,Tarragona,EUROPE,Europe,UK,United Kingdom,ENGLAND,England,
London,51.5171,0.1062,,1
```
The following example shows codes that are used to identify records and used to reference other records. The codes that are used to identify a resource record are different from other records because a resource record is identified by both Resource\_CD1 and Resource\_CD2, or by operator\_cd.

<span id="page-35-0"></span>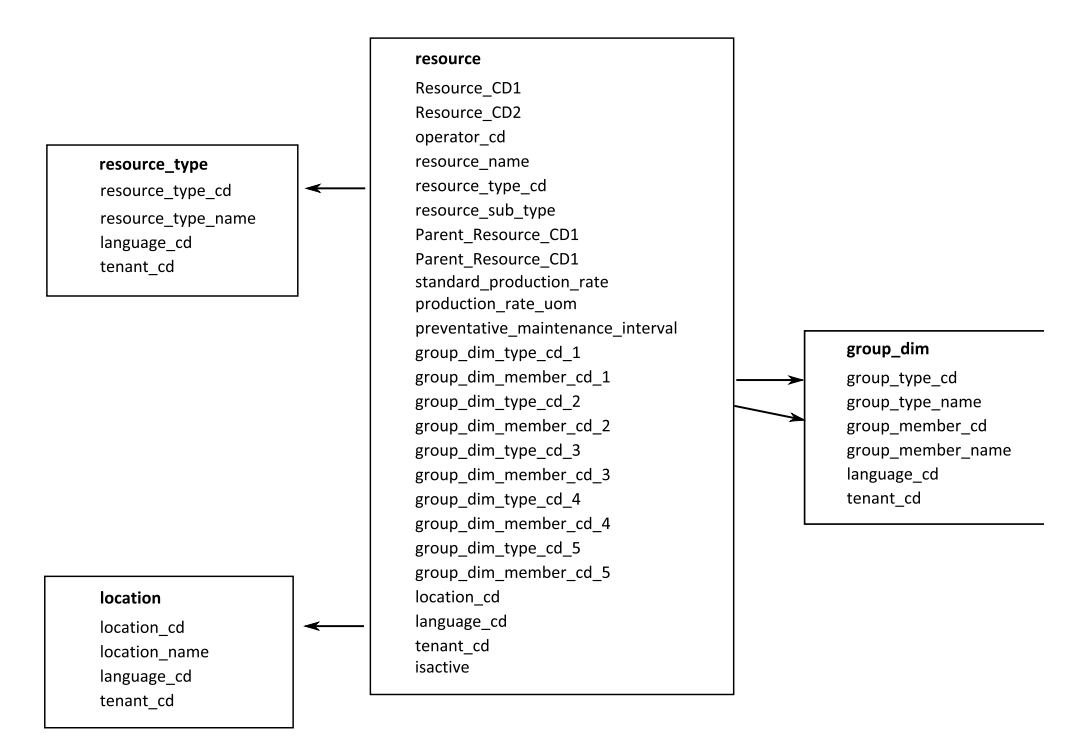

*Figure 6. Codes used to identify and to reference records*

### **Modifying a resource or process parent**

If you must change a resource or process parent, you must reload the resource or process and all of its children. Modify the parent in a master data .csv file that contains all these rows, and resubmit the file.

#### **Security**

Implement security by restricting access to the directories used to supply files for the API.

### **Master data using InfoSphere MDM Collaboration Server**

You can use IBM InfoSphere Master Data Management Collaboration Server to complete gaps in the data from external sources or consolidate data from multiple sources. You can also add attributes, create relationships between items, or define data that you do not have another source for.

For example, add hierarchy information to indicate which pieces of equipment belong to which site, in which location or classify resources into groups. In a report, the hierarchies and groups can be displayed as additional information or used as drill-downs and filters.

IBM InfoSphere Master Data Management Collaboration Server is model driven: you create a specification, and then define the fields. It automatically generates the user interface for the fields, for example, lookup tables, and date pickers. You can embed images in the data such as a picture of an asset.

A model for InfoSphere MDM Collaboration Server is provided with IBM Predictive Maintenance and Quality that simplifies the configuration. To use this model, you must do the following configuration steps.
- <span id="page-36-0"></span>1. Set the environment variable *PMQ\_HOME* to the root of the IBM Predictive Maintenance and Quality installation directory.
- 2. Create a company for IBM Predictive Maintenance and Quality, see ["Creating a](#page-37-0) [company in IBM InfoSphere MDM Collaboration Server" on page 28.](#page-37-0)
- 3. Import the metadata (Company deployment), see ["Importing metadata into](#page-40-0) [InfoSphere MDM Collaboration Server" on page 31.](#page-40-0)
- 4. Configure the InfoSphere MDM Collaboration Server user interface, see ["Configuring the IBM InfoSphere MDM Collaboration Server user interface" on](#page-38-0) [page 29.](#page-38-0)

There are some specific guidelines that you must follow to ensure that you get the results that you expect. See ["Guidelines for managing data in IBM InfoSphere](#page-38-0) [MDM Collaboration Server" on page 29.](#page-38-0)

For additional information about using InfoSphere MDM Collaboration Server, see *Collaborative authoring with InfoSphere MDM Collaboration Server*. This is available from [IBM Master Data Management Knowledge Center](http://www.ibm.com/support/knowledgecenter/SSWSR9_11.0.0) (http://www.ibm.com/ support/knowledgecenter/SSWSR9\_11.0.0).

## **IBM Master Data Management Collaboration Server dynamic references**

IBM Master Data Management Collaboration Server tasks use several dynamic references.

The following table describes the variables that are used in the InfoSphere MDM Collaboration Server tasks.

| Reference                            | Description                                                                                                    |
|--------------------------------------|----------------------------------------------------------------------------------------------------|
| \$PMQ_HOME                           | IBM Predictive Maintenance and Quality installation home<br>directory.                                                                                                    |
| mdm_install_dir                      | The root directory of the InfoSphere MDM Collaboration Server<br>installation. \$TOP is an environment variable that is configured<br>with InfoSphere MDM Collaboration Server by default, which<br>points to this location.                                                                                                    |
| mdm_server_ip                        | The IP address of InfoSphere MDM Collaboration Server, as seen<br>by other IBM Predictive Maintenance and Quality servers, such<br>as IBM Integration Bus.                                                                                                    |
| $\vert pmq\_mdm\_content\_zip \vert$ | The full path to the content compressed file on the server file<br>system.                                                                                                    |
| mdm_data_export_dir                  | The directory, mount point, or symbolic link on the InfoSphere<br>MDM Collaboration Server where data exports are configured to<br>be written. The default is <\$PMQ_HOME>/data/export/mdm.                                                                                                    |
| wmb_server_ip                        | The IP address of IBM Integration Bus server, as seen by other<br>IBM Predictive Maintenance and Quality servers.                                                                                                    |
| wmb_fileapi_input_dir                | The directory where input data files are to be placed for loading<br>into the IBM Predictive Maintenance and Quality database. The<br>directory can be local or remote. The file location is determined<br>by the MQSI_FILENODES_ROOT_DIRECTORY environment variable.<br>The file location is configured during the installation process. |
| company_code                         | The company code for InfoSphere MDM Collaboration Server.<br>Make the code short and easy to remember because it must be<br>entered during each login, for example, IBMPMQ.                                                                                                    |

*Table 5. Dynamic references*

*Table 5. Dynamic references (continued)*

<span id="page-37-0"></span>

| Reference    | Description                                                                                     |
|--------------|-------------------------------------------------------------------------------------------------|
| company_name | The display name of the company in InfoSphere MDM<br>Collaboration Server, for example, IBMPMQ. |

## **Creating a company in IBM InfoSphere MDM Collaboration Server**

You must create a company before you can import IBM Predictive Maintenance and Quality metadata into IBM Infosphere Master Data Management Collaboration Server. A company is similar to the concept of a project.

### **About this task**

For information about the variables used, see ["IBM Master Data Management](#page-36-0) [Collaboration Server dynamic references" on page 27.](#page-36-0)

#### **Procedure**

- 1. Stop the InfoSphere MDM Collaboration Server service.
	- a. Change the directory to cd <mdm\_install\_dir>/bin/go where *<mdm\_install\_dir>* is the root directory of the InfoSphere MDM Collaboration Server installation.
	- b. Run the **stop\_local.sh** command: ./stop\_local.sh
- 2. Run the company creation script.
	- a. Change the directory to cd *<mdm\_install\_dir>*/bin/db
	- b. Run the **create cmp.sh** command: ./create cmp.sh –code=<company code> --name=*<company\_name>*
- 3. Start the InfoSphere MDM Collaboration Server service.
	- a. Change the directory to cd *<mdm\_install\_dir>*/bin/go
	- b. Run the **start\_local.sh** command: ./start\_local.sh
- 4. Log in and verify the company. Open your web browser and enter the URL for the InfoSphere MDM Collaboration Server web server, for example: http://*<mdm\_host\_name>*:7507/utils/enterLogin.jsp

The following default users are created for the new company:

*Table 6. Default roles, users, and passwords created for a new company*

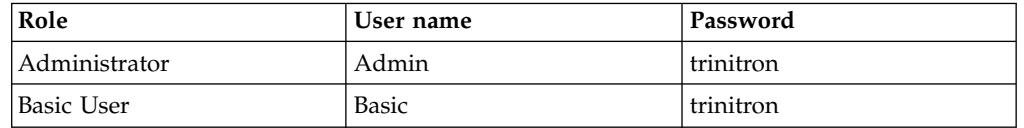

5. Change the default passwords for both the administrator, and for the basic user. You do this in the **Data Model Manager** module > **User Console**.

#### **What to do next**

The next step is to import the IBM Predictive Maintenance and Quality metadata into the InfoSphere MDM Collaboration Server.

## <span id="page-38-0"></span>**Configuring the IBM InfoSphere MDM Collaboration Server user interface**

Add the IBM Predictive Maintenance and Quality objects in the IBM Master Data Management Collaboration Server navigation area to make it easier to manage data.

### **Procedure**

- 1. In InfoSphere MDM Collaboration Server, click **Please select a module to add**. A drop-down list is displayed.
- 2. Select the all of the following modules from the **Catalog** module type.
	- v **Asset**
	- v **Locations**
	- v **Material Types**
	- v **Processes**
	- v **Products**
	- v **Suppliers**
- 3. Select **Groups by Type** from the **Hierarchy** module type.

## **What to do next**

You can customize group types to suit the needs of the project.

- 1. In the **Groups by Type** hierarchy, choose a group type, and customize it as required with a new code or name.
- 2. Save the changes.
- 3. Update the **Group Hierarchy Lookup** by clicking **Product Manager** > **Lookup Tables**, **Lookup Table Console**.
- 4. Update the group type record with the new group type code.

## **Guidelines for managing data in IBM InfoSphere MDM Collaboration Server**

You must follow these guidelines to manage data in IBM InfoSphere Master Data Management Collaboration Server to ensure that you get the results that you expect.

### **Assets**

Define assets in the **Unassigned** category.

You can use the default hierarchy to organize items, but the hierarchy is not used by IBM Predictive Maintenance and Quality.

Group assignments:

- v Can be assigned up to five groups from the **Groups by Type** hierarchy.
- Each assignment must be from a different group type.
- Must be assigned to Group (Level 2), not Group Type (Level 1.)

### **Groups**

Groups are managed by using the group hierarchy rather than a catalog. Only categories are defined, not items.

The first level must be group type.

The second level must be groups.

#### **Locations**

Define the locations as follows:

- The first level must be **Region** (Location Type=Region).
- v The second level must be **Country** (Location Type=Country).
- The third level must be State (Location Type=State / Province).

The location items must be defined only under State / Province (only on a leaf node).

#### **Material types, processes, products, and suppliers**

Define items in the **Unassigned** category.

You can use the default hierarchy to organize items, but the hierarchy is not used by IBM Predictive Maintenance and Quality.

## **Configuring and running data exports**

To integrate IBM InfoSphere Master Data Management Collaboration Server into IBM Predictive Maintenance and Quality, data export files must be sent to the data input directory for the flat file API on the IBM Integration Bus server.

### **Before you begin**

For information about the variables that are used, see ["IBM Master Data](#page-36-0) [Management Collaboration Server dynamic references" on page 27.](#page-36-0)

#### **About this task**

The IBM Integration Bus file location is determined by the MQSI\_FILENODES\_ROOT\_DIRECTORY environment variable, and the folder is named \masterdatain. The file location is configured during the installation process.

#### **Procedure**

- 1. On the IBM Integration Bus server, ensure that the Network File System (NFS) is configured to run with the following command. /sbin/chkconfig nfs on
- 2. Share the data input directory for the flat file API by adding the following line to /etc/exports. Create the directory if it does not exist.

*<wmb\_fileapi\_input\_dir> <mdm\_server\_ip>*(rw)

3. Ensure that sufficient permissions are set on the data input directory.

The following example grants read and write permissions to all users and groups. If you require a more secure configuration, ensure that users, groups, and permissions are consistent with those on the InfoSphere MDM Collaboration Server so that NFS operates correctly.

chmod 777 *<wmb\_fileapi\_input\_dir>*

4. Restart the NFS service for the settings to take effect. service nfs restart

- <span id="page-40-0"></span>5. On the InfoSphere MDM Collaboration Server, ensure that the data export directory exists. If it does not, create the directory. mkdir *<mdm\_data\_export\_dir>*
- 6. Mount the remote flat file API input directory with NFS. mount -t nfs -o rw *wmb\_server\_ip*:*wmb\_fileapi\_input\_dir mdm\_data\_export\_dir*
- 7. Test NFS sharing.
	- a. Create a test file on the InfoSphere MDM Collaboration Server. echo *<"NFS Test File"> <mdm\_data\_export\_dir>*/nfstest.txt
	- b. Check for the test file on the IBM Integration Bus server: cat *<wmb\_fileapi\_input\_dir>*/nfstest.txt

### **Results**

If the file content is displayed, NFS is working. If you have problems, search for "Red Hat Linux NFS documentation" online for detailed information.

### **What to do next**

To run a data export, in the InfoSphere MDM Collaboration Server Reports Console, select the export and click the **Run** icon. Data export files are written to \$PMQ\_HOME/*<mdm\_data\_export\_dir>*. The default is \$PMQ\_HOME/data/export/mdm.

## **Importing metadata into InfoSphere MDM Collaboration Server**

You must import IBM Predictive Maintenance and Quality data into IBM Master Data Management Collaboration Server before you can use MDM to manage data.

### **About this task**

For information about the variables that are used, see ["IBM Master Data](#page-36-0) [Management Collaboration Server dynamic references" on page 27.](#page-36-0)

### **Procedure**

Use the following command to import data into InfoSphere MDM Collaboration Server. The command must be on a single line, not as shown here.

```
<mdmce_install_dir>/bin/importCompanyFromZip.sh
--company_code=<company_code>
--zipfile_path=IBMPMQ.zip
```
### **Example**

See the following example.

```
$TOP/bin/importCompanyFromZip.sh --company_code=IBMPMQ --zipfile_path
=$PMQ_HOME/content/IBMPMQ.zip
```
\$TOP is a built-in IBM InfoSphere Master Data Management Collaboration Server environment variable, which points to the root Master Data Management Collaboration Server directory.

## **Solution XML file**

The solution XML file defines the master data. The master tables and supporting tables are defined so that database tables may be generated and upserts carried out.

The solution XML file defines the following types of tables:

- Master tables
- Event tables
- Profile or KPI tables

The LANGUAGE table and the columns are defined as shown in the following XML code:

```
<table table_cd="LANGUAGE" is_surrogate_primary_key="true"
     validator class="com.ibm.pmq.master.validators.LanguageValidate">
   <column column cd="LANGUAGE CD" type="string" size="50" is key="true"/>
   <column column_cd="LANGUAGE_NAME" type="string" size="200"/>
   <column column_cd="DEFAULT_IND" type="int"/>
</table>
```
The TENANT table and the columns are defined as shown in the following XML code:

```
<table table_cd="TENANT" is_surrogate_primary_key="true"
     validator class="com.ibm.pmq.master.validators.TenantValidate">
   <column column_cd="TENANT_CD" type="string" size="100" is_key="true"/>
   <column column_cd="TENANT_NAME" type="string" size="200"/>
   <column column_cd="DEFAULT_IND" type="int"/>
</table>
```
The definitions of the LANGUAGE, TENANT, CALENDAR, EVENT\_TIME, and KEYLOOKUP tables must not be modified and must be included in the solution XML file.

Master tables include language and tenant support. They are defined by using attributes of the table. For example, the following definition of the Master\_Location table includes the attributes is multilanguage, is multitenant, and is\_row\_deactivateable. The value of "true" indicates that the table is multi-language, multi-tenant, and the table includes a column that indicates whether the row is enabled (active) or disabled (deactivated):

<table table\_cd="MASTER\_LOCATION"

```
is_multilanguage="true"is_multitenant="true" is_row_deactivateable="true"
   is_surrogate_primary_key="true"
   validator class="com.ibm.pmq.master.validators.LocationValidate">
      <column column_cd="LOCATION_CD" is_key="true" size="100"
type="string"/>
     <column column_cd="LOCATION_NAME" is_key="false" size="1024"
type="string"/>
      <column column_cd="REGION_CD" is_key="false" size="50"
type="string" is nullable="true"/>
      <column column_cd="REGION_NAME" is_key="false" size="200"
type="string" is nullable="true"/>
     <column column_cd="COUNTRY_CD" is_key="false" size="50"
type="string" is_nullable="true"/>
     <column column_cd="COUNTRY_NAME" is_key="false" size="200"
type="string" is nullable="true"/>
      <column column_cd="STATE_PROVINCE_CD" is_key="false" size="50"
type="string" is nullable="true"/>
      <column column_cd="STATE_PROVINCE_NAME" is_key="false" size="200"
type="string" is nullTable="true"/>
      <column column_cd="CITY_NAME" is_key="false" size="200"
```

```
type="string" is nullable="true"/>
     <column column cd="LATITUDE" is key="false" size="10,5"
type="decimal" is nullable="true"/>
     <column column_cd="LONGITUDE" is_key="false" size="10,5"
type="decimal" is nullable="true"/>
</table>
```
### **References**

The tables defined in the solution XML file (event, master data, and profile) may also define references to master data tables. For example,

Master\_Product\_Parameters references the Master\_Product table. To reference a specific Master\_Product row, the flows for Master\_Product\_Parameters take the business keys Product\_Cd and Product\_Type\_Cd as input parameters in the CSV file. The following definition for Master\_Product\_Parameters is an example of how to define a reference. Product\_Id is an identifier of the reference to the Master\_Product table. The business keys of the Master\_Product table, Product\_type\_cd, and Product\_cd, along with Tenant\_cd, are used to reference a Master\_Product row:

```
<table table_cd="MASTER_PRODUCT_PARAMETERS"
        is multilanguage="true" is multitenant="true">
    <column column_cd="PARAMETER_NAME" type="string" size="50"
        is_key="true"/>
    <column column_cd="PARAMETER_VALUE" type="double"
        is_key="false"/>
    <reference reference_cd="PRODUCT_ID"
       table_reference="MASTER_PRODUCT" is_key="true"/>
</table>
```
The following example shows a more explicit table definition for Master Product Parameters. This method can be used to make the column names different than the business keys. That is, when table\_column\_cd is different from reference colum cd.. You must use this mapping to have unique reference column cd values when there is more than one reference to the same table:

```
<table table_cd="MASTER_PRODUCT_PARAMETERS"
     is_multilanguage="true" is_multitenant="true">
   <column column_cd="PARAMETER_NAME" type="string" size="50"
     is_key="true"/>
   <column column_cd="PARAMETER_VALUE" type="double"
     is key="false"/>
   <reference reference_cd="PRODUCT_ID"
     table_reference="MASTER_PRODUCT" is_key="true">
     <column_mapping table_column_cd="PRODUCT_CD" reference_column_cd="PRODUCT_CD"/>
     <column_mapping table_column_cd="PRODUCT_TYPE_CD"
         reference_column_cd="PRODUCT_TYPE_CD"/>
   </reference>
</table>
```
### **Hierarchy table structures**

The solution XML file manages the hierarchical structures that are used in IBM Predictive Maintenance and Quality. IBM Predictive Maintenance and Quality maintains hierarchical structures for two Master tables, Resource and Process.

Master Resource hierarchy is generated based on the solution XML. The following example shows the definition of Master\_Resource in the solution XML file. The self reference element means that there is a circular reference to the table. The circular reference is required to maintain the hierarchy. The number\_of\_levels

property defines the number of levels of hierarchy. The duplicate\_column\_cd element refers to the column names that appear across each level of the defined number\_of\_levels property:

```
<self reference reference cd="PARENT RESOURCE ID" number of levels="10">
   <column_mapping table_column_cd="RESOURCE_CD1"
reference_column_cd="PARENT_RESOURCE_CD1" />
   <column_mapping table_column_cd="RESOURCE_CD2"
reference_column_cd="PARENT_RESOURCE_CD2" />
   <duplicate_column_cd>RESOURCE_CD1</duplicate_column_cd>
   <duplicate_column_cd>RESOURCE_CD2</duplicate_column_cd>
   <duplicate_column_cd>RESOURCE_NAME</duplicate_column_cd>
</self_reference>
```
Master\_Process\_Hierarchy is generated based on the solution XML. The following example shows the definition of Master\_Process in the solution XML file. For Master\_Process\_Hierarchy, hierarchical information for Process\_CD and Process\_Name is maintained across five levels:

```
<self_reference
   reference_cd="PARENT_PROCESS_ID" number_of_levels="5">
      <column_mapping table_column_cd="PROCESS_CD"
   reference_column_cd="PARENT_PROCESS_CD"/>
      <duplicate_column_cd>PROCESS_CD</duplicate_column_cd>
      <duplicate_column_cd>PROCESS_NAME</duplicate_column_cd>
</self_reference>
```
## **IBM Maximo Asset Management**

Master data and event data can be supplied from IBM Maximo to IBM Predictive Maintenance and Quality. Recommended actions that are generated by IBM Predictive Maintenance and Quality can also be passed to IBM Maximo Asset Management.

IBM Maximo Asset Management is not installed as part of IBM Predictive Maintenance and Quality. If required, it must be purchased separately. However, IBM Predictive Maintenance and Quality contains adapters for IBM Maximo, which allow data integration.

## **How master data is mapped in IBM Maximo Asset Management**

As an example, the following tables in IBM Predictive Maintenance and Quality can be populated from the default Maximo object model.

### **group\_dim table**

The records in the group dim table provide classifications for resources. You can have up to five classifications for each resource. The classifications might vary.

| Field             | <b>Type</b>    | Required or<br>optional | Maximo objects/attributes       |
|-------------------|----------------|-------------------------|---------------------------------|
| group type cd     | string $(50)$  | Required                | "MXCLASSIFICATION"              |
| group type name   | string $(200)$ | Required                | "Maximo Classification"         |
| group member cd   | string $(50)$  | Required                | CLASSSTRUCTURE.CLASSSTRUCTUREID |
| group member name | string $(200)$ | Required                | CLASSSTRUCTURE.DESCRIPTION      |

*Table 7. Fields in the group\_dim table*

## **location table**

The location table contains the location of a resource or event, such as a room in a factory or a mine site. In Maximo, this information is stored as a LOCATIONS object and in its associated SERVICEADDRESS object.

| Field               | <b>Type</b>                      | Required or<br>Optional                                                     | Maximo objects/attributes     |
|---------------------|----------------------------------|-----------------------------------------------------------------------------|-------------------------------|
| location_cd         | string $(50)$                    | Required                                                                    | SERVICEADDRESS.ADDRESSCODE    |
| location name       | string(200)                      | Required                                                                    | SERVICEADDRESS.DESCRIPTION    |
| region cd           | string $(50)$                    | Optional,<br>region cd and<br>region name<br>must be supplied<br>together   | SERVICEADDRESS.REGIONDISTRICT |
| region name         | string $(200)$                   | Optional                                                                    | SERVICEADDRESS.REGIONDISTRICT |
| country cd          | string(50)                       | Optional,<br>country cd and<br>country name<br>must be supplied<br>together | SERVICEADDRESS.COUNTRY        |
| country_name        | string(200)                      | Optional                                                                    | SERVICEADDRESS.COUNTRY        |
| state province cd   | string(50)                       | Optional,<br>country cd and<br>country name<br>must be supplied<br>together | SERVICEADDRESS.STATEPROVINCE  |
| state_province_name | string(200)                      | Optional                                                                    | SERVICEADDRESS.STATEPROVINCE  |
| city name           | string $(200)$                   | Optional                                                                    | SERVICEADDRESS.CITY           |
| latitude            | float (in<br>decimal<br>degrees) | Optional                                                                    | SERVICEADDRESS.LATITUDE       |
| longitude           | float (in<br>decimal<br>degrees) | Optional                                                                    | SERVICEADDRESS.LONGITUDE      |

*Table 8. Fields in the location table*

### **resource table**

A resource defines resources of type asset or agent. An asset is a piece of equipment. An agent is the operator of the equipment. Some asset resources might form a hierarchy (for example, a truck is a parent of a tire). Asset information imported from Maximo includes the asset type, classification, and location.

*Table 9. Fields in the resource table*

| Field            | Type                 | <b>Required or Optional</b>                                  | Maximo objects and<br>attributes |
|------------------|----------------------|--------------------------------------------------------------|----------------------------------|
| Resource CD1     | string $(50)$        | Either serial no and<br>model or operator cd<br>are required | ASSET.ASSETNUM                   |
| Resource CD2     | string $(50)$        |                                                              | ASSET.SITEID                     |
| resource name    | string(500) Required |                                                              | ASSET.DESCRIPTION                |
| resource type cd | string $(50)$        | Required                                                     |                                  |

| Field                             | <b>Type</b>   | <b>Required or Optional</b>                                                                                | Maximo objects and<br>attributes |
|-----------------------------------|---------------|----------------------------------------------------------------------------------------------------|----------------------------------|
| resource sub type                 | string(50)    | Optional                                                                                                   | ASSET.ASSETTYPE                  |
| parent resource serial no         | string $(50)$ | Optional<br>(parent_resource_<br>serial no and<br>parent_resource_model<br>should be supplied<br>together) | ASSET.PARENT                     |
| parent resounce model             | string(50)    | Optional                                                                                                   | ASSET.SITEID                     |
| parent resource operator cd       | string $(50)$ | Optional                                                                                                   |                                  |
| standard_production_rate          | float         | Optional                                                                                                   |                                  |
| production_rate_uom               | string(40)    | Optional                                                                                                   |                                  |
| preventative maintenance interval | float         | Optional                                                                                                   |                                  |
| group dim type cd 1               | string $(50)$ | Group codes are<br>required but a NA<br>value can be specified<br>for a corresponding<br>type and a member | "MXCLASSIFICATION"               |
| group_dim_member_cd_1             | string(50)    |                                                                                                    | ASSET.CLASSSTRUCTUREID           |
| group dim type cd 2               | string(50)    |                                                                                                    |                                  |
| group_dim_member_cd_2             | string(50)    |                                                                                                    |                                  |
| group_dim_type_cd_3               | string(50)    |                                                                                                    |                                  |
| group_dim_member_cd_3             | string $(50)$ |                                                                                                    |                                  |
| group_dim_type_cd_4               | string $(50)$ |                                                                                                    |                                  |
| group_dim_member_cd_4             | string(50)    |                                                                                                    |                                  |
| group_dim_type_cd_5               | string(50)    |                                                                                                    |                                  |
| group_dim_member_cd_5             | string $(50)$ |                                                                                                    |                                  |
| location_cd                       | string(50)    | Required but a NA code   ASSET. SADDRESSCODE<br>can be specified                                           |                                  |

*Table 9. Fields in the resource table (continued)*

## **Mapping master data in IBM Maximo Asset Management**

IBM Predictive Maintenance and Quality includes sample flows that import assets, classifications, and ServiceAddress objects from the default Maximo object model. To enable these flows, master data must be exported out of IBM Maximo as XML files, and is later placed into the \maximointegration folder.

### **About this task**

Asset data that is managed in IBM Maximo is mirrored in IBM Predictive Maintenance and Quality. When data is modified in IBM Maximo, it is automatically updated in IBM Predictive Maintenance and Quality. Data that comes from IBM Maximo must be updated and maintained in IBM Maximo. It is not possible for changes that are made in IBM Predictive Maintenance and Quality to be propagated back to IBM Maximo.

A Maximo Publish Channel is used to export assets, classifications, and the **ServiceAddress** attribute. You must invoke the channel manually initially to populate the IBM Predictive Maintenance and Quality database. After, the channel is automatically triggered whenever the contents of one of these objects changes.

For more information, see [IBM Maximo Asset Management Knowledge Center](http://www.ibm.com/support/knowledgecenter/SSWK4A) (http://www.ibm.com/support/knowledgecenter/SSWK4A).

#### **Procedure**

1. Create an object structure in IBM Maximo based on the base object structures available in IBM Maximo Asset Management.

IBM Predictive Maintenance and Quality supports data mapping for three object structures: SPASSET, SPSERVICEADDRESS, and SPCLASSIFICATION.

These object structures are inherited from base object structures in IBM Maximo: ASSET, SERVICEADDRESS, and CLASSSTRUCTURE.

When the object structure is created, use the **Exclude/Include fields** option from the **Select Action** menu to include or exclude fields.

For more information, see *Object structures* in the IBM Maximo Asset Management, *Integrating data with external applications, Integration Components* online documentation.

- 2. Create the following publish channels:
	- SPCLASSIFICATIONCHANNEL R with object structure SPCLASSIFICATION
	- SPPUBLISHCHANNEL\_R with object structure SPASSET
	- SPSAPUBLISHCHANNEL with object structure SPSERVICEADDRESS

For each publish channel, perform the following action:

• Configure the endpoint to be XML.

For more information, see *Publish channels* in the IBM Maximo Asset Management, *Integrating data with external applications, Integration Components, Channels and services* online documentation.

3. Create an external system and configure the corresponding endpoint for the external system as XML.

The name of the external system must be SPEXTSYSTEM.

Configure the location as the \maximointegration folder. The location of the folder is determined by the MQSI\_FILENODES\_ROOT\_DIRECTORY environment variable.

When IBM Maximo and IBM Integration Bus are installed on different systems, this folder must be shared, or the exported files must be transferred to this folder.

- 4. Set up publish channels for the external systems.
	- a. Name the publish channels as shown:

#### **SPPUBLISHCHANNEL**

For Asset.

#### **SPCLASSIFICATIONCHANNEL**

For Classification.

#### **SPSAPUBLISHCHANNEL**

For ServiceAddress.

b. Select each publish channel in turn and click **Data Export** to export data.

The export screen supports a filter expression to export a subset of data. For example, if you want to export assets with a specific classification then you must enter a filter expression such as CLASSSTRUCTUREID='1012'.

To find the CLASSSTRUCTUREID that an asset belongs to, go to the **Specifications** tab of ASSET.

The **Specifications** tab contains classification information. The classification has a CLASSSTRUCTUREID associated with it, which you can see when you export the classification.

The exported XML is stored in the \maximointegration folder.

- 5. Export the Object Structure schema:
	- a. Search and select the Object Structure for which the schema file must be generated.
	- b. Select **Generate Schema/View XML** action for that object structure. You can select the operation for which schema must be generated. Select the **Publish** operation.

The generated schema is stored in the same location as the data export XML files. These schema files correspond to the SPASSETService.xsd, SPCLASSIFICATIONService.xsd, and SPSERVICEADDRESSService.xsd files in the PMQMaximoIntegration IBM Integration Bus library.

## **Enabling master data loading in realtime mode**

You can enable master data to load in realtime mode by creating publish channels and configuring their endpoints.

### **Procedure**

- 1. Create new publish channel for real time master data loading.
	- a. Select **Integration** > **Publish Channels** > **New**.
	- b. Create the following publish channels:
		- SPCLASSIFICATIONCHANNEL R, with object structure SPCLASSIFICATION
		- SPPUBLISHCHANNEL\_R, with object structure SPASSET
		- SPSAPUBLISHCHANNEL, with object structure SPSERVICEADDRESS
	- c. For each publish channel, select **Action** > **Enable Event Listeners**, and then select the **Enable Listener** check box.
- 2. Configure the Web service endpoints.
	- a. Select **GoTo** > **Integration** > **Endpoint**.
	- b. Select **New Endpoint** and enter the following information:
		- v In the **Endpoint Name** field, type AENDPOINT
		- v In the **Handler type** field, type WEBSERVICE
		- v In the **EndPointURL** field, type http://*ESB\_Node\_IP\_address*:7800/ meaweb/services/asset
		- v In the **ServiceName** field, type asset
	- c. Select **New Endpoint** and enter the following information:
		- v In the **Endpoint Name** field, type CENDPOINT
		- v In the **Handler type** field, type WEBSERVICE
		- v In the **EndPointURL** field, type http://*ESB\_Node\_IP\_address*:7800/ meaweb/services/classification
		- v In the **ServiceName** field, type classification
	- d. Select **New Endpoint** and enter the following information:
		- v In the **Endpoint Name** field, type SAENDPOINT
		- v In the **Handler type** field, type WEBSERVICE
		- v In the **EndPointURL** field, type http://*ESB\_Node\_IP\_address*:7800/ meaweb/services/serviceaddress
- In the **ServiceName** field, type serviceaddress
- 3. Configure the external system to associate the publish channels and endpoints to the external system for webservice event notification of workorders.
	- a. Select **GoTo** > **Integration** > **External Systems** > **filter** for EXTSYS2
	- b. Select **Publish channels** > **Add New Row**.
		- v Enter SPCLASSIFICATIONCHANNEL : CENDPOINT
		- Select the **Enabled** check box.
	- c. Select **Publish channels** > **Add New Row**.
		- Enter SPPUBLISHCHANNEL : AENDPOINT
		- v Select the **Enabled** check box.
	- d. Select **Publish channels** > **Add New Row**.
		- v Enter SPSAPUBLISHCHANNEL : SAENDPOINT
		- v Select the **Enabled** check box.

## **Importing event data from IBM Maximo Asset Manager**

IBM Predictive Maintenance and Quality can be customized to import IBM Maximo work orders as events to record activities such as inspections and repairs.

You must do the following tasks:

1. Create a publish channel in IBM Maximo to export the work orders.

Take care not to import work orders that are created by IBM Predictive Maintenance and Quality.

Modify the WorkorderCreation flow to set the EXTREFID field to PMQ. When you import the work order, do not import work orders that have the EXTREFID field that is set to PMQ.

For more information, see [IBM Maximo Asset Management Knowledge Center](http://www.ibm.com/support/knowledgecenter/SSWK4A) (http://www.ibm.com/support/knowledgecenter/SSWK4A).

- 2. Create a flow in IBM Integration Bus to consume these work orders, map them to the standard event format, and place them on the event processing queue.
- 3. Create profile variables to determine how these events are processed into key performance indicators (KPIs) and profiles. For more information, see ["Profile](#page-64-0) [variables" on page 55](#page-64-0)
- 4. Modify the event processing flow to ensure that these events trigger scoring for an appropriate predictive model. For more information, see ["Event processing"](#page-71-0) [on page 62.](#page-71-0)

## **Creating a work order service in IBM Maximo Asset Management**

To create a work order, an enterprise service must be created in IBM Maximo. The enterprise service defines a web service with a WSDL file. The work order creation service is called by an IBM Integration Bus flow in IBM Predictive Maintenance and Quality.

#### **Before you begin**

You must configure a web service in IBM Maximo Asset Management to create work orders in IBM Predictive Maintenance and Quality.

Configure IBM Maximo to expose a web service corresponding to the service defined in the **MaximoWorkOrder.wsdl** file in the **PMQMaximoIntegration** IBM Integration Bus application.

For more information about creating an enterprise service, see [IBM Maximo Asset](http://www.ibm.com/support/knowledgecenter/SSWK4A) [Management Knowledge Center](http://www.ibm.com/support/knowledgecenter/SSWK4A) (http://www.ibm.com/support/ knowledgecenter/SSWK4A).

#### **Procedure**

Create a Web Service from the default work order enterprise service (MXWOInterface).

- 1. In IBM Maximo Asset Management, go to the **Web Services Library**, **Select Action**, **Create Web Service**, **Create Web Service from Enterprise Service**.
- 2. Select **EXTSYS1\_MXWOInterface** and click **Create**.
- 3. Click the generated web service name (EXTSYS1\_MXWOInterface) and **Select Action**, **Deploy to Product Web Service Container**, **Deploy Web Service** and click **OK**.
- 4. Turn on the functionality in IBM Predictive Maintenance and Quality to create work orders in IBM Maximo based on recommendations from the default predictive models. In the IBM WebSphere® MQ Explorer, set the **MaximoTRIGGER** user-defined property for the **PMQIntegration** flow to TRUE.
	- a. In the IBM WebSphere MQ Explorer, go to **Brokers** > **MB8Broker** > **PMQ1**. Right-click the **PMQIntegration** node, and click **Properties**.
	- b. Click **User Defined Properties**.
	- c. Set the **MaximoTRIGGER** value to TRUE.
- 5. Set the server name in the **Web Service URL** property of the **InvokeWorkOrder** node to the name of the IBM Maximo host. This node is in the sample **WorkorderCreation.msgflow** flow in the **PMQMaximoIntegration** application.
	- a. In the IBM WebSphere MQ Explorer, go to **Brokers** > **MB8Broker** > **PMQ1** > **PMQMaximoIntegration** > **Flows**, and click **Workordercreations.msgflow**.
	- b. In the graphical display, right-click the **InvokeWorkOrder** node and select **Properties**.
	- c. In the **Web Services URL** field, enter the URL of the IBM Maximo host.

## **Configuring work orders in Maximo**

In Maximo, you can configure Maximo for OutBound work orders using either an XML file in batch mode or using a web service in realtime mode.

You can also configure Maintenance work orders to be updated with recommendations in IBM Predictive Maintenance and Quality (PMQ).

#### **Configuring Maximo for OutBound work orders that use a web service**

You can configure Maximo for OutBound work orders that use a web service in real-time mode.

#### **Procedure**

- 1. Define the object structure.
	- a. Edit the base object structures available in IBM Maximo Asset Management (MXWO) to add the Service Address object reference to it.

**Tip:** This ensures that work order events that are generated from Maximo contain the field reference that is related to the service address.

- b. Select **GoTo** > **Integration** > **Object Structure** and search for MXWO.
- c. Click the new row and enter the following information:
	- In the **Object** field, type WOSERVICEADDRESS.
	- In the **Parent Object** field, type WORKORDER.
	- In the Object Location Path field, type WOSERVICEADDRESS.
	- $\cdot$  In the **Relationship** field, type SERVICEADDRESS.
- 2. To export the Object Structure schema for MXWO, select **Action** > **Generate Schema/View XML**.

The generated schema MXWOService.xsd is stored in the same location as the data export XML files. This schema is used for configuring in the mapping node of IIB for work order to event transformation.

- 3. Enable the Publish channel event listener.
	- a. Select **Publish Channel** and then select **MXWOInterface**. The work order publish channel appears.
	- b. Select **Action** > **Enable Event Listeners**.
	- The **Enable Listener** check box is enabled. See the following figure.
- 4. Add a processing rule for the publish channel MXWOInterface.
	- a. Select **New Row**.
	- b. Enter the following values:
		- In the **Rule** column, type PMQ.
		- v In the **Description** column, type PMQ Maintenance related Rule.
		- v In the **Action** column, specify SKIP.
		- v In the **Enabled** column, select the check box.
	- c. Select **Add/Modify Conditions**.
	- d. Select **New Row**.
	- e. Specify the following values:
		- In the Field field, type DESCRIPTION.
		- $\cdot$  In the Evaluation Type field, type NOTEQUALS.
		- In the **Evaluation When** field, type ALWAYS.
		- In the Value field, type MAINTENANCE.

A condition is added to skip the MAINTENANCE work order.

- f. Select **New Row**.
- g. Specify the following values:
	- v In the **Field** field, select **DESCRIPTION**.
	- v In the **Evaluation Type** field, select **NOTEQUALS**.
	- v In the **Evaluation When** field, select **ALWAYS**.
	- v In the **Value** field, select **BREAKDOWN**.

A condition is added to skip the BREAKDOWN work order.

- 5. Activate the JMS cron task.
	- a. Select **GoTo** > **System Configuration** > **Platform Configuration** > **Cron Task Setup**.
	- b. Filter on **JMSQSEQCONSUMER**.
	- c. Select the **SEQQOUT** cron task instance name.
	- d. Click **Active** and save the record.

The JMS cron task is activated.

- 6. Configure the web service endpoint.
	- a. Select **GoTo** > **Integration** > **Endpoint**.
	- b. Select **New Endpoint** and enter the following information:
		- In the **Endpoint Name** field, type MXWOENDPOINT.
		- v In the **Handler type** field, type WEBSERVICE.
		- v In the **EndPointURL** field, type http://*ESB\_Node\_IP\_address*:7800/ meaweb/services/MXWOInterface.
		- v In the **ServiceName** field, type OutboundWOService
		- $\bullet$  . The set of  $\mathbb{R}^n$
- 7. Configure the external system to associate publish channels and endpoints to the external system for web service event notification of work orders.
	- a. Select **GoTo** > **Integration** > **External Systems** > **New External System**
	- b. Enter the following information:
		- v In the **System** field, type EXTSYS2.
		- v In the **Description** field, type PMQ External System.
		- v In the **EndPoint** field, type MXXMLFILE.
		- v In the **Outbound Sequential Queue** field, type jms/maximo/int/queues/ sqout.
		- v In the **Inbound Sequential Queue** field, type jms/maximo/int/queues/ sqin.
		- v In the **Inbound Continuous Queue** field, type jms/maximo/int/queues/ cqin.
		- Select the **Enabled** check box.
	- c. Select **Publish channels** > **Add New Row**.
		- Add a New Row to add MXWOInterface to the publish channel with Endpoint as MXWOENDPOINT.
		- v Select the **Enabled** check box.

**Configuring Maximo for OutBound work orders using an XML file** You can configure Maximo for OutBound work orders using an XML file in batch mode.

#### **Procedure**

- 1. Create a new publish channel SPWO.
	- a. Select **GoTo** > **Integration** > **Publish Channels**.
	- b. Enter the following information:
		- v In the **Publish Channel** field, type SPWO.
		- v In the **Description** field, type PMQ WorkOrder Publish Channel.
		- v In the **Object Structure** field, type MXWO.

See the following figure.

| Publish Channel<br>List                                                                                                    |                                                                            |   |                   |                   |                                                    |
|----------------------------------------------------------------------------------------------------|----------------------------------------------------------------------------|---|-------------------|-------------------|----------------------------------------------------|
| Publish Channel SPWO<br>PMQ WorkOrder Publish Channel<br>Operation: Publish<br>Object Structure: MXWO<br>$\rightarrow$<br>Processing Class:<br>Event Fiter Class: | 围<br>+ Adapter: MAXIMO<br>Interface Table:<br>XSL Map:<br>User Exit Class: | a |                   |                   | User Defined?<br>Retain Mbo's?<br>Enable Listener? |
|                                                                                                    |                                                                            |   |                   |                   | $1$                                                |
| Object                                                                                                    | Object Location Path                                                       |   |                   |                   | Pro                                                |
| <b>WORKORDER</b>                                                                                                    | <b>WORKORDER</b>                                                           |   |                   |                   |                                                    |
| <b>WOSERVICEADDRESS</b>                                                                                                    | WORKORDER/WOSERVICEADDRESS                                                 |   |                   |                   |                                                    |
| Processing Rules for Sub-Record WORKORDER   Filer >                                                                                                    | 1.1011                                                                     |   |                   |                   | 04.1                                               |
| Rule<br><b>Description</b>                                                                                                    |                                                                            |   | Sequence - Action | Enabled?          | User Defined?                                      |
| PMQ<br>PMQ Maintenence related Rule                                                                                                    | 189                                                                        |   | 1 SKIP<br>$\circ$ | $\Box$<br>図       |                                                    |
|                                                                                                    |                                                                            |   |                   | Sub-Record Fields | Add/Modify Conditions                              |

*Figure 7. Create a new publish channel SPWO*

- 2. Add a new processing rule for the publish channel SPWO.
	- a. Select **New Row**.
	- b. Specify the following values:
		- v In the **Rule** column, type PMQ.
		- v In the **Description** column, type PMQ Maintenance related Rule.
		- v In the **Action** column, specify SKIP.
		- v In the **Enabled** column, select the checkbox.

See the following figure.

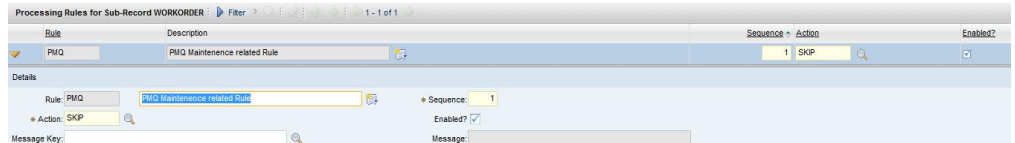

*Figure 8. Adding a new processing rule for the publish channel SPWO*

- c. Select **Add/Modify Conditions**.
- d. Select **New Row** under XML field evaluation.
- e. Specify the following values:
	- v In the **Field** field, specify DESCRIPTION.
	- v In the **Evaluation Type** field, specify NOTEQUALS.
	- v In the **Evaluation When** field, specify ALWAYS.
	- v In the **Value** field, specify MAINTENANCE.

A condition is added to skip the MAINTENANCE work order. See the following figure.

| <b>Add/Modify Conditions</b>                   |                                 |                                              |                        |               |                     |                                         |
|------------------------------------------------|---------------------------------|----------------------------------------------|------------------------|---------------|---------------------|-----------------------------------------|
| Rule: PMQ                                      |                                 | Sub-Record: WORKORDER                        |                        | Action: SKIP  |                     |                                         |
|                                                |                                 |                                              |                        |               |                     | <b>C&amp;</b> Download<br>$\Rightarrow$ |
|                                                | Condition XML Field Evaluation? | Object Field Evaluation?                     | Object Set Evaluation? |               | Control Evaluation? |                                         |
| 10 図<br>$\triangleright$                       |                                 | $\Box$                                       | $\Box$                 |               | $\square$           | 伺                                       |
|                                                |                                 |                                              |                        |               |                     | <b>New Row</b>                          |
| Object Field<br><b>XML Field</b>               | Object Set<br>Control           |                                              |                        |               |                     |                                         |
| <b>XML Field Evaluations for Condition 10:</b> | Fiter                           | $\frac{1}{2}$ $\frac{1}{2}$ 1-2 of 2         |                        |               |                     | nu Download : E                         |
| Field                                          |                                 | <b>Evaluation Type</b>                       |                        | Evaluate When |                     |                                         |
| <b>DESCRIPTION</b>                             | $Q_{\rm c}$                     | NOTEQUALS                                    |                        | ALWAYS        |                     | Q<br>偷                                  |
| <b>DESCRIPTION</b>                             | $^{\circ}$                      | NOTEQUALS                                    |                        | ALWAYS        |                     | 仓<br>$^{\circ}$                         |
| <b>Details</b>                                 |                                 |                                              |                        |               |                     |                                         |
| Field: DESCRIPTION                             |                                 | $\mathbf{Q}$<br>Integration Control:         | $^{\circ}$             |               |                     |                                         |
| Data Type: ALN                                 |                                 | Value: MAINTENANCI                           |                        |               |                     |                                         |
| * Evaluation Type: NOTEQUALS                   |                                 | $\mathbb{Q}$<br>MAXVAR:                      | Θ                      |               |                     |                                         |
| * Evaluate When: ALWAYS                        |                                 | $\mathbb{Q}$<br>$\bigcirc$ Comparison Field: | $\odot$                |               |                     |                                         |
|                                                |                                 | $\circledcirc$<br>Object:                    | $^{\circ}$             |               |                     |                                         |
|                                                |                                 | Relationship:                                |                        |               | $^{\circ}$          |                                         |
|                                                |                                 | Field:                                       |                        |               | $^{\circ}$          |                                         |

*Figure 9. Adding a condition to skip the MAINTENANCE work order*

- f. Select **New Row** under XML field evaluation.
- g. Specify the following values:
	- v In the **Field** field, specify DESCRIPTION.
	- In the Evaluation Type field, specify NOTEQUALS.
	- $\cdot$  In the Evaluation When field, specify ALWAYS.
	- v In the **Value** field, specify BREAKDOWN.

A condition is added to skip the BREAKDOWN work order. See the following figure.

| <b>Add/Modify Conditions</b>                              |           |                                                  |                        |               |                            |                 |               |
|-----------------------------------------------------------|-----------|--------------------------------------------------|------------------------|---------------|----------------------------|-----------------|---------------|
| Rule: PMQ                                                 |           | Sub-Record: WORKORDER                            |                        |               | Action: SKIP               |                 |               |
|                                                           |           |                                                  |                        |               |                            | <b>Download</b> | $\frac{1}{2}$ |
| Condition XML Field Evaluation?                           |           | Object Field Evaluation?                         | Object Set Evaluation? |               | <b>Control Evaluation?</b> |                 |               |
| $10$ $\overline{\vee}$<br>$\triangleright$                |           | $\Box$                                           | $\Box$                 |               | $\Box$                     |                 | Û             |
|                                                           |           |                                                  |                        |               |                            | <b>New Row</b>  |               |
| Control<br><b>XML Field</b><br>Object Field<br>Object Set |           |                                                  |                        |               |                            |                 |               |
| <b>XML Field Evaluations for Condition 10</b><br>Fitter   |           | $1 - 2$ of 2                                     |                        |               |                            | <b>Download</b> | $\equiv$      |
| Field                                                     |           | <b>Evaluation Type</b>                           |                        | Evaluate When |                            |                 |               |
| <b>DESCRIPTION</b><br>Ъ                                   | $\bullet$ | NOTEQUALS                                        | Q                      | ALWAYS        |                            | $\mathbb{Q}$    | û             |
| <b>DESCRIPTION</b>                                        |           | O NOTEQUALS                                      |                        | Q ALWAYS      |                            |                 | 9 世           |
| <b>Details</b>                                            |           |                                                  |                        |               |                            |                 |               |
| Field: DESCRIPTION                                        |           | $\mathbb{Q}$<br>Integration Control:             | $^{\circ}$             |               |                            |                 |               |
| Data Type: ALN                                            |           | Value: BREAKDOWN                                 |                        |               |                            |                 |               |
| * Evaluation Type: NOTEQUALS                              |           | $•$ MAXVAR:<br>$\mathbb{Q}$                      | $^{\circ}$             |               |                            |                 |               |
| * Evaluate When: ALWAYS                                   |           | $\mathbb{Q}$<br>$\circledcirc$ Comparison Field: | $^{\circ}$             |               |                            |                 |               |
|                                                           |           | $\circ$<br>Object:                               | $\circledcirc$         |               |                            |                 |               |
|                                                           |           | Relationship:                                    |                        |               | $\mathbb{Q}$               |                 |               |
|                                                           |           | Field:                                           |                        |               | $^{\circ}$                 |                 |               |
|                                                           |           |                                                  |                        |               |                            |                 |               |

*Figure 10. Adding a condition to skip the BREAKDOWN work order*

- 3. Configure the external system to associate the publish channel and endpoint to the external system for the XML export of work orders.
	- a. Select **GoTo** > **Integration** > **External Systems**.
- b. Filter on SPEXTSYSTEM.
- c. Select **Publish channels filter**.
- d. Enter the following information:
	- v In the **Publish Channel Name** field, type SPWO
	- In the **EndPoint** field, type MXXMLFILE
	- Enable the MXWOInterface for the external system SPEXTSYSTEM by selecting the **Enabled** check box.
	- v Activate the external system (SPEXTSYSTEM) by selecting by selecting the **Enabled** check box.

See the following figure.

|      | $\overline{F}$ Find:              | ▼打日ノ中中の<br>Select Action                              |               |                                |                         |                          |
|------|-----------------------------------|-------------------------------------------------------|---------------|--------------------------------|-------------------------|--------------------------|
| List | <b>Publish Channels</b><br>System | Enterprise Services                                   |               |                                |                         |                          |
|      | System SPEXTSYSTEI                | 氤<br>Sigma plex interface system                      |               |                                | Enabled?                |                          |
|      | End Point MXXXILFILE              |                                                       |               |                                |                         |                          |
|      |                                   |                                                       |               |                                |                         |                          |
|      | Publish Channels   Fiter >        | $1 - 4014$                                            |               |                                |                         |                          |
|      | Publish Channel                   | <b>Description</b>                                    | Adapter       | <b>End Point</b>               | User Defined?           |                          |
|      | <b>SPCLASSFICA</b>                | Publishing Channel for Sigmaplex asset classification | <b>MAXIMO</b> | <b>MXXMLFLE</b><br>$\odot$     | $\Box$                  | $\vert \mathbf{v} \vert$ |
|      | <b>SPPUBLISHCH</b>                | Publishing Channel for Sigmaplex asset                | <b>MAXIMO</b> | MXXMLFILE<br>$^{\circ}$        | $\boxtimes$             | $\Box$                   |
| ь    | <b>SPSAPUBLISH</b>                | Publishing Channel for Sigmaplex service address      | MAXIMO        | <b>MXXMLFILE</b><br>$^{\circ}$ | $\overline{\mathbf{w}}$ | Ensbled?<br><b>M</b>     |

*Figure 11. Enabling the external system SPEXTSYSTEM*

#### **Configuring Maximo to update recommendations in a work order** You can configure Maximo so that Maintenance work orders are updated in PMQ

with PMQ recommendations.

The work order status is changed to CHANGED and Memo is updated to Refer LONGDESCRIPTION for PMQ recommendation. PMQ recommendation will get updated in the LONGDESCRIPTION field of PMQ.

The Maximo configuration described in this section creates the custom status CHANGED. The custom status CHANGED can be used to filter out all the work orders which were updated by PMQ with the recommendations.

#### **Procedure**

- 1. In Maximo, select **GoTo** > **System Configuration** > **Platform Configuration** > **Domains**.
- 2. Find the SYNONYM domain WOSTATUS to which you want to add a synonym value.

See the following figure.

| Select Action |                 | TE 2555                                                                                |  |
|---------------|-----------------|----------------------------------------------------------------------------------------|--|
|               |                 | Domains $\sqrt{\frac{3}{2}}$ Filter $\sqrt{\frac{3}{2}}$ $\sqrt{\frac{3}{2}}$ 1-2 of 2 |  |
|               |                 |                                                                                        |  |
|               | Domain          | <b>Description</b>                                                                     |  |
|               | <b>WOSTATUS</b> |                                                                                        |  |

*Figure 12. Finding the SYNONYM domain WOSTATUS*

- 3. Click the **Edit details** icon.
- 4. Select **New Row** and specify the following values:
	- v In the **Internal Value** field, specify WAPPR.
	- In the **Value** field, specify Change.
	- v In the **Description** field, specify Recommendation Updated.

See the following figure.

|                            | Domain: WOSTATUS<br>Domain Type: SYNONYM<br>16<br>Length: | WO Status                |                        |                         |                                   |                 |   |
|----------------------------|-----------------------------------------------------------|--------------------------|------------------------|-------------------------|-----------------------------------|-----------------|---|
|                            | SYNONYM Domain : P Fiter >                                | $\frac{1}{2}$ 1.10 of 11 |                        |                         |                                   | pt Download : m |   |
| п                          | Internal Value                                            | Value                    | Description            |                         | Default? Organization +<br>Site + |                 |   |
| $\triangleright$<br>п      | APPR                                                      | APPR                     | Approved               | $\overline{\mathbf{v}}$ | $\mathbb{Q}$                      | $\mathbb{Q}_2$  | 价 |
| $\triangleright$<br>$\Box$ | APPR                                                      | WPCOND                   | Waiting on Plant Cond  | io                      | $\mathbb{Q}$                      | $\mathbb{Q}$    | 會 |
| Þ                          | CAN                                                       | CAN                      | Canceled               | $\overline{\mathbf{v}}$ | $\mathbf{Q}$                      | $\mathbf{Q}$    | û |
| $\Box$<br>$\triangleright$ | CLOSE                                                     | CLOSE                    | Closed                 | 図                       | $\mathbb{Q}$                      | $\mathbb{Q}$    | 會 |
| $\Box$<br>b                | COMP                                                      | COMP                     | Completed              | $\sqrt{\phantom{a}}$    | $\mathbf{Q}$                      | $\mathbf{Q}$    | û |
| $\triangleright$           | <b>HISTEDIT</b>                                           | <b>HISTEDIT</b>          | Edited in History      | $\boxed{\mathbb{Z}}$    | $\mathbb{Q}$                      | $\mathbb{Q}$    | 會 |
| Þ                          | <b>NPRG</b>                                               | <b>INPRG</b>             | In Progress            | $\overline{\mathbf{v}}$ | $\mathbf{Q}$                      | Q               | û |
| $\Box$<br>$\triangleright$ | <b>WAPPR</b>                                              | <b>WAPPR</b>             | Waiting on Approval    | 図                       | $\mathbb{Q}$                      | $\mathbb{Q}$    | 會 |
| o.                         | <b>WAPPR</b>                                              | CHANGED                  | Recommendation Updated | $\Box$                  | $\mathbb{Q}$                      | 2 位             |   |
|                            | $\Box$ WMATL                                              | <b>WMATL</b>             | Waiting on Material    | $\boxed{3}$             | Q                                 | $\mathbb{Q}$    | 會 |
|                            |                                                           |                          |                        |                         | View/Modify Conditions            | <b>New Row</b>  |   |

*Figure 13. Specifying the values of the new row*

### **Viewing work orders updated with PMQ recommendations**

You can view work orders that have been updated with recommendations from IBM Predictive Maintenance and Quality.

#### **Procedure**

- 1. Select **Goto** > **Work Orders** > **Work Order Tracking**.
- 2. Select **Filter** and, in the **STATUS** field, specify CHANGED.
- 3. Open the work order and select the **Long description** button in the **Work Order** row.

See the following figure.

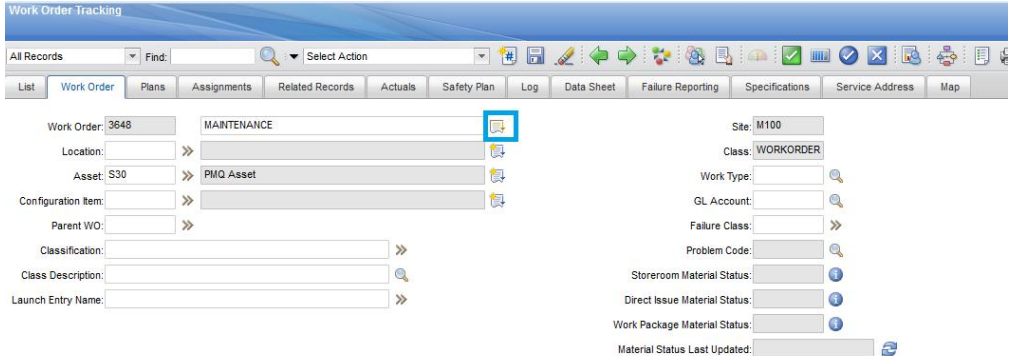

*Figure 14. Opening the Long Description window*

The PMQ recommendation appears, as shown in the following figure.

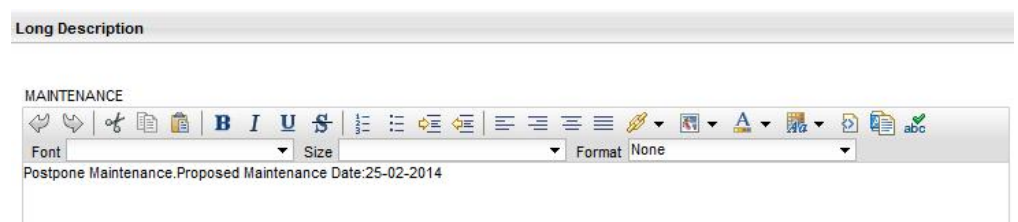

*Figure 15. Viewing the PMQ recommendation*

### **Creating a workorder in Maximo**

You can create a MAINTENANCE workorder or a BREAKDOWN workorder in Maximo.

#### **Procedure**

- 1. Select **Goto** > **WorkOrders** > **Work Order Tracking** > **New Work Order**.
- 2. Specify the following values:
	- v In the **Description** field, specify either BREAKDOWN or MAINTENANCE.
	- v In the **Site** field, specify the Model No of the resource.
	- v In the **Asset** field, specify the Serial No of the resource.
	- v In the **Service Address** field, specify the location.
- 3. If you are creating a MAINTENANCE workorder, specify the following values:
	- v In the **Scheduled Start** field, specify the scheduled maintenance start timestamp.
	- v In the **Actual Start** field, specify the actual maintenance start timestamp, if applicable.
- 4. If you are creating a BREAKDOWN workorder, specify the following values:
	- v In the **Reported Date** field, specify the Breakdown timestamp.

#### **Results**

For an example of a BREAKDOWN workorder, see the following figure.

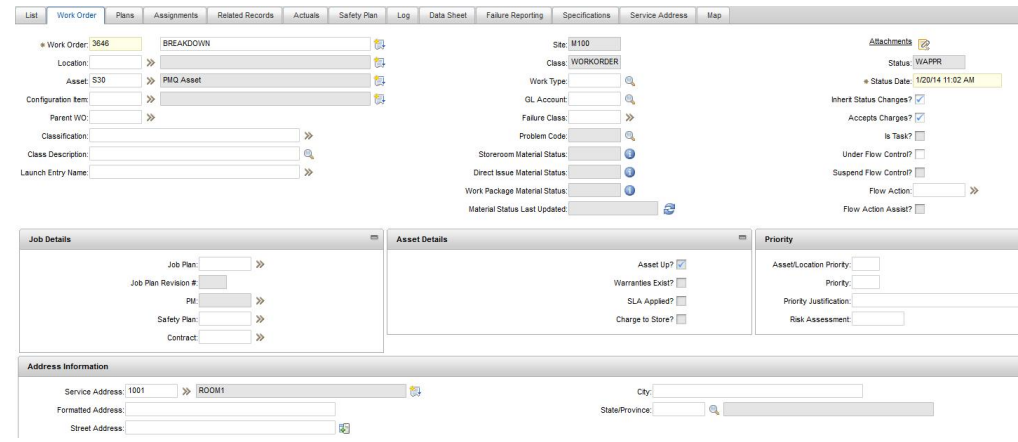

*Figure 16. Creating a BREAKDOWN work order*

## **Mapping work orders for maintenance**

You can map IBM Predictive Maintenance and Quality (PMQ) events to work orders for maintenance.

There are two types of work orders you can use for maintenance:

- Maintenance work orders
- Breakdown work orders

### **Mapping PMQ events to a Maintenance work order**

Two PMQ events are generated from a maintenance work order: one event for scheduled maintenance (SM) and one event for actual maintenance (AM).

The event mapping is shown in the following table

*Table 10. Mapping PMQ events to a Maintenance work order*

| PMQ event              | <b>Work Order</b>   | <b>Remarks</b>                |  |  |
|------------------------|---------------------|-------------------------------|--|--|
| incoming_event_cd      | <b>WONUM</b>        |                               |  |  |
| event_type_cd          |                     | Hardcoded to<br>"MAINTENANCE" |  |  |
| source_system_cd       |                     | Hardcoded to "MAXIMO"         |  |  |
| process_cd             |                     |                               |  |  |
| production_batch_cd    |                     |                               |  |  |
| location cd            | WOSERVICEADDRESS.   |                               |  |  |
|                        | <b>SADDRESSCODE</b> |                               |  |  |
| event start time       | Scheduled Start     | Timestamp field               |  |  |
| event end time         |                     |                               |  |  |
| event_planned_end_time |                     |                               |  |  |
| tenant_cd              | Hardcoded to "PMQ"  |                               |  |  |
| operator_cd            |                     |                               |  |  |
| Model                  | <b>SITEID</b>       |                               |  |  |

| PMQ event             | <b>Work Order</b>                                                                      | <b>Remarks</b>                                                                             |
|-----------------------|----------------------------------------------------------------------------------------|--------------------------------------------------------------------------------------------|
| serial no             | <b>ASSETNUM</b>                                                                        |                                                                                            |
| measurement_type_cd   |                                                                                        | Hardcoded to "SM" for<br>scheduled maintenance event<br>and "AM" for actual<br>maintenance |
| observation_timestamp | Scheduled Start for<br>scheduled maintenance<br>Actual Start for actual<br>maintenance | Timestamp field                                                                            |
| value_type_cd         |                                                                                        | Hardcoded to "ACTUAL"                                                                      |
| observation_text      | DESCRIPTION_                                                                           |                                                                                            |
|                       | <b>LONGDESCRIPTION</b>                                                                 |                                                                                            |
| Measurement           |                                                                                        |                                                                                            |
| material cd           |                                                                                        |                                                                                            |
| multirow_no           |                                                                                        | Hardcoded to 1                                                                             |

*Table 10. Mapping PMQ events to a Maintenance work order (continued)*

## **Mapping PMQ events to a Breakdown work order**

The event mapping is shown in the following table

*Table 11. Mapping PMQ events to a Breakdown work order*

| PMQ event              | <b>Work Order</b>   | <b>Remarks</b>                |
|------------------------|---------------------|-------------------------------|
| incoming_event_cd      | <b>WONUM</b>        |                               |
| event_type_cd          |                     | Hardcoded to<br>"MAINTENANCE" |
| source_system_cd       |                     | Hardcoded to "MAXIMO"         |
| process_cd             |                     |                               |
| production_batch_cd    |                     |                               |
| location_cd            | WOSERVICEADDRESS.   |                               |
|                        | <b>SADDRESSCODE</b> |                               |
| event start time       | Reported date       | Timestamp field               |
| event_end_time         |                     |                               |
| event_planned_end_time |                     |                               |
| tenant cd              |                     | Hardcoded to "PMQ"            |
| operator_cd            |                     |                               |
| Model                  | <b>SITEID</b>       |                               |
| serial no              | <b>ASSETNUM</b>     |                               |
| measurement_type_cd    |                     | Hardcoded to<br>"BREAKDOWN"   |
| observation_timestamp  | Reported date       | Timestamp field               |
| value_type_cd          |                     | Hardcoded to "ACTUAL"         |

| PMQ event        | <b>Work Order</b> | Remarks        |
|------------------|-------------------|----------------|
| observation text | DESCRIPTION       |                |
|                  | LONGDESCRIPTION   |                |
| measurement      |                   |                |
| material cd      |                   |                |
| multirow no      |                   | Hardcoded to 1 |

*Table 11. Mapping PMQ events to a Breakdown work order (continued)*

## **Migrating historical work orders from Maximo to PMQ**

You can migrate historical work orders from Maximo to PMQ using the following process:

- 1. Perform a manual export of the work orders in Maximo.
- 2. In PMQ, import the work orders on the ESB node.
- 3. Work orders with a description of MAINTENANCE or BREAKDOWN are mapped with PMQ events and loaded into PMQ DataStore through a file processing flow.

**Note:** Loading historical work orders is a onetime activity.

## **Migrating real-time work orders from Maximo to PMQ**

You can migrate real-time work orders from Maximo to PMQ using the following process:

- 1. In Maximo, a new work order is created with the description MAINTENANCE or BREAKDOWN.
- 2. A web service is invoked from Maximo to IBM Integration Bus (IIB).
- 3. When the work order is updated with the maintenance date, the web service sends the work order details to PMQ in the form of a SOAP XML message.
- 4. The SOAP message is mapped to PMQ events and loaded into PMQ DataStore.

## **Chapter 5. Event data**

Event data is any data that you want to measure about an event. Data comes from many sources, and it must be transformed into a format that can be used by IBM Predictive Maintenance and Quality.

For example, if the event is recording an inspection result, you might want to record: who was the inspector, when did the event take place, which product lot was it based on, and what was the result of the inspection?

IBM Integration Bus transforms data into a format that can be used in IBM Predictive Maintenance and Quality.

IBM Integration Bus has a visual interface that you use to map the data structure of the source data into the expected format.

The loading of event data involves the following steps:

- 1. In IBM Integration Bus, define the content and format of the event information that is coming in.
- 2. Map the data into the format that is expected by IBM Predictive Maintenance and Quality. You can use the graphical mapper, or for more complicated mappings, you can use a programming language such as Java™.
- 3. A message flow is provided to load data from a file. To use this flow, specify the file and location, and set a predefined time interval for checking the location. The file can be in a comma separated value format, for more information, see ["File format and location" on page 24.](#page-33-0) However, by modifying a message flow, other formats such as XML are supported.

The data is processed:

- The data structure is brought into the correct format, then ported into event tables in the data store.
- v The KPI and profile tables are calculated. KPIs are used in predictive models or in reports.
- v This information is used to call a scoring service to receive a recommendation that is based on the current state of the event.
- The predictive model to be used is defined.

For information about the file locations and names and file format, see ["File format](#page-33-0) [and location" on page 24.](#page-33-0)

### **How events are processed**

You must connect event sources to IBM Predictive Maintenance and Quality to enable events to be processed.

Events are processed in IBM Integration Bus and stored in the database. The database has an event store to record events, tables for key performance indicators (KPIs), and profiles that are related to the event source. KPIs provide a history of performance over time. Profiles show the current state of the event, and also include recommended actions from predictive models. Profiles help to speed up scoring.

The following steps occur:

- 1. IBM Integration Bus receives the events and maps them into the format that is required by IBM Predictive Maintenance and Quality with a custom flow, if required.
- 2. Events go into a queue (PMQ.EVENT.IN) for further processing, either as single events or multiple events that are processed together for efficiency.
- 3. Processed events are inserted into the event store. The information in the events immediately updates KPIs for the current KPI period. A historical record of the KPI values for each period is maintained (a period is typically one day). The event data is also used to immediately update profiles, which contain information about the current state of the event source.

This diagram shows the flow of events into IBM Integration Bus and into the database.

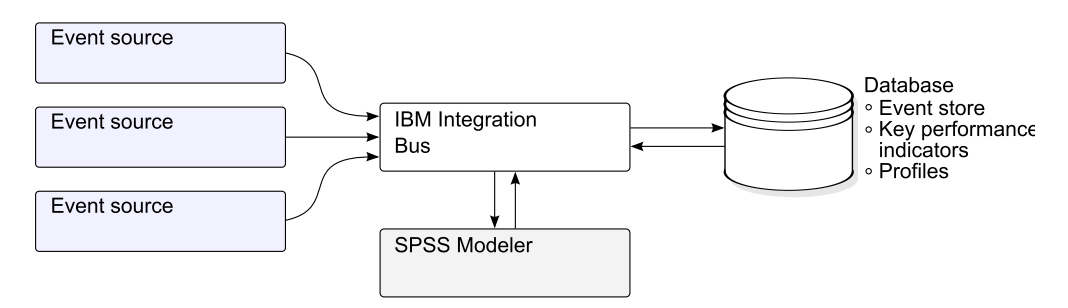

*Figure 17. Flow of events into Integration Bus and into the database*

The values in the event, KPI, and profile tables can be used as input to a predictive statistical model to generate recommended actions.

Processing events as they arrive, and immediately updating the aggregated values in the KPI and profile tables means that dashboards and reports are quickly updated with aggregated data.

Events must be loaded in chronological order. If events are not loaded in order then resulting KPIs and profiles may not be correct.

## **Event definition**

Events are stored in theevent and event\_observation tables. An event can contain one or more event observations. Resource information is stored in the event table using Resource\_cd1 and Resource\_cd2.

The calculated key performance indicators (KPIs) are stored in the process\_kpi and resource\_kpi tables. Event\_observations update the values in the process\_kpi and resource\_kpi tables.

The calculated profile values are stored in the process\_profile, resource\_profile, and material\_profile tables. The values in the row are updated as the events arrive. The tables contain values for the current period (day), prior period (prior day), and lifetime to date.

KPIs are calculated at the day level.

## **Flat file event input**

Events can be in a flat file format (.csv) or .xml format that must conform to the format required by IBM Predictive Maintenance and Quality. Events can be in other forms, such as web services; however IBM Integration Bus flows must be modified and extended.

Each event contains information recorded by one or more measurements or observations. An event can be associated with one or more materials. Each event can also have an associated operator and or device.

However, each row of the input file can only define a single event, a single material, a single operator, and a single device. Therefore an event containing more than one of these must have more than one row.

The values supplied for material cd associate these materials with the event.

An event requiring more than one observation row must set the optional multi row no to 1 in the first row of the event. Additional rows must be directly beneath this row and increase the value set in multi row no by 1 for each additional row.

If Resource cd1 has a value and Resource cd2 is blank or null, then this event must be associated with an Agent or Operator. If Resource cd1 and Resource cd2 both have non-blank values and have rows in the Master Resource table with Resource type being ASSET, then they are termed as events from a device or a resource.

Each row of a multi-row event usually has a different observation. The columns marked as observation in the following table have different values in each row of a multi-row event.

Ensure that events are pre-mapped into this format to enable them to be loaded via the application programming interface (API).

In the following table, the first ten fields, incoming event cd to tenant cd are common to all of the rows of a multi-row event. Only the values in the first row are used. Many of these field are codes which reference values in the master data tables. See Appendix [B, "The flat file API," on page 163.](#page-172-0)

| Field               | <b>Type</b>   | Optional<br>or<br>required | Event or<br>observation | Description                                                   |
|---------------------|---------------|----------------------------|-------------------------|---------------------------------------------------------------|
| incoming_event_cd   | string $(50)$ | optional                   | event                   | A unique code that<br>identifies the event.                   |
| event type cd       | string $(50)$ | required                   | event                   | The event type, such as<br>measurement, alarm,<br>inspection. |
| source_system cd    | string $(50)$ | optional                   | event                   | The system generating<br>the event.                           |
| process cd          | string $(50)$ | optional                   | event                   | The production process<br>related to the event.               |
| production batch cd | string $(50)$ | optional                   | event                   | The production batch<br>related to the event.                 |

*Table 12. Fields in the Events table*

*Table 12. Fields in the Events table (continued)*

| Field                  | <b>Type</b>    | Optional<br><b>or</b><br>required | Event or<br>observation | Description                                                                                                    |
|------------------------|----------------|-----------------------------------|-------------------------|----------------------------------------------------------------------------------------------------|
| location_cd            | string(50)     | optional                          | event                   | The location of the event.                                                                                            |
| event_start_time       | datetime       | required                          | event                   | Time the event started in<br>Coordinated Universal<br>Time (UTC) format, for<br>example<br>2002-05-30T09:30:10-06:00. |
| event_end_time         | datetime       | optional                          | event                   | Time the event ended in<br>UTC format.                                                                                |
| event_planned_end_time | datetime       | optional                          | event                   | Time the event was<br>planned to end in UTC<br>format.                                                                |
| tenant_cd              | string(50)     | optional                          | event                   | The organization<br>associated with the event.                                                                        |
| Resource_cd1           | string(50)     | optional                          | event                   | The operator associated<br>with the event.                                                                            |
| Resource_cd2           | string(50)     | optional                          | event                   | The model number of the<br>device associated with<br>the event.                                                       |
| Resource_cd1           | string(50)     | optional                          | event                   | The serial number of the<br>device associated with<br>the event.                                                      |
| measurement_type_cd    | string(50)     | required                          | observation             | The measurement type<br>determines how the<br>event observation will be<br>processed.                                 |
| observation_timestamp  | datetime       | required                          | observation             | The time associated with<br>the observation in UTC<br>format.                                                         |
| value_type_cd          | string(50)     | optional                          | observation             | The type of observation<br>(actual, planned, or<br>forecast).                                                         |
| observation text       | string $(400)$ | optional<br>(see note)            | observation             | A description associated<br>with the event.                                                                           |
| measurement            | float          | optional<br>(see note)            | observation             | A measurement<br>associated with the event.                                                                           |
| material_cd            | string(50)     | optional                          | observation             | The material used for an<br>event.                                                                                    |
| multirow_no            | integer        | optional                          |                         | For multiple row events<br>(more than one<br>observation) use 1 to n<br>for each row of the event.                    |

**Note:** Either measurement or observation\_text is required.

## <span id="page-64-0"></span>**Schema definition of the event format**

Events are processed in the event format that is shown in the following diagram. If you are extending IBM Predictive Maintenance and Quality to process external events from other sources, you must map those events to this internal event format.

The event schema is stored in the project PMQEventDataLibrary.

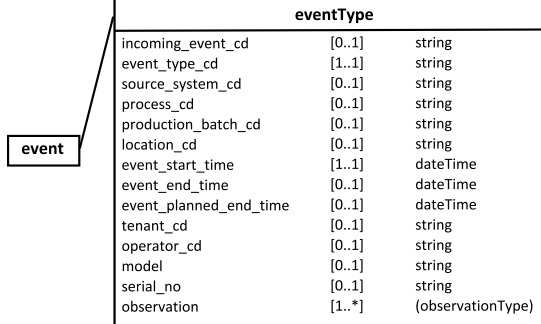

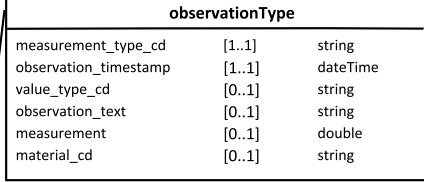

*Figure 18. The event format used by IBM Predictive Maintenance and Quality*

### **Error reporting**

Errors can occur while processing events; during mapping to the required format or during the updating of the event, KPI, and profile tables.

You can add extra properties to the message to provide event source information for reporting while mapping to the IBM Predictive Maintenance and Quality format.

## **Profile and KPI tables**

In addition to the event store and the master data, the IBM Predictive Maintenance and Quality database includes profile and KPI tables. The content of these tables is determined by a metadata driven aggregation mechanism that determines what calculations are performed when an event is processed.

The measurement type and the resource type or material type values associated with the event and a particular event observation, form the key that is used to look up the metadata.

## **Profile variables**

The profile variable table drives event processing in IBM Predictive Maintenance and Quality.

When an event observation value arrives, its associated measurement type value, and its associated resource type value are used to find all of the profile variable rows that are relevant for that observation, according to the orchestration defined for the event. Each of these rows indicates a calculation, which must be performed for the event. The calculation updates rows in the kpi and profile tables as indicated by the profile variable. IBM Predictive Maintenance and Quality implements a standard set of calculations, but you can add a custom calculation and refer to it in a profile\_variable row. The standard set of calculations include the following calculations:

• Measurement of type count

- Measurement text contains count
- Interval calculation
- Measurement above limit
- Measurement below limit
- Measurement delta

These calculations are described in ["Profile calculations" on page 59.](#page-68-0)

To be able to process some events, you must load mandatory profile variables and measurement types. For more information, see ["Mandatory profile variables and](#page-189-0) [measurement types" on page 180.](#page-189-0)

For example, a temperature event with the measurement\_type value "Ambient temperature" from a device can be aggregated by defining a profile\_variable for the measurement type "Ambient temperature" with the profile calculation "Measurement of type" and adding a profile update for the measurement\_type to the orchestration. This causes a row to be added to the resource kpi table at each period for this device and profile variable. This row aggregates the temperature values across each period (day). In addition, the defined profile variable causes a row to be added to the resource profile table for this device that is updated as each temperature event is processed.

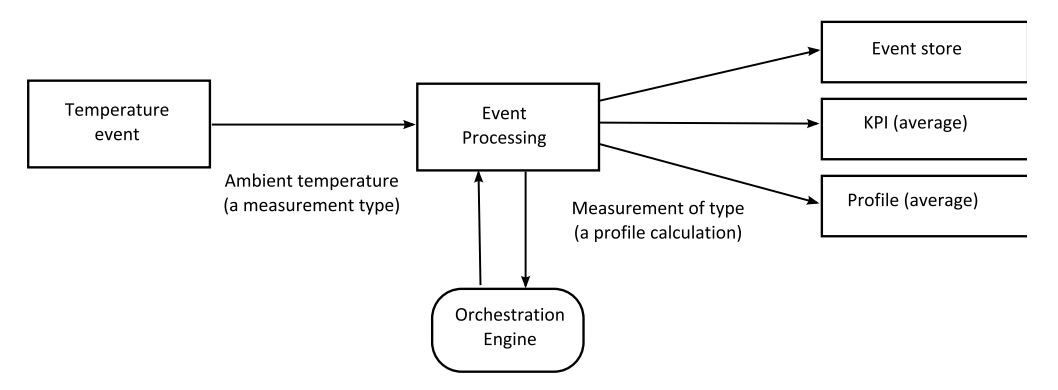

*Figure 19. Temperature event workflow*

#### **Making a profile variable inactive**

To make a profile variable inactive, for example, if you want to prevent a calculation from being performed, remove the profile update from the orchestration.

### **KPI tables**

The IBM Predictive Maintenance and Quality key performance indicator (KPI) tables: resource\_kpi and process\_kpi hold aggregated values for each day.

In the resource\_kpi table, the key for each row is determined by

- The profile\_variable that triggered the calculation of the KPI
- The date
- The resource that is associated with the event
- The event code that is associated with the event observation
- The location that is associated with the event
- The process that is associated with the event
- The production batch that is associated with the event
- The tenant\_id.

The fields in resource\_kpi are described in the following table.

| Field               | <b>Type</b> | Description                                                                                                    |
|---------------------|-------------|----------------------------------------------------------------------------------------------------|
| kpi date            | date        | The date for which the KPI is calculated. The time<br>grain for KPI calculation is a single day.                                                                                                    |
| profile_variable_id | integer     | The profile variable that is the source of this KPI.                                                                                                    |
| resource id         | integer     | The resource that is associated with the event.                                                                                                    |
| event code id       | integer     | The event code that is associated with the event<br>observation. Event codes are codes for alarms, failures,<br>issues, and so on. When an event arrives with a<br>measurement type value that has an<br>event_code_indicator value of 1, the text from the<br>event_observation_text field is assumed to contain an<br>event code value.                                                                                        |
| location id         | integer     | The location that is associated with the event.                                                                                                    |
| process_id          | integer     | The process that is associated with the event.                                                                                                    |
| production batch id | integer     | The production batch that is associated with the event.                                                                                                    |
| actual value        | float       | The actual value for this KPI. It is important to<br>understand that for Business Intelligence reporting<br>purposes, this value is typically divided by the measure<br>count. Even if the value is meant to be an average, this<br>value must be a sum of the values from the event and<br>the measure count must be the number of events.<br>actual_value field supports the average calculation for<br>dimensional reporting. |
| plan_value          | float       | The planned value for the KPI for this date.                                                                                                    |
| forecast_value      | float       | The forecast value for the KPI for this date                                                                                                    |
| measure count       | integer     | The measure count for this date. Typically this value is<br>used to divide the actual_value for reporting.                                                                                                    |
| current_indicator   | integer     | Indicates that this row is the current row for a KPI.<br>Typically the date of the current row is the current day.                                                                                                    |
| tenant_id           | integer     | The tenant_id of the profile_variable that is the<br>source of this KPI.                                                                                                    |

*Table 13. Fields in the resource\_kpi table*

The fields in the process\_kpi table are described in the following table.

*Table 14. Fields in the process\_kpi table*

| Field               | <b>Type</b> | Description                                                                                      |
|---------------------|-------------|--------------------------------------------------------------------------------------------------|
| process id          | integer     | The process that is associated with the resource.                                                |
| kpi date            | date        | The date for which the KPI is calculated. The time<br>grain for KPI calculation is a single day. |
| profile variable id | integer     | The profile variable that is the source of this KPI.                                             |
| material id         | integer     | The material that is associated with the resource.                                               |

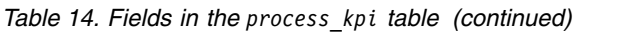

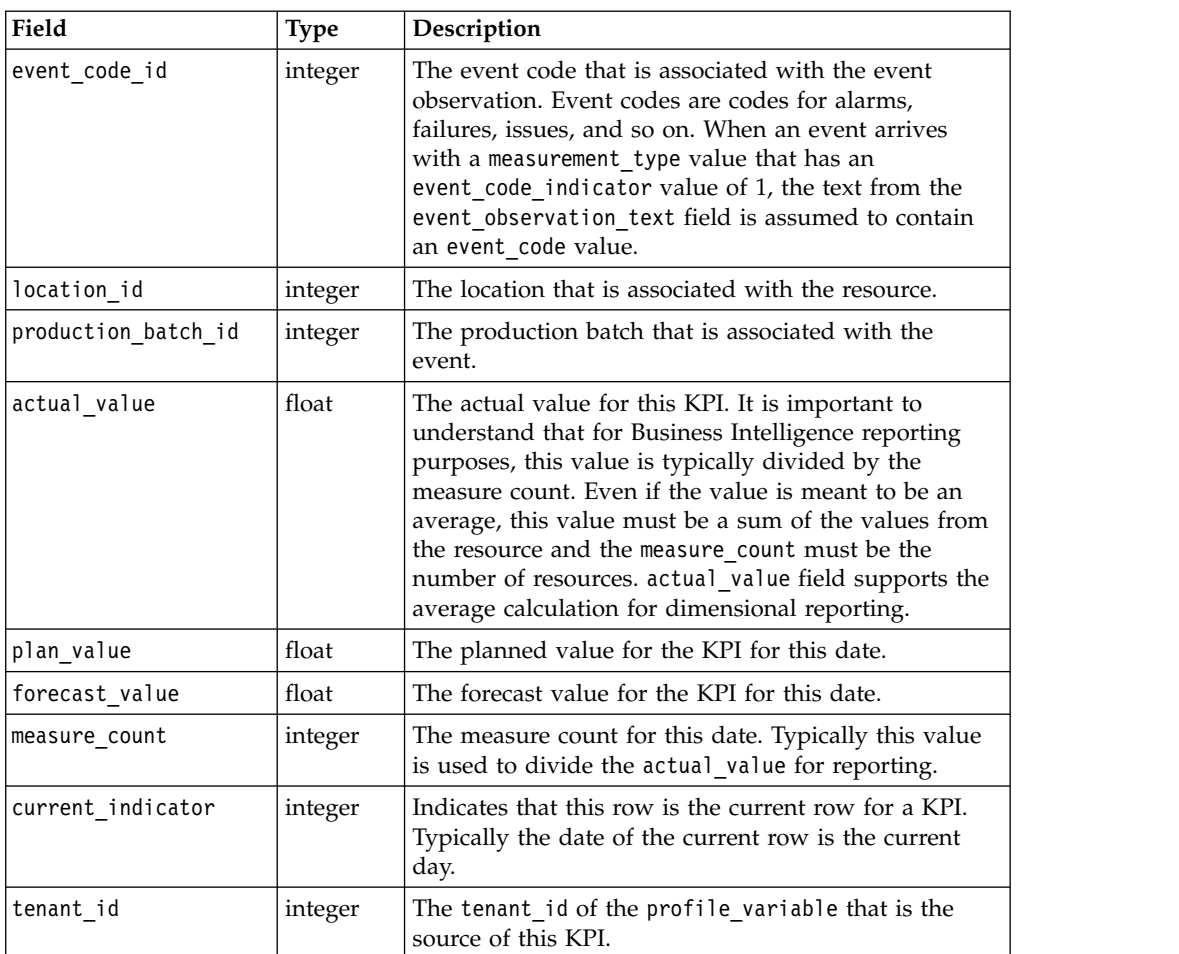

# **Profiles**

Profiles provide pre-aggregated values to enable near real-time display in reports and dashboards.

The fields in the resource\_profile table are described in the following table.

*Table 15. Fields in the resource\_profiles table*

| Field               | <b>Type</b> | Description                                                                                                    |
|---------------------|-------------|----------------------------------------------------------------------------------------------------|
| resource id         | integer     | The resource associated with this profile.                                                                                                    |
| profile variable id | integer     | The profile variable that is the source of this<br>profile.                                                                                                    |
| value type id       | integer     | Value type of this profile. One of actual, plan,<br>and forecast.                                                                                                    |
| event code id       | integer     | The event code associated with the event<br>observation. These are codes for alarms, failures,<br>issues, and so on. When an event arrives with a<br>measurement type having an<br>event code indicator of 1, the text from<br>event observation text is assumed to contain an<br>event code. |
| location id         | integer     | The location associated with the event.                                                                                                    |

<span id="page-68-0"></span>

| Field             | <b>Type</b> | Description                                                                                 |
|-------------------|-------------|---------------------------------------------------------------------------------------------|
| profile_date      | datetime    | This date is based on the timestamp of the most<br>recent event used to update the profile. |
| last profile date | datetime    |                                                                                             |
| period_average    | float       | The average value for the period.                                                           |
| period min        | float       | The minimum value for the period.                                                           |
| period max        | float       | The maximum value for the period.                                                           |
| period total      | float       | The total value for the period.                                                             |
| period_std_dev    | float       | The standard deviation for the period.                                                      |
| period_msr_count  | integer     | The number of events contributing to this profile<br>for the current period.                |
| prior_average     | float       | The average value for the prior period.                                                     |
| prior_min         | float       | The minimum value for the prior period.                                                     |
| prior_max         | float       | The maximum value for the prior period.                                                     |
| prior_total       | float       | The total value for the prior period.                                                       |
| prior std dev     | float       | The standard deviation for the prior period.                                                |
| prior_msr_count   | integer     | The number of events contributing to this profile<br>for the prior period.                  |
| ltd average       | float       | The average value lifetime to date.                                                         |
| ltd_min           | float       | The minimum value lifetime to date.                                                         |
| ltd max           | float       | The maximum value lifetime to date.                                                         |
| ltd total         | float       | The total value lifetime to date.                                                           |
| ltd_std_dev       | float       | The standard deviation lifetime to date.                                                    |
| ltd msr count     | integer     | The number of events contributing to this profile<br>for the lifetime to date.              |
| last_value        | float       | The most recent value in<br>event_observation.measurement that updated this<br>profile.     |
| tenant_id         | integer     | The tenant_id of the profile_variable that is<br>the source of this KPI.                    |

*Table 15. Fields in the resource\_profiles table (continued)*

## **Profile calculations**

Profile calculations update the key performance indicator (KPI) and profile table (the kpi indicator and profile indicator values are updated). A profile variable specifies the profile calculations to perform for an observation with a given measurement type.

A profile variable maps a measurement type to a profile calculation. There may be zero or more profile variables for a given measurement type.

The following section describes the default profile calculations.

**Note:** Not all of the profile calculations are covered. Only the profile calculations used by BI and Analytics are covered as a part of Foundation porting.

## **Measurement of type**

This calculation is based on the value of a particular measurement\_type.

- v KPI: the actual\_value column contains the sum of all the event\_observation.measurement values. The measure\_count column contains a count of all the event\_observation events.
- v Profile: the average, minimum, maximum, total, and standard deviations are calculated for the present, prior (previous day), and lifetime to date periods. The average value in the profile is the true average and, unlike KPI, is not divided by the corresponding msr\_count value. These values can be calculated on a running basis for efficiency. The msr\_count values record the count of all the event observation events in the period. The last value column contains the most recent event observation.measurement values.

### **Measurement of type count**

A count of the number of times an event with a particular measurement\_type occurs.

- KPI: the actual value and measure count columns contain a count of the occurrences of the specified event\_observation.
- Profile: the msr count values record the count of the event observation events in the period.

### **Measurement text contains count**

A count of the number of times an event observation text contains a string. The string is the value of the profile variable.comparison string.

- KPI: the actual value and measure count columns contain a count of the occurrences of the specified event\_observation events.
- v Profile: the msr\_count values record the count of the event\_observation events in the period.

### **Measurement above limit**

This is a count of the number of times the event\_observation.measurement value falls above the value of the profile variable (high value number).

- KPI: the actual value and measure count columns contain a count of the occurrences of the specified event\_observation.
- Profile: the msr\_count values record the count of the event observation events in the period.

### **Measurement below limit**

This is a count of the number of times the event observation.measurement value falls below the value of the profile variable (low value number).

- KPI: the actual value and measure count columns contain a count of the occurrences of the specified event\_observation events.
- Profile: the msr\_count values record the count of the event observation events in the period.

### **Measurement delta**

This is the change from one measurement value to the next.

- KPI: the actual value column contains a sum of all the changes in measurement values. The measure count column contains a count of all the event\_observation events.
- Profile: The msr\_count value should be 1 if the event\_observation event occurs in the period. The profile\_date value has the timestamp of the most recent event\_observation event.

## **Custom calculations**

You can modify the event processing flow to support extra calculations.

The custom calculation must be defined in the solution definition file. The custom calculation must be implemented as a Java Class implementing the com.ibm.analytics.foundation.calculation.api.Calculation.

## **Predictive scoring**

To provide a health score for predictive models, code is required in the event processing flow.

A scoring service requires a defined set of inputs and returns a result. The score returns either a numerical value, a recommendation, or both. The sources of data for the input to the scoring service are the Event, KPI (key performance indicator), and Profile tables. Code transforms the data that is needed to supply the exact set of input parameters that are required by the scoring service. The scoring service is called by a web service call from IBM Integration Bus.

When the results are returned from the scoring service, they are written back as new events. Measurement types and profile variables can be defined for these events.

For example, a health score and recommendation can be recorded as an event\_observation.measurement and event\_observation.observation\_text. In addition to being stored in the event tables, this score and recommendation can be aggregated for IBM Cognos Business Intelligence Reporting by defining two profile\_variables and the corresponding profile updates in the profile adapter configuration of an orchestration.

To aggregate the health score, define a profile variable and profile adapter configuration for the Measurement of type calculation.

To aggregate the occurrences of a specific recommendation, one needs to define a profile variable and Profile adapter configuration for a Text contain calculation and set the comparision string attribute of profile variable and profile\_adapter to the name of the recommendation.

The processing of an event that contains the result of a predictive scoring service can invoke a second scoring service.

<span id="page-71-0"></span>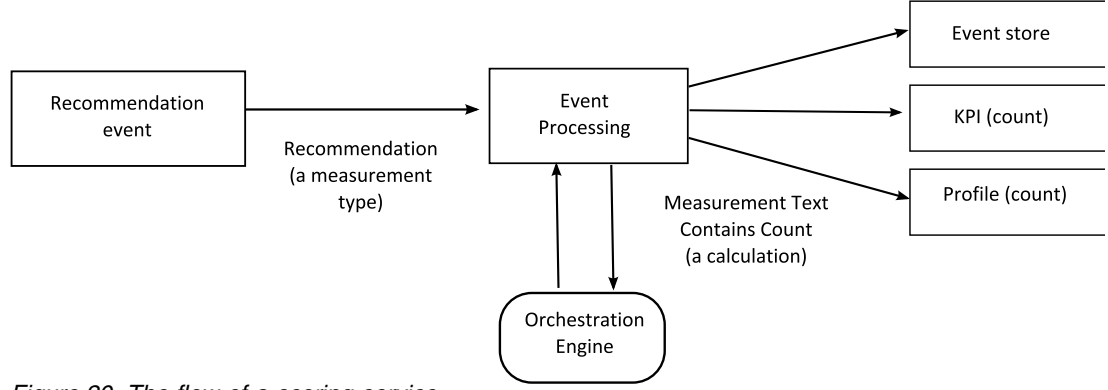

*Figure 20. The flow of a scoring service*

## **How scoring is triggered**

Scoring for predictive models is triggered based on the service adapter configuration defined in the orchestration xml file. To construct any custom scoring, the orchestration xml file must be defined accordingly.

## **Events and actual, planned, and forecast values**

Typically, events contain actual values. Special events may contain planned values, and forecast values.

At least one event containing planned or forecast values, should be supplied for each KPI reporting period (day). This allows planned and forecast values to appear on IBM Cognos Business Intelligence reports along with actual values.

## **Event processing queue**

Two queues are used to gather events for processing. One queue is for events read from .csv files, or transformation flows that you have developed. The other queue is for events that are generated from scoring results. You can use additional queues for processing but only one queue can contain events that update the same Key Performance Indicators (KPI) or profile rows. Typically, a queue supports events from an exclusive set of resources or processes.

A queue is used to hold events for processing in a single thread. The queue only contains events already mapped to the IBM Predictive Maintenance and Quality format.

## **Event processing**

Event processing consists of the following steps.

- 1. Lookup of primary keys for supplied business keys.
- 2. Insertion of events.
- 3. Updating and inserting the KPI and Profile rows.
- 4. Scoring using an IBM SPSS predictive model.
- 5. Making a recommendation using IBM Analytical Decision Management.
- 6. Work order creation.
### **Recording and acting on predictive scores and recommendations**

Profile variables are used to determine what key performance indicators (KPI) and profile calculations must be performed for an event. However, profile variables do not determine whether scoring or decision management is performed for an event. Scoring or decision management is determined by the service adapter definition in the Orchestration XML. This Orchestration XML must be modified to provide customization in scoring and decision making.

Scores that are returned by a predictive model and recommendations that are returned by decision management are processed and recorded in the same way as events that are received from a device. This means that scores and recommendation results are written to a content store, KPIs and profiles are calculated for these values, and the values are displayed in reports.

This reuse of the event processing mechanism is implemented by creating an event that uses the standard event format. An appropriate event type and measurement type are used for the event. The event is further processed, based on the service adapter definition defined in the orchestration xml file. Events on this internal event processing queue are processed by the same flow as external events. Profile variables and profile updates in the profile adapter configuration are defined to control the processing of these internal events to calculate KPI and Profile values.

If IBM Predictive Quality and Maintenance is configured to work with IBM Maximo Asset Management, a recommendation can result in the creation of a work order in IBM Maximo. Customizing this behavior also requires modifying ESQL code.

For more information, see Chapter [9, "Recommendations," on page 133](#page-142-0)

# **Threads**

Events are processed by only one flow that runs in a single thread. If more than one flow is implemented to process events, these different flows must not update the same KPI or Profile rows. A single thread is required to ensure that only a single thread is calculating and updating a row in the KPI and Profile tables.

### **Batch processing**

Event processing can occur faster by processing more than one event at the same time through batch processing. For example, if you want to process and load event data for one year, then you can do so by processing the events through multiple .csv files.

Use this approach only if the separate files contain events from separate devices.

- Create copies of MultiRowEventLoad flow and deploy on the broker. Each copy of message flow processes one .csv file at a time.
- v Ensure that you do not set the AdditionalInstances property of the MultiRowEventLoad flow to greater than 0 for processing the batch concurrently.
- Ensure that the events from the same resource are combined into a single file in chronological order.

### **Parallel processing**

Event processing can also occur faster by processing more than one event at the same time. However, it is important that only one thread at a time updates a row in the KPI or profile tables. Since the rows in these tables are related to resources and measurement types, achieve thread isolation by ensuring that events from an individual resource or of a particular measurement type are processed by a single thread. You can implement parallel processing by using multiple queues to manage the separation of events.

Event processing assumes that only one thread updates an individual row in the resource kpi, resource profile, process kpi, process profile, and material profile tables. This is true for events from external devices and internal events that record recommendations. This means that parallelism can be achieved only by segmenting the events into groups that do not share resources, processes, or materials. To achieve parallelism, you must deploy multiple copies of event and integration flows, and ensure that each copy of the message flow uses a unique set of queues.

### **Remove events**

Normally events are not deleted from the analytic database. During testing and development, events can be removed by deleting the appropriate rows from the event, event observation, and event resource tables.

As events are processed, extra internal events are added when predictive scoring and decision management are performed. You can also remove these events.

#### **Sample remove event code**

The following SQL code is an example and must be modified.

DELETE FROM SYSREC.EVENT RESOURCE ER WHERE... DELETE FROM SYSREC.EVENT\_OBSERVATION EO WHERE... DELETE FROM SYSREC.EVENT E WHERE...

Event processing also adds row to the KPI and profile tables, and you can remove those rows by modifying the following SQL.

DELETE FROM SYSREC.RESOURCE KPI RK WHERE.. DELETE FROM SYSREC.RESOURCE PROFILE RP WHERE... DELETE FROM SYSREC.PROCESS KPI PK WHERE... DELETE FROM SYSREC.PROCESS\_PROFILE PP WHERE... DELETE FROM SYSREC.MATERIAL\_PROFILE MP WHERE...

# **Configuring solution.xml for the event flow**

The event definition, like the master data definition, is part of the solution XML file.

Within the solution.xml for event handling, there is one xml structure for a table where both event and event\_observation is covered. The event\_resource used in PMQ 1.0 is removed by having the resource\_information defined within the event xml. Within the event definition, there is a separate tag called observation with the table\_cd element.

```
<event_definition>
    <table table_cd="EVENT">
        <column column_cd="EVENT_START_TIME" type="timestamp" />
        <column column_cd="EVENT_END_TIME" type="timestamp" is_nullable="true" />
        <column column cd="EVENT PLANNED END TIME" type="timestamp" is nullable="true" />
```

```
<column column_cd="INCOMING_EVENT_CD" type="string" size="200" is_nullable="true" />
      <reference reference cd="ASSET ID" table reference="MASTER RESOURCE">
         <column_mapping reference_column_cd="SERIAL_NO" table_column_cd="RESOURCE_CD1"/>
          <column_mapping reference_column_cd="MODEL" table_column_cd="RESOURCE_CD2"/>
     </reference>
      <reference reference_cd="AGENT_ID" table_reference="MASTER_RESOURCE">
         <column_mapping reference_column_cd="OPERATOR_CD" table_column_cd="RESOURCE_CD1"/>
         <column_mapping reference_column_cd="OPERATOR_NA" table_column_cd="RESOURCE_CD2"/>
     \le/reference>
      <reference reference_cd="EVENT_TYPE_ID" table_reference="MASTER_EVENT_TYPE" />
      <reference reference_cd="SOURCE_SYSTEM_ID" table_reference="MASTER_SOURCE_SYSTEM" />
     <reference reference_cd="PROCESS_ID" table_reference="MASTER_PROCESS" />
     <reference reference<sup>-</sup>cd="PRODUCTION_BATCH_ID" table_reference="MASTER_PRODUCTION_BATCH" />
     <reference reference_cd="LOCATION_ID" table_reference="MASTER_LOCATION"/>
      <observation table_cd="EVENT_OBSERVATION">
          <column column_cd="OBSERVATION_TIMESTAMP" is_key="true" type="timestamp" />
         <column column_cd="OBSERVATION_TEXT" type="string" size="800" is_nullable="true" />
<column column cd="MEASUREMENT" type="double" is nullable="true"/>
          <reference reference_cd="MEASUREMENT_TYPE_ID" is_key="true" table_reference="MASTER_MEASUREMENT_TYPE" />
          <reference reference_cd="VALUE_TYPE_ID" is_key="true" table_reference="MASTER_VALUE_TYPE" />
          <reference reference_cd="EVENT_CODE_ID" is_key="true" table_reference="MASTER_EVENT_CODE"/>
         <reference reference cd="MATERIAL ID" table reference="MASTER MATERIAL"/>
         \leqevent interval column column cd="OBSERVATION DATE" type="date" />
         <event_interval_column column_cd="OBSERVATION_TIME" type="time" />
      </observation>
  </table>
</event_definition>
```
For handling the resource related information there are two references defined in the event xml.

```
<reference reference cd="ASSET ID" table reference="MASTER RESOURCE">
    <column_mapping reference_column_cd="SERIAL_NO" table_column_cd="RESOURCE_CD1"/>
    <column_mapping reference_column_cd="MODEL" table_column_cd="RESOURCE_CD2"/>
</reference>
<reference reference_cd="AGENT_ID" table_reference="MASTER_RESOURCE">
```

```
<column_mapping reference_column_cd="OPERATOR_CD" table_column_cd="RESOURCE_CD1"/>
    <column_mapping reference_column_cd="OPERATOR_NA" table_column_cd="RESOURCE_CD2"/>
</reference>
```
If the referenced resource is a ASSET or AGENT.

The xml structure with in the event for handling the observation part is defined by a separate xml element called observation.

```
<observation table_cd="EVENT_OBSERVATION">
           <column column cd="OBSERVATION TIMESTAMP" is key="true" type="timestamp" />
           <column column<sup>-</sup>cd="OBSERVATION<sup>-</sup>TEXT" type="string" size="800" is nullable="true" />
<column column_cd="MEASUREMENT" type="double" is_nullable="true"/>
           <reference reference cd="MEASUREMENT_TYPE_ID" is_key="true" table_reference="MASTER_MEASUREMENT_TYPE" />
           <reference reference_cd="VALUE_TYPE_ID" is_key="true" table_reference="MASTER_VALUE_TYPE" />
           <reference reference_cd="EVENT_CODE_ID" is_key="true" table_reference="MASTER_EVENT_CODE"/>
           <reference reference_cd="MATERIAL_ID" table_reference="MASTER_MATERIAL"/>
           <event interval column column cd="OBSERVATION DATE" type="date" />
           <event_interval_column column_cd="OBSERVATION_TIME" type="time" />
       </observation>
```
# **Chapter 6. Quality early warning system use cases**

The quality early warning system (QEWS) in IBM Predictive Maintenance and Quality detects emerging quality problems sooner and with fewer false alarms than is typically achieved by traditional statistical process control. To achieve earlier detection, QEWS is sensitive to subtle changes in data values, such as shifts that are small in magnitude or trends that grow slowly over time. For a given level of statistical confidence, QEWS typically needs fewer data points than traditional statistical process control.

Early detection of quality problems is essential where delayed detection can have significant negative consequences, such as in the following scenarios:

- v Building a large inventory of defective products results in high scrap costs.
- v Shipping a large quantity of defective products to distribution channels or customers causes high warranty expenses.
- Having widespread quality or reliability problems in the field results in damage to brand value.
- Compromised production of supply-constrained materials or components prevents on-time shipment.
- Compromised production of products with long manufacturing times results in shipment delays.

*Products* are the subjects of QEWS analyses. A product is typically a part or a part assembly, but it can also be a process or a material. Products might be used in larger finished assemblies, which QEWS calls *resources*.

QEWS offers three use cases. *Quality inspection* detects unfavorable changes in the quality of components. *Warranty* detects warranty issues sooner than they might otherwise be detected, which results in fewer warranty claims and lower costs. *Parametric* detects unfavorable changes in variable-type data, and provides information that facilitates diagnostics and alarm prioritization.

## **Quality inspection**

In a manufacturing environment, defects can occur in a manufacturing process because of variations in factors like process, raw materials, design, and technology. The resulting low quality of products creates a larger inventory of defective lots, which leads to increased inspection effort.

A small delay in detecting a quality problem can result in large costs, lost opportunity, and lost brand value.

The quality early warning system (QEWS) in IBM Predictive Maintenance and Quality evaluates evidence to determine whether the rate of failures is at an acceptable level. QEWS highlights combinations for which the evidence exceeds a specified threshold. QEWS can detect emerging trends earlier than traditional statistical process control, such as trend analysis. QEWS maintains a specified low rate of false alarms. Post-warning analysis of charts and tables identifies the point of origin, the nature and severity of the problem, and the current state of the process.

The QEWS quality inspection use case analyzes data from the inspection, testing, or measurement of a product or process operation over time. The data can be obtained from the following sources:

- suppliers (for example, the final manufacturing test yield of a procured assembly)
- v manufacturing operations (for example, the acceptance rate for a dimensional check of a machined component)
- customers (for example, survey satisfaction ratings)

The quality inspection solution is not connected only to products. It is also connected to resource, process, material, and location entities. References to these entities are included in the PRODUCT\_KPI and PRODUCT\_PROFILE tables so that a product can be associated with any resource, process, material, location, or a combination of these entities during inspection analysis.

You can adjust the frequency at which data is captured and input to QEWS, and the frequency at which QEWS analyses are run, according to the requirements of each situation. For example, monitoring the quality levels of assemblies that are procured from a supplier might best be done on a weekly basis; monitoring the quality levels of units that are moving through a manufacturing operation might best be done on daily basis.

# **Business and technical challenges**

You need the best techniques to examine quality data from tens of thousands of products and to provide proactive quality management.

You need to be able to detect process variability that is not visible through traditional means such as trend analysis. QEWS can evaluate trace data and predict with a tunable confidence whether the variability in the data is natural "noise" or a subtle indication of an impending problem. This ability is a significant improvement over traditional statistical process control.

### **Business challenges**

Better analytical methods are available but are difficult to implement. This is due to complex computational challenges and constraints in software implementation.

#### **Technical challenges**

Manufacturing process variations can occur slowly. Gradual changes in product quality are not detected or they are detected too late, which leads to a large inventory of suspicious or defective lots. This results in increased inspection effort, more low quality products, and more waste.

# **Defining the quality inspection solution**

To define the quality inspection solution, you must load master data, load event data, define messages flows, and define the output location of the inspection analysis.

#### **Procedure**

1. Load master data. For more information about loading master data, see Chapter [4, "Master data," on page 23.](#page-32-0)

- 2. Load event data. You can load event data in batch mode or in real time. For more information about loading event data, see Chapter [5, "Event data," on](#page-60-0) [page 51.](#page-60-0)
- 3. Define message flows. For more information about message flows, see ["Message flows" on page 15.](#page-24-0)

#### **Results**

IBM Cognos Business Intelligence uses data in the PRODUCT\_KPI and PRODUCT\_PROFILE tables to generate the inspection dashboards and reports.

### **Quality inspection solution details**

You must consider some requirements when you are loading the master data and event data tables.

Master data tables are loaded by the master flows. The following tables are required to implement an inspection use case:

#### **Master\_Event\_Type**

You must define the following event types in the Master\_Event\_Type table:

#### **PRODUCTION**

Defines the products that are produced by the process.

#### **INSPECTION**

Defines the sample set of products that are being inspected.

The following text is an example of a CSV file that is used to load the Master\_Event\_type table:

event type cd,event type name, language cd, tenant cd PRODUCTION, PRODUCTION, EN, PMO INSPECTION,INSPECTION,EN,PMQ

#### **Master\_Value\_Type**

There are three possible values for value type cd in the Master\_Value\_Type table: ACTUAL, PLAN, FORECAST. Usually, the data that is associated with PRODUCTION or INSPECTION events is ACTUAL.

The following text is an example of a CSV file that is used to load the Master Value Type table:

value type cd,value type name, language cd, tenant cd ACTUAL, Actual, EN, PMQ PLAN,Plan,EN,PMQ FORECAST,Forecast,EN,PMQ

#### **Master\_Location**

The Master\_Location table contains information that is specific to the location where the event occurs, or the resource that produces the event.

The following text is an example of a CSV file that is used to load the Master Location table:

location cd,location name,region cd,region name, country cd, country\_name,state\_province\_cd,state\_province\_name,city\_name,latitude, longitude,language\_cd,tenant\_cd,is\_active Tokyo,Tokyo,AP,Asia Pacfic,JP,Japan,TY,Tokyo,TokyoCity, 35.41,139.45, EN,PMQ,1

#### **Master\_Measurement\_Type**

The Master\_Measurement\_Type table defines how the observation is read or used. For inspection, the measurement\_type is INSPECT and FAIL. The INSPECT measurement defines how many units of product were inspected or tested for quality. The FAIL measurement defines whether the outcome of the inspection is successful or not, which is identified by a flag with the FAIL.

The following text is an example of a CSV file that is used to load the Master\_Measurement\_Type table:

measurement type cd.measurement type name, unit of measure. carry forward indicator,aggregation type, event code indicator, language cd, tenant\_cd INSPECT,INSPECTION,,0,AVERAGE,0,EN,PMQ FAIl,FAIL QTY INDICATOR,,0,AVERAGE,0,EN,PMQ INSP\_LAM0,Inspection Acceptance Level,,0,SUM,0,EN,PMQ INSP\_LAM1,Inspection Unacceptance Level,,0,SUM,0,EN,PMQ INSPECT\_NO\_DAYS,Inspect No of days,,0,SUM,0,EN,PMQ INSP\_PROB0,Inspection Confidence Probability,,0,SUM,0,EN,PMQ

Parameter names are loaded as measurement type. Parameter names such as **LAM0**, **LAM1**, and **PROB0** are all considered for measurement type, because their values are loaded by using event formats.

#### **Master\_Product**

The Master\_Product table contains the core data for the inspection use case. This table stores information that is related to a product and the product\_type.

The following text is an example of a CSV file that is used to load the Master Product table:

product cd, product name, product type cd, product type name, language cd, tenant cd, is\_active WT2444,Wind Turbine,Type Turbine,Type Turbine,EN,PMQ,1

```
Prd_No_1,Product Name 1,Type1,Type1,EN,PMQ,1
Prd_No_2,Product Name 2,Type2,Type2,EN,PMQ,1
Prd<sup>_</sup>No_3,Product Name 3,Type3,Type3,EN,PMQ,1
Prd No 4, Product Name 4, Type4, Type4, EN, PMQ, 1
Prd No 5, Product Name 5, Type5, Type5, EN, PMQ, 1
Prd_No_6,Product Name 6,Type6,Type6,EN,PMQ,1
Prd_No_7,Product Name 7,Type7,Type7,EN,PMQ,1
Prd<sup>_</sup>No<sup>8</sup>,Product Name 8,Type8,Type8,EN,PMQ,1
Prd No 9, Product Name 9, Type9, Type9, EN, PMQ, 1
Prd No 10, Product Name 10, Type10, Type10, EN, PMQ, 1
```
#### **Master\_Production\_Batch**

The Master Production Batch table contains information about each production batch that is used to produce a product. The information includes the product that is produced, the date it is produced, and the batch information.

The following text is an example of a CSV file that is used to load the Master Product table:

```
production batch cd,
production_batch_cd,production batch name,product cd,product type cd,
produced date, language cd, tenant cd
T1,Turbine,WT2444,Type Turbine,2010-01-01,EN,PMQ
T2,Turbine,WT2444,Type Turbine,2011-01-01,EN,PMQ
PB 1,Production Batch 1,Prd_No_1,Type1,2011-12-08,EN,PMQ
PB 2, Production Batch 2, Prd No 2, Type2, 2011-03-18, EN, PMQ
PB 3,Production Batch 3,Prd No 3,Type3,2012-01-04,EN,PMQ
PB 4,Production Batch 4,Prd_No_4,Type4,2012-06-06,EN,PMQ
PB 12, Production Batch 12, Prd No 4, Type4, 2012-06-06, EN, PMQ
```
PB 5,Production Batch 5,Prd\_No\_5,Type5,2012-10-26,EN,PMQ PB 6, Production Batch 6, Prd No 6, Type6, 2013-07-07, EN, PMQ PB 7, Production Batch 7, Prd\_No\_7, Type7, 2011-11-28, EN, PMQ PB 8,Production Batch 8,Prd\_No\_8,Type8,2011-12-19,EN,PMQ PB 9,Production Batch 9,Prd\_No\_9,Type9,2012-08-17,EN,PMQ

#### **Master\_Profile\_Variable**

The Profile Parameters table uses parameters across the Product, Production Batch, Resource, Material, Process, and Location master entities. The Profile Parameter table entries are built by using the Profile Variable Code as one of the keys, along with related master keys (mainly Product, with either or all other master keys, such as Resource, Process, Material, and Location). To start loading the Profile Parameters table, the Master Profile Variable table must be prepared. The convention that is used for the Profile Variable Code is INSP\_ combined with **Parameter Name**. For example, for the parameter name LAM0, the Profile Variable Code is INSP\_LAM0.

The following text is an example of a CSV file that is used to load the Master Profile Variable table:

profile\_variable\_cd,profile\_variable\_name,profile\_calculation\_name, measurement\_type\_cd,resource\_type\_cd,material\_type\_cd,profile\_units,comparison\_string, low value date,high value date,low value number,high value number,kpi indicator, profile indicator,data type,aggregation type, carry forward indicator, process indicator, variance multiplier, language cd, tenant cd INSP\_LAM0,Inspection Acceptance Level,ASSIGN,INSP\_LAM0,ASSET,-NA- ,,,,,,,1,1,INT,,0,0,1,EN,PMQ INSP\_LAM1,Inspection Unacceptable Level,ASSIGN,INSP\_LAM1,ASSET,- NA-,,,,,,,1,1,INT,,0,0,1,EN,PMQ INSPECT NO DAYS, Inspection No of days, ASSIGN, INSPECT NO DAYS, ASSET,-NA-,,,,,,,1,1,INT,,0,0,1,EN,PMQ INSP\_PROB0, Inspection Confidence Probability,ASSIGN, INSP\_PROB0,ASSET,-NA-,,,,,,,1,1,INT,,0,0,1,EN,PMQ

### **Event data loading**

In addition to normal batch events, parameter values are loaded by using events. Parameters are loaded first, followed by normal inspection-related events. The following text is an example of the event format that is used to load parameter values for inspection, supported by the event type PARAMETERVI.

incoming event cd,event type cd,source system cd,process cd,prod batch cd, location cd, event start time, event end time, event planned end time, tenant cd, operator cd, model,serialNo,measurement\_type\_cd,observation\_timestamp,value\_type\_cd,observation\_text, measurement, material code, multirow no 1,PARAMETERVI,,-NA-,PP9-XX9-009,-NA-,2014-12-02 00:51:35,2014-12-02 00:51:35,2014-12-02 00:51:35,PMQ,,-NA-,-NA-,INSP\_LAM0,2014-12-02 00:51:35,ACTUAL,INSP\_LAM0,5,-NA-,1 2,PARAMETERVI,,-NA-,PP9-XX9-009,-NA-,2014-12-02 00:51:35,2014-12-02 00:51:35,2014-12-02 00:51:35,PMQ,,-NA-,-NA-,INSP\_LAM1,2014-12-02 00:51:35,ACTUAL,INSP\_LAM1,8.5,-NA-,1 3,PARAMETERVI,,-NA-,PP9-XX9-009,-NA-,2014-12-02 00:51:35,2014-12-02 00:51:35,2014-12-02 00:51:35,PMQ,,-NA-,-NA-,INSPECT\_NO\_DAYS,2014-12-02 00:51:35,ACTUAL,INSPECT\_NO\_DAYS,2000,-NA-,1 4,PARAMETERVI,,-NA-,PP9-XX9-009,-NA-,2014-12-02 00:51:35,2014-12-02 00:51:35,2014-12-02 00:51:35,PMQ,,-NA-,-NA-,INSP\_PROB0,2014-12-02 00:51:35,ACTUAL,INSP\_PROB0,0.99,-NA-,1 5,PARAMETERVI,,-NA-,PPB-XXY-003,-NA-,2014-12-02 00:51:35,2014-12-02 00:51:35,2014-12-02 00:51:35,PMQ,,-NA-,-NA-,INSP\_LAM0,2014-12-02 00:51:35,ACTUAL,INSP\_LAM0,5,-NA-,1

The example shows that the measurement type contains the parameter name. The parameter values are loaded into the Profile\_Parameter table.

The orchestration definition file for inspection parameter events has a single orchestration step. For events with the PARAMETERVI event type code and the value type code ACTUAL, ASSIGN and ASSIGN\_DATE calculations are configured, and the profile adapter persists the calculation results to the PROFILE\_PARAMETER table.

The next step that allows IBM Predictive Maintenance and Quality to perform the inspection is to store the events that are related to production and inspection. The events for inspection can be in the form of runtime or batch data. Runtime data is raw time series data and batch data is data that is aggregated by day, month, and other units of time. The events are stored in time series tables.

#### **EVENT table**

Contains information for master entities that is related to the event, for example, production batch, process, material, and resource.

#### **EVENT\_OBSERVATION table**

Contains information that is related to the core event, for example, measurement, time of occurrence, and type of event.

Inspection and production events are processed through Predictive Maintenance and Quality Eventload message flows according to the orchestration definition file PMQ orchestration definition inspection.xml.

The orchestration definition file for inspection events has a single orchestration step. For events with the INSPECT and FAIL measurement type code, the TOTAL calculation is configured, and the profile adapter persists the calculation results to the PRODUCT\_KPI table.

The orchestration definition file for production events has a single orchestration step. For events with the QTY measurement type code, the TOTAL calculation is configured, and the profile adapter persists the calculation results to the PRODUCT KPI table.

### **Event format for inspection loading**

Inspection data that consists of production events to report the quantity that is produced, and inspection events to report the inspected and failed products, are loaded as Predictive Maintenance and Quality events.

The classification is based on the event type and the measurement.

For a PRODUCTION event type, the measurement type must be quantity (QTY), and the measurement holds the quantity value.

For an INSPECTION event type, the measurement type must be either INSPECT or FAIL.

- With the INSPECT measurement type, the number of products that underwent inspection is the measurement.
- With the FAIL measurement type, the number of products that failed inspection is the measurement.

The event type and the measurement type must be the key. Other columns that are used are production\_batch\_code, the location code, the event\_start\_time, observation\_timestamp, and value\_type\_code. The event\_start\_time and observation\_timestamp indicates the date and time of inspection.

**Note:** Each PRODUCTION event is followed by two INSPECTION events. Each INSPECTION event has the value 1 and 2 for multirow\_no. The INSPECTION events must be in sequence and are not considered as a complete event unless both are included. An INSPECT measurement type must have one more INSPECTION event with FAIL measurement type to complete the action.

### **Inspection message flow and triggering mechanism**

QEWS has two triggering modes, timer-based triggering and file-based triggering.

In the timer-based triggering mode, the QEWS invocation adapter is triggered at the configured time in the batch orchestration file PMQ orchestration definition batch.xml once a day.

In the file-based triggering mode, a file with the run date as input is placed in the batchdatain directory, and the QEWS invocation adapter is triggered.

The timer-based and file-based trigger flows call the Process Inspection flow, which is shown in the following figure.

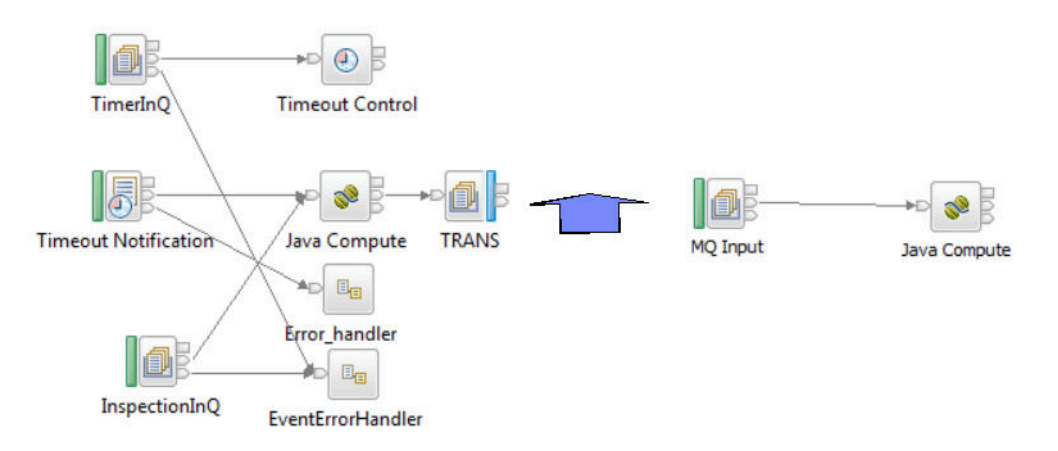

*Figure 21. Process Inspection flow*

The process inspection flow queries the PRODUCT\_KPI table, and groups the combinations of masters that are referenced with tenant information that is filtered by the run date. Each combination is passed as a record to the TRANS queue.

The Java Compute node that is listening to the TRANS output queue picks up each combination message and retrieves the records from the KPI table, filtering the records by run date, batch\_flag (N), and the master combination. The records are then fed to the QEWS algorithm.

The invocation adapter also queries the PROFILE\_PARAMETER table, and loads the parameters for the combination of masters (Product, Process, Material, Location, and Resource). The invocation adapter passes the set of parameters and the inspection data to the QEWS algorithm. The QEWS algorithm analyzes and persists the data to the KPI and Profile tables.

# **Output and reporting**

Inspection analysis output is added to the PRODUCT\_KPI and PRODUCT\_PROFILE tables. The table structure includes the Rundate column. The historical run analysis outputs in the table remain the same as in previous IBM Predictive Maintenance and Quality releases, and no purging policy is defined. The purging policy might be defined by the business requirements. In addition to the Rundate column, the columns for referring to master entities like Process, Material, Resource, and Location are added to these two tables. These columns are included to group or not group a product, based on reasons such as the material that was used to prepare it, the resource that it uses, and the process that is used to prepare it.

IBM Cognos Business Intelligence includes the Rapidly Adaptive Visualization Engine (RAVE) that is used to build the Failure Rate chart and the Evidence chart. Cognos BI queries the PRODUCT\_KPI and PRODUCT\_PROFILE tables based on the run date value, and gathers the records that fit the run date value. The records are populated into a .json file at run time, and the .json file is used to prepare the charts.

# **Results and benefits**

The quality early warning system (QEWS) in IBM Predictive Maintenance and Quality reduces cost by detecting problems and issues earlier and more accurately.

### **Results**

Predictive Maintenance and Quality QEWS provides the following results:

- Improves production yields in the manufacturing line.
- v Helps you to gain better understanding of root causes of manufacturing issues.
- Provides faster detection of manufacturing quality problems.

### **Benefits**

Subtle changes in failure rates that indicate potential emerging quality problems are detected earlier. Early detection means quicker problem identification, faster problem resolution, and lower total costs.

The definitive nature of QEWS alerts eliminates the need for subjective judgment of statistical process control charts and other traditional tools, providing you with consistent and accurate direction.

QEWS can deliver insightful early warning signals even under variable lot size scenarios.

# **Warranty**

Various conditions can lead to accelerated wear and replacement of manufactured products that are under warranty. Such conditions might include variations in the manufacturing process of the product, variations in the quality of vendors' materials that are used in the product, or the ways in which the product is used.

A small delay in detecting the conditions that lead to accelerated wear can cause more warranty claims and related losses. By understanding the factors that lead to warranty claims, you can take corrective actions such as the following actions:

- Improve manufacturing processes to prevent warranty claims.
- Set pricing for warranties and extended warranties.
- v Evaluate vendors of the materials that are used in the product.

The quality early warning system (QEWS) warranty use case in IBM Predictive Maintenance and Quality provides detection that is based on excessive replacement rate and evidence of wear-out.

#### **Replacement rate**

QEWS alerts you when the product's random failure rate exceeds a computed threshold. The threshold can reflect product reliability goals (for example, the product population in the field must not exceed a specified failure rate) or financial liability goals (for example, the cost of reimbursing product warranty claims must not exceed a specified total amount).

#### **Wear-out**

QEWS alerts you when it finds evidence that product failures are not random in time, but are indicative of wear-out. Wear-out means that products that are in customer use for a longer time fail more often than products that are in customer use for a shorter time. Because wear-out can have serious consequences, QEWS alerts you when it detects evidence of wear-out regardless of how many product units contributed to the detection.

QEWS enables warranty models that are based on sales, production, and manufacturing dates.

#### **Sales model**

The Sales model identifies variations in product wear and replacement rates according to the date of sale. The date of sale might correlate with in-service conditions, seasonal climatic conditions, a particular customer, or other important similarities.

For example, a product carries a one-year warranty. In cold conditions, the product becomes brittle and wears prematurely. In certain geographies, products that are sold and enter service in winter initially suffer rapid wear, followed by slower wear during the latter part of the warranty period. The opposite is true for products that are sold and enter service in summer. These seasonal variations affect the product wear rates and weighted replacement rates, which are detected early by QEWS.

#### **Production model**

The Production model identifies variations in product wear and replacement rates according to the production date of the product, not the resource in which the product is used. The production date of the product might correlate with the manufacturing equipment operator, the manufacturing process, or other important similarities.

For example, a faulty batch of products is produced during a particular period. The products are installed in resources that have different manufacturing dates. Although the resource manufacturing dates and the product production dates are unrelated, QEWS makes it easier to identify and understand the real cause of the warranty claims.

#### **Manufacturing model**

The Manufacturing model identifies variations in product wear and replacement rates according to the manufacturing date of the resource in which the product is used. The resource manufacturing date might correlate with assembly problems that occurred during a particular period.

For example, due to a short-term problem with the manufacturing process of a resource, some of the products that are used in the resource fail

prematurely. Although the resource manufacturing dates and the product production dates are unrelated, QEWS makes it easier to identify and understand the real cause of the warranty claims.

You can adjust the frequency at which data is captured and input to QEWS, and the frequency at which QEWS analyses are run, according to the requirements of each situation. For example, monitoring data from a network of field service personnel might best be done on a monthly basis.

# **Business and technical challenges**

Fast product cycles, high product volumes, and increasing cost pressure can all lead to increasing numbers of released defective products. The quality early warning system uses IBM technology to detect warranty claim trends earlier than they would otherwise be detected so that you can intervene with corrective action.

### **Business challenges**

Statistical process control methods often overlook cumulative evidence that indicates a worsening quality problem. Better analytical methods are often difficult to implement due to complex computational challenges and constraints in software implementation.

### **Technical challenges**

Premature product wear can have non-obvious causes such as source material variations, seasonal climatic conditions, or temporary manufacturing problems either with the product or with the resource in which the product is used. A small delay in detecting the conditions that lead to accelerated wear can cause more warranty claims and related losses.

# **Defining the warranty solution**

To define the warranty solution, you must load master data, load event data, define message flows, and define the output location of the warranty analysis.

### **Procedure**

- 1. Load master data. For more information about loading master data, see Chapter [4, "Master data," on page 23.](#page-32-0)
- 2. Load event data. You can load event data in batch mode or in real time. For more information about loading event data, see Chapter [5, "Event data," on](#page-60-0) [page 51.](#page-60-0)
- 3. Define message flows. For more information about message flows, see ["Message flows" on page 15.](#page-24-0)

#### **Results**

IBM Cognos Business Intelligence generates the warranty dashboards and reports.

# **Warranty solution details**

There are requirements that you must consider when loading the master data and event data tables.

Master data tables are loaded by the master flows. The following tables are required to implement a warranty use case:

#### **Master\_Location**

The Master\_Location table contains information that is specific to the geography of the location where the event is produced, or the resource that produces the events.

The following text is an example of a CSV file that is used to load the Master\_Location table:

location cd,location name, region cd, region name, country cd, country name, state province cd, state province name, city name, latitude,longitude,language\_cd,tenant\_cd,is\_active Tokyo,Tokyo,AP,Asia Pacfic,JP,Japan,TY,Tokyo,TokyoCity,35.41,139.45, EN,PMQ,1

#### **Master\_Resource\_Type**

The Master\_Resource\_Type table maintains the Resource type classification. It supports two classification types: ASSET and AGENT. ASSET is a machine or machine part that is used in production. AGENT is the one who operates the machine or the system to ensure that the production procedure is carried out properly.

The following text is an example of a CSV file that is used to load the Master\_Resource\_Type table:

```
resource type cd,resource type name, language cd, tenant cd
ASSET,Asset,EN,PMQ
AGENT,Agent,EN,PMQ
```
#### **Master\_Resource**

The Master\_Resource table maintains all of the details pertaining to a Resource (ASSET or AGENT). The table maintains information such as which organization hierarchy the resource is lined to, the location at which the resource is installed, the tenant to which the resource is attached or leased, production rate, maintenance interval, and the manufactured date of the resource.

The following text is an example of a CSV file that is used to load the Master Resource table:

```
resource cd1, resource cd2, resource name, resource type cd,
resource sub type, parent resource cd1, parent resource cd2,
standard_production_rate,production_rate_uom,
preventive maintenance interval, group type cd 1,
group_member_cd_1,group_type_cd_2,group_member_cd_2,
group type cd 3,group member cd 3,group type cd 4,
group_member_cd_4,group_type_cd_5,group_member_cd_5,
location cd,mfg_date,language cd,tenant_cd,Is active
-NA-,-NA-,Not Applicable,ASSET,,,,,,,-NA-,-NA-,-NA-,-NA-,-NA-,
-NA-,-NA-,-NA-,-NA-,-NA-,TK,2014-01-01,EN,PMQ,1
RCD1,MOD1,RCMOD1,ASSET,,,,,,,,,,,,,,,,,TK,,,,1
RCD2,MOD2,RCMOD2,ASSET,,,,,,,-NA-,-NA-,-NA-,-NA-,-NA-,
-NA-,-NA-,-NA-,-NA-,-NA-,TK,,,,1
RCD3,MOD3,RCMOD3,ASSET,,,,,,,-NA-,-NA-,-NA-,-NA-,-NA-,
-NA-,-NA-,-NA-,-NA-,-NA-,TK,,,,1
```
#### **Master\_Product**

The Master\_Product table contains the core data for the inspection and warranty use cases. This table stores information that is related to a product and the product\_type.

The following text is an example of a CSV file that is used to load the Master\_Product table:

product cd,product name,product type cd,product type name, language cd, tenant cd, Is active AAA,TRUNK,B005,Body,EN,PMQ,1 AAB,TRUNK,B005,Body,EN,PMQ, AAC,TRUNK,B006,Body,EN,PMQ, AAD,TRUNK,B006,Body,EN,, AAE,TRUNK,B006,Body,,,

#### **Master\_Production\_Batch**

The Master\_Production\_Batch table contains information about each production batch that is used to produce a product. The information includes the product that is produced, the date it is produced, and the batch information.

The following text is an example of a CSV file that is used to load the Master Production Batch table:

production batch cd,production batch name, product cd, product type  $cd$ , produced date, language  $cd$ , tenant  $cd$ B1001,FrameBatch,AAA,B005,2012-03-01,EN,PMQ B1002,FrameBatch,AAB,B005,2012-03-01,EN,PMQ B1003,FrameBatch,AAC,B006,2012-03-01,EN,PMQ B1004,FrameBatch,AAA,B006,,,

#### **Master\_Resource\_Production\_Batch**

The Master Resource Production Batch table contains information about each production batch that is used to produce a resource.

The following text is an example of a CSV file that is used to load the Master Resource Production Batch table:

```
resource cd1, resource cd2, production batch cd,qty, language cd
RCD1, MOD1,BO05,3,ENRCD2,MOD2,B006,3,EN
RCD3,MOD3,B005,3,EN
```
#### **Tip:**

- v If a product can have different parameters (such as LAM0, LAM1, PROB0, CW0, CW1, PROBW0), then you can assign a separate product code and production batch to each product variation. Reference each production batch in the Master\_Resource\_Production\_Batch table.
- v If a product has the same parameters but different manufacturing or production dates, then you can assign a separate production batch for each manufacturing or production date. Reference each production batch in the Master Resource Production Batch table.

### **Master data in the Sales model**

The following statements apply to the Sales model:

- v When a resource is sold, the warranty is tracked from the date of sale until the end of the warranty period. Resources are tracked because, unlike products, in IBM Predictive Maintenance and Quality resources are serialized and can form a hierarchy.
- Each resource contains a number of products. Each product is tracked by a Master\_Production\_Batch table record.
- The Master\_Resource\_Production\_Batch table handles the mapping between the Master\_Resource and Master\_Production\_Batch tables and also maintains the quantity of products that go into a resource.

### **Master data in the Production model**

The following statements apply to the Production model:

- The warranty for a product extends from the date of production until the end of the warranty period.
- Products are tracked by produced\_date.
- The product produced\_date is stored in the Master\_Production\_Batch table and is used as the vintage date.

### **Master data in the Manufacturing model**

The following statements apply to the Manufacturing model:

- v The warranty for a resource extends from the date of manufacture until the end of the warranty period.
- Resources are tracked by mfg\_date.
- The mfg\_date is stored in the Master\_Resource table.

### **Master data and metadata loading**

When parameter events are loaded, the event type PARAMETERVW is used. For warranty data events, the event types SALES and WARRANTY are used.

In addition to the measurements that are used in warranty events, measurements with parameter names must also be loaded.

For every measurement type, a unique profile variable is defined so that the Foundation orchestration engine can be leveraged to load parameters to the profile parameter table with multiple master grain levels supported. For parameters loading, profile variables are defined with the profile variable code ParameterName and with the ASSIGN profile calculation configured.

The following figure shows an example of a CSV file that contains the measurement type.

|              | measurement type cd, measurement type name, unit of measure, carry forward indicator, aggregation type, event<br>code indicator, language cd, tenant cd |
|--------------|----------------------------------------------------------------------------------------------------|
|              | WARR LAMO. Warranty Acceptance Level 0. SUM. 0. EN. PMO                                                                                                 |
|              | WARR LAM1, Warranty Unacceptance Level, , 0, SUM, 0, EN, PMQ                                                                                            |
|              | WARR PROBO, Warranty Confidence Probability Level, , 0, SUM, 0, EN, PMQ                                                                                 |
|              | WARR CWO, Warranty Wearout Acceptance Level, , O, SUM, O, EN, PMO                                                                                       |
|              | WARR CW1. Warranty Wearout Unacceptance Level., 0, SUM, 0, EN, PMO                                                                                      |
|              | WARR PROBWO, Warranty Mearout Confidence Probability Level, , O, SUM, O, EN, PMQ                                                                        |
| $\mathbf{R}$ |                                                                                                    |

*Figure 22. Example of a CSV file showing the measurement type*

The following figure shows an example of a CSV file that contains the parameters for each product.

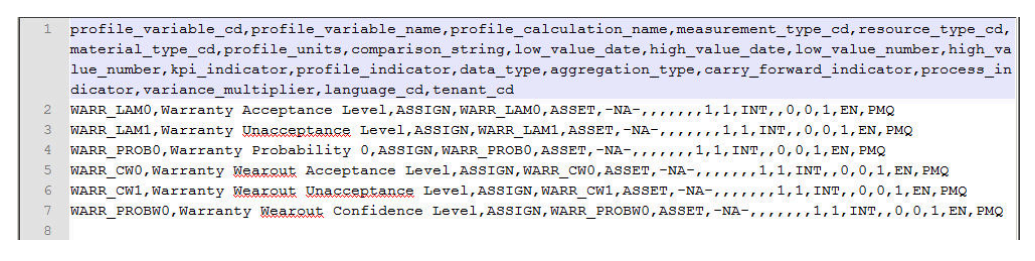

*Figure 23. Example of a CSV file that contains parameters for each product*

### **Event data loading**

Warranty uses two types of event data: parameter data and sale and warranty data.

Predictive Maintenance and Quality parameters and their respective combinations covering the master entities Resource, Location, Product, Production Batch, Material, and Process are mapped to Predictive Maintenance and Quality events, and loaded to the PROFILE\_PARAMETER table by the orchestration engine using the PMQEventLoad flow, based on the Master\_Profile\_Variable definition and orchestration definition. Parameter values are stored in the PARAMETER\_VALUE column in the PROFILE\_PARAMETER table, along with the profile variable and master data references mapped in the event.

The following figure shows an example of a CSV file that is used for loading parameter events.

```
incoming event cd, event type cd, source system, process cd, prod batch cd, location cd, event start time, even
   t_end_time, event_planned_end_time, tenant_cd, operator_cd, model, serial_no, measurement_type_cd, observation_
   timestamp, value type cd, observation text, measurement, material code, multirow no
2 1, PARAMETERVW,,, PP9-XX9-009,,2014-10-08 00:00:00,,,PMQ,,,,WARR LAMO,2014-10-08 00:00:00,ACTUAL,,0.003,,1
3 1, PARAMETERVW, , , PP9-XX9-009, , 2014-10-08 00:00:00, , , PMQ, , , WARR_LAM1, 2014-10-08
   00:00:00, ACTUAL, , 0.05722, , 1
4 1, PARAMETERVW, , , PP9-XX9-009, , 2014-10-08 00:00:00, , , PMQ, , , , WARR_PROB0, 2014-10-08 00:00:00, ACTUAL, , 0.95, , 1
5 1, PARAMETERVW, , , PP9-XX9-009, , 2014-10-08 00:00:00, , , PMQ, , , , WARR_CWO, 2014-10-08 00:00:00, ACTUAL, , 1, 1
6 1, PARAMETERVW, , , PP9-XX9-009, , 2014-10-08 00:00:00, , , PMQ, , , , WARR_CW1, 2014-10-08 00:00:00, ACTUAL, , 1.2, , 1
7 1, PARAMETERVW, , , PP9-XX9-009, , 2014-10-08 00:00:00, , , PMQ, , , , WARR_PROBW0, 2014-10-08
   00:00:00, ACTUAL, , 0.99, , 1
```
*Figure 24. A CSV file that is used for loading parameter events*

The orchestration definition XML file for parameter events has a single orchestration step. For events with the event type PARAMETERW and the value type code ACTUAL, the ASSIGN and ASSIGN\_DATE calculations are configured, and the Profile adapter persists the calculation results into the PROFILE\_PARAMETER\_table.

After the Master data load flows are completed, you must load the event flows. Event data is loaded on an event basis, where each event is associated with a number of observations. Each observation indicates a measurement type (for example, pressure in kilopascals) and a measurement reading.

The event flows load events such as SALES and WARRANTY that are predefined in the Master\_Event\_Type table. Every event is related to a particular Resource and the Production\_Batch details.

The orchestration definition file for sales and warranty events, PMQ orchestration definition warranty.xml, has a single orchestration step. Events with the event type SALES and WARRANTY are persisted into the EVENT and EVENT\_OBSERVATION tables by the EventStore adapter.

### **Event data loading in the Sales model**

The Sales model event data is loaded in the following order:

1. The SALES event is loaded.

- The measurement\_type\_cd field contains SALESDATE.
- v The event\_start\_time field and the observation\_timestamp field contain the date of sale.
- v The observation\_text field contains the warranty end date. By default, the value is three years but it can be changed as required.
- The measurement field contains the number of warranty months.
- 2. Any number of WARRANTY events are loaded.
	- The measurement\_type\_cd field contains WARRANTYINDICATOR.
	- v The event\_start\_time field and the observation\_timestamp field contain the date when the claim was made.
	- The observation text field and the measurement field are blank.

The following text is an example of a CSV file that is used for loading sales events.

```
incoming event cd, event type cd, source system, process cd,
prod_batch_cd,location_cd,event_start_time,event_end_time,
event_planned_end_time,tenant_cd,operator_cd,resource_cd2,
resource_cd1,measurement_type_cd,observation_timestamp,
value_type_cd,observation_text,measurement,material_code,multirow_no
1,SALES,,,B1001,Tokyo,2006-12-19T12:00:00,,,PMQ,,MOD1,RCD1,
SALESDATE,2006-12-19T12:00:00,ACTUAL,12/19/2009,35.9344262295082,,1
1,WARRANTY,,,B1001,Tokyo,2013-06-17T12:00:00,,,PMQ,,MOD1,RCD1,
WARRANTYINDICATOR,2013-06-17T12:00:00,ACTUAL,N,,,1
1,SALES,,,B1002,Tokyo,2006-11-20T12:00:00,,,PMQ,,MOD2,RCD2,
SALESDATE,2006-11-20T12:00:00,ACTUAL,11/20/2009,35.9344262295082,,1
1,WARRANTY,,,B1002,Tokyo,2009-05-04T12:00:00,,,PMQ,,MOD2,RCD2,
WARRANTYINDICATOR,2009-05-04T12:00:00,ACTUAL,Y,,,1
1,SALES,,,B1003,Tokyo,2006-10-31T12:00:00,,,PMQ,,MOD3,RCD3,
SALESDATE,2006-10-31T12:00:00,ACTUAL,10/31/2009,35.9344262295082,,1
```
### **Event data loading in the Production model**

The Production model event data is loaded in the following order:

1. The SALES event is loaded.

- The measurement\_type\_cd field contains SALESDATE.
- v The event\_start\_time field and the observation\_timestamp field contain the Produced Date from the Master\_Production\_Batch table.
- The observation\_text field contains the warranty end date. By default, the value is 3 years but it can be changed as required.
- v The measurement field contains the number of warranty months.
- 2. Any number of WARRANTY events are loaded.
	- The measurement\_type\_cd field contains WARRANTYINDICATOR.
	- v The event\_start\_time field and the observation\_timestamp field contain the date when the claim was made.
	- The observation text field and the measurement field are blank.

# **Event data loading in the Manufacturing model**

The Manufacturing model event data is loaded in the following order:

- 1. The SALES event is loaded.
	- The measurement\_type\_cd field contains SALESDATE.
	- v The event\_start\_time field and the observation\_timestamp field contain mfg\_date from the Master\_Resource table.
	- The observation\_text field contains the warranty end date. By default, the value is 3 years but it can be changed as required.
	- The measurement field contains the number of warranty months.
- 2. Any number of WARRANTY events are loaded.
	- The measurement\_type\_cd field contains WARRANTYINDICATOR.
	- v The event\_start\_time field and the observation\_timestamp field contain the date when the claim was made.
	- v The observation\_text field and the measurement field are blank.

### **Warranty triggering**

There are two warranty triggering modes, timer-based triggering and file-based triggering.

In the timer-based triggering mode, the warranty IBM SPSS job is triggered at the scheduled time once a day, as configured in the batch orchestration file PMQ orchestration definition batch.xml, with the current date as the run date. The default sub use case is Sales.

The Batch integration AutoTrigger flow accepts input parameters such as the sub use case name from the scheduler configuration (in the XML file), in addition to the schedule time, the queue name, and the duration. The AutoTrigger flow places the timer request to the queue that is configured to trigger the SPSSJobIntegration flow, which in turn triggers the SPSS job at the scheduled time, using the configurations and parameters defined in the batch orchestration.

In the file-based triggering mode, the warranty SPSS job is triggered by placing the run date file in the batchdatain directory with the run date and the sub use case parameter. The WarrantyDataPreparation flow accepts the run date file, and places an MQ request in the PMQ.JOBINTEGRATION.IN queue to trigger the SPSSJobIntegration flow, which in turn triggers the SPSS job using the configurations and parameters defined in the batch orchestration.

The following figure shows the batch orchestration configuration for warranty. Configurations can be modified at run time.

| a e orchestration                       |                                                              |
|-----------------------------------------|--------------------------------------------------------------|
| e Identifier                            | <b>SALES</b>                                                 |
| $\triangle$ e scheduler                 |                                                              |
| e scheduled_time                        | 00:00:00                                                     |
| e queue name                            | PMQ.QEWS.WSTIMER.IN                                          |
| e duration in days                      | 1                                                            |
| g.,                                     | <b>Webservice configuration for Warranty SALES</b>           |
| e webservice<br>$\overline{\mathbf{a}}$ |                                                              |
| e url                                   | http://9.122.126.168:9080/process/services/ProcessManagement |
| e jobLocationURI                        | spsscr:///?id=5691007b90f455850000014a28e6e3bc939a           |
| $\triangle$ e parameters                |                                                              |
| a e parameter                           |                                                              |
| $e$ name                                | RunDateInFormatYYYYMMDDHyphenSeparated                       |
| e value                                 | <b>StartDate</b>                                             |
| e type                                  | dynamic                                                      |
| a e parameter                           |                                                              |
| $e$ name                                | ServiceTablQtyMultiplier                                     |
| e value                                 | $\mathbf{1}$                                                 |
| e type                                  | static                                                       |
| a e parameter                           |                                                              |
| e name                                  | <b>IsRunDateEqServerDate</b>                                 |
| e value                                 | $\mathbf{0}$                                                 |
| e type                                  | static                                                       |
| a e parameter                           |                                                              |
| $e$ name                                | <b>SubUseCase</b>                                            |
| e value                                 | <b>SALES</b>                                                 |
| e type                                  | static                                                       |
| notificationEnabled<br>$\overline{e}$   | true                                                         |

*Figure 25. Batch configuration for the warranty use case*

Data in the event and event observation tables must be processed so that it can be provided to QEWS. Processing the tables involves calling the SPSS modeler stream, which picks data from Event, Event\_Observation, Resource, Product, and Production\_Batch and prepares the data in the following format:

Product\_id | Produced Date | Service\_Month | Parts under Warranty | Parts replaced | tenant\_cd | Use Case | RunDate

A Service table holds these records and forms as input from where the QEWSL invocation algorithm picks the data.

Once the SPSS modeler stream completes the transformation of Masters and Events into Service details, the QEWS invocation flow is triggered.

SPSS sends a status file with the run date to the integrationin directory of the ESB node, and the file is processed by the WarrantyFileIntegration flow. When the status of the warranty job is SUCCESS, it triggers the ProcessWarranty flow by placing a message in the input queue of ProcessWarranty.

The ProcessWarranty flow consumes the run date from the Status message, and queries the Service table in the Predictive Maintenance and Quality data mart. The flow prepares object structures comprised of the Parts under warranty (WPARTS), Parts replaced under warranty (WREPL), Produced Date, product\_id, and the Product Parameters.

### **SPSS Modeler Streams**

There are two SPSS Modeler streams and corresponding Collaboration and Deployment Services jobs for Warranty. The first stream is for the Manufacturing and Production models, in which the specific use case can be controlled by toggling across a parameter from MFG (Manufacturing) to PROD (Production). The second stream is for the Sales model.

The streams differ in the transformation logic for producing the Service table (for more information, see "Service tables"). The SPSS Modeling layer provides special logic for each of the models; all other processing and treatment is the same for all of the models.

The main difference between the models is in the aggregation and tracking of vintages. A vintage is a combination of the product ID (numbered product type) and a date (date of sale, date of production, or date of manufacture). The date at which the product was put in service is assumed to be the same as the date of sale of the resource in which the product is used. The models do take into account the differential tracking and treatment of products that are sold or shipped as replacements of other products that were shipped separately. Replacement products can either be excluded from the event structure or they can be included as a separate vintage.

You can choose between the Production and Manufacturing models by changing the IsMFG\_OR\_PROD variable of the IBM\_QEWSL\_JOB C&DS job to PROD or MFG. You can change the variable from either SPSS Collaboration and Deployment Services (during ad-hoc one time trigger) or IIB (during automated triggers).

The Sales model is controlled by a separate job named IBMPMQ\_QEWSL\_SALES\_JOB. The job can be run from IIB by using its job URI.

### **Customizable Parameters and Special Scenarios**

Both SPSS Modeler streams contain some common parameters that can be used while running the SPSS models under special scenarios and requirements. These options can be altered from the SPSS Collaboration and Deployment Services Job Variable or from IIB. The preferred way of altering these parameters is through IIB. The description and uses of these parameters is as follows:

#### **IsRunDateEqServerDate**

This parameter determines whether the SPSS server system date (value = 1) or a custom run date (value  $= 0$ ) is used in computation logic requiring a run date. The default value is 0 and it uses the custom run date that is supplied by IIB (corresponding to the IIB server system date during default runs).

#### **RunDateInFormatYYYYMMDDHyphenSeparated**

This parameter is used only if the value of IsRunDateEqServerDate parameter is 0. The parameter sets the custom run date. The required date format is YYYY-MM-DD.

#### **ServiceTablQtyMultiplier**

For performance reasons, sometimes you might need to run the QEWSL warranty engine on a sample of the complete data. QEWSL is a weighted algorithm, so by default it does not produce the same graphs or alerts for a sample as it would for the complete data. If the sample is a good true representative sample, this parameter helps to correct the scale of the weighted results or plots to give a representative output. The parameter is set with a value of multiplier as 1/*number*.

### **Service tables**

When the SPSS stream runs, it populates a DB2® table named PMQSCH.SERVICE (referred to as the Service table). After the table is populated, the processing is the same for all models.

The structure of the Service table is the same for all models. What changes is the computation and aggregation logic for the table fields by the different SPSS streams and models.

The Service table contains the following fields:

#### **PRODUCED\_DATE**

This field contains the vintage date of the Sales or Manufacturing model. Together with the PRODUCT\_ID field, this field represents the vintage of the record. Together with PRODUCT\_ID and SVC\_MNTHS fields, this field represents the composite unique key for the table.

#### **PRODUCT\_ID**

This field represents the non-serialized product identifier (numeric product type) for the product whose replacement needs to be tracked.

#### **SVC\_MNTHS**

This field represents the number of months that any of the products of that vintage (PRODUCED\_DATE + PRODUCT\_ID) were in service during their warranty period. For example, a three-year warranty period can contain up to 36 service months.

To have a consistent number of maximum service months across vintages in a computation lot, products with shorter warranty periods (for example, two years) can be given more SVC\_MNTHS to match products with longer warranty periods (for example, 36 months). In this case, during the SVC\_MNTHS that are outside of the warranty period, WPARTS and WREPL are both 0.

#### **WPARTS**

This field represents the number of products of that vintage (PRODUCED\_DATE + PRODUCT\_ID) that were in service without any warranty claims during the service month (SVC\_MNTHS).

#### **WREPL**

This field represents the number of products of that vintage (PRODUCED\_DATE + PRODUCT\_ID) that failed (received a warranty claim) during the service month (SVC\_MNTHS).

#### **TENANT\_ID**

This field is an identifier to differentiate between tenant data in a multi-tenant environment.

### **Warranty message flow and triggering mechanism**

When the SPSS modeler stream runs successfully, it invokes the warranty flow. A status message that is embedded with a date value is placed in the PMQ.QEWS.WARRANTY.IN queue. When the broker interface detects a message in the queue, it triggers the QEWSL algorithm. The embedded date value in the message is the rundate, which becomes the date of reference for the warranty flow. The Service table records and the parameters are passed to the QEWSL algorithm.

The same message flow is used to trigger all of the warranty models.

### **Output and reporting**

The output from the algorithm is persisted in the Lifetime\_KPI and Lifetime\_Profile tables. In these tables, along with the analysis output, there are columns for Rundate and UseCase. In addition,columns that refer to the master entities Resource, Process, Material, and Location are added to these two tables. Currently, the references to the master entities are not used. They refer to the NA rows for the default language.

The Replacement rate chart and the evidence charts are prepared by the Rapidly Adaptive Visualization Engine (RAVE) in IBM Cognos Business Intelligence, and they extract the records from the Lifetime KPI and Profile tables for a given rundate and use case.

# **Results and benefits**

The quality early warning system (QEWS) warranty use case in IBM Predictive Maintenance and Quality reduces cost by detecting problems and issues earlier than they would otherwise be detected, and more accurately.

### **Results**

IBM Predictive Maintenance and Quality QEWS delivers the following results:

- Shows you where to improve manufacturing processes to prevent warranty claims.
- Helps you to set pricing for warranties and extended warranties.
- v Helps you to evaluate vendors of the materials that are used in products.

### **Benefits**

Subtle changes in warranty claim rates indicative of potential emerging quality problems are detected earlier. This allows for quicker problem identification, faster problem resolution, and lower total costs.

The definitive nature of QEWS alerts eliminates the need for subjective judgment of statistical process control charts and other traditional tools, providing you with consistent and accurate direction.

QEWS can deliver insightful early warning signals even under variable lot size scenarios.

# **Parametric**

The quality early warning system (QEWS) parametric use case in IBM Predictive Maintenance and Quality detects unfavorable changes in variable-type data, and provides information that facilitates diagnostics and alarm prioritization.

The QEWS parametric use case uses the Quality Early Warning System for Variable Data (QEWSV) algorithm to monitor variable-type data. This type of data is found in a number of industrial applications, including Supply Chain, Manufacturing, and Finance applications. QEWSV identifies unfavorable trends in the data process. The focus is on providing timely detection of unacceptable process behavior while maintaining a pre-specified low rate of false alarms.

Predictive Maintenance and Quality maintains variable data in the event store, and prepares data for the QEWSV algorithm. Variable values and evidence charts are plotted by using parametric results.

The QEWSV system is organized around three basic notions that are referred to as Variables, Operations, and Time slides. The behavior of selected variables is monitored based on acceptable and unacceptable characteristics of the underlying

process. These characteristics are converted to rules of the decision-making scheme that is used to decide whether a variable is flagged. Operations refer to points in the process that have a potential of influencing the stochastic behavior of the variables and are thus considered as likely problem areas when variables show unacceptable behavior. Time slides are data structures that organize measurements that pertain to a particular variable regarding an operation of interest.

### **Mapping**

In Predictive Maintenance and Quality, Operation is synonymous to Process. Operation is the sequence of flow that is involved in arriving at the end product or intermediate product. Additionally, a tool is also considered a factor in identifying the behavior. In Predictive Maintenance and Quality, the tool is considered the Resource.

Time slides deal with the interval of time on which the measurement or observation on a variable is taken. The observation time stamp is more synonymous with time slides when an event observation is made.

Variables are defined for every operation per tool. In Predictive Maintenance and Quality, Variables are equated with Measurement type, whose measurements are read at different time intervals during the sequence of the operation flow.

### **Analysis performed in parametric use case**

Based on observations with a specific measurement type along the time slides, the deviation or drift from targeted values are computed and analyzed to show whether the sequence of process is adhering to normal operation limits. This analysis impacts the quality of the end or intermediate product.

### **Sub use cases**

Predictive Maintenance and Quality can handle a varied set of master data sets, from end products to manufacturing machinery to the raw materials used, as well as the environment or location-specific data. Predictive Maintenance and Quality identifies the following categories of analysis that is done on each of the master entities. Some categories might be a combination of different masters or a lone entity.

#### **Process resource validation**

This category is the default use case, where the process and the resource that takes part in the process is monitored based on a defined set of variables. These variables are associated with a set of parameters that define the target values, acceptable limit, unacceptable limit, standard deviation, false alarm rate, and unacceptable factor.

#### **Resource validation**

A resource is monitored based on the standard operation limits across a few measurement types (variables). This type of health check is essential in identifying any issues in the resource and correcting those issues to improve the performance and throughput.

#### **Product validation**

With Quality inspection, the product as a whole is checked, based on the failure rate. In variable data, given the set of variables whose targets are set for the product to meet, any deviation or drift beyond the allowed deviation highlights a flaw in the product.

#### **Material validation**

Raw materials purchased from a vendor are monitored for a defined set of guidelines as variables, and validated to check on the quality of the procured material.

#### **Location suitability**

With variable analysis, a location is analyzed to see whether it is suitable for a particular operation. Variables like pressure, temperature, humidity, and their time slide values can forecast the suitability of a location for carrying out any operation.

Each validation supports grains of Resource, Process, Material, Product, and Location. Given a combination of grains, a variable can be declared and provided with a target set of parameters to validate.

# **Business and technical challenges**

The parametric use case has business and technical challenges.

### **Business challenges**

The business challenges lie in identifying the rules to set up the quality norms for an end product or a raw material. When a rule is defined, if it does not identify a flaw in a product or material, it leads to noise and turbulence in the confidence of the quality. When there are more quality-related issues, there is more damage to the business, and the cost that is incurred in replacements and servicing is greater.

Applying complex statistical computation is a difficult task, and hard to implement with market available packages.

### **Technical challenges**

Identifying a quality defect is difficult, unless the defect is treated under different variable conditions. Usually, in the quality inspection process, the quality is defined by a set of rules. However, defining those rules cannot identify subtle variations that occur during the manufacturing process. Therefore, treating defects under various conditional checks across different measurements, based on a target value, helps in forecasting the type of flaw that might cause a product to fail. Implementing conditional checks is a difficult task, as it requires complex statistical procedures.

# **Defining the parametric solution**

To define the parametric solution, you must load master data, load event data, define message flows, and define the output location of the parametric analysis.

### **Procedure**

- 1. Load master data. The master data includes master records for Process, Resource, Product, Material, and Location. For more information about loading master data, see Chapter [4, "Master data," on page 23.](#page-32-0)
- 2. Load metadata. Metadata includes Measurement type (Variable), Event type, and Profile variable data.
- 3. Load event data. You can load event data in batch mode or in real time. Event data includes parameter data and measurement observations at every time scale for each defined event type. For more information about loading event data, see Chapter [5, "Event data," on page 51.](#page-60-0)

### **Results**

IBM Cognos Business Intelligence uses data in the PARAMETRIC\_KPI and PARAMETRIC\_PROFILE tables to generate the parametric dashboard and reports.

### **Parametric solution details**

There are requirements that you must consider when you load the master data, metadata, and event data.

#### **Master data and metadata loading**

Master data loading involves the loading of all master entities, such as Process, Resource, Product, Material, and Location.

Separate from the entities, Measurement type that is specific to a resource, product, process, or location must be loaded. For example, if temperature (TEMP) is the variable that is monitored, then the measurement type code for resource validation can be TEMP\_R, and the measurement type code for location suitability can be TEMP\_L.

In addition to the Measurement type, Event types must be loaded. An event type is dedicated to each sub use case. The following table describes the mapping of sub use cases to event type.

| Sub use case                  | Event type        |
|-------------------------------|-------------------|
| Process - Resource Validation | <b>PRVARIABLE</b> |
| Resource Validation           | <b>RVARIABLE</b>  |
| Product Validation            | PVARIABLE         |
| Material Validation           | <b>MVARIABLE</b>  |
| <b>Location Suitability</b>   | <b>IVARIABLE</b>  |

*Table 16. Sub use case to event type mapping*

Each sub use case is identified by the defined set of Event types. When a sub use case is triggered, then data for the event type is fetched from the Event and Event Observation tables.

For every measurement type, a unique profile variable is defined so that the Analytics Solutions Foundation orchestration engine is leveraged to load parameters to profile parameter tables, with multiple master grain levels supported. When parameters are loaded, profile variables are defined with the profile variable code *MesurementTypeCd*\_*ParameterName*, where *MeasurementTypeCd* is the variable code with the PROFILE\_PARAMETER\_ASSIGN calculation configured.

Before you can load parameters into tables, you must define measurement type entries. For example, to measure thickness, this measurement type must be loaded. To begin, you load the Measurement type table. The following text is an example of loading the Measurement type table.

measurement\_type\_cd,measurement\_type\_name,unit\_of\_measure,carry\_forward\_indicator, aggregation\_type,event\_code\_indicator,language\_cd,tenant\_cd THICKNESS\_P,Thickness,,0,SUM,0,EN,PMQ

When the Measurement type table is loaded, you must load the Master\_Profile\_Variable table. The parameter name has values such as THICKNESS\_P\_TARGET, THICKNESS\_P\_SIGMA, THICKNESS\_P\_LAM0, THICKNESS\_P\_LAM1, THICKNESS\_P\_CONTROL, THICKNESS\_P\_FALSEALARMRATE, THICKNESS\_P\_UNACCEPTFACTORSIGMA, and THICKNESS\_P\_NO\_DAYS. The following CSV file is an example of the Master\_Profile\_Variable table.

profile variable cd,profile variable name, profile calculation name, measurement type cd,resource type cd,material type cd,profile units,comparison string, low value date,high value date,low value number,high value number, kpi indicator, profile\_indicator,data\_type,aggregation\_type,carry\_forward\_indicator,process\_indicator, variance\_multiplier,language\_cd,tenant\_cd THICKNESS\_P\_TARGET,Thickness Target,ASSIGN,THICKNESS\_P,ASSET,-NA-,,,,,,,1,1,INT,,0,0,1, EN,PMQ THICKNESS\_P\_SIGMA,Thickness Sigma,ASSIGN,THICKNESS\_P,ASSET,-NA-,,,,,,,1,1,INT,,0,0,1, EN,PMQ THICKNESS P LAM0,Thickness Lam0,ASSIGN,THICKNESS P,ASSET,-NA-,,,,,,,1,1,INT,,0,0,1, EN,PMQ THICKNESS\_P\_LAM1,Thickness Lam1,ASSIGN,THICKNESS\_P,ASSET,-NA-,,,,,,,1,1,INT,,0,0,1, EN,PMQ THICKNESS P CONTROL, Thickness Control, ASSIGN, THICKNESS P, ASSET,-NA-,,,,,,,1,1,INT,,0,0,1, EN,PMQ THICKNESS\_P\_FALSEALARMRATE,Thickness FalseAlarmRate,ASSIGN,THICKNESS\_P,ASSET, -NA-,,,,,,,1,1,INT,,0,0,1,EN,PMQ THICKNESS\_P\_UACCEPTFACTORSIGMA,Thickness UacceptFactorSigma,ASSIGN,THICKNESS\_P,ASSET,-  $NA-$ ,,,,,,,,, $1,1,1$ NT,,0,0,1,EN,PMQ THICKNESS\_P\_NO\_DAYS,Thickness no of days,ASSIGN,THICKNESS\_P,ASSET,-NA-,,,,,,,1,1,INT,,0,0, 1,EN,PMQ

Note that the profile variable connects the measurement type to the parameter name.

### **Event data loading**

Parametric data uses the following two types of event data.

#### **parameter data**

Parameters remain unique for a combination of master entities. Parameters are loaded to the PROFILE\_PARAMETER table.

### **variable data**

Variable and observation reading data are loaded to the Event and Event Observation tables, supporting different master data grains.

If parameter and variable data must be linked to process, product, resource, location, material, or a combination of these entities, appropriate grains in the event message must be set.

### **Parameter event loading**

Before you load parameters, you must understand the parameters that are required for the parametric use case. The following table describes the parameters that Predictive Maintenance and Quality uses.

*Table 17. Parametric parameters*

| PMO parameter | <b>OEWS</b> parameter Description |                                                                                                    |
|---------------|-----------------------------------|----------------------------------------------------------------------------------------------------|
| 'SIGMA        | Sigma                             | The assumed standard deviation of the<br>measurements. This value must always be<br>greater than zero. |

*Table 17. Parametric parameters (continued)*

| PMQ parameter           | QEWS parameter            | Description                                                                                                    |
|-------------------------|---------------------------|----------------------------------------------------------------------------------------------------|
| TARGET                  | Target                    | The most desirable value for the center of the<br>measurement population. Typically interpreted<br>as the best level for the mean of the<br>measurements.                                                                                                    |
| LAM0                    | Accept_Level              | The level of mean of the measurements that is<br>still considered acceptable. Typically, this level<br>is close to the Target, and it reflects the amount<br>of wiggle room that remains for the population<br>mean around the target. In many cases<br>involving low process capability, this level<br>coincides with the Target, indicating that there<br>is no wiggle room for the population mean.                                                                                                    |
| LAM1                    | Unaccept_Level            | The level of mean of the measurements that is<br>considered unacceptable. This is the level for<br>which good detection capability is desired.<br>Generally, an unacceptable level should be<br>further away from the Target than the<br>acceptable level. It is also advisable to keep a<br>certain degree of separation between the<br>acceptable and unacceptable levels (for<br>example, no lower than 0.2*Sigma, where<br>possible).                                                                                                    |
| CONTROL                 | Type_of_Control           | 1 means that the control is one-sided (you are<br>only interested in detecting changes up or<br>down). 2 means that the control is two-sided:<br>both types of deviation from the Target are<br>considered unacceptable. If Type_of_Control =<br>1 and Accept_Level < Unaccept_Level, then<br>only changes of the process mean up are of<br>interest. If Type_of_Control = 1 and<br>Accept_Level > Unaccept_Level, then only<br>changes of the process mean down are of<br>interest. If $Type_of\_Control = 2$ , then you can<br>specify either Accept_Level < Unaccept_Level<br>or Accept_Level > Unaccept_Level, with the<br>understanding that the acceptable and<br>unacceptable levels of the two-sided procedure<br>are positioned symmetrically around the target. |
| <b>FALSEALARM RATE</b>  | False_Alarm_Rate          | Default = $1000$ , which means that the detection<br>procedure produces a rate of false alarms of 1<br>per 1000 points (that is, 1 per 1000 values in<br>the *.tsd data file) when the population mean<br>is located at the Accept_Level.                                                                                                    |
| UNACCEPTFACTOR<br>SIGMA | Unaccept_Factor_<br>Sigma | Presently not used.                                                                                                    |

Parameters, and combinations of parameters for the Resource, Location, Product, Material, and Process master entities are mapped to IBM Predictive Maintenance and Quality events. By using the PMQEventLoad flow in the orchestration engine, the parameters are loaded to the PROFILE\_PARAMETER table, based on the Master\_Profile\_Variable definition and the orchestration definition. Parameter values are stored in the PARAMETER\_VALUE column of the PROFILE\_PARAMETER table, along with the profile variable and master data references mapped in the event.

When parameters are loaded, profile variables are defined with the profile variable code *MesurementTypeCd*\_*ParameterName*, where *MeasurementTypeCd* is the variable code. The PROFILE\_PARAMETER\_ASSIGN profile calculation is used to load parameters to the PROFILE\_PARAMETER table.

### **Parameter event mapping**

The following table describes the mapping of parameters to events.

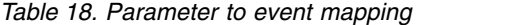

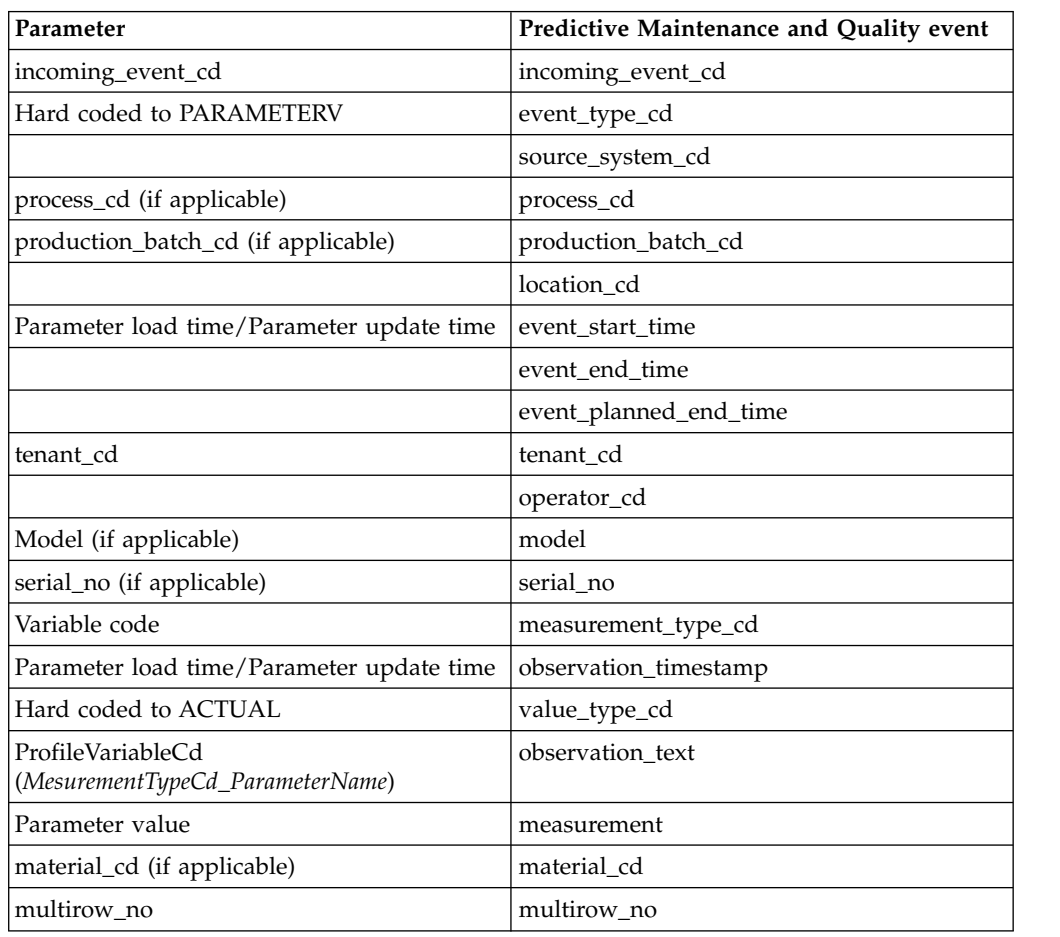

#### **Parameter events processing**

Parameter events are processed through Predictive Maintenance and Quality Eventload message flows according to the orchestration definition file.

The orchestration definition file for parameter events is named PMQ orchestration definition parameter.xml, and it has a single orchestration step. For events with the PARAMETRV event type code and the ACTUAL value type, the PROFILE\_PARAMETER\_ASSIGN calculation is configured, and the profile adapter adds parameters to PROFILE\_PARAMETER tables.

The following text is an example of loading parameter event data.

incoming event cd,event type cd,source system cd,process cd,prod batch cd, location\_cd,event\_start\_time,event\_end\_time,event\_planned\_end\_time,tenant\_cd, operator\_cd,model,serialNo,measurement\_type\_cd,observation\_timestamp,value\_type\_cd, observation\_text,measurement,material\_code,multirow\_no

1,PARAMETERV,,-NA-,PP9-XX9-009,-NA-,2014-11-26 00:00:00,2014-11-26 00:00:00, 2014-11-26 00:00:00,PMQ,,-NA-,-NA-,THICKNESS\_P,2014-11-26 00:00:00,ACTUAL, THICKNESS\_P\_FALSEALARMRATE,1000,-NA-,1 2,PARAMETERV,,-NA-,PP9-XX9-009,-NA-,2014-11-26 00:00:01,2014-11-26 00:00:01, 2014-11-26 00:00:01,PMQ,,-NA-,-NA-,THICKNESS\_P,2014-11-26 00:00:01,ACTUAL, THICKNESS\_P\_LAM0,0.85,-NA-,1 3,PARAMETERV,,-NA-,PP9-XX9-009,-NA-,2014-11-26 00:00:02,2014-11-26 00:00:02, 2014-11-26 00:00:02,PMQ,,-NA-,-NA-,THICKNESS\_P,2014-11-26 00:00:02,ACTUAL, THICKNESS\_P\_LAM1,0.9,-NA-,1 4,PARAMETERV,,-NA-,PP9-XX9-009,-NA-,2014-11-26 00:00:03,2014-11-26 00:00:03, 2014-11-26 00:00:03,PMQ,,-NA-,-NA-,THICKNESS\_P,2014-11-26 00:00:03,ACTUAL, THICKNESS\_P\_CONTROL,2,-NA-,15,PARAMETERV,,-NA-,PP9-XX9-009,-NA-,2014-11-26 00:00:04,2014-11-26 00:00:04,2014-11-26 00:00:04,PMQ,,-NA-,-NA-,THICKNESS\_P, 2014-11-26 00:00:04,ACTUAL,THICKNESS\_P\_SIGMA,0.04,-NA-,1 6,PARAMETERV,,-NA-,PP9-XX9-009,-NA-,2014-11-26 00:00:05,2014-11-26 00:00:05, 2014-11-26 00:00:05,PMQ,,-NA-,-NA-,THICKNESS\_P,2014-11-26 00:00:05,ACTUAL, THICKNESS\_P\_TARGET,0.8,-NA-,1 7,PARAMETERV,,-NA-,PP9-XX9-009,-NA-,2014-11-26 00:00:06,2014-11-26 00:00:06, 2014-11-26 00:00:06,PMQ,,-NA-,-NA-,THICKNESS\_P,2014-11-26 00:00:06,ACTUAL, THICKNESS\_P\_UACCEPTFACTORSIGMA,1.5,-NA-,1 8,PARAMETERV,,-NA-,PP9-XX9-009,-NA-,2014-11-26 00:00:07,2014-11-26 00:00:07, 2014-11-26 00:00:07,PMQ,,-NA-,-NA-,THICKNESS\_P,2014-11-26 00:00:07,ACTUAL, THICKNESS P NO DAYS, 2000, -NA-, 1

### **Variable event loading**

Variable data is made up of the measurements and observation readings that are taken at different time intervals during the sequence of the operation flow. Observation readings or variable data are mapped to Predictive Maintenance and Quality events, and loaded to event and event observation tables. The orchestration engine is used to load the observation readings or variable data by using the PMQEventLoad flow, based on the orchestration definition. Master data references in the event vary, depending on the type of event and sub use case.

### **Variable event mapping**

The following table describes the parameter to event mapping for variables.

| Parameter                                                                                                    | Predictive Maintenance and Quality event |
|----------------------------------------------------------------------------------------------------|------------------------------------------|
| incoming_event_cd                                                                                                    | incoming_event_cd                        |
| Hard coded to event type, based on sub use<br>case chosen (PRVARIABLE, RVARIABLE,<br>PVARIABLE, MVARIABLE, LVARIABLE) | event_type_cd                            |
|                                                                                                    | source_system_cd                         |
| process_cd (if applicable)                                                                                            | process_cd                               |
| production_batch_cd (if applicable)                                                                                   | production_batch_cd                      |
| location_cd (if applicable)                                                                                           | location cd                              |
| event start time                                                                                                    | event start time                         |
|                                                                                                    | event end time                           |
|                                                                                                    | event_planned_end_time                   |
| tenant cd                                                                                                    | tenant_cd                                |
|                                                                                                    | operator_cd                              |
| Model (if applicable)                                                                                                 | model                                    |
| serial_no (if applicable)                                                                                             | serial no                                |

*Table 19. Parameter to event mapping for variables*

| Parameter                             | Predictive Maintenance and Quality event |  |
|---------------------------------------|------------------------------------------|--|
| Variable code                         | measurement_type_cd                      |  |
| observation_timestamp                 | observation timestamp                    |  |
| Hard coded to ACTUAL                  | value_type_cd                            |  |
|                                       | observation text                         |  |
| Observation reading or variable value | measurement                              |  |
| material_cd (if applicable)           | material cd                              |  |
| multirow_no                           | multirow no                              |  |

*Table 19. Parameter to event mapping for variables (continued)*

Master data references in the event vary, depending on the type of event or sub use case.

The following text is an example of variable event data.

```
incoming event cd,event type cd,source system cd,process cd,prod batch cd,location cd,
event start time, event end time, eventlanned end time, tenant cd, operator cd, model, serialNo,
measurement type cd,observation timestamp,value type cd,observation text,measurement,
material code, multirow no
1,PBVARIABLE,,-NA-,PP9-XX9-009,-NA-,2014-11-28 01:10:59,2014-11-28 01:10:59,
2014-11-28 01:10:59,PMQ,,-NA-,-NA-,THICKNESS_P,2014-11-28 01:10:59,ACTUAL,,0.75,-NA-,1
2,PBVARIABLE,,-NA-,PP9-XX9-009,-NA-,2014-11-28 02:10:59,2014-11-28 02:10:59,
2014-11-28 02:10:59,PMQ,,-NA-,-NA-,THICKNESS_P,2014-11-28 02:10:59,ACTUAL,,0.79,-NA-,1
3,PBVARIABLE,,-NA-,PP9-XX9-009,-NA-,2014-11-28 03:10:59,2014-11-28 03:10:59,
2014-11-28 03:10:59,PMQ,,-NA-,-NA-,THICKNESS_P,2014-11-28 03:10:59,ACTUAL,,0.79,-NA-,1
4,PBVARIABLE,,-NA-,PP9-XX9-009,-NA-,2014-11-28 04:10:59,2014-11-28 04:10:59,
2014-11-28 04:10:59,PMQ,,-NA-,-NA-,THICKNESS_P,2014-11-28 04:10:59,ACTUAL,,0.77,-NA-,1
```
### **Variable events processing**

Variable events are processed through Predictive Maintenance and Quality Eventload message flows according to the orchestration definition file.

The orchestration definition file for parametric events is named PMQ orchestration definition parametric.xml, and it has a single orchestration step. The event store adapter stores variable raw events into event and event observation tables. The event type is used to differentiate between the events of different sub use cases.

### **Parametric orchestration and triggering mechanism**

The parametric use case has the following batch triggering modes:

- Timer-based triggering, which passes the run date as the current date, and passes the sub use case name to the algorithm invocation flow.
- File-based triggering, which passes the run date and the event type code (the sub use case) as input.

Depending on the parametric use case, the SubUseCase value is configured:

- RVALIDATION for resource health check
- PRVALIDATION for process resource validation
- MVALIDATION for material validation
- PBVALIDATION for product validation
- LVALIDATION for location suitability

# **Timer-based triggering**

The orchestration definition file PMQ\_orchestration\_definition\_batch.xml, in the properties directory on the Integration Bus node computer, is configured to trigger the parametric timer at the configured scheduled time once per day. The AutoTrigger flow of the batch integration process flow accepts an input parameter, such as the SubUseCase name, from the scheduler configuration, in addition to the schedule time, the queue name, and the duration. The AutoTrigger flow places the timer request to the configured queue, which triggers the ProcessParametric flow at the scheduled time. The ProcessParametric uses the SubUseCase name and the run date (as the current date) as inputs. The ProcessParametric flow invokes the QEWS algorithm.

You can change the SubUseCase name and timer configuration in the orchestration definition file at run time.

### **File-based triggering**

In file-based triggering, a file with the naming convention parametric rundate\*.txt must be placed in the batchdatain folder. The contents of the file must have the following format: rundate=2014-12-01 subusecase=PBVALIDATION

The file is picked up by the ParametricDataPreparation flow, which is included in the PMQQEWSIntegration application. The ParametricDataPreparation flow converts the file into an WebSphere MQ message, and places the message in the PMQ.QEWS.PARAMETRIC.IN queue. The ProcessParametric flow is triggered, with the SubUseCase name and the run date as inputs.

### **Parametric algorithm invocation**

The following diagram shows how the parametric algorithm is invoked.

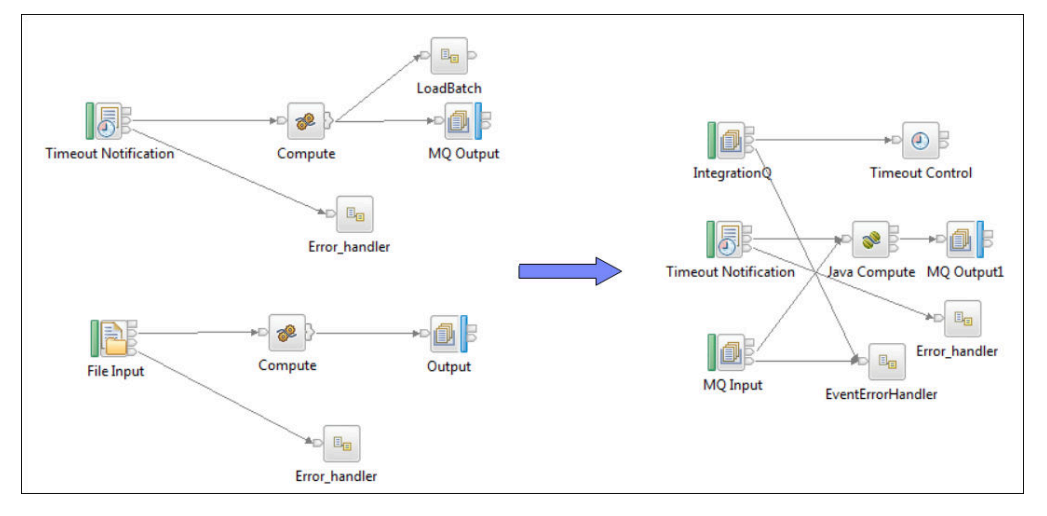

*Figure 26. Parametric algorithm invocation*

# **Output and reporting**

After the parametric algorithm is invoked by using the timer-based or file-based triggering mode, the Event and Event Observation tables are queried for a specific event type and date range. The date range covers a specified number of days backward from the run date. Each sub use case has a specific event type.

The specified number of days is taken from the NO\_DAYS parameter. When the grain combination is identified, the parameters are retrieved from the PROFILE\_PARAMETER table.

The data set from the Event and Event Observation tables and the parameters are passed to the parametric algorithm. The results of the parametric analysis are persisted into the PARAMETRIC\_KPI and PARAMETRIC\_PROFILE tables. These two tables include the Rundate and Event type ID columns. The Rundate column holds the date when the QWESV algorithm was triggered and when the execution began. The Event Type ID column refers to the Master Event Type table, where the Event type code for each of the sub use cases Process, Resource Validation, Material Validation, Location Validation, and Product Validation is stored.

The Rundate column provides the option of storing the processed data based on the execution date, which maintains the processed records of earlier runs. Currently, there is no purging policy set for the KPI and Profile tables. The purging policy may later be defined based on the business requirements.

IBM Cognos Business Intelligence includes the Rapidly Adaptive Visualization Engine (RAVE) that is used to build the Parametric chart. CognosBI queries the PARAMETRIC\_KPI and PARAMETRIC\_PROFILE tables based on the run date value, and gathers the records that fit the run date value. The records are populated into a .json file at run time, and the .json file is used to prepare the charts.

### **Results and benefits**

The quality early warning system for variables (QEWSV) in IBM Predictive Maintenance and Quality reduces cost by detecting problems and issues earlier and more accurately.

### **Results**

Predictive Maintenance and Quality QEWSV delivers the following results:

- Improves production yields in the manufacturing line.
- v Helps you to gain a better understanding of root causes of manufacturing issues by dealing directly with Variables and Operations.
- Provides faster detection of manufacturing quality problems.

### **Benefits**

Subtle changes in failure rates that indicate potential emerging quality problems are detected earlier. Early detection means quicker problem identification, faster problem resolution, and lower total costs. The definitive nature of QEWSV alerts eliminates the need for subjective judgment of statistical process control charts and other traditional tools, providing you with consistent and accurate direction. QEWSV can deliver insightful early warning signals, even under variable lot size scenarios.

# **Chapter 7. IBM Insights Foundation for Energy**

The IBM Predictive Maintenance and Quality solution provides health scores of assets that are commissioned in IBM Insights Foundation for Energy.

IBM Insights Foundation for Energy is a cloud-based data management, visualization, and analytics solution that can help energy providers avoid asset failures, improve asset utilization, optimize network availability, and decrease loss of service. Predictive Maintenance and Quality provides health scores based on the raw input data and on features that are computed in models.

Predictive Maintenance and Quality provides the following message flows to load Insights Foundation for Energy data and obtain the predicted results for the asset:

#### **Commission metadata**

Predictive Maintenance and Quality loads measurement types for various asset classes.

#### **Commission master data**

Predictive Maintenance and Quality loads asset master data such as serial number, and asset static properties, such as installationDate and removalDate.

#### **Load measurement data**

Predictive Maintenance and Quality loads reading data for an asset.

#### **Query predicted results**

Predictive Maintenance and Quality uses a Representational State Transfer (REST) service to obtain the predicted results for an asset class.

### **Commission metadata and master data**

Predictive Maintenance and Quality uses the following process to commission metadata and master data.

- 1. Insights Foundation for Energy sends metadata and master data of an asset to Predictive Maintenance and Quality in a .json file.
- 2. The file is placed in the /var/PMQ/MQSIFileInput/Insights Foundation for Energydatain folder.
- 3. Predictive Maintenance and Quality message flows read the metadata, and persists the metadata as measurement types and profile variables.
- 4. Predictive Maintenance and Quality message flows read the master data, and persist the master data as resources and its associated static parameters.
- 5. Insights Foundation for Energy sends logical asset and physical asset information. A logical asset is a point where reading is captured, and a physical asset is an actual asset that is tied to a logical asset. Static properties are associated to physical assets.
- 6. Predictive Maintenance and Quality persists both logical and physical assets as resources. Physical assets have a parent resource as a logical asset.
- 7. Predictive Maintenance and Quality performs all analysis on physical assets.
- 8. Any errors that occur while processing metadata or master data are placed in the /var/PMQ/MQSIFileInput/error folder.
- 9. Insights Foundation for Energy does not send language and tenant information to Predictive Maintenance and Quality.

10. All Insights Foundation for Energy data that is loaded in Predictive Maintenance and Quality is in the default language and default tenant.

### **Load measurement data**

Predictive Maintenance and Quality uses the following process to load measurement data.

- 1. Insights Foundation for Energy sends measurement data of an asset to Predictive Maintenance and Quality in a csv file.
- 2. The file is placed in the /var/PMQ/MQSIFileInput/ifedatain folder.
- 3. Insights Foundation for Energy reports measurement data for a logical asset.
- 4. Predictive Maintenance and Quality queries the active physical asset that is linked to the logical asset, and processes the measurement data for the physical asset.
- 5. A Predictive Maintenance and Quality message flow transforms Insights Foundation for Energy measurement data to Predictive Maintenance and Quality standard events. The event type is FEATURE. All Feature-Based Analytics orchestration rules are executed.
- 6. Any error that occurs when measurement data is processed is placed in the /var/PMQ/MQSIFileInput/error folder. Any error that occurs when events in Predictive Maintenance and Quality are processed are written to the foundation.log file.
- 7. Insights Foundation for Energy does not send tenant information to Predictive Maintenance and Quality. All measurement data loads that are done in Predictive Maintenance and Quality for Insights Foundation for Energy is for the default tenant.

### **REST Service to query predicted results**

Predictive Maintenance and Quality uses the following process to query predicted results.

- 1. Predictive Maintenance and Quality hosts a REST service to give predicted results to Insights Foundation for Energy.
- 2. Insights Foundation for Energy sends REST input in .json format.
- 3. Insights Foundation for Energy sends profile codes and the asset class information to Predictive Maintenance and Quality, and Predictive Maintenance and Quality obtains the results for all assets that belong to that asset class. Asset classes are modeled as resource sub types in Predictive Maintenance and Quality.
- 4. The REST service is enabled for security. Insights Foundation for Energy sends an HTTP authorization header to send the user credentials.
- 5. Insights Foundation for Energy sends logical asset IDs to Predictive Maintenance and Quality in the result data, because Insights Foundation for Energy does all processing on logical assets.
- 6. Any errors that occur while querying the data are logged to the /var/PMQ/MQSIFileInput/log/foundation.log file.

# **Analytical content for the energy and utilities industry**

IBM Insights Foundation for Energy computes relevant features for the energy and utilities industry.
The features are incorporated within Feature-Based Analytics in IBM Predictive Maintenance and Quality. The various features at an event, such as KPI and lifetime grain, allow aging predictions. The features can also be used in the Feature-Based Analytics architecture to predict health scores.

The following features are supported:

- v Specific feature computations to support repair-rehab-replace. The computations are incorporated through Analytics Solutions Foundation and IBM SPSS batch jobs.
- v Features for substation transformers, distribution transformers, poles, and cables are covered.
- v Current and projected aging for distribution transformers are provided.

### **Substation transformers**

Predictive Maintenance and Quality incorporates individual and aggregate features, computed by IBM Integration Bus, from the following different analysis on substation transformers. The features are used as inputs in the Feature-Based Analytics model for predicting health scores.

#### **Overload Analysis**

Analyzes Load Power and derived current to determine whether they have reached Normal or Emergency overload limits and the total overload percentage based on the season, corresponding ratings, and operating voltage.

#### **Oil Temperature Analysis**

Determines whether Top Oil Temperature and Load Tap Changer Oil Temperature have reached critical levels.

#### **Cooling Stage Analysis**

Determines whether the Load Power has exceeded the Power Limit, with Cooling based on the current Cooling Stage and the corresponding stage ratings.

### **Dissolved Gas Analysis**

Analyzes dissolved gas content of Acetylene (C2H2), Ethylene (C2H4), and Methane (CH4) to determine the thermal region, indicating whether the condition is critical.

### **Distribution transformers**

Predictive Maintenance and Quality incorporates features, computed in batch mode by IBM SPSS, from the following different analysis on distribution transformers. The features are used as inputs in the Feature-Based Analytics model for predicting health scores.

#### **Overload Analysis**

Analyzes Load Energy to determine cumulative overload hours and percentage, counters of per reading or multiple hourly overload conditions that are based on the season, rated KVA, and distribution transformer sub type.

#### **Current Aging**

Gives a percentage loss life (current aging measure), based on Overload Analysis and other scientifically derived features.

#### **Projected Aging**

Gives projected aging of a distribution transformer for future years (the

start year, number of future years, and interval size is configurable), based on Overload Analysis, current aging, and user-configurable degradation factors.

### **Poles**

Predictive Maintenance and Quality incorporates features, computed by IBM Integration Bus, based on the following parameters and status. The features are used as inputs in the Feature-Based Analytics model for predicting health scores.

#### **Static/Lifetime parameters**

The parameters include Pole Height, Reclaimed Status, Pole Age, Preservative Kind, and Species Type.

#### **Last inspection status**

The status includes inspection data such as inter-failure time (the time between inspections or failure), and various other pole status from the last inspection, such as damage, pole strength, and decay.

### **Cables**

Predictive Maintenance and Quality incorporates features, computed in batch mode by SPSS, from the following different analysis on cables. The features are used as inputs in the Feature-Based Analytics model for predicting health scores.

#### **Overload Analysis**

Analyzes weighted Load Energy from connected distribution transformers to calculate Instant Current, based on Operating Voltage. Adds up the normal, emergency, and critical counters, in addition to hours.

### **Data model changes**

There are data model changes in IBM Predictive Maintenance and Quality for IBM Insights Foundation for Energy.

To integrate Predictive Maintenance and Quality with IBM Insights Foundation for Energy, the following tables were added to the Predictive Maintenance and Quality data model.

- The DGA\_CATEGORY table is used to process dissolved gas inputs of substation transformers. DGA\_CATEGORY contains information about various thermal region categories.
- The MASTER\_RESOURCE\_CONNECTION table is used to hold grid connectivity information between cables and other assets, such as distribution transformers and substation transformers.

Predictive Maintenance and Quality master data loading flows are used to load data into the MASTER\_RESOURCE\_CONNECTION table.

## **Orchestration rules**

There are orchestration rules in IBM Predictive Maintenance and Quality for IBM Insights Foundation for Energy.

To integrate Predictive Maintenance and Quality with IBM Insights Foundation for Energy, the following tables were added to the Predictive Maintenance and Quality data model.

### **Orchestration rules for substation transformers**

For substation transformers, orchestration rules are configured for measurements such as Oil Temperature Top, Oil Load Tap Changer, Load Power, Cooling Stage, and Dissolved gas inputs. Dissolved gas inputs include CH4, C2H4, and C2H2.

Features are computed during real time when raw data for the measurements is reported. To compute the features, lifetime parameters that are associated to substation transformers are also used.

Raw data and computed features are fed to the Feature-Based Analytics model to obtain the health score.

### **Orchestration rules for distribution transformers**

For distribution transformers, orchestration rules are configured for the Load Energy measurement type and certain lifetime parameters that are associated with a distribution transformer.

Load Energy raw data is stored in the EVENT\_PROFILE table, and is used by IBM SPSS batch jobs to derive computed features.

Two SPSS models are developed for distribution transformers:

- Current Aging
- Projected Aging

Predictive Maintenance and Quality uses batch orchestration to trigger the SPSS batch jobs.

Current aging results are fed as features to the Feature-Based Analytics model to obtain the health score.

### **Orchestration rules for poles**

For poles, orchestration rules are configured for lifetime parameters and inspection data of the pole.

Inspection data and certain computed features, such as AgeInMonths and InterFailureTime, are fed to the SPSS Feature-Based Analytics model to obtain the health score.

There is no measurement data for poles, and the pole health is computed on timely basis.

In Predictive Maintenance and Quality, pole health is computed every 30 days through a message flow that uses batch orchestration.

The orchestration rules are configured in the PMQ orchestration definition batch.xml file, as shown in the following figure. Users can change scheduled time and duration in days as required.

```
<!-- Orchestration for Pole FBA -->
<orchestration>
    <Identifier>POLEFBA</Identifier>
    <scheduler>
        <scheduled time>00:00:00</scheduled time>
        <gueue name>PMQ.POLETIMER.IN</gueue name>
        <duration in days>30</duration in days>
    </scheduler>
</orchestration>
```
*Figure 27. The PMQ\_orchestration\_definition\_batch.xml file*

### **Orchestration rules for cables**

For cables, orchestration rules are configured for lifetime parameters and certain derived features.

There is no measurement data for cables. The measurement data for the distribution transformer that is connected to cables is used by the SPSS model to compute cable features.

An SPSS cable job is triggered as part of the SPSS distribution transformer current aging job, and there is no separate invocation by a message flow.

SPSS results for cables are sent in the form of events, with the event type FEATURE.

SPSS generated events are added to the /var/PMQ/MQSIFileInput/integrationin folder, and processed by Predictive Maintenance and Quality standard event processing flows.

SPSS results are fed as features to the SPSS Feature-Based Analytics model to obtain the health score.

# **Chapter 8. Predictive models**

Use predictive models to generate the information you need to make informed operational, maintenance, repair, or component replacement decisions.

This section describes the steps that are needed to build predictive models in the predictive maintenance area by using IBM Predictive Maintenance and Quality (PMQ). It also covers some sample use cases in the manufacturing field. Later, it highlights the steps involved, starting from the business/data understanding to deploying the predictive models built for a given use case.

The following models form the basis of the predictive models in IBM Predictive Maintenance and Quality:

- The Maintenance predictive model
- The Sensor Health predictive model
- The Top Failure Reason predictive model
- The Integrated Health predictive model

Sample predictive models are provided. For more information, see ["IBM SPSS](#page-215-0) [artifacts" on page 206.](#page-215-0)

### **The training and scoring process**

The steps for training and scoring the predictive models are as follows:

- 1. The modeling node estimates the model by studying records for which the outcome is known and creates a model nugget. This is referred to as training the model.
- 2. The model nugget can be added to any stream with the expected fields to score records. By scoring the records for which you already know the outcome (such as existing customers), you can evaluate how well it performs.
- 3. After you are satisfied that the model performs acceptably well, you can score new data (such as health score of an asset or life time of an asset) to predict how they will perform.

### **Optimized recommended actions**

When an asset or a process is scored and identified as having a high probability of failure, recommendations can be generated.

Define recommended actions by using rules in IBM Analytical Decision Management. Use IBM Analytical Decision Management to understand the drivers that are used to define the rules, and to determine what happens based on the scores received. For example, if a score breaches a threshold, what is the resulting action? You can automate alerts for recommended actions by integrating with other systems or by defining a routing rule to send emails. Depending on the manufacturing execution systems (MES) that you use, the recommendation may be acted on automatically. You can also predict the success rate of the corrective action that is based on previous actions.

When IBM Predictive Maintenance and Quality generates recommendations, for example, to inspect an asset, you can configure the system so that the

recommendation results in a work order that is created by IBM Maximo. The work order is populated with the information needed to complete the task, for example, a device identifier and a location.

### **Prioritize application template**

Use the prioritize application template when you have a good understanding of the predictive analytics scores and the interaction between the predictive scores. You can use the template OptimizedAssetMaintenance.xml to prioritize your business objective that is based on, for example, profit maximization, or downtime minimization.

## **The Maintenance predictive model**

The Maintenance predictive model helps you optimize your Preventive Maintenance System.

In the past, a scheduler would optimize a plant's Preventive Maintenance System (PMS) by carefully altering the days that were allotted for maintenance in the OEM's default schedule. The IBM Predictive Maintenance and Quality Maintenance predictive model helps you to optimize your maintenance schedule using predictive analysis.

Often, in a new setup of PMQ sensors in the plant, even if sensor data has not gained optimal maturity for effective predictions, there may be enough data in the plant's maintenance system (Maximo/ SAP-PM etc.) to initiate a Predictive Maintenance regime. IBM PMQ's Maintenance Analytics can work on such maintenance work orders alone and does not depend on any sensor data. Therefore, the Maintenance model may help to expedite the ROI of any Predictive Analytics system before any useful sensor data is obtained.

For some resources or instances, sensor analytics alone might not provide the most accurate predictions. In this case, you can combine the results of both Maintenance Analytics and Sensor Analytics (via Integration Analytics module) to produce more optimal end results.

### **Data understanding**

The performance indicator table RESOURCE KPI contains aggregated values for each day. You can use it to prepare for model training and scoring.

The following figure shows the counts of various profiles in the dataset for a given resource and their percentages of the dataset.

| Table | Graph      | Annotations |            |       |       |
|-------|------------|-------------|------------|-------|-------|
| Value |            |             | Proportion | %     | Count |
|       | <b>AMC</b> |             |            | 27.66 | 13    |
|       | <b>BC</b>  |             |            | 34.04 | 16    |
|       | <b>SMC</b> |             |            | 38.3  | 18    |

*Figure 28. Percentage and counts of each profile*

Additionally, the MASTER\_PROFILE\_VARIABLE and the MASTER\_MEASUREMENT\_TYPE tables help to define the appropriate codes, names, and other generic or static data. The following figure shows a data audit node.

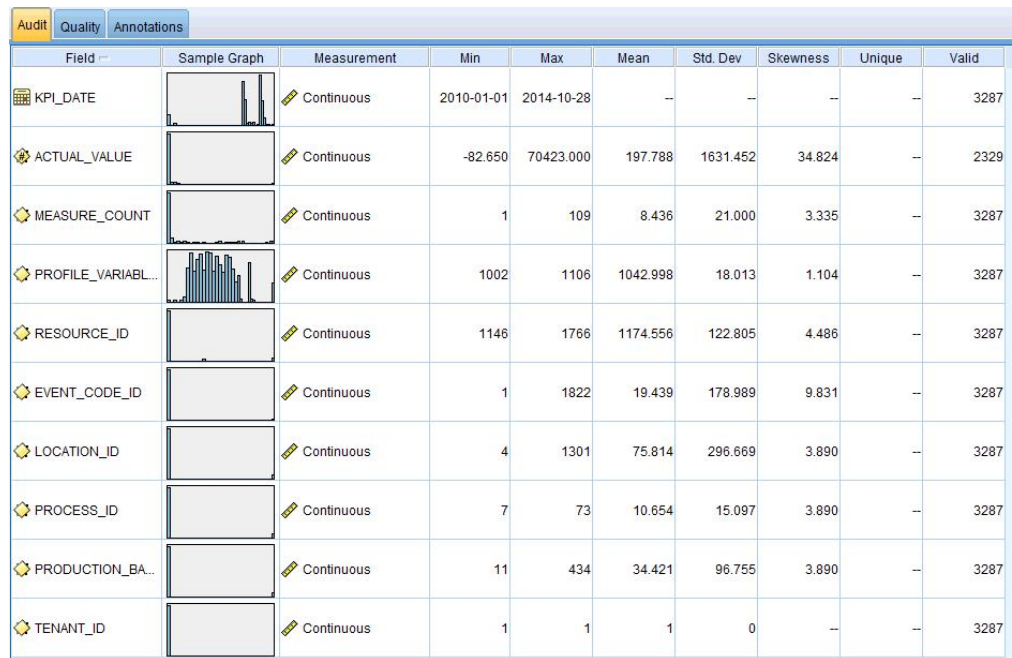

*Figure 29. Data audit node*

The data audit node provides summary statistics, histograms, and distribution graphs that can help you to better understand the data. The report also displays the storage icon (data type) before the field name.

## **Pre-modeling the data**

All pre-modeling required by Maintenance Analytics is done during the MAINTENANCE.str modeling stream.

For information about both the modeling and pre-modeling data preparation, see "Modeling the data."

# **Modeling the data**

Modeling for the Maintenance model occurs during the MAINTENANCE.str stream.

See the following table for information about MAINTENANCE.str.

| Stream name     | Purpose                                                                                                    | Input                                                                                                    | Target                                                                                                    | Output                                                                                                    |
|-----------------|----------------------------------------------------------------------------------------------------|----------------------------------------------------------------------------------------------------|----------------------------------------------------------------------------------------------------|----------------------------------------------------------------------------------------------------|
| MAINTENANCE.str | Predicts forecasted<br>days to maintenance<br>interval of equipment  <br>based on Maximo<br>work orders, and<br>then converts these<br>predictions into<br>continuous health<br>scores. | The Maximo (or other<br>Plant Maintenance<br>Systems') work orders<br>converted into<br>profiles for the actual,<br>planned, and<br>scheduled<br>maintenance dates for<br>Breakdown and<br>Planned Maintenance. | 1. Custom Target as<br>obtained using<br>pre-data<br>preparation within<br>the stream itself.<br>2. IsFail | 1. Forecasted days<br>until the next<br>maintenance for<br>each resource and<br>each historic and<br>current day<br>2. Health score of<br>the equipment for<br>each day |

*Table 20. The MAINTENANCE.str stream*

There are some limitations that affect the Maintenance model:

- Limitations exist in the Breakdown  $+$  Planned maintenance work orders that are extracted from Maximo. As a result, these work orders are not optimal for forecasting directly. Breakdown + Planned maintenance work orders represent intermittent events, for which the default SPSS Time Series Modeling node cannot be used directly.
- Both types of the maintenance series contain censured data at either limit. For example, for the Breakdown series, we cannot identify from the given work orders what the optimal maintenance day would be to prevent a breakdown or irreversible wear. Similarly, for the Planned Maintenance work orders, we cannot identify the day on which a breakdown or irreversible wear would occur if we choose not to perform machine maintenance on the day identified by the Breakdown work orders.
- The series that we want to predict, that is, an ideal maintenance period, either does not exist or is divided into two series of planned and unplanned maintenance. Direct application of time series models, even with transfer function or multi-variate ARIMA models, might not help to solve the problem.

To overcome these limitations, IBM PMQ uses a custom application of Croston's forecasting methods for intermittent demand (patent pending). Using this method, the two work orders' dates series are converted to the difference of days and then combined into a single series (using censoring adjustments). This single series can be subsequently forecasted using available time series nodes in SPSS. In the current application, a simple method of global user-defined multiplicative factors is used. However, other more sophisticated, optimal, and customized methods can also be used.

The resulting value of the number of days until the next forecast can then be used to predict the machine's failure. Health scores can then be obtained using the raw propensity scores or the adj raw propensity/ or the confidence of the obtained predictions. These Health scores can be used directly or with standardization at each resource level. The present implementation uses standardization to get a uniform scale/ level of health scores for each resource.

# **Post modeling data manipulation**

Post modeling for the Maintenance model occurs during the MAINTENANCE\_DAILY.str and MAINTENANCE\_EVENTS.str streams.

See the following table for more information.

| The input data source<br>Only the current day's data<br>This is a post modeling<br>contains all the records<br>with some transformations<br>data preparation stream for<br>the purpose of preparing<br>present in the Maintenance<br>into the Maintenance Daily<br>data for BI plots. This<br>Trends table in the DB<br>Table | Stream name           | Purpose             | Input                | Output |
|----------------------------------------------------------------------------------------------------|-----------------------|---------------------|----------------------|--------|
| predictions from the<br>MAINTENANCE TRENDS table<br>into a format required by<br>the Maintenance Overview<br>Dashboard. The results are<br>entered into the<br>Maintenance Daily table in<br>the DB.                                                                                                    | MAINTENANCE DAILY.str | stream converts the | across all the days. |        |

*Table 21. The MAINTENANCE\_DAILY.str and MAINTENANCE\_EVENTS.str streams*

| Stream name            | Purpose                                                                                                    | Input                                                                                                    | Output                                                                                                    |
|------------------------|----------------------------------------------------------------------------------------------------|----------------------------------------------------------------------------------------------------|----------------------------------------------------------------------------------------------------|
| MAINTENANCE EVENTS.str | This is a post modeling<br>data preparation stream for<br>the purpose of preparing<br>data for BI plots. This<br>stream converts the data<br>from the MAINTENANCE DAILY<br>table into a format required<br>by the by IIB flows. The<br>results are used to populate<br>the IBM PMQ Events in the<br>Event Observation table in<br>the DB. | The input data source<br>contains all the records<br>present in the Maintenance<br>Daily table in the DB. | A csv file (uploaded on the<br>IIB integration in folder on<br>the Analytics server) with<br>the Maintenance Daily data<br>in a format that can be<br>used by IIB flows to<br>populate the Events Table. |

*Table 21. The MAINTENANCE\_DAILY.str and MAINTENANCE\_EVENTS.str streams (continued)*

To improve the performance at the BI end and ensure a fast refresh and optimal user experience, all static computations and data manipulations (calculations and data manipulations not affected by user selection of prompts/ filters on the dashboards) were transferred to the SPSS batch jobs. These batch jobs can be run at an off-peak hour.

The later part of Maintenance.strand Maintenance daily.str run the batch jobs and prepare the Maintenance Trends and Maintenance Daily tables.

The data form maintenance daily can be transferred back as events in a IBM PMQ acceptable event format. External applications can then access the events. Dashboards can also consume structure events efficiently, as the Overview dashboard does currently. The Maintenance Events.str stream helps achieve this objective.

# **Evaluation of the model**

This example illustrates how the Maintenance predictive model can be used effectively.

The following figure shows a time series plot with both predicted values and actual values. In this case, the predictions were accurate.

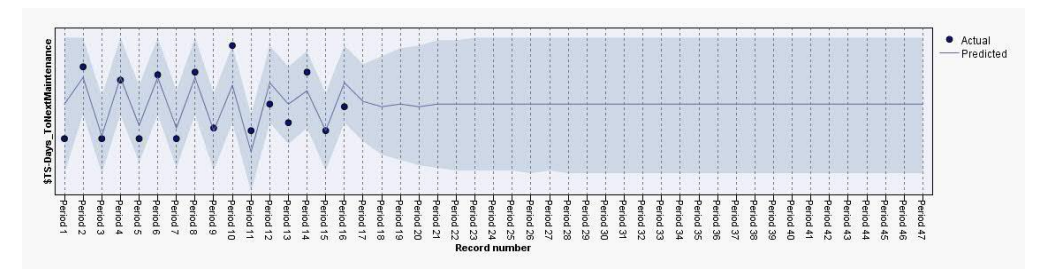

*Figure 30. Time series plot*

The Analysis node in the output tab helps with the evaluation of a particular model output. In this example, the predicted IsFAIL is compared on with the existing or actual values and arrived at a best-fitting training model. See the following table.

*Table 22. Comparing \$L-IsFAIL with IsFAIL*

| <b>Category</b>           | Value |
|---------------------------|-------|
| Minimum Error             | 0.0   |
| Maximum Error             | 1.0   |
| Mean Error                | 0.032 |
| Mean Absolute Error       | 0.032 |
| <b>Standard Deviation</b> | 0.177 |
| Linear Correlation        |       |
| Occurrences               | 495   |

## **Deployment of the model**

The Maintenance predictive model uses parameters from SPSS.

The model is developed using parameters which should also be used during deployment. Some parameters are configured in the downstream applications. If the parameter values are passed when the stream is executed, these values are used. Otherwise, default values are used.

The following figure shows parameters used for deployment.

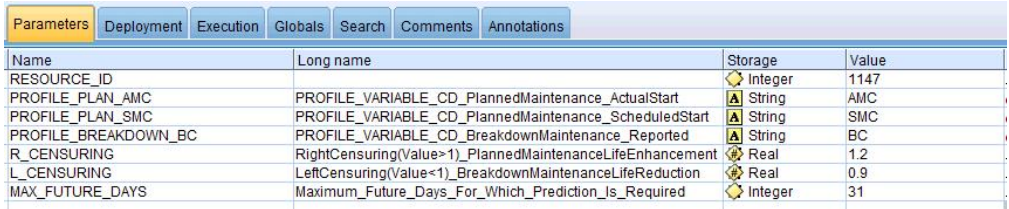

*Figure 31. Parameters used for deployment*

You can find all of these parameters using SPSS. However, only the RESOURCE\_ID is exposed from the IIB end out of the box. This is because the stream has multiple execution branches that use scripts to sequence the parameters. You can see the scripts being referenced in the Execution tab.

### **Recommendations from ADM**

The Maintenance predictive model provides scores and data that allow you to adjust maintenance dates optimally.

The deployed model, once invoked, helps to produce probability and propensity scores. However, probability and propensity scores may not be very useful to an end business user. Therefore, the results are consumed by IBM SPSS Decision Management, which then provides a more useful, text-based result.

The following figure shows the probability and propensity scores.

| □ Prepone_Maintenance_Dev_LT_-100       | 2005 |  |
|-----------------------------------------|------|--|
| DEVIATION_PERCENT < - 100               |      |  |
| □ Maintenance_as_planned_bet_0_10       | 3001 |  |
| DEVIATION_PERCENT BETWEEN 0.0 and 10.0  |      |  |
| □ Maintenance_as_planned_bet_-10_0      | 3002 |  |
| DEVIATION_PERCENT BETWEEN -10.0 and 0.0 |      |  |
| <b>E No Forecast Available</b>          | 4001 |  |
| FORECASTED_DAYS IS NULL                 |      |  |

*Figure 32. Probability and propensity scores*

Based on the scores and the data received from the modeler stream, we can determine whether specific maintenance tasks should be rescheduled.

### **The Sensor Health predictive model**

The Sensor Health predictive model analyzes an asset's sensor readings to help determine the likelihood that the asset will fail. If the likelihood of failure is high, you can schedule an urgent inspection of the machine.

The Sensor Health model continuously monitors the health of a machine or an asset and predicts potential machine faults in real time. The model uses historical sensor data profile values stored in the KPI tables and keeps a running status to determine the current health of an asset. The Sensor Health model can also be used to predict the future health of an asset.

**Tip:** If there are too many failures (for example, more than 30% of the days, or multiple times in a day), then instead of using the KPI tables for training, a user could use raw events from the event table for training with appropriate filtering or treatment of noise, if any.

### **Data understanding**

The Sensor Health predictive model uses the RESOURCE\_KPI and MASTER\_PROFILE\_VARIABLE tables.

The performance indicator table RESOURCE\_KPI is used to hold aggregated values for each day. The table can be further used to prepare for model training and scoring. The MASTER\_PROFILE\_VARIABLE is used to help identify the specific profiles and select only the profiles that require further analysis.

The following diagram shows an example of the source data stream for the Sensor Health predictive model.

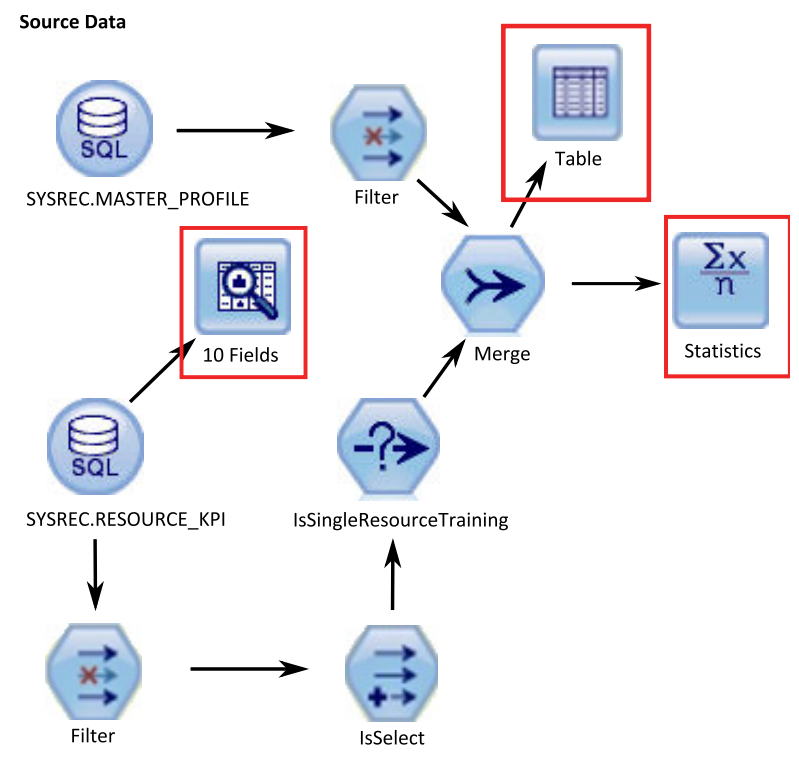

*Figure 33. Example source data stream*

In the diagram, the highlighted red boxes indicate possible ways that we can interpret the data. For example, the Statistics node addresses the summary statistics for individual fields and the correlations between fields. The Data Audit node provides a comprehensive first look at the data and is presented in an easy-to-read matrix. This matrix can be sorted and used to generate full-size graphs and a variety of data preparation nodes.

## **Data preparation**

Data preparation for the Sensor Health predictive model occurs during execution of the SENSOR\_HEALTH\_DATA\_PREP stream.

The SENSOR\_HEALTH\_DATA\_PREP.str data preparation stream extracts the data from Predictive Maintenance and Quality tables and prepares the data to be used in the modeling. The eligible data is exported to a csv file for the modeling. The input data source contains the measurement type actual reading information of machines. The output is a list of machines for which there is enough data and that are eligible for training to identify the patterns.

To prepare for analysis of the health score based on the measurement types, only the machine's measurement type attributes are considered. Each measurement type has a value. The number of times that the value exceeds the upper and lower limits is accounted for. To train the model to identify failure patterns, enough failure data must be available. Machines that do not have sufficient failure data are not eligible for further modeling. Machine names are logged in the file Training Eligibility SensorAnalytics Report.csv. In this file, resources are indicated either with 1 (eligible) or 0 (not eligible).

The following diagrams show an example of a data preparation stream for the Sensor Health predictive model.

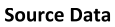

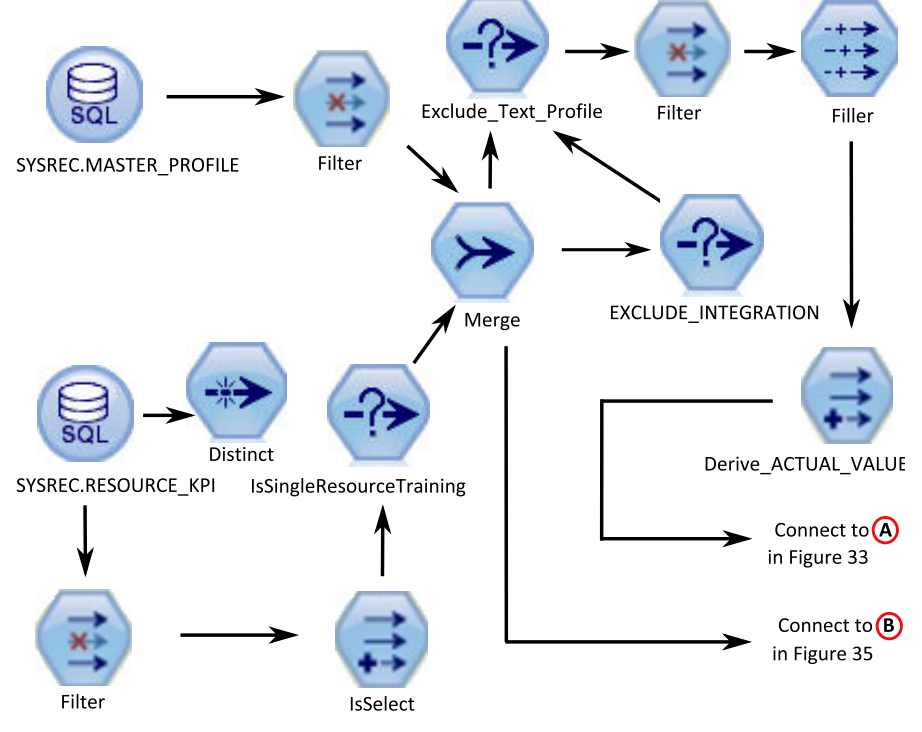

*Figure 34. Example data preparation stream for the Sensor Health predictive model - Part 1*

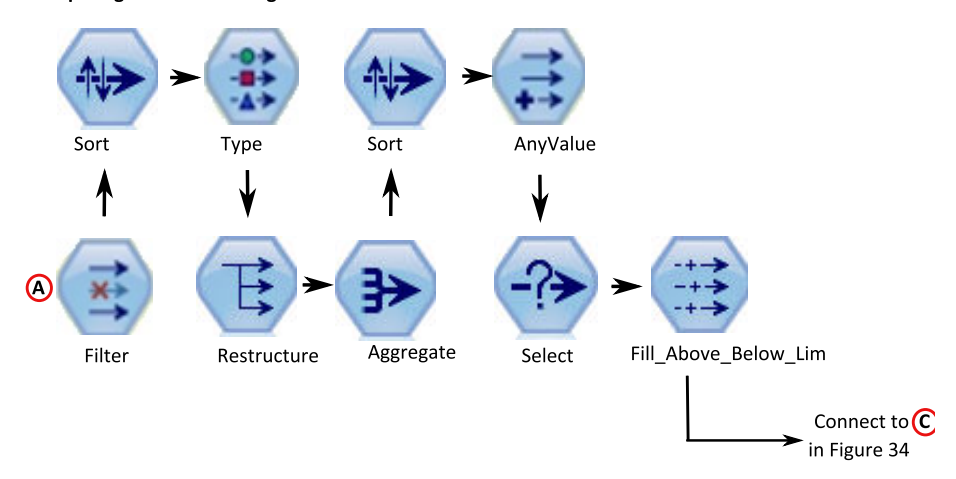

**Preparing data for Training** 

*Figure 35. Example data preparation stream for the Sensor Health predictive model - Part 2*

**Preparing data for Training (continued)** 

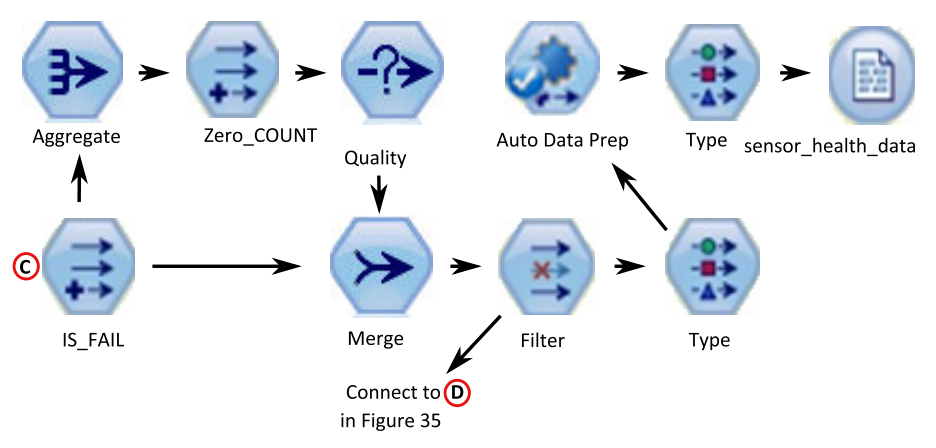

*Figure 36. Example data preparation stream for the Sensor Health predictive model - Part 3*

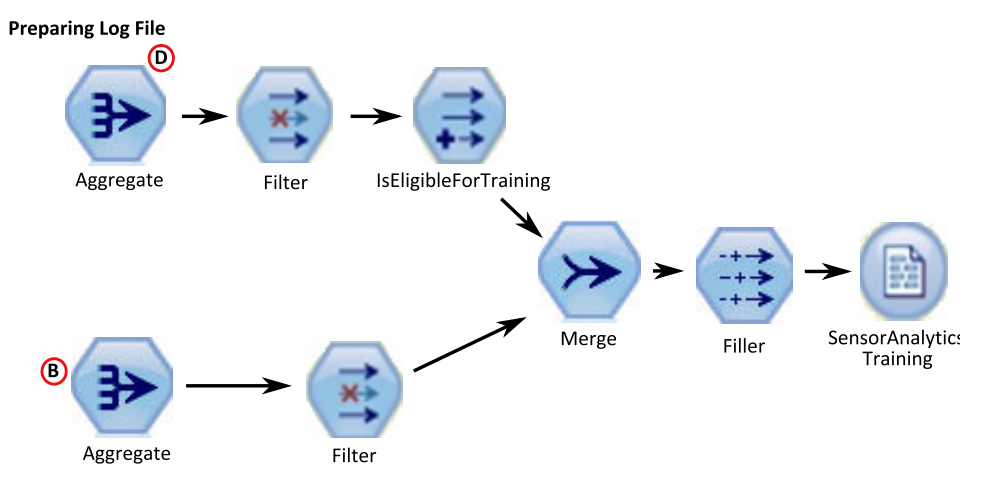

*Figure 37. Example data preparation stream for the Sensor Health predictive model - Part 4*

# **Data modeling**

The Sensor Health predictive model uses the SENSOR\_HEALTH\_COMBINED.str stream.

See the following table.

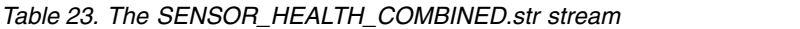

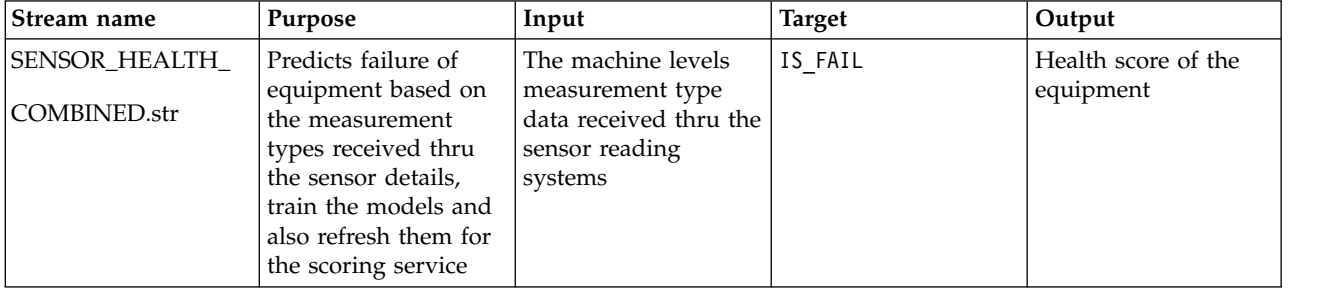

The following figures show an example of a modeling stream for the Sensor Health predictive model.

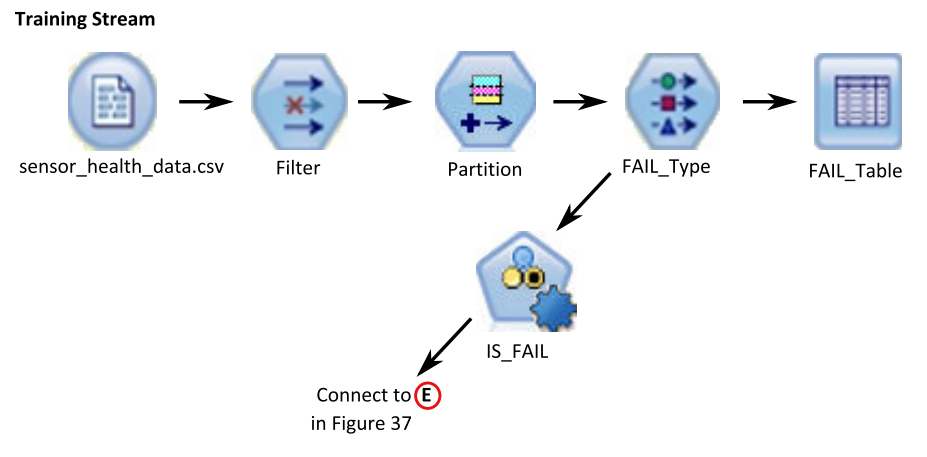

*Figure 38. Example modeling stream for the Sensor Health predictive model - Part 1*

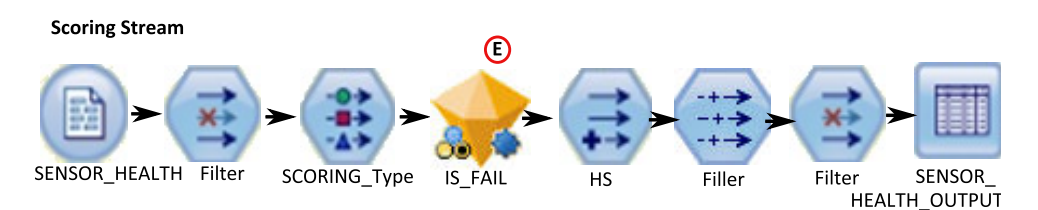

*Figure 39. Example modeling stream for the Sensor Health predictive model - Part 2*

Depending upon the input data, you might need to consider a different approach for the health score modeling. In addition, the concept of Splits at a resource id level (in Type Node) is introduced because, for each resource, the trained model would be unique.

The value of the health score of an asset is between 0 and 1. The higher the value of the health scores, the better the health of the asset. If the input data model and structure is modified, the health score model must be retrained on the new data.

The health score model is based on the IBM SPSS Modeler auto classification model's confidence. Alternatively, raw and adjusted raw propensity scores can be used to generate such scores. In the model node, there are options to modify the costs, revenue, and weights. This setting depends on the requirements and the available data. Similarly, the data in this case is not balanced. Depending on the data and requirements, balancing might give better results.

**Note:** Not all of the models support propensity score outputs, especially when splits are enabled.

## **Evaluation of the model**

The model should be verified against the business success criteria established at the beginning of the project.

At this point, most of the data mining activities are complete. However, there is a need to verify the model across the business success criteria that were established at the beginning of the project. We asked the following questions:

• Did the Health scores that were generated from sensor readings provide any helpful insights?

- What new insights or surprises were discovered?
- Were there any issues that were caused by inadequate data preparation or misinterpretation of the data? If there was an issue, we returned to the appropriate stage and rectified the problem.

## **Deployment**

The Sensor Health predictive model uses a combined stream that performs several functions.

The model is developed using parameters which should also be used during deployment. Some parameters are configured in the downstream applications. If the parameter values are passed when the stream is executed, these values are used. Otherwise, default values are used. See the following figure.

|                    | Parameters Deployment Execution Globals Search Comments Annotations |           |                     |                                         |       |  |
|--------------------|---------------------------------------------------------------------|-----------|---------------------|-----------------------------------------|-------|--|
| Name               |                                                                     | Long name |                     | Storage                                 | Value |  |
| IS 1 RES TRAIN     |                                                                     |           |                     | Resource Training required <>>>>Integer |       |  |
| <b>RESOURCE ID</b> |                                                                     |           | Resource identifier | hteger                                  | 595   |  |

*Figure 40. Parameters used for Deployment*

If there is a provision to train one resource at a time, the resource id is passed along with the flag value.

This combined stream performs the following functions:

- helps to train the models
- refreshes data for the scoring service
- v uses auto-modeling to identify the best suitable model
- v produces health score output that measures the probability of machine failure

The stream has multiple execution branches that use scripts to sequence the parameters. Note that the scripts being referenced appear in the Execution tab. See the following figure.

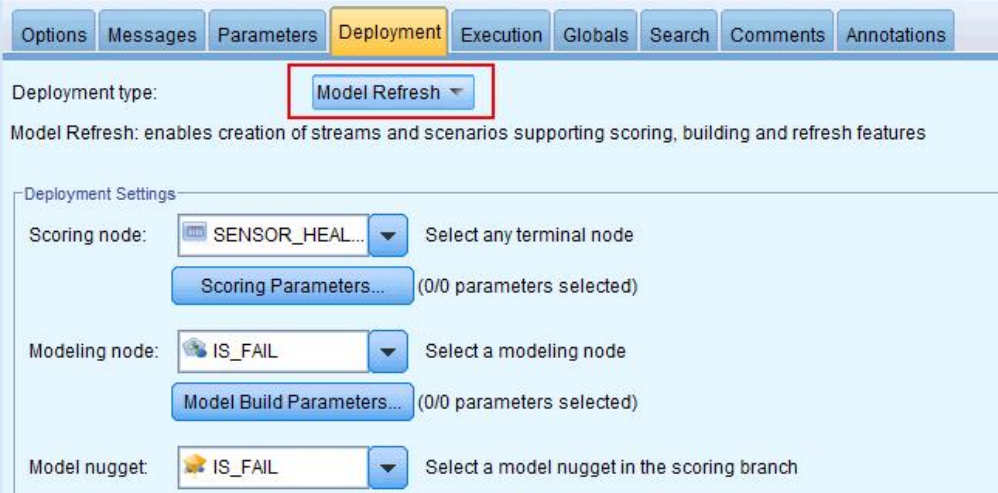

*Figure 41. Refreshing the data for the scoring service*

The stream is auto-generated when a training instance occurs and, for the real time scoring, in the SENSOR HEALTH SCORE service which is invoked by the IIB flows.

## **Recommendations**

The Sensor Health predictive model provides recommendations for each asset.

Sensor analytics recommendations are produced using the real-time mode of invocation. In the invocation mode, the stream is developed using the ADM and a SENSOR\_RECOMMENDATION service is configured for scoring services. The service is invoked to receive a recommendation for each asset. See the following figure.

| Remainder                                   | $\sim$<br><b>HS103</b>                   |
|---------------------------------------------|------------------------------------------|
| □ Need Inspection<br>HS BETWEEN 0.4 and 0.7 | $\overline{\phantom{a}}$<br><b>HS102</b> |
| $M = 0.7$                                   |                                          |
| □ Urgent Inspection                         | $\sim$<br><b>HS101</b>                   |

*Figure 42. Recommendation settings*

Depending on the Heath score calculated from the Modeler, a recommendation of an Urgent Inspection (HS101) may be produced. For each HS101 code, a trigger is sent to Maximo to create the work order.

### **The Top Failure Reason predictive model**

The Top Failure Reason predictive model helps you identify the top failure predictors for a given asset in order of their importance. You can then further analyze the identified reasons or parameters to assist in a guided trail from cause or root cause analysis to its respective pattern discovery.

This model is used to analyze and discover the top percentile and number of parameters which are influential in predicting a machine's failure (or optimal health) and their relative importance.

## **Understanding the data**

The Top Failure Reason predictive model uses the event and master tables from the IBM PMQ database to get the sensor data available for each resource at a given point in time. It also gathers the defective and failure information.

The performance indicator table RESOURCE\_KPI contains aggregated values for each day. You can use it to prepare for model training and scoring. The MASTER\_PROFILE\_VARIABLE and the MASTER\_MEASUREMENT tables are used to help identify the specific profiles which are considered as parameters and will be considered for further analysis.

## **Preparing the data**

Preparation for the Top Failure Reason predictive model includes merging data, selecting a sample subset, deriving new attributes, and removing the unwanted fields.

Depending on the data and identified goals, in this phase of data preparation the following tasks are performed:

• Merging data sets and records of the master and the events data

- Selecting a sample subset of data, identifying only the specified resource and profiles
- Deriving new attributes for each of the selected profiles based on the parameters
- Removing unwanted fields that are not required for further analysis

The measurements used as parameters are based on the data understanding. They are kept as parameters so they can be modified later, based on the data set. In the IIB layer, only the resource id is available.

### **Modeling the data**

The prepared data is now considered for the modeling exercise. The target is set as the IS FAIL variable and uses the Logistic regression model to obtain a percentile or probability value.

See the following figure.

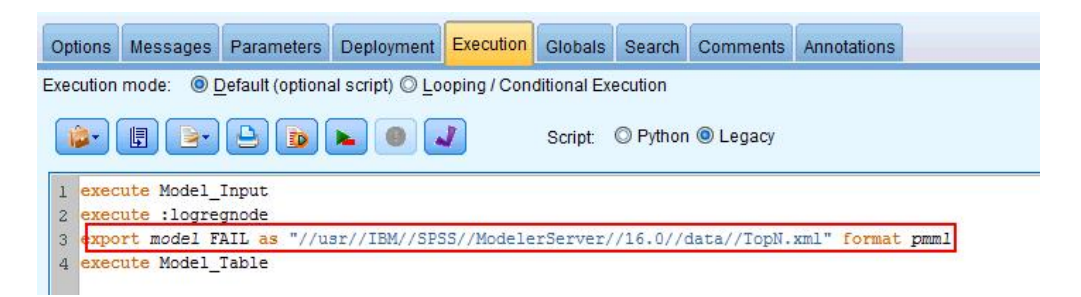

*Figure 43. The Execution tab for the modeling stream*

The stream has multiple execution branches that use scripts to sequence the parameters. You can see the scripts being referenced in the Execution tab. The important point here is to have exported the model FAIL in the pmml format. This is consumed in the TopN\_XML stream to obtain the appropriate predictive importance of each profile.

## **Evaluation**

The Top Failure Reason predictive model should be verified against the business success criteria established at the beginning of the project.

The Cumulative Gains chart shows the advantage of using a predictive model instead of a default, random model. The random model (depicted by a red line in the following figure) shows an equal ratio of percent gain (that is, the selection of entities of interest) to the percent of the total number of entities processed. Therefore, the red line has a 45 degree slope and the gains percentage is equal to the population percentile.

Cumulative Gains charts always start at 0 percent and end at 100 percent. In the following Cumulative Gains chart, the percentage gain rises from zero percent to one hundred percent as the percentage of failures rises from zero percent to forty percent. Continuing after the forty percent failure rate, there are no gains until one hundred percent of the assets have failed.

A good predictive model has a steeper slope than the random model. When using a predictive model, the goal is to categorize and predict more entities of interest than would be done randomly. The model shown in the following figure can

predict all the entities of interest by incorporating only 40 percent of the total population.

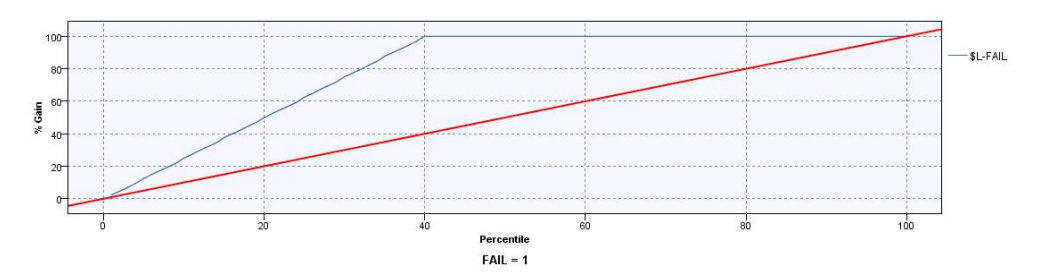

*Figure 44. A Cumulative Gains chart*

For example, a training and validation set contains only 2 percent of defective parts. Using a random selection model, we would have to select 100 percent of the parts to identify the intended 2 per cent of the faults. However, using the model in the preceding figure, we only need to select the top 40 percent of the parts that are most likely defective. This will ensure that all 2 percent of the intended defective parts (equivalent to 100 percent of gain) are covered in our target set.

## **Deployment**

The output of the model calculates the cumulative sum of all the predictive importance values. These values are exported to a csv file. The IIB flow loads the csv file into the profiles table that will be consumed in the Cognos charts.

**Note:** You can alter the values at each resource level by exposing them to IIB and making a mechanism for picking the correct parameters for each resource. Otherwise, for ad-hoc purposes, the parameters may be changed and triggered manually for each required resource. Also, the output table contents must be deleted manually for this operation, in case the data for the same resource exists from an earlier run.

## **The Feature-based predictive model**

The Feature-based predictive model produces a resource's predicted health score and optimal maintenance period, and recommends inspection or changes to maintenance schedules.

### **Sample features supported in IBM Predictive Maintenance and Quality**

The following list describes sample features that Predictive Maintenance and Quality supports.

- Based on the raw sensor reading of a single sensor. For example, <Load>-<RAW> = Raw Sensor reading for Load
- Based on computations that involve a single sensor reading.
- For example, <FlowMeter>-<OilFlow> = delta(log(<FlowMeter>-<RAW>+2)

Subtypes under this class of features include mathematical operators, system-defined mathematical functions, logical operators, comparison operators, If Then-Else conditions, and time functions.

Based on computations that involve more than one sensor, and/or sensor+ time stamp types.

For example, <FlowMeter>-<OilFlowWeighted> = Power (delta(log(<FlowMeter>- <RAW>+2) / delta(Mean(<RPM>-<RPM-FEATURE-1>+2)

- If Else condition based on one or more sensors and a time stamp For example, <current>-<overload>= If (month(timestamp) In (2,3,4) and <Current>-<Raw> > <Static>- <SummerOverload>) OR ( month(timestamp) Not In (2,3,4) and <Current>-<Raw> > <Static>- <WinterOverload>) THEN 1 Else 0
- Based on sensor reading and nameplate parameters. For example, <Static>-<OverloadThreshold> = 0.8 \* <Static>-<RatedKVA> <Load>-<OverloadFactor> = Log (0.9 \* <Load>-<RAW>/<Static>-<RatedKVA>)
- Based on nameplate parameters. For example, <Load>-<RatedVA> = <Static>-<RatedKVA>\*1000
- Logical comparison and condition-based features.

```
For example, <Load>-<WeightedOverload> = If <Load>-<OverloadFactor> >
<Static>-<OverloadThreshold> then <Measurement-2><Feature-3>*0.75 else 0
```
Features are modeled as profile calculations. The following calculations are supported:

#### **Comparison operators**

Various comparison operators are supported.

#### **Logical operators**

Various logical operators are supported.

#### **Date calculations**

Various date calculations are supported, including Day of Month and Year.

#### **Date math calculations**

Various date mathematical operations are supported.

#### **If Else calculations**

You can define If Else conditions.

#### **Math calculations**

Simple mathematical calculations are supported, such as addition and subtraction.

#### **Advanced math calculations**

Mathematical functions are supported, such as cos, sin, log, and exp.

#### **Measurement text does not contain count**

Users can check whether an observation text matches a string.

- **Substation cooling stage analysis and substation overload analysis** These calculations apply to substation transformers.
- **Derived preservative kind, derived species type, and pole analysis** These calculations apply to poles.

### **Data model changes for Feature-Based Analytics**

IBM SPSS requires both raw sensor readings and the computed features that are derived by using sensor readings in consistent way, from a consistent data source (table), and on same grain as event.

For Feature-Based Analytics, a new profile table, EVENT\_PROFILE, is supported in Predictive Maintenance and Quality, which allows users to store profiles at the

same grain of the event. All features that are computed for the Feature-Based Analytics model are stored in the EVENT\_PROFILE table.

Features that are aggregated at day and life time grain are stored respectively in the RESOURCE\_KPI and RESOURCE\_PROFILE tables.

SPSS also supports resource sub type level modeling. As a result, there is a new table in Predictive Maintenance and Quality, called MASTER\_PROFILE\_MAPPING, that holds mappings between resource sub types and profile mappings. Predictive Maintenance and Quality master data loading flows are used to load data in the MASTER\_PROFILE\_MAPPING table.

### **Orchestration rules**

The data preparation for Feature-Based Analytics is done through Predictive Maintenance and Quality standard event processing flows. Events for Feature-Based Analytics must have the event type FEATURE. When feature events are processed by the orchestration engine, the following orchestration steps are executed by the specified adapter.

1. Service Adapter

This step is executed only when Dissolved Gas Analysis measurements are reported. This step is bypassed for all other measurement types. This step performs computations for gas measurement data.

2. Profile Adapter

This step computes various features on raw reading data, and stores the computed results in KPI and profile tables.

3. Scoring Adapter

This step invokes the SPSS Feature-Based Analytics model through the Representational State Transfer (REST) interface.

4. Scoring Adapter

This step invokes the SPSS Integration Analytics model through the REST interface.

5. Service Adapter

This step performs post-processing of Integration Analytics results.

6. Service Adapter

This step creates a work order in IBM Maximo if the Integration Analytics model provides Urgent Inspection as the recommendation. Work orders are created in Maximo through the Service Adapter.

### **Training**

Feature-Based Analytics training is timer-based, and it is configured through generic batch orchestration. Generic batch orchestration provides capabilities to run the scheduler or invoke any SPSS batch job by taking inputs from a configurable XML file, instead of developing separate message flows for each use case implementation.

Feature-Based Analytics training is scheduled to trigger every 90 days. If you must schedule training earlier, modify the orchestration definition XML file. Modify the values in the <scheduler> element as shown in the the following figure.

```
<!-- Orchestration for FBA Training -->
<orchestration>
   <Identifier>FHSTrigger</Identifier>
    <scheduler>
       <scheduled time>02:00:00</scheduled time>
        <gueue name>PMQ.FHSTIMER.IN</gueue name>
        <duration in days>90</duration in days>
    \epsilon/scheduler>
    <!-- Webservice configuration for FBA Training-->
    <webservice>
<url>http://localhost:9080/process/services/ProcessManagement</url>
        <jobLocationURI>ggsggr:///?id=5691007b1cf528e700000149562efe098639</jobLocationURI>
        <notificationEnabled>true</notificationEnabled>
    </webservice>
</orchestration>
```
*Figure 45. Location in the orchestration definition file where to modify the training schedule*

## **Input data for training**

Feature-based health score and days to maintenance training requires a combination of input data.

The following list describes the input data that the feature-based model requires.

- raw sensor events
- static or nameplate parameters
- day level KPI data
- lifetime parameters
- v domain-specific features, which are computations on a combination of one or more raw events, static parameters, or lifetime parameters

Sensor data and features are processed and loaded into the Predictive Maintenance and Quality data store through the Predictive Maintenance and Quality event load flow, as specified in the orchestration definition file. Feature calculations are configured in IBM Integration Bus (IIB), or implemented in SPSS batch jobs.

## **Minimum data requirements**

The minimum data that feature-based analytics requires is three failure and three non-failure events per resource, or per resource sub type for sub type level models, with optimal data quality for other parameters.

The input data can be at event grain, day grain, or lifetime grain. For day grain data, any KPI date with even a single failure event in that day is considered a failure date. It is recommended to use noise treatments, as the training event uses data too. For event grain data, users can flag events before failure as fail events for realistic modeling.

Resources that do not satisfy the minimum data requirements are not trained, and they are logged in the Training Eligibility report as 0 against their eligibility to be trained. Any attempt to score these resources returns a health score of -1 or a predicted days to maintenance of -9999. These results are identified and dropped by IBM Integration Bus (IIB), and they are not available in databases for downstream applications.

**Note:** The data requirements are only an implemented bare minimum, and they do not guarantee an optimally trained model.

For resources that satisfy the bare minimum data requirements, IBM SPSS can sometimes give errors or fail some of the ensemble models. The errors or failures occur when the data quality is not good, or for other reasons. Under such conditions, the data volume and quality must be improved. As a last resort, you can remove the failing models from the expert modeler.

## **Resource sub type level modeling**

Sub type level modeling is sometimes needed to supplement resource level modeling.

In many cases, equipment failures occur after a long duration, and they are replaced or refurbished after the failure. Because IBM Predictive Maintenance and Quality 2.0 Sensor Analytics is trained per resource, there are no trainable resources for these failures.

Users can have a custom segmentation model that will segment resources, even within a type, based on similar characteristics, and use that segment information within the model. Predictive Maintenance and Quality 2.5 supports segmentation at a resource sub type level.

During scoring, the health score and forecasted days to maintenance come from the most specific model that was trained. For example, for a resource, if the resource level model was not trained, then the resource sub type model is used for scoring. If the resource level model was trained, then that model is used for health scores and forecasted days to maintenance.

# **Training job**

The IBMPMQ\_SENSOR\_FEATURE\_BASED\_ANALYTICS job calls the data preparation stream, followed by training and refreshing the health score and forecasted days to maintenance models.

The following diagram shows the IBMPMQ\_SENSOR\_FEATURE\_BASED\_ANALYTICS job.

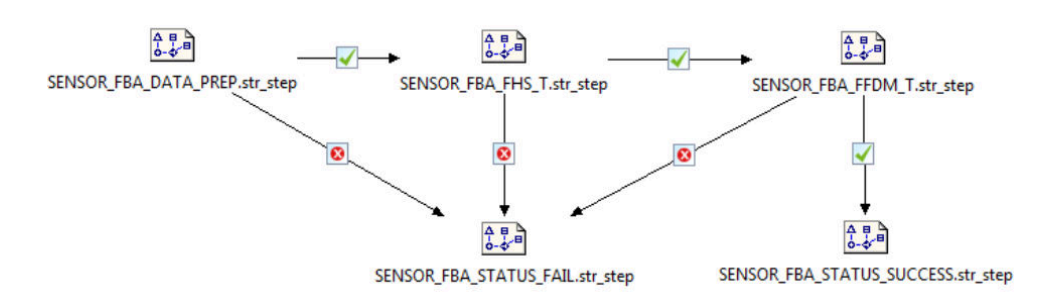

### *Figure 46. The IBMPMQ\_SENSOR\_FEATURE\_BASED\_ANALYTICS job*

At the end of the job, the file Training FBA in.csv is returned to the \root\integrationin directory. The file contains two fields, System Timestamp and Status, which are read by the IBM Integration Bus (IIS).

If there is failure at any step in the job, the file contains FAIL as the status. When all steps are completed successfully, the file contains SUCCESS as the status.

# **Data preparation**

Data preparation for the Feature-based predictive model occurs during execution of the SENSOR\_FBA\_DATA\_PREP.str stream.

The following table describes the SENSOR\_FBA\_DATA\_PREP.str stream.

*Table 24. The SENSOR\_FBA\_DATA\_PREP.str stream*

| Stream name              | Purpose                                                                                                    | Input                                                                                                    | Output                                                                                                    |
|--------------------------|----------------------------------------------------------------------------------------------------|----------------------------------------------------------------------------------------------------|----------------------------------------------------------------------------------------------------|
| SENSOR FBA DATA PREP.str | A Data preparation stream<br>extracts the data from IBM<br>Predictive Maintenance and  <br>Quality tables, and<br>prepares the data to be<br>used in the modeling. The<br>eligible data is exported to<br>a csv file for the modeling. | The input data source<br>contains raw sensor event<br>data, day level and lifetime<br>KPIs, and static or<br>nameplate parameters with<br>appropriate linking to the<br>master data tables. It also<br>references the IBM Maximo,<br>or other plant maintenance<br>systems, work orders that<br>were converted into profiles<br>for the actual, planned, and<br>scheduled maintenance<br>dates for breakdown and<br>planned maintenance. | A list of machines for<br>which there is enough data<br>and that are eligible for<br>training to identify the<br>patterns.<br>Transformed data input to<br>modeling for the eligible<br>resources. |

This stream prepares the data for analysis of the health score and forecasted days to maintenance, based on raw sensor data, day and lifetime KPI data, and static or nameplate parameters. In addition, to train the model to identify failure patterns, enough failure data must be available.

Machines that do not have sufficient failure data are not eligible for further modeling. Machine IDs are logged in the Training Eligibility SensorFBA Report.csv file. In this file, resources are indicated either with 1 (eligible) or 0 (not eligible).

Based on the specific domain and equipment data available, if data or features are added, deleted, or modified, then the data preparation stream must be modified to incorporate the changes. In addition, the framework processes both numeric and categorical features in the final modeling input. There is also a provision to enable or disable certain features out of the input. This provision is configured at a resource sub type level in the MASTER\_PROFILE\_MAPPING table.

## **Data modeling**

The Feature-based predictive model uses different streams for health score modeling and for forecasted days to maintenance modeling.

### **Health score modeling**

The following table describes the SENSOR\_FBA\_FHS\_T.str stream that is used for health score modeling.

*Table 25. The SENSOR\_FBA\_FHS\_T.str stream*

| Stream name | Purpose                                                                                                    | Input                                                                                                    | <b>Target</b> | Output                           |
|-------------|----------------------------------------------------------------------------------------------------|----------------------------------------------------------------------------------------------------|---------------|----------------------------------|
|             | SENSOR FBA FHS T.str   Predicts the failure of<br>equipment based on<br>the measurement<br>types that are<br>received through the<br>features, trains the<br>models, and refreshes<br>them for the scoring<br>service | Transformed data<br>(raw event data, day<br>level and lifetime<br>KPIs, and static or<br>nameplate<br>parameters) from the<br>data preparation<br>stream | IS FAIL       | Health score of the<br>equipment |

Depending on the input data, you might have to consider a different approach for the feature-based health score modeling. In addition, the concept of Splits is introduced at a tenant ID, location ID, resource sub type, and resource ID level in the Type Node, because the trained model must be unique for each combination of tenant, location, and resource.

The value of the health score of an asset is  $0 - 1$ . The higher the value of the health scores, the better the health of the asset. If the input data model and structure is modified, the health score model must be retrained on the new data.

The health score model is based on the IBM SPSS Modeler auto classification model's confidence. Alternatively, raw and adjusted raw propensity scores can be used to generate such scores. In the model node, there are various modeling technique-specific settings. These settings can be configured based on the requirements and the available data. Similarly, the data in this case is not balanced. Depending on the data and requirements, balancing might give better results.

**Note:** Not all of the models support propensity score outputs, especially when splits are enabled.

## **Forecasted days to maintenance modeling**

The following table describes the SENSOR FBA\_FFDM\_T.str stream that is used for forecasted days to maintenance modeling.

*Table 26. The SENSOR\_FBA\_FFDM\_T.str stream*

| Stream name                               | Purpose                 | Input                   | Target               | Output               |
|-------------------------------------------|-------------------------|-------------------------|----------------------|----------------------|
| SENSOR FBA FFDM T.str Predicts forecasted |                         | Transformed data        | DTM (Days to         | Forecasted days to   |
|                                           | days to maintenance     | (raw events, day level) | maintenance based on | the next maintenance |
|                                           | based on the            | and lifetime KPIs,      | the maintenance or   | for the equipment    |
|                                           | measurement types       | and static or           | failure records)     |                      |
|                                           | that are received       | nameplate               |                      |                      |
|                                           | through the features,   | parameters) from the    |                      |                      |
|                                           | trains the models,      | data preparation        |                      |                      |
|                                           | and refreshes them      | stream                  |                      |                      |
|                                           | for the scoring service |                         |                      |                      |

Depending on the input data, you might have to consider a different approach for the feature-based forecasted days to maintenance modeling. In addition, the concept of Splits is introduced at a tenant ID, location ID, resource sub type, and resource ID level in the Type Node, because the trained model must be unique for each combination of tenant, location, and resource.

The value of the forecasted days to maintenance determines the optimal maintenance period. The lower the value, the earlier the maintenance is recommended.

The forecasted days to maintenance are based on the SPSS Modeler auto numeric model. In the model node, there are various modeling technique-specific settings. These settings can be configured based on the requirements and available data. Similarly, the data in this case is not balanced. Depending on the data and requirements, balancing might give better results.

## **Deployment**

In its data preparation stream, the Feature-based predictive model exposes certain parameters that can be used to modify the input data that is created for modeling.

Some parameters are configured in the downstream applications. If the parameter values are passed when the stream is executed, these values are used. Otherwise, default values are used. See the following figure.

| <b>Name</b>           | Long name                                  | Storage            | Value      | <b>Type</b>            |
|-----------------------|--------------------------------------------|--------------------|------------|------------------------|
| <b>IS 1 RES TRAIN</b> | <b>Train for a Single Resource</b>         | $\Diamond$ Integer |            | (no values)            |
| <b>RESOURCE ID</b>    | Which Resource to train for $\leq$ Integer |                    | 461        | $\mathscr$ (no values) |
| PROFILE PLAN AMC      | <b>PROFILE VARIABLE CD  A String</b>       |                    | <b>AMC</b> | no values)             |
| PROFILE PLAN SMC      | PROFILE_VARIABLE_CD   A String             |                    | <b>SMC</b> | (no values)            |
| PROFILE BREAKDOWN BC  | PROFILE_VARIABLE_CD_  A String             |                    | <b>BC</b>  | ob (no values)         |
| <b>R CENSURING</b>    | RightCensuring (Value>1)  <#>Real          |                    | 1.0        | (no values)            |
| L CENSURING           | LeftCensuring (Value<1) B (#) Real         |                    | 0.999      | $\mathscr$ (no values) |

*Figure 47. Parameters used for Deployment*

In IBM SPSS, you can find all of these parameters, but IBM Integration Bus (IIB) exposes only the RESOURCE\_ID and the IS\_1\_RES\_TRAIN flag in the IBM Predictive Maintenance and Quality release.

If there is a requirement to train one resource at a time, the resource id is passed along with the flag value.

The deployment type for both the health score and forecasted days to maintenance models is selected as **Model Refresh**, which supports scoring, building, and refresh features.

The following figure shows the deployment type for the health score model.

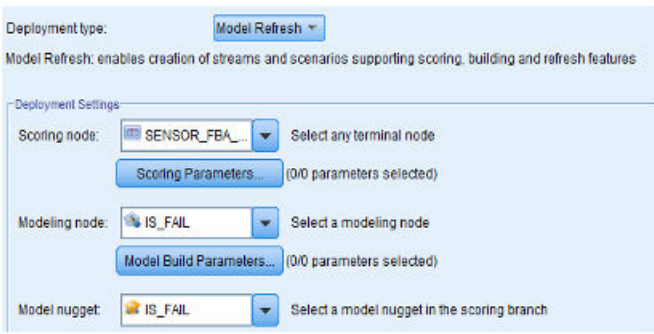

*Figure 48. Refreshing the data for the scoring service*

The following figure shows the deployment type for the forecasted days to maintenance model.

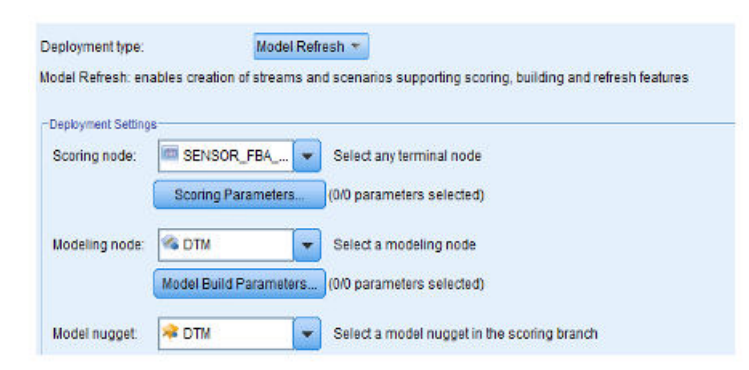

*Figure 49. Refreshing the data for the scoring service*

### **Recommendations**

The Feature-based predictive model provides recommendations for each asset.

Feature-based analytics recommendations are produced by using the real-time mode of invocation. In the invocation mode, the stream is developed by using the ADM, which internally calls the health score and forecasted days to maintenance models, and a feature-based analytics service is configured for scoring services.

The service returns the health score (FHS), Forecasted Days to Maintenance (FFDM), deviation (DEV\_FFDM), deviation percentage (DEV\_FFDM\_PCT) when compared to schedule maintenance (when available), and a recommended action (RECOMMENDATION) for each asset.

Depending on the heath score, forecasted days to maintenance, and deviation percentage, the final recommendation is produced.

The following diagram shows an example of feature-based analytics recommendations.

|                  | Rule name                                    | Allocate to   | Insert rule | Sort | Remove | <b>E No Forecast Available</b>                                  |
|------------------|----------------------------------------------|---------------|-------------|------|--------|-----------------------------------------------------------------|
|                  | O No Forecast Available                      | 4001          |             | AV   | ×      | $2$ FHS IS NULL                                                 |
|                  | <b>E Urgent Inspection</b>                   | <b>FBA101</b> |             | AT   | ×      | OR $\neq$ FHS = -1                                              |
|                  | <b>El Need Monitoring</b>                    | <b>FBA102</b> |             | A    | ₩      | <b>/ FFDM IS NULL</b><br>OR $\cancel{\mathcal{P}}$ FFDM = -9999 |
|                  | <b>D</b> Within Limits                       | <b>FBA103</b> |             | AV   |        | <b>El Urgent Inspection</b>                                     |
| œ                | <b>D</b> No Schedule Available               | 4002          |             | AV   | ×      | P FHS BETWEEN 0.0 and 0.4                                       |
|                  | <b>El Maintenance as Scheduled (0 to 10)</b> | 3001          |             | AV   |        | OR FFDN BETWEEN -9998.0 and 3.0                                 |
|                  | El Maintenance as Scheduled (-10 to 0)       | 3002          |             | 上节   | ×      |                                                                 |
|                  | El Prepone Maintenance (-25 to -10)          | 2001          |             | AV.  | -      |                                                                 |
|                  | Prepone Maintenance (-50 to -25)             | 2002          |             | AV   | ×      |                                                                 |
| 10 <sup>10</sup> | Prepone Maintenance (-75 to -50)             | 2003          |             | AV   |        |                                                                 |

*Figure 50. Recommendation settings for the Feature-based predictive model*

# **The Integrated predictive model**

The Integrated predictive model produces a predicted health score and days to maintenance for each asset or process at a site. The health score is used to determine an asset's performance.

The health score determines how likely an asset is to fail. This health score model can continuously monitor machine or asset health and predict potential machine faults in real time. It uses historical defect and maintenance data, along with

results of the other Analytics models, to determine the integrated health score and forecasted days to maintenance of an asset. The integrated model can also be used to predict the future health of an asset.

## **Input data for training**

Integrated health score and days to maintenance training requires a combination of input data.

The following list describes the input data that the integrated model requires.

- sensor health score
- maintenance health score and predicted days to maintenance
- v feature-based maintenance health score and predicted days to maintenance
- v user-planned or user-scheduled days to maintenance, if available

### **Minimum data requirements**

The minimum data that integrated analytics requires is three failure and three non-failure events per resource, or per resource sub type for sub type level models, with optimal data quality for other parameters.

The input data can be at event grain, day grain, or lifetime grain. For day grain data, any KPI date with even a single failure event in that day is considered a failure date. It is recommended to use noise treatments, as the training event uses data too. For event grain data, users can flag events before failure as fail events for realistic modeling.

Resources that do not satisfy the minimum data requirements are not trained, and they are logged in the Training Eligibility report as 0 against their eligibility to be trained. Any attempt to score these resources returns a health score of -1 or a predicted days to maintenance of -9999. These results are identified and dropped by IBM Integration Bus (IIB), and they are not available in databases for downstream applications.

**Note:** The data requirements are only an implemented bare minimum, and they do not guarantee an optimally trained model.

For resources that satisfy the bare minimum data requirements, IBM SPSS can sometimes give errors or fail some of the ensemble models. The errors or failures occur when the data quality is not good, or for other reasons. Under such conditions, the data volume and quality must be improved. As a last resort, you can remove the failing models from the expert modeler.

## **Resource sub type level modeling**

Sub type level modeling is sometimes needed to supplement resource level modeling.

In many cases, equipment failures occur after a long duration, and they are replaced or refurbished after the failure. Because IBM Predictive Maintenance and Quality 2.0 Integrated Analytics is trained per resource, there are no trainable resources for these failures.

Users can have a custom segmentation model that will segment resources, even within a type, based on similar characteristics, and use that segment information within the model. Predictive Maintenance and Quality 2.5 supports segmentation at a resource sub type level.

During scoring, the health score and forecasted days to maintenance come from the most specific model that was trained. For example, for a resource, if the resource level model was not trained, then the resource sub type model is used for scoring. If the resource level model was trained, then that model is used for health scores and forecasted days to maintenance.

## **Training job**

The IBMPMQ\_INTEGRATED\_FEATURE\_BASED\_ANALYTICS job calls the data preparation stream, followed by training and refreshing the health score and forecasted days to maintenance models.

The following diagram shows the IBMPMQ\_INTEGRATED\_FEATURE\_BASED\_ANALYTICS job.

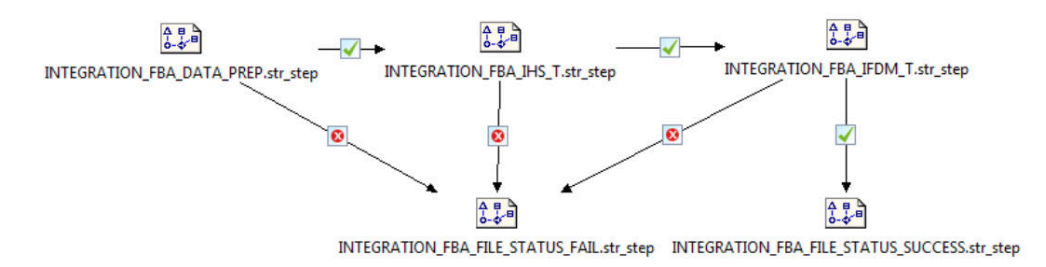

*Figure 51. The IBMPMQ\_INTEGRATED\_FEATURE\_BASED\_ANALYTICS job*

At the end of the job, the file Training\_IHS\_in.csv is returned to the \root\integrationin directory. The file contains two fields, System Timestamp and Status, which are read by the IBM Integration Bus (IIS).

If there is failure at any step in the job, the file contains FAIL as the status. When all steps are completed successfully, the file contains SUCCESS as the status.

## **Data preparation**

Data preparation for the Integrated predictive model occurs during execution of the INTEGRATION FBA DATA PREP.str stream.

The Integrated Analytics model produces a final predicted health score and forecasted days to maintenance for each asset at a site. The health score is used to determine an asset's performance.

The health score determines how likely an asset is to fail (inversely proportional), and the forecasted days to maintenance determines optimal days to the next maintenance. Together, these models can continuously monitor machine or asset health, and predict potential machine faults and/or optimal maintenance schedules in real time.

The INTEGRATION FBA DATA PREP.str stream is described in the following table.

*Table 27. The INTEGRATION\_FBA\_DATA\_PREP.str stream*

| Stream name          | Purpose                                       | Input                        | Output                     |
|----------------------|-----------------------------------------------|------------------------------|----------------------------|
| INTEGRATION FBA DATA | A Data preparation stream                     | The input data source        | A list of machines for     |
|                      | extracts the data from IBM                    | contains sensor,             | which there is enough data |
| PREP.str             | Predictive Maintenance and   maintenance, and |                              | and that are eligible for  |
|                      | Quality tables, and                           | feature-based analytics      | training to identify the   |
|                      | prepares the data to be                       | health scores and forecasted | patterns.                  |
|                      | used in the modeling. The                     | days to maintenance          |                            |
|                      | eligible data is exported to                  | information of machines, in  | Transformed data input to  |
|                      | a csv file for the modeling.                  | addition to the scheduled    | modeling for the eligible  |
|                      |                                               | maintenance details.         | resources.                 |

This stream prepares the data for analysis of the health score and forecasted days to maintenance, based on the output of the other analytics models, namely Sensor (HS), Sensor FBA (FHS and FFDM), Maintenance (MHS and FDM), and scheduled days to maintenance (SDM) when available. In addition, to train the model to identify failure patterns, enough failure data must be available.

Machines that do not have sufficient failure data are not eligible for further modeling. Machine IDs are logged in the

Training\_Eligibility\_IntegrationFBA\_Report.csv file. In this file, resources are indicated either with 1 (eligible) or 0 (not eligible).

## **Orchestration rules**

Integrated Analytics takes input from Sensor, Feature-Based, and Maintenance Analytics.

In IBM Predictive Maintenance and Quality, the Integration Analytics model is called after Feature-Based Analytics, through the same orchestration rule configured for the event type FEATURE.

The Integration Analytics model is invoked through the Scoring adapter, which invokes the model through the Representational State Transfer (REST) interface. The Scoring adapter is exposed by Analytics Solutions Foundation.

IBM SPSS exposes a single service to invoke the scoring model and the ADM service. The service returns the integrated health score (IHS), Integrated Forecasted Days to Maintenance (IFDM), deviation (DEV\_IFDM), deviation percentage (DEV\_IFDM\_PCT) when compared to schedule maintenance (when available), and a recommended action (RECOMMENDATION) for each asset. In Predictive Maintenance and Quality, the recommendation is processed as an event.

SPSS results are stored in the EVENT\_PROFILE and RESOURCE\_PROFILE tables.

# **Predictive modeling**

The Integrated predictive model uses different streams for health score modeling and for forecasted days to maintenance modeling.

### **Health score modeling**

The following table describes the INTEGRATION FBA\_IHS\_T.str stream that is used for health score modeling.

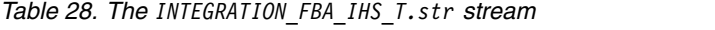

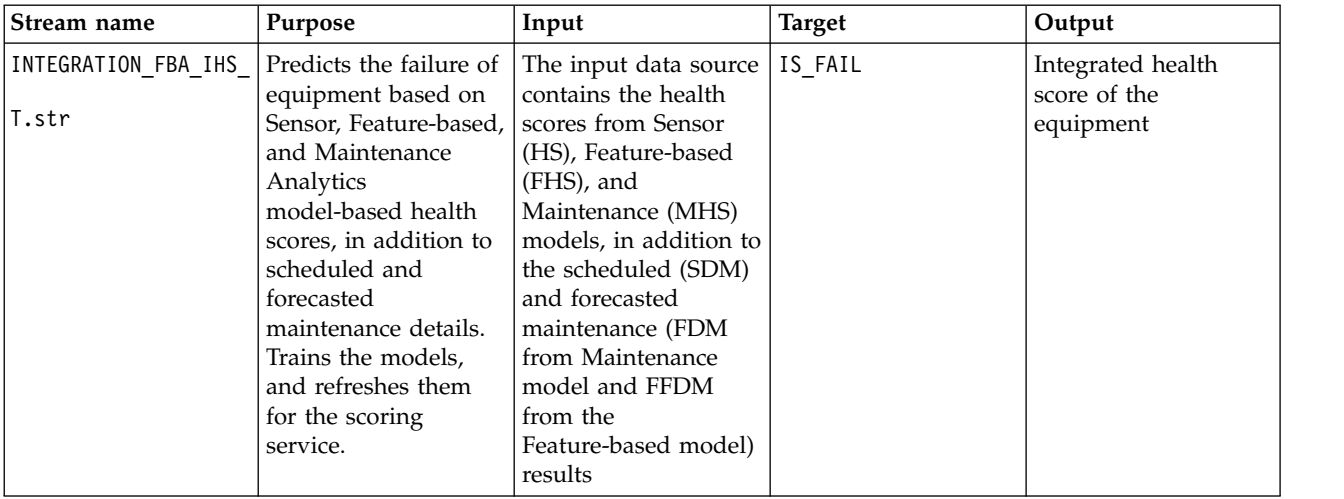

Depending on the input data, you might have to consider a different approach for the integrated health score modeling. In addition, the concept of Splits is introduced at a tenant ID, location ID, resource sub type, and resource ID level in the Type Node, because the trained model must be unique for each combination of tenant, location, and resource.

The value of the health score of an asset is  $0 - 1$ . The higher the value of the health scores, the better the health of the asset. If the input data model and structure is modified, the health score model must be retrained on the new data.

The health score model is based on the IBM SPSS Modeler auto classification model's confidence. Alternatively, raw and adjusted raw propensity scores can be used to generate such scores. In the model node, there are various modeling technique-specific settings. These settings can be configured based on the requirements and the available data. Similarly, the data in this case is not balanced. Depending on the data and requirements, balancing might give better results.

**Note:** Not all of the models support propensity score outputs, especially when splits are enabled.

### **Forecasted days to maintenance modeling**

The following table describes the INTEGRATION\_FBA\_IFDM\_T.str stream that is used for forecasted days to maintenance modeling.

*Table 29. The INTEGRATION\_FBA\_IFDM\_T.str stream*

| Stream name     | Purpose                | Input                  | <b>Target</b>        | Output                |
|-----------------|------------------------|------------------------|----------------------|-----------------------|
| INTEGRATION FBA | Predicts forecasted    | The input data source  | DTM (Days to         | Integrated forecasted |
|                 | days to next           | contains the health    | maintenance based on | days to the next      |
| IFDM T.STR      | maintenance based on   | scores from Sensor     | the maintenance or   | maintenance for the   |
|                 | Sensor, Feature-based, | (HS), Feature-based    | failure records)     | equipment             |
|                 | and Maintenance        | (FHS), and             |                      |                       |
|                 | Analytics              | Maintenance (MHS)      |                      |                       |
|                 | model-based health     | models, in addition to |                      |                       |
|                 | scores, in addition to | the scheduled (SDM)    |                      |                       |
|                 | scheduled and          | and forecasted         |                      |                       |
|                 | forecasted             | maintenance (FDM       |                      |                       |
|                 | maintenance details.   | from Maintenance       |                      |                       |
|                 | Trains the models,     | model and FFDM         |                      |                       |
|                 | and refreshes them     | from the               |                      |                       |
|                 | for the scoring        | Feature-based model)   |                      |                       |
|                 | service.               | results                |                      |                       |

Depending on the input data, you might have to consider a different approach for the integrated forecasted days to maintenance modeling. In addition, the concept of Splits is introduced at a tenant ID, location ID, resource sub type, and resource ID level in the Type Node, because the trained model must be unique for each combination of tenant, location, and resource.

The value of the forecasted days to maintenance determines the optimal maintenance period. The lower the value, the earlier the maintenance is recommended.

The forecasted days to maintenance are based on the SPSS Modeler auto numeric model. In the model node, there are various modeling technique-specific settings. These settings can be configured based on the requirements and available data. Similarly, the data in this case is not balanced. Depending on the data and requirements, balancing might give better results.

## **Deployment**

The Integrated predictive model uses a data preparation stream that determines that the data for modeling is developed by using parameters that must also be used during deployment.

Some parameters are configured in the downstream applications. If the parameter values are passed when the stream is executed, these values are used. Otherwise, default values are used. See the following figure.

| <b>Name</b>             | Long name                            | Storage  | Value      | Type                      |
|-------------------------|--------------------------------------|----------|------------|---------------------------|
| <b>IS 1 RES TRAIN</b>   | <b>Train for a Single Resource</b>   | hteger   |            | (no values)               |
| <b>RESOURCE ID</b>      | Which Resource to train for Integer  |          | 461        | (no values)               |
| PROFILE PLAN AMC        | <b>PROFILE VARIABLE CD  A String</b> |          | <b>AMC</b> | ob (no values)            |
| <b>PROFILE PLAN SMC</b> | PROFILE VARIABLE CD                  | A String | <b>SMC</b> | ob (no values)            |
| PROFILE BREAKDOWN BC    | PROFILE VARIABLE CD                  | A String | BС         | no values)                |
| <b>R CENSURING</b>      | RightCensuring (Value>1)  <#>Real    |          | 1.0        | (no values)               |
| L CENSURING             | LeftCensuring (Value<1) B (#) Real   |          | 0.999      | $\mathscr{D}$ (no values) |

*Figure 52. Parameters used for Deployment*

In IBM SPSS, you can find all of these parameters, but IBM Integration Bus (IIB) exposes only the RESOURCE\_ID and the IS\_1\_RES\_TRAIN flag in the IBM Predictive Maintenance and Quality release.

If there is a requirement to train one resource at a time, the resource id is passed along with the flag value.

The deployment type for both the health score and forecasted days to maintenance models is selected as **Model Refresh**, which supports scoring, building, and refresh features.

The following figure shows the deployment type for the health score model.

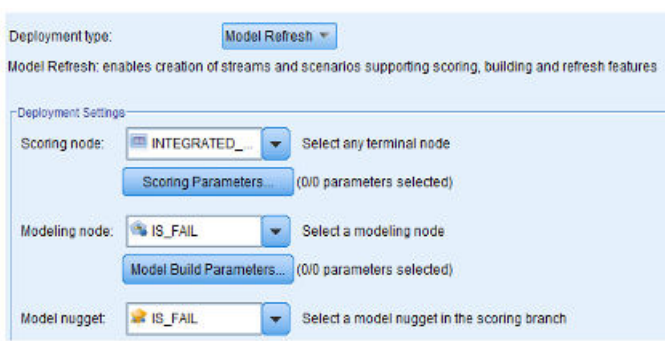

*Figure 53. Refreshing the data for the scoring service*

The following figure shows the deployment type for the forecasted days to maintenance model.

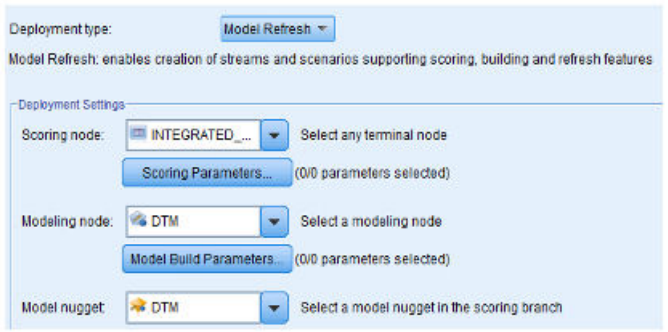

*Figure 54. Refreshing the data for the scoring service*

### **Recommendations**

The Integrated predictive model provides final recommendations for each asset, based on the results of other analytics models on Sensor, Maintenance, and Feature-based data.

Integrated analytics recommendations are produced by using the real-time mode of invocation. In the invocation mode, the stream is developed by using the ADM, which internally calls the health score and forecasted days to maintenance models, and an INTEGRATED\_FBA service is configured for scoring services.

The service returns the integrated health score (IHS), Integrated Forecasted Days to Maintenance (IFDM), deviation (DEV\_IFDM), deviation percentage

(DEV\_IFDM\_PCT) when compared to schedule maintenance (when available), and a recommended action (RECOMMENDATION) for each asset.

Depending on the heath score, forecasted days to maintenance, and deviation percentage, the final recommendation is produced.

The following diagram shows an example of Integrated analytics recommendations.

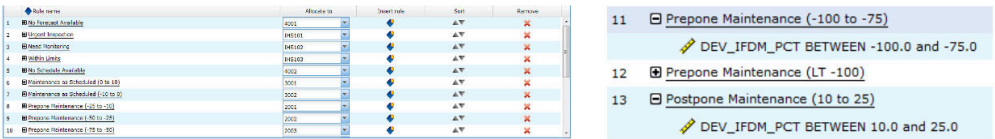

*Figure 55. Recommendation settings for the Integrated predictive model*

# **Chapter 9. Recommendations**

When an asset or a process is scored and identified as having a high probability of failure, recommendations can be generated.

Define recommended actions by using rules in IBM Analytical Decision Management. Use IBM Analytical Decision Management to understand the drivers that are used to define the rules, and to determine what happens based on the scores received. For example, if a score breaches a threshold, what is the resulting action? You can automate alerts for recommended actions by integrating with other systems or by defining a routing rule to send emails. Depending on the manufacturing execution systems (MES) you use, the recommendation can be acted on automatically. You can also predict the success rate of the corrective action that is based on previous actions.

For information about using IBM Analytical Decision Management, see [IBM](http://www.ibm.com/support/knowledgecenter/SS6A3P) [Analytical Decision Management Knowledge Center](http://www.ibm.com/support/knowledgecenter/SS6A3P) (http://www.ibm.com/ support/knowledgecenter/SS6A3P).

When IBM Predictive Maintenance and Quality generates recommendations, for example, to inspect an asset, you can configure the system so that the recommendation results in a work order that is created by IBM Maximo. The work order is populated with the information needed to complete the task, for example, a device identifier and a location.

Two IBM Analytical Decision Management templates are provided with IBM Predictive Maintenance and Quality:

- Prioritize application template
- Combine application template

### **Prioritize application template**

Use the prioritize application template when you have a good understanding of the predictive analytics scores, and the interaction between the predictive scores. You can use this template to prioritize your business objective that is based on, for example, profit maximization, or downtime minimization.

The template is stored in the following location: /opt/IBM/SPSS/Deployment/5.0/ Server/components/decision-management/Templates/ PredictiveMaintenanceQuality.xml

This template contains the following information that can be customized:

- v Input source data: contains the health score and expected device life time data from the IBM SPSS Modeler stream output. Additionally, it contains the calculations such as Mean, Minimum, Maximum values for a particular resource for a specific time stamp.
- Defined rules: resource recommendations are given based on the rules defined. The recommended actions are classified as **Urgent inspection**, **Need monitoring**, or **Within limits**.
- Prioritization: you can define the optimization objective for the business, for example, "profit maximization" or "downtime or loss minimization".

## **Combine application template**

Use the combine application template to use existing rules along side new predictive scores. This is useful if there are many rules that you do not want to replace with new predictive scores straight away. You can define a precedence structure for these rules to enable them to co-exist.

The template is stored in the following location: /opt/IBM/SPSS/Deployment/5.0/ Server/components/decision-management/Templates/PredictiveMaintenance.xml

This template contains the following information that can be customized:

- v Input source data: contains the health score and expected device life time data from the IBM SPSS Modeler stream output. Additionally, it contains calculations such as Mean, Minimum, Maximum values for a particular resource for a particular time stamp.
- Defined rules: logic-based business rules with appropriate risk points.
- v Combine: specify the precedence order when the actions from the business rules and the model do not match.

## **Preventing scoring for incoming events**

You can prevent scoring from being performed by IBM SPSS for incoming events. If you require IBM Maximo work order creation, you must not prevent scoring. By default, scoring is enabled (**SPSSTRIGGER** is set to TRUE).

### **Procedure**

- 1. In the IBM WebSphere MQ Explorer, expand the **Brokers** node, the **MB8Broker** node, the **PMQ1** node, the **PMQEventLoad** node, right-click the **StdEventLoad** item, and click **Properties**.
- 2. Click **User Defined Properties**.
- 3. Set the **SPSSTRIGGER** property to FALSE. To re-enable scoring, set the **SPSSTRIGGER** property to TRUE.

### **Disabling work order creation**

If IBM Maximo is not integrated with your IBM Predictive Maintenance and Quality installation, or if you want to disable work order creation, do the following steps:

### **Procedure**

- 1. In the IBM WebSphere MQ Explorer, go to **Brokers** > **MB8Broker** > **PMQ1**. Right-click the **PMQIntegration** node, and click **Properties**.
- 2. Click **User Defined Properties**.
- 3. Set the **MaximoTRIGGER** value to FALSE. To re-enable work order creation, set the **MaximoTRIGGER** property to TRUE. By default, the **MaximoTRIGGER** property is set to FALSE.
# **Chapter 10. Reports and dashboards**

You can customize and extend the reports and dashboards that are supplied with IBM Predictive Maintenance and Quality. You can also design your own reports and dashboards and add them to the menu.

You can use IBM Cognos Report Studio to create scorecards and reports. Before you run the reports, familiarize yourself with the behavior of reports in Report Studio. For example, a star next to a prompt indicates that it is required. For information about how to use Report Studio, see *IBM Cognos Report Studio User Guide*. You can obtain this user guide from [IBM Knowledge Center](http://www.ibm.com/support/knowledgecenter/) (http://www.ibm.com/support/knowledgecenter/).

**Tip:** Images that are needed for custom and extended reports must be placed in the /opt/ibm/cognos/c10\_64/webcontent/Images folder on the Business Intelligence node. The image URL property value in Report Studio for images placed in this directory is the name of the file.

You can modify the data model for these reports by using IBM Cognos Framework Manager. For more information, see Appendix [C, "IBM Cognos Framework](#page-194-0) [Manager model description," on page 185.](#page-194-0)

The following table describes the reports available from the Site Overview Dashboard.

| <b>Reports</b>            | Description                                                                                                    |  |
|---------------------------|----------------------------------------------------------------------------------------------------|--|
| Overview                  | Provides a high-level summary of the health of all of your assets at<br>all sites, it shows the key performance indicators (KPIs) with the<br>greatest impact. You can change the detail that is displayed by<br>selecting items from the list boxes. For example, you can change the<br>date and the equipment type. |  |
| Top 10 Contributors       | Identifies the equipment, locations, and operators responsible for<br>the most failures.                                                                                                    |  |
| <b>KPI Trending</b>       | You can select multiple key performance indicators (KPIs) to be<br>plotted side-by-side in a line chart. You can identify correlations<br>between the KPIs and see whether there is any lagging behavior.<br>For example, if there is a spike in one KPI, how long does it take to<br>impact the other KPIs?          |  |
| <b>Actual vs Plan</b>     | You can monitor how closely the metrics track against the plan.<br>Variances are highlighted.                                                                                                    |  |
| <b>Equipment Listing</b>  | The health score for a site is derived from the lower-level scores<br>from each piece of equipment in the site. This report shows you all<br>the pieces of equipment on the site and the health scores and<br>relevant KPIs for that equipment.                                                                       |  |
| <b>Equipment Outliers</b> | Lists the equipment (or assets) that are performing outside of<br>allowable limits. The measures that are shown differ depending on<br>the equipment, but examples are operating temperature, lateral<br>strain, hydraulic pressure, average value, last value, and control<br>limits.                                |  |

*Table 30. Reports available from the Site Overview Dashboard*

*Table 30. Reports available from the Site Overview Dashboard (continued)*

| <b>Reports</b>                      | Description                                                                                            |
|-------------------------------------|----------------------------------------------------------------------------------------------------|
| List Of<br>Recommended<br>  Actions | A summary of all recommended actions for each piece of<br>equipment, for the health score measurement. |

The following table describes the reports that are available from the Equipment dashboard.

| <b>Reports</b>                    | Description                                                                                                    |
|-----------------------------------|----------------------------------------------------------------------------------------------------|
| <b>Equipment Profile</b>          | A detailed report that shows everything that is known about a piece<br>of equipment: how it is performing today and how it performed in<br>the past. |
| <b>Equipment Control</b><br>Chart | Shows the upper and lower control limits and the average limits for<br>selected measures.                                                            |
| Equipment Run<br>Chart            | Shows the measures for a particular piece of equipment.                                                                                              |
| <b>Equipment Outliers</b>         | Shows detailed measures for a piece of equipment that shows<br>anomalies.                                                                            |
| <b>Event Type History</b>         | Lists the events for a device.                                                                                                    |

*Table 31. Reports available from the Equipment dashboard*

The following table describes the reports that are available from the Product Quality Dashboard.

*Table 32. Reports available from the Product Quality Dashboard*

| Reports                                    | Description                                                                                                    |
|--------------------------------------------|----------------------------------------------------------------------------------------------------|
| <b>Defect Analysis</b>                     | Shows product defects and inspection rates.                                                                    |
| <b>Inspection Rate</b><br>Analysis         | Examines the relationship between inspections and defects over<br>time to find the optimal rate of inspection. |
| <b>Material Usage By</b><br><b>Process</b> | Provides an overview of material usage in the production processes.                                            |

### **Site Overview Dashboard**

The Site Overview Dashboard provides a high-level summary of the health of all of your assets at all sites. It shows the key performance indicators (KPIs) with the greatest impact. It contains the Site Summary Report, the Health Score Trend Bar Chart, the Health Score Contributors Pie Chart, and the Incident and Recommendation Analysis Bar Chart.

You can use the following prompt filters in the dashboard. The filters are applied to all reports and charts on the dashboard:

- From Date
- To Date
- Location
- Resource sub type

# **Site Summary Report**

The following table describes the measures for the Site Summary Report.

*Table 33. Site summary measures*

| <b>Measures</b>                      | Description                                                                                                    |
|--------------------------------------|----------------------------------------------------------------------------------------------------|
| <b>Health Score</b>                  | The evaluation of the health of a resource that is based<br>on predictive models.                                                                                                    |
| Resource Count                       | The number of resources.                                                                                                    |
| Incident Count                       | Counts the number of failures that are recorded by<br>resources.                                                                                                    |
| Alarm Count                          | Counts the number of alarms that are generated by<br>resources.                                                                                                    |
| Recommendation Count                 | A recommendation is generated by the predictive model<br>when a resource approaches a failure. This measure<br>counts the number of recommendations generated.                                                                                                    |
| MTTR (Mean time to repair)           | Average time, for example, in hours between the<br>occurrence of an incident and its resolution, which is<br>calculated by using the following calculation: Repair<br>Time / Repair Count                                                                                                    |
| MTBF (Mean time between<br>failures) | The average time between equipment failures over a<br>period. For example, the average time a device functions<br>before it fails. It is the reliability rating that indicates the<br>expected failure rate of equipment. It is calculated by<br>using the following calculation: Operating Hours Delta /<br>Incident Count |

The measure source is the resource kpi table. The measures are displayed by location.

### **Health Score Trend Bar Chart**

The Health Score Trend Bar Chart uses the Health score measure. The measure source is the resource\_kpi table. The measure is displayed by date.

### **Health Score Contributors Pie Chart**

The Health Score Contributors Pie Chart uses the Health score measure. The measure source is the resource\_kpi table. The measure is displayed by resource.

#### **Incident and Recommendation Analysis Bar Chart**

You can use this report to analyze incidents and recommendations.

You can access the Drill Through - Incident and Recommendation Event List drill through report from the Incident and Recommendation Analysis Bar Chart:

**Note:** The drill through reports are stored in the **Drill Through Reports** folder. The reports in this folder are intended to be run from the main report with which they are associated. Do not run the drill through reports on their own.

The following table describes the measures for the **Incident and recommendation analysis** bar chart. The measure source is the resource\_kpi table. The measures are displayed by date.

*Table 34. Incident analysis bar chart*

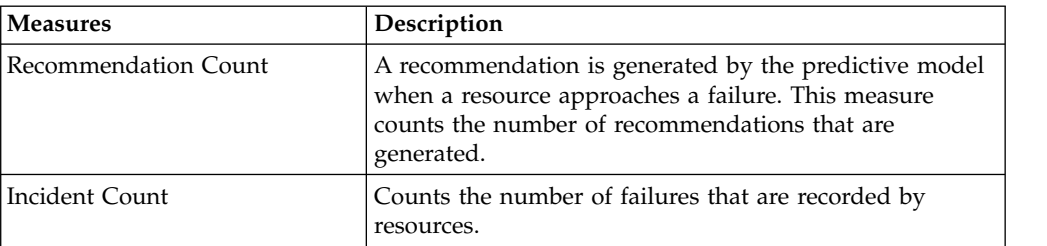

### **Recommendation and Incident Count Accessibility List**

This chart provides the same information as the Incident and Recommendation Analysis Bar Chart in an accessible format.

The Recommendation and Incident Count Accessibility List contains the following drill through reports:

**Drill Through - Incident Event List** 

This report shows the incident event list in tabular form.

#### **Drill Through - Recommendation Event List**

This report shows the recommendation event list in tabular form.

**Note:** The drill through reports are stored in the **Drill Through Reports** folder. The reports in this folder are intended to be run from the main report with which they are associated. Do not run the drill through reports on their own.

# **Top 10 Contributors dashboard**

The Top 10 Contributors dashboard identifies the top 10 equipment, locations, and operators responsible for the most failures.

The following table indicates which dimension is used to display the Actual Value measure in each report.

| Report                              | Dimension       |
|-------------------------------------|-----------------|
| Top 10 Contributors by Resource     | Resource        |
| Top 10 Contributors by Location     | Location        |
| Top 10 Contributors by Organization | Group Dimension |

*Table 35. Dimensions that display the Actual Value measure in Top 10 Contributors reports*

The Actual Value measure is the aggregated value of an actual event measurement. Depending on the aggregation type of the Profile Variable, it can be calculated by using the following calculation: sum (Actual Value) / sum (Measure Count) or sum (Actual Value)

The measure source is the resource\_kpi table. The measures are displayed by the Location hierarchy.

The following prompt filters are applied to this report:

- Date
- Location
- Resource sub type

• Profile variable

# **KPI trending report**

Users can select multiple key performance indicators (KPIs) to be plotted side-by-side in a line chart. You can identify correlations between the KPIs and see whether there is any lagging behavior. For example, if there is a spike in one KPI, how long does it take to impact the other KPIs?

The KPI trending report uses the Actual Value measure, which is the aggregated value of an actual event measurement. Depending on the aggregation type of the Profile Variable, it can be calculated by using the following calculation: sum(Actual Value) / sum (Measure Count) or sum (Actual Value). The measure is displayed by the Calendar hierarchy, and the measure source is the resource kpi table.

The following prompt filters are applied to this report:

- Date
- Location
- Resource sub type
- Profile variable

# **Actual vs plan report**

This report monitors how closely the metrics are tracking against the plan. Variances are highlighted when a metric is off-track.

The following table describes the measures, and the measure source for the **Actual vs plan** report.

| <b>Measures</b>   | Measure description                                                                               | Measure source         |
|-------------------|---------------------------------------------------------------------------------------------------|------------------------|
| Plan Last Value   | The last recorded planned value<br>for the resource. "Planned" is<br>determined by the Value Type | resource profile table |
| Actual Last Value | The last recorded actual value for<br>the resource. "Actual" is<br>determined by the Value Type   | Resource Profile       |
| Variance          | Plan value - Actual Value                                                                         | Report calculation     |

*Table 36. Measures and the measure source in the Actual vs plan report*

The following prompt filters are applied to this report:

- Date
- Location
- Resource sub type
- Profile variable

# **Equipment listing report**

The health score for a site is derived from the lower-level scores from each piece of equipment in the site. Use this report to view all the pieces of equipment on the site and the health scores and relevant key performance indicators (KPIs) for that equipment.

The following table describes the measures for the Equipment listing report. The measure source is the resource\_kpi table. The measures are displayed by the Resource hierarchy.

| <b>Measures</b>                   | Description                                                                                                    |  |
|-----------------------------------|----------------------------------------------------------------------------------------------------|--|
| Health Score                      | The evaluation of the health of a resource based<br>on predictive models.                                                                                                    |  |
| Work Order Count                  | This counts the number of work orders issued. A<br>Work Order is a separate event type from<br>resource measurements.                                                                                                    |  |
| Incident Count                    | This counts the number of failures recorded by<br>resources.                                                                                                    |  |
| Recommendation Count              | A recommendation is issued by the predictive<br>model when a resource approaches a failure. This<br>measure counts the number of recommendations<br>that have been issued.                                                                                                    |  |
| MTBF (Mean time between failures) | The average time between equipment failures<br>over a given period, for example, the average<br>time a device will function before failing. It is the<br>reliability rating indicating the expected failure<br>rate of equipment. It is calculated by using the<br>following calculation: Operating Hours Delta /<br>Incident Count. |  |
| MTTR (Mean time to repair)        | Average time (for example, in hours) between the<br>occurrence of an incident and its resolution,<br>calculated by using the following calculation:<br>Repair Time / Repair Count                                                                                                    |  |

*Table 37. Measures in the Equipment listing report*

The following prompt filters are applied to this report:

- Date
- Location
- Resource sub type

# **Outliers report**

This reports lists the equipment or assets that are performing outside of allowable limits.

The following table provides the measure details for the Outliers report.

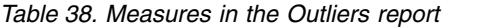

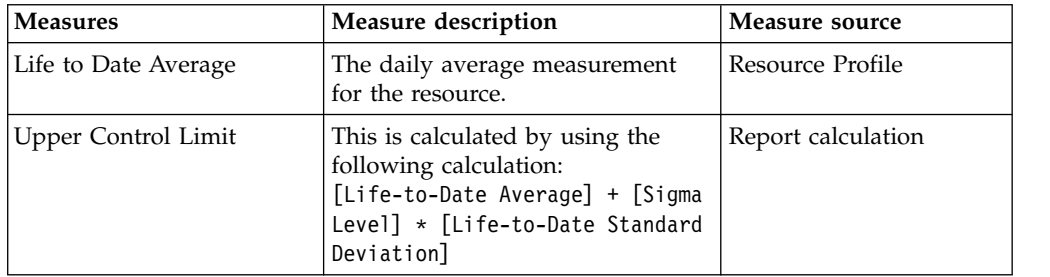

| Measures            | Measure description                                                                                                    | Measure source     |
|---------------------|----------------------------------------------------------------------------------------------------|--------------------|
| Lower Control Limit | This is calculated by using the<br>following calculation:<br>[Life-to-Date Average] - [Sigma<br>Level] * [Life to Date Standard<br>Deviation] | Report calculation |
| Last Value          | The most recent recorded<br>measurement for this resource.                                                                                    | Resource Profile   |

*Table 38. Measures in the Outliers report (continued)*

The following prompt filters are applied to this report:

- Date
- Location
- Resource sub type
- Sigma level

# **Recommended actions report**

This report summarizes all recommended actions for each piece of equipment.

The Recommended actions report uses the Health Score measure, which is the evaluation of the health of a resource that is based on predictive models. The measure is displayed by the Event Observation Resource hierarchy, and the measure source is the event table.

The following prompt filters are applied to this report:

- Date
- Location
- Resource sub type

# **Equipment dashboard**

The Equipment dashboard gives you access to the Equipment profile report, the Equipment control chart, the Equipment run chart, the Equipment outliers chart, and Event type history chart.

# **Equipment profile report**

The Equipment profile report is a detailed report that shows everything that is known about a piece of equipment: how it is performing today and how it performed in the past.

The following table provides the measure description for the **Equipment profile** report. The measure source is the resource profile table. The measures are displayed by the Profile Variable hierarchy.

| <b>Measures</b> | Measure description                                                                      |
|-----------------|------------------------------------------------------------------------------------------|
| Period Minimum  | The lowest actual reading that is recorded for the resource<br>measurement this period.  |
| Period Maximum  | The highest actual reading that is recorded for the resource<br>measurement this period. |

*Table 39. Measures in the Equipment profile report*

| Measures       | <b>Measure description</b>                                                             |
|----------------|----------------------------------------------------------------------------------------|
| Period Average | The daily average measurement for the resource.                                        |
| Last Value     | The most recent recorded measurement for this resource.                                |
| Period Total   | The total actual reading that is recorded for the resource<br>measurement this period. |

*Table 39. Measures in the Equipment profile report (continued)*

The following prompt filters are applied to this report:

- Resource sub type
- Resource name
- Resource code
- Location
- Event code

# **Equipment control chart**

The Equipment control chart shows the upper and lower control limits and the average limits for selected measures.

The following table provides the measure details for the **Equipment control chart** report.

| <b>Measures</b>      | <b>Measure description</b>                                                                                                    | Measure source         |
|----------------------|----------------------------------------------------------------------------------------------------|------------------------|
| Life to Date Average | This is an average measurement<br>that is calculated over the life of<br>the resource.                                                        | resource profile table |
| Upper Control Limit  | This is calculated by using the<br>following calculation:<br>[Life-to-Date Average] + [Sigma<br>Level] * [Life-to-Date Standard<br>Deviation] | Report calculation     |
| Lower Control Limit  | This is calculated by using the<br>following calculation:<br>[Life-to-Date Average] - [Sigma<br>Level] * [Life-to-Date Standard<br>Deviation] | Report calculation     |
| Measurement          | The actual value recorded on an<br>event.                                                                                                    | event table            |

*Table 40. Measures in the Equipment control chart*

The following prompt filters are applied to this report:

- Resource sub type
- Resource name
- Resource code
- Location
- Event code
- Calendar date
- Start time
- End time
- Measurement type
- Profile variable
- Sigma level

# **Equipment run chart**

The equipment run chart shows the measures for a particular piece of equipment.

The Equipment run chart uses the Measurement measure, which is the actual value that is recorded on an event. The measure source is the event table, and the measure is displayed by the event time hierarchy.

The following prompt filters are applied to this report:

- Resource sub type
- Resource name
- Resource code
- Location
- Event code
- Calendar date
- Start time
- End time
- Measurement type

# **Equipment outliers**

The equipment outliers report shows detailed measures for a piece of equipment that shows anomalies.

The following table describes the measures for the Equipment outliers report. The measures are displayed by the Profile Variable hierarchy.

| <b>Measures</b>      | Measure description                                                                                                    | Measure source     |
|----------------------|----------------------------------------------------------------------------------------------------|--------------------|
| Life to Date Average | This is an average measurement<br>that is calculated over the life of<br>the resource.                                                        | resource profile   |
| Upper Control Limit  | This is calculated by using the<br>following calculation:<br>[Life-to-Date Average] + [Sigma<br>Level] * [Life-to-Date Standard<br>Deviation] | Report calculation |
| Lower Control Limit  | This is calculated by using the<br>following calculation:<br>[Life-to-Date Average] - [Sigma<br>Level] * [Life-to-Date Standard<br>Deviation] | Report calculation |
| Last Value           | The most-recent recorded<br>measurement for this resource.                                                                                    | resource profile   |

*Table 41. Measures in the Equipment outliers report*

The following prompt filters are applied to this report:

- Resource sub type
- Resource name
- Resource code
- Location
- Event code

# **Event type history report**

The event type history report lists the events for a device.

The Event type history report uses the Measurement measure, which is the actual value that is recorded on an event. The measure source is the event table, and the measure is displayed by the Event Time, Measurement Type and Event Observation.

The following prompt filters are applied to this report:

- Resource sub type
- Resource name
- Resource code
- Location
- Event code
- Calendar date
- Event type

# **Product quality dashboard**

The Product quality dashboard highlights areas of the production process that are affected by defects, and enables you to see if any relationships exist between the rate of inspections, and the rate of defects.

## **Defect analysis dashboard**

The Defect analysis dashboard provides an overview of product defects and inspection rates. The dashboard is made up of a number of reports that analyze defects by event code, location, and production batch.

#### <span id="page-153-0"></span>**Defect summary**

This report analyzes product defects and inspection rates.

The following table describes the measures for the **Defect summary** report. The measure source is the process\_kpi table. The measures are displayed by the Product hierarchy.

| <b>Measures</b>          | <b>Measure Description</b>                                  |
|--------------------------|-------------------------------------------------------------|
| Defect Count             | The number of defects that are reported.                    |
| Quantity Produced        | The quantity that is produced.                              |
| Defect Rate              | Defect Count divided by Quantity Produced.                  |
| Quantity Planned         | The quantity that is expected to be produced.               |
| Defect Target            | The acceptable number of defects.                           |
| <b>Test Failure Rate</b> | Test Failures divided by Number of Tests.                   |
| Target Defect Rate       | Defect Target divided by Quantity Planned.                  |
| Inspection Time          | The amount of time that is spent inspecting the<br>product. |

*Table 42. Measures in the Defect summary report*

| <b>Measures</b><br><b>Measure Description</b> |                                                            |
|-----------------------------------------------|------------------------------------------------------------|
| Assembly Time                                 | The amount of time that is spent producing the<br>product. |
| <b>Inspection Time Rate</b>                   | Inspection Time divided by the Assembly Time.              |
| <b>Inspection Count</b>                       | The number of inspections performed.                       |
| <b>Inspection Rate</b>                        | Inspection Count divided by Quantity Produced.             |
| Average Assembly Time                         | .Assembly Time divided by Quantity Produced.               |

*Table 42. Measures in the Defect summary report (continued)*

The following prompt filters are applied to this report:

- Process hierarchy
- Calendar from/to date

### **Defects by event code**

This pie chart shows product defects by event code, also known as failure code.

The Defects by event code report uses the Actual Value measure, which is the aggregated value of an actual event measurement. Depending on the aggregation type of the Profile Variable, it can be calculated by using the following calculation: sum (Actual Value) / sum (Measure Count) or sum (Actual Value)

The measure is displayed by the Event Code hierarchy, and the measure source is the process\_kpi table.

The following prompt filters are applied to this report:

- Process hierarchy
- Calendar from/to date

### **Defects by location**

This pie chart shows product defects by location.

The Defects by location report uses the Actual Value measure, which is the aggregated value of an actual event measurement. Depending on the aggregation type of the Profile Variable, it can be calculated by using the following calculation: sum (Actual Value) / sum (Measure Count) or sum (Actual Value)

The measure is displayed by the Location hierarchy, and the measure source is the process\_kpi table.

The following prompt filters are applied to this report:

- Process hierarchy
- Calendar from/to date

### **Defects by production batch**

This pie chart shows product defects by production batch.

The Defects by production batch report uses the Actual Value measure, which is the aggregated value of an actual event measurement. Depending on the aggregation type of the Profile Variable, it can be calculated by using the following calculation:

sum (Actual Value) / sum (Measure Count) or sum (Actual Value)

The measure is displayed by the Production batch hierarchy, and the measure source is the process kpi table.

The following prompt filters are applied to this report:

- Process hierarchy
- Calendar from/to date

#### **Inspection rate analysis**

This report examines the relationship between inspections and defects over time in order to find the optimal rate of inspection.

It is made up of the [Defect Summary report,](#page-153-0) the Defect plan vs actual bar chart, and the Defect rate vs inspection rate line chart.

#### **Defect plan vs actual report**

The following table provides the measure details for the Defect plan vs actual report. The measure is displayed by the Product hierarchy, and the measure source is the process\_kpi table.

| Measures           | Measure description                                                   |  |
|--------------------|-----------------------------------------------------------------------|--|
| Defect Rate        | Defect Count divided by Qty Produced.                                 |  |
| Target Defect Rate | The rate of the Defect Target divided by<br>Quantity Planned measure. |  |

*Table 43. Measures in the Defect plan vs actual report*

The following prompt filters are applied to this report:

- Process hierarchy
- Calendar from and to date

#### **Defect rate vs inspection rate line chart**

The following table provides the measure details for the Defect rate vs inspection rate line chart. The measure is displayed by the Calendar hierarchy, and the measure source is the process kpi table.

*Table 44. Measures in the Defect rate vs inspection rate line chart*

| Measures        | Measure description                               |  |
|-----------------|---------------------------------------------------|--|
| Defect Rate     | Defect Count divided by Quantity<br>Produced.     |  |
| Inspection Rate | Inspection Count divided by Quantity<br>Produced. |  |

The following prompt filters are applied to this report:

• Process hierarchy

• Calendar from/to date

### **Material usage by process crosstab**

This report provides an overview of material usage in the production processes.

This report includes the [Defect Summary report.](#page-153-0)

This report uses the Period Measure Count, which is the number of measurements that are taken in one period. By default, a period is one day. The measure is displayed by the Material by Type, Supplier, and Batches by Product hierarchies, and the measure source is the material profile table.

The Process hierarchy prompt filter is applied to this report.

# **Audit Report**

The Audit Report shows the count of rows in the major master data tables.

**Note:** The Asset count is shown in the Audit Report.

The Audit Report contains the following drill through reports:

#### **Drill Through - Resource List**

Lists the resources for a resource type.

#### **Example**

For example, the Audit Report shows the count for the Asset resource type. Click on this count number to open the Drill Through - Resource List report that lists all of the assets.

#### **Drill Through - Profile Variables**

Lists all measures and key performance indicators that are being tracked in daily profiles and historical snapshots.

#### **Drill Through - Process List**

Lists all production processes.

#### **Drill Through - Material List**

Lists materials that are used in the production process.

#### **Drill Through - Production Batch List**

Lists production batches for a product.

#### **Drill Through - Measurement Type List**

Lists measurement types. For each measurement type, the report shows unit of measure and aggregation type.

**Note:** The drill through reports are stored in the **Drill Through Reports** folder. The reports in this folder are intended to be run from the main report with which they are associated. Do not run the drill through reports on their own.

The following table describes the measures in the Audit Report. The measure source is the report calculation.

*Table 45. Measures in the Audit Report*

| Measures                       | <b>Measure Description</b>       | Hierarchies      |
|--------------------------------|----------------------------------|------------------|
| Count of Resources by<br> Type | A count of rows in the dimension | Resource by Type |

<span id="page-157-0"></span>

| <b>Measures</b>                           | <b>Measure Description</b>                       | <b>Hierarchies</b> |
|-------------------------------------------|--------------------------------------------------|--------------------|
| Count of Materials by Type                | A count of rows in the dimension                 | Material by Type   |
| Count of Profile Variables                | A count of rows in the dimension                 | Profile Variable   |
| Count of Measurement<br>Types             | A count of measurement types in<br>the dimension | Measurement Type   |
| Count of Processes                        | A count of rows in the dimension                 | <b>Process</b>     |
| Count of Production<br>Batches by Product | A count of rows in the dimension                 | Batches by Product |

*Table 45. Measures in the Audit Report (continued)*

# **Material usage by production batch**

This report provides an overview of material usage by production batch. By correlating production batches with defects to material usage by production batch, you can begin to trace the impact of defective materials.

The material usage by production batch report uses the Period Measure Count, which is the number of measurements that are taken in one period. By default, a period is a day. The measure is displayed by the following hierarchies:

- Batches by Product
- Supplier
- Material by Type

The measure source is the material profile table.

The following prompt filters are applied to this report:

- Process hierarchy
- Event code

### **Maintenance Overview Dashboard**

The Maintenance Overview Dashboard provides insights by using existing maintenance data and can include sensor data when your organization's data matures. The Maintenance Overview Dashboard also gives you insight into stable life and rapid wear scenarios.

This report shows the sensor health score, maintenance health score, the integrated health score, and the feature based health score by location and resource for the last current day in the record. The sensor health score is a near real-time value calculated from the sensor reading. The maintenance health score is calculated from the maintenance logs. The sensor health score and the maintenance health score are combined to give the integrated health score.

Recommendations are shown for each health score value to help users take the necessary actions. The prompt filters forecasted days to next maintenance, scheduled days to next maintenance, feature based forecasted days to next maintenance, and integrated forecasted days to next maintenance, along with their deviations, are shown in the report, which help users to proceed with or postpone the scheduled maintenance cycle.

You can set the following prompt filters in this chart:

- Location
- Health Score
- Recommendation
- Absolute Deviation % (Maintenance)
- Absolute Deviation % (Feature based)
- Absolute Deviation % (Integrated)
- Forecasted Days to Next Maintenance
- Scheduled Days to Next Maintenance
- v Feature Based Forecasted Days to Next Maintenance
- v Integrated Forecasted Days to Next Maintenance
- Event Code
- Resource

The following columns are reported in this chart.

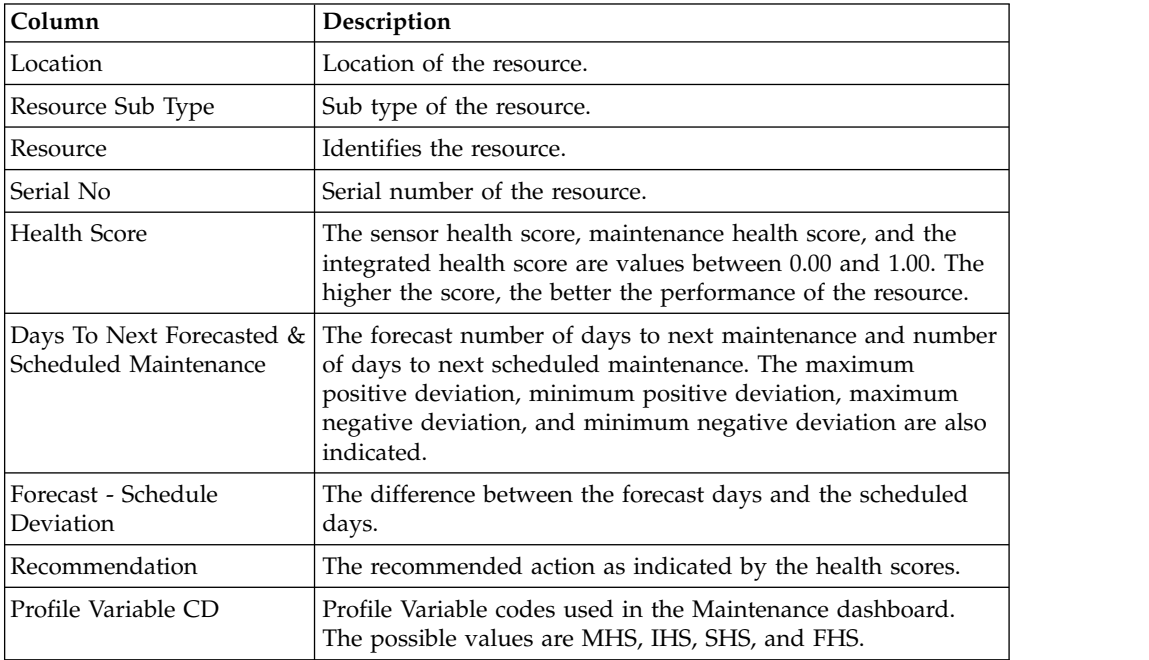

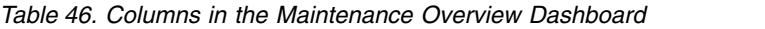

The Maintenance Overview Dashboard is designed on Materialized Query Tables (MQT) to improve the report response time. The MQTs that are created in the IBMPMQ database are:

- MAINTENANCE\_PROFILE
- MAINTENANCE EVENT

When the underlying tables are loaded, these tables must be refreshed. The crontab job is used to refresh these tables. The job runs ON scheduled basis on a daily basis, and it can be configured according to customer needs. The job runs every midnight to refresh these MQTs.

To see the data in the report immediately, refresh the MQTs manually by running the corntab script manually or by running the REFRESH command against these tables. The REFRESH command syntax is

#### REFRESH TABLE SCHMENAME.MQT\_**TABLENAME**

For example, REFRESH TABLE PMQSCH.MAINTENANCE\_PROFILE.

For more information about the corntab script, see the IBM Predictive Maintenance and Quality *Installation Guide*.

#### **Maintenance Advance Sorting**

Click **Advance Sorting** to drill through to the Maintenance Advance Sorting report. This report displays the same measures as the main report in a tabular format. You can sort on a column by clicking the column header. The prompt values from the main report are used in the Maintenance Advance Sorting report. You can change the prompt values in the Maintenance Advance Sorting report and run it with the new values.

#### **Maintenance Health and Failure Detail Report**

Click a resource in the **Resource** column to drill through to the Maintenance Health and Failure Detail Report for the resource.

The prompt values from the main report are used in this chart. You can change the following prompt filters in this chart and run it with the new values:

- From date
- To date
- Location
- Resource

You can include or exclude the following events:

- Breakdown maintenance
- Planned maintenance
- Forecasted maintenance
- Scheduled maintenance

Each event that you include appears as a bar on the chart. The bar indicates the date on which the event occurs. The health score, which is a value between zero and one, is indicated on the y axis. The x axis indicates the date of the health score. Health scores that occur before the current date are historical health scores. Health scores that occur after the current date are forecast health scores. The current health score is shown for the current date.

Click **Top N Failure Analysis** to drill through to the Top N Failure Analysis Report. For more information, see ["TopN Failure Analysis Report" on page 159.](#page-168-0)

**Note:** It is possible that the location of a resource in the Maintenance Health and Failure Detail Report is different from the location of the same resource in the Top N Failure Analysis Report. If this happens, the **Location** field in the TopN Failure Analysis Report will be empty and you must select a location from the list and then run the report.

## **Statistical process control reports**

The statistical process control (SPC) reports monitor the stability of a process. The charts in the reports show the data points in relation to the mean value, and upper and lower control limits.

# **SPC - Histogram**

This bar chart is an overview of the frequency of an event or observation across a set of ranges or bins. The y axis shows the frequency. The x axis shows the bins. The height of the bar in a bin indicates the frequency of the event that falls into the range.

You can set the following prompt filters in this chart:

- From Date
- To Date
- Location
- Resource
- Event Type
- Measurement Type
- Event Code
- v Number of Bins: Select **Number of Bins** to set the number of bins to display in the chart. The value that you select from the **User Selected Value** list is the number of bins that appears on the x axis.
- v Bin Interval: Select **Bin Interval** to set the range for each bin. Enter the range in the **User Selected Value** field.
- v Minimum: The minimum value for the bin range limit. Use this filter to set the lowest data point to be included in the data set.
- v Maximum: The maximum value for the bin range limit. Use this filter to set the highest data point to be included in the data set.

The following measures are reported in the SPC Histogram chart.

*Table 47. Measures in the SPC Histogram chart*

| Measure                                   | Description                                                                                                    |  |
|-------------------------------------------|----------------------------------------------------------------------------------------------------|--|
| Frequency                                 | Number of events that fall into a bin. The height of the bar<br>indicates the frequency. Displayed on the y axis. |  |
| Bin Range                                 | The bin interval. Displayed on the bins on the x axis.                                                            |  |
| Frequency of Bin<br>Containing Mean Value | Frequency of the bin that contains the mean value of the<br>events in the chart.                                  |  |
| Count of Observations                     | Total number of events in the chart.                                                                              |  |
| Mean                                      | Mean value of the data in the chart.                                                                              |  |
| Median                                    | Median value of the data in the chart.                                                                            |  |
| Minimum                                   | Minimum value of the data in the chart.                                                                           |  |
| Maximum                                   | Maximum value of the data in the chart.                                                                           |  |
| Range                                     | The difference between the minimum and maximum values.                                                            |  |
| <b>Standard Deviation</b>                 | The standard deviation of the data in the chart.                                                                  |  |
| Skewness                                  | Indicates how symmetrical or asymmetrical the data is.                                                            |  |
| Kurtosis                                  | Indicates if the data is peaked or flat, relative to a normal<br>situation.                                       |  |

*Table 47. Measures in the SPC Histogram chart (continued)*

| Measure    | Description                                  |
|------------|----------------------------------------------|
| Start Date | The date of the earliest event in the chart. |
| End Date   | The date of the latest event in the chart.   |

The **Fitted Distribution** line shows the trend in the data.

Click **X Bar R/S Chart** to run the SPC - X Bar R/S Chart.

# **SPC - X Bar R/S Chart**

The SPC - X Bar R/S chart shows variations in a process. You can use this chart to evaluate the stability of a process over a set of day ranges.

The SPC - X Bar chart shows how the average process changes over time. The median control limit is indicated by a dotted line. The solid lines on the chart indicate the upper and lower control limits. Data points that occur outside of the control limits indicate that the process is unstable.

The SPC - R/S chart shows how the average within a sub group changes over time. The SPC - R (range) chart is displayed when you enter a sub group value of 10 or less. The SPC - S (standard deviation) chart is displayed when you enter a sub group value that is greater than 10. The sub group size prompt controls the ranges that display on the x axis of both charts. For example, if you set the sub group prompt to 11 and the charts contain data from Jan 1 to Mar 9 (68 days), the x axis displays six ranges in 11-day increments. The seventh range contains a 2-day increment. The y axis on both charts indicates the control limit value.

The following prompts apply to this chart:

- From date
- To date
- Location
- Resource sub type
- Resource
- Measurement type
- Event code
- Resource code
- Profile variable type
- Sub group

### **Advanced KPI Trend Chart**

This chart compares multiple key performance indicators (KPIs) across multiple resources. You can use this chart to analyze variations in a resource against a set of profiles. The main chart shows monthly data and you can drill down to a daily chart.

You can set the following prompt filters in this chart:

- From Date
- To Date
- Location
- Resource Sub Type
- Resource
- Profiles
- Event Code

Each chart displays data for one profile and all resources that you select in the prompt lists. By default, the chart displays all resources and all profiles but for clarity, select a few related profiles to analyze across a set of resources. Each data point in the chart represents one month of data for the profile. Click a data point or on the month on the x axis to see one month of data by day.

The following measures are reported in this chart.

| Measure      | Description                                                                                               |  |
|--------------|----------------------------------------------------------------------------------------------------|--|
| Actual Value | The value of the profile or measure for the resource for the<br>month. Shown on the y axis.               |  |
| Date         | The year and month. Shown on the x axis. The month does<br>not display if there is no data for the month. |  |

*Table 48. Measures in the Advanced KPI Trend Chart*

# **QEWS quality dashboards**

The QEWS quality dashboards show data for the QEWS quality inspection, warranty, and parametric use cases.

The quality dashboards provide an instant overview of parts and products with the help of stoplights. The following four factors are used to calculate stoplights:

- Return Code
- Severity
- Supplemental Alarms (also known as supplemental criteria)
- Business needs

The dashboards have a main report that shows the number of parts in each traffic light rule category, and a column that shows the overall distribution with respect to the product hierarchy level for a selected run date. The dashboards are linked to a detail history report, with a drill through link to show details of various threshold values with respect to each product of the drill through product hierarchy level. From the detail history report, a drill through link is provided to trigger the QEWS - Inspection chart report, the QEWSL - Warranty chart report, and the QEWSV - Parametric chart report.

# **Quality dashboard - Inspection**

The Quality dashboard - Inspection report provides an overview of the state of products at a selected run date.

### **Prompt details**

You can set the following prompt filter in this report:

• Run Date

### **Drill behavior**

Drill up and drill down is enabled on the Product column. There is a drill through link from the Product column to the Quality Dashboard – Inspection Detail History report.

### **Quality dashboard - Inspection Detail History**

The Quality dashboard - Inspection Detail History report provides details about the state of products and the various threshold values for a selected product category at a selected run date.

#### **Prompt details**

You can set the **Run Date** prompt filter in this report.

#### **Drill behavior**

There is a drill through link from the Product Code column to the QEWS – Inspection Chart report. The report is triggered from the Quality Dashboard - Parametric report.

#### **Conditional formatting**

Conditional formatting is applied to conditionally render the stoplight images for Distribution.

## **QEWS - Inspection Chart**

The quality early warning system inspection chart reports the failure rates and values of evidence that the underlying failure rate process is unacceptably high.

You can report on a specific product type or a group of products. The analysis is based on data for a specified time period.

The chart shows performance of parts by vintage, where vintage is the day that the part was shipped. However, the analysis can be done for other vintages, such as the day of part manufacturing, or the day of part testing.

This chart is generated by IBM Predictive Maintenance and Quality daily. If the daily chart was not generated for the date that you select, the report is empty.

You can set the following prompt filters in this chart:

- Product Type
- Product Code
- Run Date

The chart heading contains the following information:

- Product code
- v Last run date of the chart
- Period during which the product was shipped (start date and end date)
- Number of parts that were shipped over the period
- v Number of parts that failed over the period
- Failure rate per 100 units over the period

**Note:** This chart is not an IBM Cognos Report Studio report so you cannot modify it in Report Studio.

### **Failure rate chart**

This chart has a dual x axis that shows vintage number and Cumulative N\_Tested. Vintage number is the day number that the part was shipped during the period. Cumulative N\_Tested is the number of parts that were tested. The y axis shows the failure rate of the product per 100 units. A data point in the chart indicates the failure rate for a vintage number. The Acceptable Level is a horizontal line that indicates the acceptable failure rate.

### **Evidence chart**

This chart has a dual x axis that shows vintage number and Cumulative N\_Tested. Vintage number is the day number that the part was shipped during the period. Cumulative N Tested is the number of parts that were tested. The y-axis shows the level of evidence that the underlying process failure rate is unacceptable, which is computed by using a weighted cumulative sum (CUSUM) formula.

The H Value is a horizontal line on the chart that shows the failure rate threshold value. The CUSUM values that are higher than H Value are displayed as triangles on the chart. The triangles indicate unacceptable process levels in the data. The vertical dotted line indicates the last time that the vintage number had an unacceptable failure rate. The forgiveness marker is the point in time when the process accumulated enough statistical evidence to suggest that its underlying failure rate was acceptable.

### **Summary list**

The summary list header contains the same information as the chart heading. The summary list shows detailed information by vintage. It includes date, failure rate, total quantity that failed, and other data.

## **Quality dashboard - Warranty**

The Quality dashboard - Warranty report provides an overview of the state of products at a selected run date.

#### **Prompt details**

You can set the following prompt filters in this report:

- Run Date
- Analysis Date

This prompt determines whether the Warranty start date is considered as the Date Sold, Date Manufactured, or Date Raw Materials Produced.

#### **Drill behavior**

Drill up and drill down is enabled on the Product column. There is a drill through link from the Product column to the Quality Dashboard – Warranty Detail History report.

# **Quality dashboard - Warranty Detail History**

The Quality dashboard - Warranty Detail History report provides details about the state of products and the various threshold values for a selected product category at a selected run date.

### **Prompt details**

You can set the following prompt filters in this report:

- Run Date
- Analysis Date

This prompt determines whether the Warranty start date is considered as the Date Sold, Date Manufactured, or Date Raw Materials Produced.

### **Drill behavior**

There is a drill through link from the Product Code column to the QEWSL – Warranty Chart report.

### **Conditional formatting**

Conditional formatting is applied to conditionally render the stoplight images for Replacement and for Wear out.

# **QEWSL - Warranty Chart**

The quality early warning system life time (QEWSL) warranty chart reports the replacement rates for a specific product type and product code over a time period.

This chart is generated by IBM Predictive Maintenance and Quality daily. If the daily chart was not generated for the date that you select, the report is empty.

You can set the following prompt filters in this chart:

- Run Date
- Product Type
- Product Code

The chart heading contains the following information:

- Product code
- v Last run date of the chart
- Period during which the product was shipped (start date and end date)
- Number of parts that were shipped over the period
- Number of parts that failed over the period
- Replacements per machine month of service over the period

**Note:** This chart is not an IBM Cognos Report Studio report so you cannot modify it in Report Studio.

#### **Replacement rate chart**

This chart has a dual x axis that shows vintage number and cumulative number of machine months of service. Vintage number is the day number that the part was shipped during the period. Cumulative number of machine months is the total number of machine months of service that is accrued by the population of

machines that have the parts installed. The y axis shows the replacement rate of the product per machine month. A data point on the chart indicates the replacement rate for a vintage. The Acceptable Level is a horizontal line on the chart that shows the acceptable replacement rate.

If the severity of wear out conditions is greater than zero, the chart contains a curve corresponding to monitoring wear out conditions. The levels of wear out index that is based on vintages summarized monthly corresponds to the y-axis on the chart.

#### **Evidence chart**

This chart monitors the reliability or characteristics of the lifetime of a part. The chart has a dual x axis that shows vintage number and cumulative number of machine months of service. Vintage number is the day number that the part was shipped as part of a machine. Cumulative machine months is the number of machine months of service. Cumulative machine month is shown on the x-axis. The y-axis shows the level of evidence that the underlying process replacement rate is unacceptable. It is computed by using a weighted cumulative sum (CUSUM) formula.

Threshold H is a horizontal line that shows the replacement rate threshold value. The CUSUM values that are higher than Threshold H are displayed as triangles on the chart. The triangles indicate unacceptable process levels in the data. The vertical dotted line indicates the last time that the vintage number had an unacceptable replacement rate per machine month.

If the severity of wear out conditions is greater than zero, the chart contains a curve corresponding to monitoring wear out conditions. The wear out curve is shown together with the corresponding threshold.

#### **Summary list**

The summary list header contains the same information as the chart heading. The summary list shows detailed information by vintage number. It includes date, number of parts that were tested, total quantity, and other data.

## **Quality dashboard - Parametric**

The Quality dashboard - Parametric report provides an overview of the state of products at a selected run date for a variable.

#### **Prompt details**

You can set the following prompt filters in this report:

- Run Date
- Variable

#### **Drill behavior**

You can drill up and drill down on the Product column. There is a drill through link from the Product column to the Quality Dashboard – Parametric Detail History report.

# **Quality dashboard - Parametric Detail History**

The Quality dashboard - Parametric Detail History report provides details about the state of products and the various threshold values for a selected product category, at a selected run date for a variable.

### **Prompt details**

You can set the following prompt filters in this report:

- Run Date
- Variable

### **Drill behavior**

There is a drill through link from the Product Code column to the QEWSV – Parametric Chart report.

### **Conditional formatting**

Conditional formatting is applied to conditionally render the stoplight images for the Early Warning System (EWS) stoplights.

## **QEWSV - Parametric chart**

The QEWSV - Parametric chart report is used for monitoring variable-type data and CUSUM values that are obtained from the QEWSV batch along with threshold levels.

The report is designed to support five different validation types: Material Validation, Process-Resource Validation, Production Batch Validation, Resource Health Check, and Location Suitability.

### **Prompt details**

You can set the following prompt filters in this report:

- Run Date
- Validation Type

Production Batch is the supported default sub use case.

• Material

Depending on the Validation type prompt, this prompt is shown or hidden. This prompt is cascaded from Validation Type.

When Validation Type is MVARIABLE, this prompt is shown. Otherwise, it is hidden.

• Process

Depending on the Validation type prompt, this prompt is shown or hidden. This prompt is cascaded from Validation Type.

When Validation Type is PRVARIABLE, this prompt is shown. Otherwise, it is hidden.

Resource

Depending on the Validation type prompt, this prompt is shown or hidden. This prompt is cascaded from Validation Type.

When Validation Type is PRVARIABLE or RVARIABLE, this prompt is shown. Otherwise, it is hidden.

<span id="page-168-0"></span>• Location

Depending on the Validation type prompt, this prompt is shown or hidden. This prompt is cascaded from Validation Type.

When Validation Type is LVARIABLE, this prompt is shown. Otherwise, it is hidden.

• Product Type

Depending on the Validation type prompt, this prompt is shown or hidden. This prompt is cascaded from Validation Type.

When Validation Type is PBVARIABLE, this prompt is shown. Otherwise, it is hidden.

• Product Code

Depending on the Validation type prompt, this prompt is shown or hidden. This prompt is cascaded from Validation Type.

When Validation Type is PBVARIABLE, this prompt is shown. Otherwise, it is hidden.

• Variable Type

This prompt represents the measurement type.

### **Drill behavior**

The Material, Location, Process, Resource, Product Type, and Product Code prompts are conditionally displayed based on the Validation Type prompt selection.

# **TopN Failure Analysis Report**

This report shows the profiles that contribute to the failure of a resource. Each profile has an importance value that is expressed as a percentage. The total of the importance values displayed on the report is 100%.

The profile is indicated by the  $x$  axis. The importance value is indicated on the  $y$ axis. Each profile is represented by a bar on the chart. The higher the importance value, the more that the profile contributes to the failure of the resource.

The curved line on the chart indicates the cumulative importance value.

You can set the following prompt filters in this chart:

- Location
- Resource Sub Type
- Resource
- Resource Code
- Event Code

You can also access this report from the Maintenance Health and Failure Detail Report. For more information, see ["Maintenance Overview Dashboard" on page](#page-157-0) [148.](#page-157-0)

#### **Drill through to the statistical process control reports**

Select a profile from the **Analyze Profile Variable** list. Click a link to one of the statistical process control (SPC) reports.

**Note:** The raw measurement type for the profile is passed to the SPC report.

# **Appendix A. Accessibility features**

Accessibility features help users who have a physical disability, such as restricted mobility or limited vision, to use information technology products.

For information about the commitment that IBM has to accessibility, see the [IBM](http://www.ibm.com/able) [Accessibility Center](http://www.ibm.com/able) (www.ibm.com/able).

IBM Cognos HTML documentation has accessibility features. PDF documents are supplemental and, as such, include no added accessibility features.

### **Report output**

In IBM Cognos Administration, you can enable system-wide settings to create accessible report output. For more information, see the *IBM Cognos Business Intelligence Administration and Security Guide*. In IBM Cognos Report Studio, you can enable settings to create accessible output for individual reports. For more information, see the *IBM Cognos Report Studio User Guide*. You can access the previously mentioned documents at [IBM Knowledge Center](http://www.ibm.com/support/knowledgecenter) (http:// www.ibm.com/support/knowledgecenter).

# **Appendix B. The flat file API**

Use the flat file application programming interface (API) to supply and modify IBM Predictive Maintenance and Quality master data.

The IBM Predictive Maintenance and Quality API supports the **upsert** operation.

The **upsert** operation attempts to update an existing row. If the matching row cannot be found, a new row is created that uses the values in the input record.

All the values for the row must be included even if only a single value of the row is being changed.

An IS ACTIVE indicator is used to mark records as no longer in use (IS ACTIVE = 0).

The IS ACTIVE indicator is not used to take any decisions while loading the master or event data. For example, while loading a resource, if the associated location has the following indicator: IS\_ACTIVE=0, that resource is loaded and associated with that location. Similarly if the event is reported by the resource with IS\_ACTIVE=0, the event is processed and stored in the datastore.

### **Master data in the API**

Use master data to supply IBM Predictive Maintenance and Quality with information about the context in which events occur.

The following records are supported by the master data section of the application programming interface (API). They are listed in alphabetical order but functionally they fall into one of four logical groups:

- Resource-related records include the location, resource, and resource type records
- Process-related records include the batch\_batch, process, product, and production\_batch records
- Material-related records include the material and material type records
- v Other records can be related to both devices and processes. These records include the group dim, source system, and supplier records

No Delete operation is supported for master data. The upsert API can be used to mark a master data row as no longer active. In this case, the item in the row is no longer used in reports.

#### **Load order**

Some tables include references to rows in other tables. A row must be loaded before it can be referenced from another table.

The language and tenant tables must be loaded before any other data is loaded. The language cd and tenant cd rows are referenced in many tables. The values that are supplied for the language\_cd and tenant\_cd rows must reference rows already present in the language and tenant tables.

In addition, the rows of some tables refer to other rows in the same table, for example, parent rows. The referenced rows must be added before the rows that reference them.

Master files must be loaded sequentially.

The following table lists tables that contain references to other tables.

*Table 49. Tables that must exist before other tables can be loaded*

| <b>Table</b>     | Prerequisite tables                                                                                                    |  |
|------------------|----------------------------------------------------------------------------------------------------|--|
| batch batch      | production batch                                                                                                    |  |
| lmaterial        | material type, supplier                                                                                                    |  |
| process          | process (parent process)<br>Note: No circular relationship is allowed. That is,<br>a process code cannot be a parent to itself. |  |
| production batch | product                                                                                                    |  |
| resource         | group dim, location, resource (parent resource)                                                                                 |  |
| profile variable | measurement type, material type                                                                                                 |  |

## **batch\_batch**

Creates a many-to-many relationship between production batches.

Use the **batch batch** for batch traceability so that batches that share materials can be enumerated when a defect is found at any point. Every batch must relate to every batch in its lineage for full traceability.

For example, batch 1 splits into 2 and 3, and batch 3 splits into 4 and 5. **batch\_batch** holds these pairs:

1,1 1,2 1,3 1,4 1,5 2,1 2,3 3,1 3,2 3,4 3,5 4,1 4,3 4,5 5,1 5,3 5,4

The fields in the **batch batch** table are listed in the following table.

*Table 50. Fields in the* **batch\_batch** *table*

| Field                       | <b>Type</b>        | Comments              |
|-----------------------------|--------------------|-----------------------|
| production batch cd         | string $(50)$      | <sup>1</sup> Required |
| related production batch cd | $\vert$ string(50) | Required              |

#### **batch\_batch code snippet**

You can use the following SQL Code snippet to retrieve master data in the format that is required by the **upsert** API.

For example, if you lost the original files that are used to load master data, you can use the snippet to retrieve the data, make changes, and submit the changes by using the **upsert** API.

The command must be on a single line, not as shown here. SELECT PB1.PRODUCTION BATCH CD, PB2.PRODUCTION BATCH CD FROM SYSREC.MASTER\_BATCH\_BATCH\_M\_JOIN SYSREC.MASTER\_PRODUCTION\_BATCH\_PB1\_ON M.PRODUCTION\_BATCH\_ID = PB1.PRODUCTION\_BATCH\_ID JOIN SYSREC.MASTER\_PRODUCTION\_BATCH\_PB2 ON M.RELATED\_PRODUCTION\_BATCH\_ID = PB2.PRODUCTION BATCH ID;

### **event\_code**

Contains codes for alarms, failures, issues, and so on.

When an event arrives with a measurement type which has an event code indicator of 1, the text from the **event observation text** value is assumed to contain an event code. The measurement type of the event defines the **event\_code\_set** value.

The fields in the **event code** table are listed in the following table.

| Field               | <b>Type</b>    | Comments                                                            |
|---------------------|----------------|---------------------------------------------------------------------|
| event code set      | string $(50)$  | Required                                                            |
| event code set name | string $(200)$ | Required                                                            |
| event code          | string $(50)$  | Required                                                            |
| language cd         | string $(50)$  | Optional. This value must reference a row in the<br>language table. |
| tenant cd           | string $(50)$  | Optional. This value must reference a row in the<br>tenant table.   |

*Table 51. Fields in the* **event\_code** *table*

#### **event\_code code snippet**

You can use the following SQL Code snippet to retrieve master data in the format that is required by the **upsert** API.

For example, if you lost the original files that are used to load master data, you can use the snippet to retrieve the data, make changes, and submit the changes by using the **upsert** API.

The command must be on a single line, not as shown here.

```
SELECT M.EVENT CODE SET, M.EVENT CODE SET NAME, M.EVENT CODE, L.LANGUAGE CD,
T. TENANT CD FROM SYSREC.MASTER EVENT CODE M JOIN SYSREC.LANGUAGE L ON
M.LANGUAGE ID = L.LANGUAGE ID JOIN SYSREC.TENANT T ON M.TENANT ID =
T.TENANT\_I\overline{D};
```
# **group\_dim**

Provides classifications for resources.

Up to five classifications are possible for each resource. The classifications vary depending on how IBM Predictive Maintenance and Quality is used. For example, a classification may be manufacturer or organization.

The fields for the **group\_dim** table are listed in the following table.

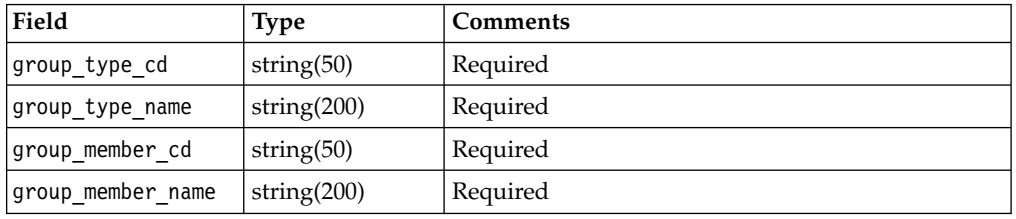

*Table 52. Fields in the* **group\_dim** *table*

*Table 52. Fields in the* **group\_dim** *table (continued)*

| Field       | Type          | <b>Comments</b>                                                     |
|-------------|---------------|---------------------------------------------------------------------|
| language cd | string $(50)$ | Optional. This value must reference a row in the<br>language table. |
| tenant cd   | string $(50)$ | Optional. This value must reference a row in the<br>tenant table.   |

#### **group\_dim code snippet**

You can use the following SQL Code snippet to retrieve master data in the format that is required by the **upsert** API.

For example, if you lost the original files that are used to load master data, you can use the snippet to retrieve the data, make changes, and submit the changes by using the **upsert** API.

The command must be on a single line, not as shown here.

```
SELECT M.GROUP TYPE CODE, M.GROUP_TYPE_TEXT, M.GROUP_MEMBER_CODE,
M.GROUP_MEMBER_TEXT, L.LANGUAGE_CD, T.TENANT_CD FROM SYSREC.MASTER_GROUP_DIM M
JOIN SYSREC.LANGUAGE L ON M.LANGUAGE_ID = L.LANGUAGE_ID
JOIN SYSREC.TENANT T ON M.TENANT_ID = T.TENANT_ID;
```
### **language**

Contains the list of supported languages.

The fields in the **language** table are listed in the following table.

| Field         | Type              | <b>Comments</b>                                                                                                    |  |
|---------------|-------------------|----------------------------------------------------------------------------------------------------|--|
| language cd   | string $(50)$     | Required. For example, EN                                                                                                    |  |
| language name | string $(200)$    | Required. For example, English.                                                                                                    |  |
| DEFAULT IND   | $0 \text{ or } 1$ | Optional. A value of 1 indicates that this language is the<br>default language for the system. No value, or a value of 0,<br>indicates the language is not the default. |  |

*Table 53. Fields in the* **language** *table*

#### **language code snippet**

You can use the following SQL Code snippet to retrieve master data in the format that is required by the **upsert** API.

For example, if you lost the original files that are used to load master data, you can use the snippet to retrieve the data, make changes, and submit the changes by using the **upsert** API.

The command must be on a single line. SELECT LANGUAGE CD, LANGUAGE NAME, DEFAULT IND FROM SYSREC.LANGUAGE;

#### **New languages and tenants**

After you have added new languages, or new tenants, you must populate the NA rows in the database for all new valid combinations of language and tenant. See the following example.

db2 "call *SCHEMA*.POP\_NA( '*LANGUAGE\_CD*' , '*LANGUAGE\_NAME*' , '*TENANT\_CD*' , '*TENANT\_NAME*' )"

Where schema is a valid DB2 schema, such as db2inst1.

# **location**

The location of a resource or event.

The location can be as specific, such as a room in a factory or general, such as a mine site.

The fields in the **location** table are listed in the following table.

| Field               | <b>Type</b>                                                           | <b>Comments</b>                                                                                                    |
|---------------------|-----------------------------------------------------------------------|----------------------------------------------------------------------------------------------------|
| location_cd         | string(50)                                                            | Required                                                                                                    |
| location name       | string(200)                                                           | Required                                                                                                    |
| region cd           | string(50)                                                            | Optional. The region cd and region name<br>parameters must be supplied together.                                                    |
| region name         | string(200)                                                           | Optional                                                                                                    |
| country cd          | string(50)                                                            | Optional. The country cd and country name<br>parameters must be supplied together.                                                  |
| country_name        | string(200)                                                           | Optional                                                                                                    |
| state_province_cd   | string(50)                                                            | Optional. The state_province_cd and<br>state province name parameters must be<br>supplied together.                                 |
| state province name | string(200)                                                           | Optional                                                                                                    |
| city name           | string(200)                                                           | Optional                                                                                                    |
| latitude            | decimal (in<br>signed decimal<br>degrees. $N$ is +<br>and S is -)     | Optional                                                                                                    |
| longitude           | decimal (in<br>signed decimal<br>degrees. $E$ is $+$<br>and $W$ is -) | Optional                                                                                                    |
| language_cd         | string(50)                                                            | Optional. This value must reference a row in the<br>language table.                                                                 |
| tenant cd           | string(50)                                                            | Optional. This value must reference a row in the<br>tenant table.                                                                   |
| IS ACTIVE           | $0$ or $1$                                                            | Optional. A value of 0 indicates that the record<br>is inactive. No value, or a value of 1, indicates<br>that the record is active. |

*Table 54. Fields in the* **location** *table*

#### **location code snippet**

You can use the following SQL Code snippet to retrieve master data in the format that is required by the **upsert** API.

For example, if you lost the original files that are used to load master data, you can use the snippet to retrieve the data, make changes, and submit the changes by using the **upsert** API.

The command must be on a single line, not as shown here.

SELECT M.LOCATION CD, M.LOCATION NAME, M.REGION CD, M.REGION NAME, M.COUNTRY CD, M.COUNTRY\_NAME, M.STATE\_PROVINCE\_CD, M.STATE\_PROVINCE\_NAME, M.CITY\_NAME, M.LATITUDE, M.LONGITUDE, L.LANGUAGE\_CD, T.TENANT\_CD, M.ISACTIVE FROM SYSREC.MASTER LOCATION M JOIN SYSREC.LANGUAGE L ON M.LANGUAGE ID = L.LANGUAGE ID JOIN SYSREC.TENANT T ON M.TENANT ID = T.TENANT ID;

### **material**

Defines the material that is used for an event.

The fields in the **material** table are defined as a specific instance of a material type, including a link to the supplier. It can be material that is used in a repair or material that is used in a production process.

The fields in the **material** table are listed in the following table.

**Field Type Comments** material cd  $\vert$  string(50) Required material name  $|\text{string}(200)|$  Required  $material_type_cd$  | string(50) | Required supplier cd string(50) Required language cd string(50) Optional. This value must reference a row in the **language** table. tenant\_cd string(50) Optional. This value must reference a row in the **tenant** table. IS ACTIVE  $\vert 0 \text{ or } 1 \vert$  Optional. A value of 0 indicates that the record is inactive. No value, or a value of 1, indicates that the record is active.

*Table 55. Fields in the* **material** *table*

### **material code snippet**

You can use the following SQL Code snippet to retrieve master data in the format that is required by the **upsert** API.

For example, if you lost the original files that are used to load master data, you can use the snippet to retrieve the data, make changes, and submit the changes by using the **upsert** API.

The command must be on a single line, not as shown here.

```
SELECT M.MATERIAL CD, M.MATERIAL NAME, MT.MATERIAL TYPE CD, S.SUPPLIER CD,
L.LANGUAGE CD, T.TENANT CD, M.ISACTIVE FROM SYSREC.MASTER MATERIAL M
JOIN SYSREC.LANGUAGE L ON M.LANGUAGE_ID = L.LANGUAGE_ID JOIN
SYSREC.TENANT T ON M.TENANT_ID = T.TENANT_ID JOIN
SYSREC.MASTER_MATERIAL_TYPE MT ON M.MATERIAL_TYPE_ID = MT.MATERIAL_TYPE_ID AND
M.LANGUAGE ID = MT.LANGUAGE ID JOIN SYSREC.MASTER SUPPLIER S ON M.SUPPLIER ID =
S.SUPPLIER_ID AND M.LANGUAGE_ID = S.LANGUAGE_ID;
```
# **material\_type**

A categorization of material by type.

Material type is material that is used in a repair, such as engine filters or parts, or it can be material that is used in a production process.

The fields in the **material type** table are listed in the following table.

| Field              | Type                    | <b>Comments</b>                                                     |
|--------------------|-------------------------|---------------------------------------------------------------------|
| material_type_cd   | string $(50)$           | Required                                                            |
| material type name | string $(200)$ Required |                                                                     |
| language cd        | string $(50)$           | Optional. This value must reference a row in the<br>language table. |
| tenant cd          | string $(50)$           | Optional. This value must reference a row in the<br>tenant table.   |

*Table 56. Fields in the* **material type** *table*

#### **material\_type code snippet**

You can use the following SQL Code snippet to retrieve master data in the format that is required by the **upsert** API.

For example, if you lost the original files that are used to load master data, you can use the snippet to retrieve the data, make changes, and submit the changes by using the **upsert** API.

The command must be on a single line, not as shown here.

SELECT M.MATERIAL\_TYPE\_CD, M.MATERIAL\_TYPE\_NAME, L.LANGUAGE\_CD, T.TENANT\_CD FROM SYSREC.MASTER\_MATERIAL\_TYPE M JOIN SYSREC.LANGUAGE L ON M.LANGUAGE\_ID = L.LANGUAGE\_ID JOIN SYSREC.TENANT T ON M.TENANT\_ID = T.TENANT\_ID;

#### **process**

Represents a production process.

A process can be part of a hierarchy of processes.

The fields in the **process** table are listed in the following table.

| Field             | Type           | <b>Comments</b>                                                     |
|-------------------|----------------|---------------------------------------------------------------------|
| process cd        | string $(50)$  | Required                                                            |
| process name      | string $(200)$ | Required                                                            |
| parent process cd | string $(50)$  | Optional                                                            |
| language cd       | string $(50)$  | Optional. This value must reference a row in the<br>language table. |
| tenant cd         | string $(50)$  | Optional. This value must reference a row in the<br>tenant table.   |

*Table 57. Fields in the* **process** *table*

#### **process code snippet**

You can use the following SQL Code snippet to retrieve master data in the format that is required by the **upsert** API.

For example, if you lost the original files that are used to load master data, you can use the snippet to retrieve the data, make changes, and submit the changes by using the **upsert** API.

The command must be on a single line, not as shown here.

SELECT M.PROCESS CD, M.PROCESS NAME, P.PROCESS CD AS PARENT PROCESS CD, L.LANGUAGE CD, T. TENANT CD FROM SYSREC.MASTER PROCESS M JOIN SYSREC.LANGUAGE L ON M.LANGUAGE\_ID = L.LANGUAGE\_ID JOIN SYSREC.TENANT T ON M.TENANT\_ID = T.TENANT\_ID JOIN SYSREC.MASTER\_PROCESS P ON M.PARENT PROCESS ID = P.PARENT PROCESS ID AND M.LANGUAGE  $\overline{ID}$  = P.LANGUAGE ID;

## **product**

Defines the product being produced by the events.

The fields in the **product** table are listed in the following table.

*Table 58. Fields in the* **product** *table*

| Field        | <b>Type</b>       | <b>Comments</b>                                                                                                    |  |  |  |
|--------------|-------------------|----------------------------------------------------------------------------------------------------|--|--|--|
| product cd   | string(50)        | Required                                                                                                    |  |  |  |
| product name | string $(200)$    | Required                                                                                                    |  |  |  |
| language cd  | string(50)        | Optional. This value must reference a row in the language<br>table.                                                              |  |  |  |
| tenant cd    | string $(50)$     | Optional. This value must reference a row in the <b>tenant</b><br>table.                                                         |  |  |  |
| IS ACTIVE    | $0 \text{ or } 1$ | Optional. A value of 0 indicates that the record is inactive.<br>No value, or a value of 1, indicates that the record is active. |  |  |  |

### **product code snippet**

You can use the following SQL Code snippet to retrieve master data in the format that is required by the **upsert** API.

For example, if you lost the original files that are used to load master data, you can use the snippet to retrieve the data, make changes, and submit the changes by using the **upsert** API.

The command must be on a single line, not as shown here.

SELECT M.PRODUCT CD, M.PRODUCT NAME, L.LANGUAGE CD, T.TENANT CD, M.ISACTIVE FROM SYSREC.MASTER\_PRODUCT\_M\_JOIN SYSREC.LANGUAGE L\_ON\_M.LANGUAGE\_ID = L.LANGUAGE ID JOIN SYSREC.TENANT T ON M.TENANT ID = T.TENANT ID;

## **production\_batch**

Contains information about product groupings during the production event.

A batch can split and merge throughout the production process, and so one batch can be related to many other batches.

The fields in the **production\_batch** table are listed in the following table.

| Field                 | <b>Type</b>    | Comments |
|-----------------------|----------------|----------|
| production batch cd   | string $(50)$  | Required |
| production batch name | string $(200)$ | Required |
| product cd            | string $(50)$  | Required |
| product_type_cd       | string $(50)$  | Required |

*Table 59. Fields in the* **production\_batch** *table*
*Table 59. Fields in the* **production\_batch** *table (continued)*

| Field       | Tvpe          | <b>Comments</b>                                                     |
|-------------|---------------|---------------------------------------------------------------------|
| language cd | string $(50)$ | Optional. This value must reference a row in the<br>language table. |
| tenant cd   | string $(50)$ | Optional. This value must reference a row in the<br>tenant table.   |

#### **production\_batch code snippet**

You can use the following SQL Code snippet to retrieve master data in the format that is required by the **upsert** API.

For example, if you lost the original files that are used to load master data, you can use the snippet to retrieve the data, make changes, and submit the changes by using the **upsert** API.

The command must be on a single line, not as shown here.

```
SELECT M.PRODUCTION BATCH CD, M.PRODUCTION BATCH NAME, P.PRODUCT CD,
L.LANGUAGE_CD, T.TENANT_CD FROM SYSREC.MASTER_PRODUCTION_BATCH M JOIN
SYSREC.LANGUAGE L ON M.LANGUAGE ID = L.LANGUAGE ID JOIN
SYSREC. TENANT T ON M. TENANT ID = T. TENANT ID JOIN SYSREC. MASTER PRODUCT
P ON M.PRODUCT ID = P.PRODUCT ID AND M.LANGUAGE ID = P.LANGUAGE ID;
```
## **profile\_calculation**

These records define a set of profile calculation names.

Profile calculations aggregate event values into KPIs and Profiles.

The fields in the **profile calculation** table are listed in the following table.

| Field                    | <b>Type</b>    | Comments |
|--------------------------|----------------|----------|
| profile calculation name | string $(200)$ | Required |
| language cd              | string $(50)$  | Optional |
| tenant cd                | string $(50)$  | Optional |

*Table 60. Fields in the* **profile\_calculation** *table*

#### **profile\_calculation code snippet**

You can use the following SQL Code snippet to retrieve master data in the format that is required by the **upsert** API.

For example, if you lost the original files that are used to load master data, you can use the snippet to retrieve the data, make changes, and submit the changes by using the **upsert** API.

```
The command must be on a single line, not as shown here.
SELECT M.PROFILE CALCULATION NAME, T.TENANT CD FROM
SYSREC.MASTER_PROFILE_CALCULATION M JOIN SYSREC.TENANT T ON M.TENANT_ID
= T.TENANT_ID;
```
#### **resource**

Defines resources of type asset or agent. Asset or agent are the only resource types allowed.

An asset is a piece of equipment. An agent is the operator of the equipment. Some asset resources can form a hierarchy. For example, a truck is a parent of a tire.

Parent resources must be loaded before child resources. Resources cannot be their own parent.

More specific types of resources can be named in the resource\_sub\_type column.

The fields in the **resource** table are listed in the following table.

| Field                             | <b>Type</b> | <b>Comments</b>                                                                                                    |
|-----------------------------------|-------------|----------------------------------------------------------------------------------------------------|
| resource cdl                      | string(50)  | Optional. Used to provide serial<br>Number. Either resource_cd1 and<br>resource_cd2 are required or<br>operator_cd is required. |
| resource cd2                      | string(50)  | Optional. Used to provide model<br>information of resource.                                                                     |
| operator cd                       | string(50)  | Optional                                                                                                    |
| resource name                     | string(500) | Required                                                                                                    |
| resource type cd                  | string(50)  | Required                                                                                                    |
| resource sub type                 | string(50)  | Optional                                                                                                    |
| parent_resource_serial_no         | string(50)  | Optional. The<br>parent_resource_serial_no and<br>parent_resource_model<br>parameters must be supplied<br>together.             |
| parent_resource_model             | string(50)  | Optional                                                                                                    |
| parent_resource_operator_cd       | string(50)  | Optional                                                                                                    |
| standard_production_rate          | decimal     | Optional                                                                                                    |
| production rate uom               | string(40)  | Optional                                                                                                    |
| preventative maintenance interval | decimal     | Optional                                                                                                    |
| group dim type cd 1               | string(50)  | Optional. The type and a member<br>must be supplied together.                                                                   |
| group_dim_member_cd_1             | string(50)  | Optional                                                                                                    |
| group_dim_type_cd_2               | string(50)  | Optional                                                                                                    |
| group_dim_member_cd_2             | string(50)  | Optional                                                                                                    |
| group dim type cd 3               | string(50)  | Optional                                                                                                    |
| group_dim_member_cd_3             | string(50)  | Optional                                                                                                    |
| group_dim_type_cd_4               | string(50)  | Optional                                                                                                    |
| group_dim_member_cd_4             | string(50)  | Optional                                                                                                    |
| group dim type cd 5               | string(50)  | Optional                                                                                                    |
| group dim member cd 5             | string(50)  | Optional                                                                                                    |
| location cd                       | string(50)  | Optional                                                                                                    |

*Table 61. Fields in the* **resource** *table*

*Table 61. Fields in the* **resource** *table (continued)*

| Field       | <b>Type</b>       | <b>Comments</b>                                                                                                    |
|-------------|-------------------|----------------------------------------------------------------------------------------------------|
| language cd | string(50)        | Optional. This value must<br>reference a row in the <b>language</b><br>table.                                                          |
| mfg date    | date              | Optional. Manufacturing date of<br>resource.                                                                                           |
| tenant cd   | string $(50)$     | Optional. This value must<br>reference a row in the <b>tenant</b><br>table.                                                            |
| IS ACTIVE   | $0 \text{ or } 1$ | Optional. A value of 0 indicates<br>that the record is inactive. No<br>value, or a value of 1, indicates<br>that the record is active. |

#### **resource code snippet**

You can use the following SQL Code snippet to retrieve master data in the format that is required by the **upsert** API.

For example, if you lost the original files that are used to load master data, you can use the snippet to retrieve the data, make changes, and submit the changes by using the **upsert** API.

The command must be on a single line, not as shown here.

```
SELECT M.RESOURCE CD1, M.RESOURCE CD2, M.RESOURCE NAME,
   RT.RESOURCE_TYPE_CD, M.RESOURCE SUB TYPE, P.RESOURCE CD1 AS
   PARENT_RESOURCE_CD1,P.RESOURCE_CD1 AS PARENT_RESOURCE_CD2,
   M. STANDARD_PRODUCTION_RATE, M. PRODUCTION_RATE_UOM,M.PREVENTIVE_MAINTENANCE_INTERVAL,
   G1.GROUP_TYPE_CD AS GROUP_TYPE_CD_1,G1.GROUP_MEMBER_CD AS GROUP_MEMBER_CD_1,
   G2.GROUP_TYPE_CD AS GROUP_TYPE_CD_2,G2.GROUP_MEMBER_CD AS GROUP_MEMBER_CD_2,
    G3.GROUP_TYPE_CD AS GROUP_TYPE_CD_3,G3.GROUP_MEMBER_CD AS GROUP_MEMBER_CD_3,
    G4.GROUP_TYPE_CD AS GROUP_TYPE_CD_4,G4.GROUP_MEMBER_CD AS GROUP_MEMBER_CD_4,
    G5.GROUP_TYPE_CD AS GROUP_TYPE_CD_5,G5.GROUP_MEMBER_CD AS GROUP_MEMBER_CD_5,
   LC.LOCATION CD, M.MFG DATE, L.LANGUAGE CD, T. TENANT CD, M.IS ACTIVE FROM
   SYSREC.MASTER RESOURCE M JOIN SYSREC. LANGUAGEL ON M.LANGUAGE ID = L.LANGUAGE ID JOIN
   SYSREC.TENANT T ON M.TENANT ID =T.TENANT ID LEFT OUTER JOIN SYSREC.MASTER RESOURCE P ON
   M.PARENT RESOURCE ID =P.MASTER RESOURCE ID AND M.LANGUAGE ID = P.LANGUAGE ID JOIN
   SYSREC.MASTER GROUP DIM G1 ONM.GROUP DIM ID 1 = 01.MASTER GROUP DIM ID AND
   M.LANGUAGE ID = G1. LANGUAGE ID JOINSYSREC. MASTER GROUP DIM G2 ON M.GROUP DIM ID 2 =
   G2.MASTER_GROUP_DIM_ID AND M.LANGUAGE_ID= G2.LANGUAGE_ID JOIN SYSREC.MASTER_GROUP_DIM G3
    ON M.GROUP_DIM_ID_3 =G3.MASTER_GROUP_DIM_ID AND M.LANGUAGE_ID = G3.LANGUAGE_ID JOIN
    SYSREC.MASTER_GROUP_DIM G4ON M.GROUP_DIM_ID_4 = G4.MASTER_GROUP_DIM_ID AND
   M.LANGUAGE ID = G4. LANGUAGE ID JOINSYSREC. MASTER GROUP DIM G5 ON M.GROUP DIM ID 5 =
   G5.MASTER_GROUP_DIM_ID AND M.LANGUAGE_ID= G5.LANGUAGE_ID JOIN SYSREC.MASTER_LOCATION LC
   ON M.LOCATION ID = LC.MASTER LOCATION TD AND M.LANGUAGE ID = LC.LANGUAGE ID JOIN
   SYSREC.MASTER_RESOURCE_TYPE_RT_ONM.RESOURCE_TYPE_ID = RT.MASTER_RESOURCE_TYPE_ID AND
   M.LANGUAGE_ID = RT.LANGUAGE_ID;
```
#### **resource\_type**

These records categorize resources.

The two supported resource types are asset and agent. An asset is a piece of equipment that is used in the production process. An agent is the operator of the equipment.

The fields in the **resource\_type** table are listed in the following table.

*Table 62. Fields in the* **resource\_type** *table*

| Field              | Type           | <b>Comments</b>                                                     |
|--------------------|----------------|---------------------------------------------------------------------|
| resource type cd   | string $(50)$  | Required                                                            |
| resource type name | string $(200)$ | Required                                                            |
| language cd        | string $(50)$  | Optional. This value must reference a row in the<br>language table. |
| tenant cd          | string $(50)$  | Optional. This value must reference a row in the<br>tenant table.   |

#### **resource\_type code snippet**

You can use the following SQL Code snippet to retrieve master data in the format that is required by the **upsert** API.

For example, if you lost the original files that are used to load master data, you can use the snippet to retrieve the data, make changes, and submit the changes by using the **upsert** API.

The command must be on a single line, not as shown here.

SELECT M.RESOURCE TYPE CD, M.RESOURCE TYPE NAME, L.LANGUAGE CD, T.TENANT CD FROM SYSREC.MASTER\_RESOURCE\_TYPE M JOIN SYSREC.LANGUAGE L ON M.LANGUAGE\_ID = L.LANGUAGE ID JOIN SYSREC.TENANT T ON M.TENANT ID = T.TENANT ID;

#### **source\_system**

Contains information about the system generating an event.

The fields in the **source\_system** table are listed in the following table.

| Field              | Type              | <b>Comments</b>                                                                                                    |
|--------------------|-------------------|----------------------------------------------------------------------------------------------------|
| source system cd   | string $(50)$     | Required.                                                                                                    |
| source system name | string $(200)$    | Required.                                                                                                    |
| language cd        | string $(50)$     | Optional. This value must reference a row in the<br>language table.                                                                 |
| tenant cd          | string $(50)$     | Optional. This value must reference a row in the<br>tenant table.                                                                   |
| IS ACTIVE          | $0 \text{ or } 1$ | Optional. A value of 0 indicates that the record is<br>inactive. No value, or a value of 1, indicates that<br>the record is active. |

*Table 63. Fields in the* **source\_system** *table*

#### **source\_system code snippet**

You can use the following SQL Code snippet to retrieve master data in the format that is required by the **upsert** API.

For example, if you lost the original files that are used to load master data, you can use the snippet to retrieve the data, make changes, and submit the changes by using the **upsert** API.

The command must be on a single line, not as shown here.

```
SELECT M.SOURCE_SYSTEM_CD, M.SOURCE_SYSTEM_NAME, L.LANGUAGE_CD, T.TENANT_CD,
M. ISACTIVE FROM SYSREC. MASTER SOURCE SYSTEM M JOIN SYSREC. LANGUAGE L ON
M.LANGUAGE ID = L.LANGUAGE ID JOIN SYSREC.TENANT T ON M.TENANT ID =
T.TENANT_ID;
```
## **supplier**

Contains material supplier information.

The fields in the **supplier** table are listed in the following table.

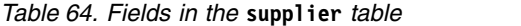

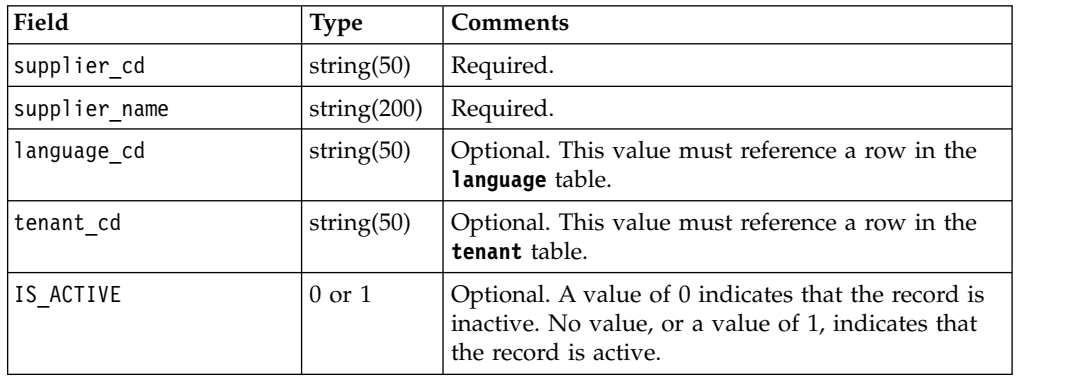

#### **supplier code snippet**

You can use the following SQL Code snippet to retrieve master data in the format that is required by the **upsert** API.

For example, if you lost the original files that are used to load master data, you can use the snippet to retrieve the data, make changes, and submit the changes by using the **upsert** API.

The command must be on a single line, not as shown here.

SELECT M.SUPPLIER CD, M.SUPPLIER NAME, L.LANGUAGE CD, T.TENANT CD, M.ISACTIVE FROM SYSREC.MASTER\_SUPPLIER M JOIN SYSREC.LANGUAGE L ON M.LANGUAGE\_ID = L.LANGUAGE\_ID JOIN SYSREC.TENANT T ON M.TENANT\_ID = T.TENANT\_ID;

#### **tenant**

Contain the list of supported tenants.

The fields in the **tenant** table are listed in the following table.

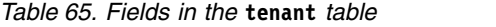

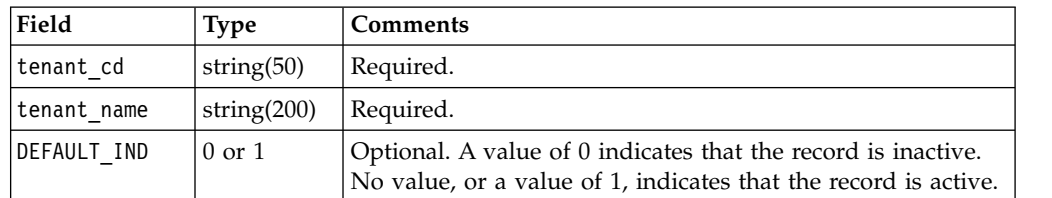

#### **tenant code snippet**

You can use the following SQL Code snippet to retrieve master data in the format that is required by the **upsert** API.

For example, if you lost the original files that are used to load master data, you can use the snippet to retrieve the data, make changes, and submit the changes by using the **upsert** API.

The command must be on a single line. SELECT TENANT\_CD, TENANT\_NAME, DEFAULT\_IND FROM SYSREC.TENANT;

For information on adding new languages and tenants, see the following information: ["New languages and tenants" on page 166.](#page-175-0)

## **Changing the tenant code and name**

You can rename the tenant code and name. For example, in the sample data, the tenant code and name by default is PMQ.

#### **Procedure**

1. Type the following command to connect to the **IBMPMQ** database by connecting to the DB2 node:

db2 "connect to IBMPMQ user *user\_name* using *password*"

2. Type the following command:

db2 "update sysrec.master\_tenant set tenant\_code='*CODE*', tenant\_name='*NAME*' where tenant\_code='PMQ'"

Where *CODE* is the tenant code, and *NAME* is the tenant name.

For example, the following code renames the tenant code to XY, and the tenant name to XY Ltd.

db2 "update sysrec.master tenant set tenant code='XY', tenant\_name=XY Ltd' where tenant\_code='PMQ'"

- 3. Type the following command to commit the transaction: db2 "commit"
- 4. Type the following command to disconnect from the database: db2 "connect reset"

## **value\_type**

Defines the set of possible numerical observations, including actual, planned or forecast.

The fields for the **value\_type** table are listed in the following table.

| Field           | <b>Type</b>    | <b>Comments</b>                                                     |
|-----------------|----------------|---------------------------------------------------------------------|
| value type cd   | string $(50)$  | Required                                                            |
| value type name | string $(200)$ | Required                                                            |
| language cd     | string $(50)$  | Optional. This value must reference a row in the<br>language table. |
| tenant cd       | string $(50)$  | Optional. This value must reference a row in the<br>tenant table.   |

*Table 66. Fields for the* **value\_type** *table*

#### **value\_type code snippet**

You can use the following SQL Code snippet to retrieve master data in the format that is required by the **upsert** API.

For example, if you lost the original files that are used to load master data, you can use the snippet to retrieve the data, make changes, and submit the changes by using the **upsert** API.

The command must be on a single line, not as shown here.

SELECT M.VALUE\_TYPE\_CD, M.VALUE\_TYPE\_NAME, L.LANGUAGE\_CD, T.TENANT\_CD FROM SYSREC.MASTER\_VALUE\_TYPE M JOIN SYSREC.LANGUAGE L ON M.LANGUAGE\_ID = L.LANGUAGE ID JOIN SYSREC.MASTER TENANT T ON M.TENANT ID = T.TENANT ID;

## **Metadata in the API**

The following records are supported by the metadata section of the application programming interface (API). The records are listed in alphabetical order.

#### **event\_type**

These records define a categorization of events.

Some examples of event types are measurement, alarm, and inspection.

The fields in the **event\_type** table are listed in the following table.

| Field           | <b>Type</b>    | <b>Comments</b>                                                     |
|-----------------|----------------|---------------------------------------------------------------------|
| event type cd   | string $(50)$  | Required.                                                           |
| event type name | string $(200)$ | Required.                                                           |
| language cd     | string $(50)$  | Optional. This value must reference a row in the<br>language table. |
| tenant cd       | string $(50)$  | Optional. This value must reference a row in the<br>tenant table.   |

*Table 67. Fields in the* **event\_type** *table*

#### **event\_type code snippet**

You can use the following SQL Code snippet to retrieve metadata in the format that is required by the **upsert** API.

For example, if you lost the original files that are used to load metadata, you can use the snippet to retrieve the data, make changes, and submit the changes by using the **upsert** API.

The command must be on a single line, not as shown here.

SELECT M.EVENT TYPE CD, M.EVENT TYPE NAME, L.LANGUAGE CD, T.TENANT CD FROM SYSREC.MASTER\_EVENT\_TYPE M JOIN SYSREC.LANGUAGE L ON M.LANGUAGE\_ID = L.LANGUAGE\_ID JOIN SYSREC.TENANT T ON M.TENANT\_ID = T.TENANT\_ID

#### **measurement\_type**

Contains all the measures and event code sets that can be observed for the **resource**, **process**, and **material** records.

Some examples of measurement types are engine oil pressure, ambient temperature, fuel consumption, conveyor belt speed, capping pressure, and so on.

In the case of measurement types where the **event\_code\_indicator** value is 1, there is a special class to capture failure codes, issue codes, and alarm codes as

**event\_code** records. The **measurement\_type\_code** and **measurement\_type\_name** records become the **event\_code\_set** and **event\_code\_set\_name** records respectively. This is a trigger to the event integration process to begin recording event codes from the **observation\_text** record.

The fields for the **measurement\_type** table are listed in the following table.

| Field                   | <b>Type</b>       | <b>Comments</b>                                                          |
|-------------------------|-------------------|--------------------------------------------------------------------------|
| measurement type cd     | string $(50)$     | Required                                                                 |
| measurement_type_name   | string(200)       | Required                                                                 |
| unit of measure         | string $(100)$    | Optional                                                                 |
| carry forward indicator | $0 \text{ or } 1$ | Optional                                                                 |
| aggregation type        | string $(100)$    | Optional                                                                 |
| event code indicator    | $0 \text{ or } 1$ | Optional                                                                 |
| language cd             | string $(50)$     | Optional. This value must reference a row<br>in the language table.      |
| tenant cd               | string $(50)$     | Optional. This value must reference a row<br>in the <b>tenant</b> table. |

*Table 68. Fields for the* **measurement\_type**

#### **measurement\_type code snippet**

You can use the following SQL Code snippet to retrieve metadata in the format that is required by the **upsert** API.

For example, if you lost the original files that are used to load metadata, you can use the snippet to retrieve the data, make changes, and submit the changes by using the **upsert** API.

The command must be on a single line, not as shown here.

SELECT M.MEASUREMENT\_TYPE\_CD, M.MEASUREMENT\_TYPE\_NAME, M.UNIT\_OF\_MEASURE, M.CARRY\_FORWARD\_INDICATOR, M.AGGREGATION\_TYPE, M.EVENT\_CODE\_INDICATOR, L.LANGUAGE CD, T.TENANT CD FROM SYSREC.MASTER MEASUREMENT TYPE M JOIN SYSREC.LANGUAGE L ON M. LANGUAGE ID = L.LANGUAGE ID JOIN SYSREC. TENANT T ON M. TENANT ID  $\equiv$  T. TENANT ID;

## **profile\_variable**

These records relate the measurement type, resource type, and material type values to profile calculations.

The fields in the **profile\_variable** table are listed in the following table.

| Field                    | <b>Type</b>    | <b>Comments</b> |
|--------------------------|----------------|-----------------|
| profile variable cd      | string $(50)$  | Required        |
| profile variable name    | string $(200)$ | Required        |
| profile calculation name | string $(200)$ | Required        |
| measurement type cd      | string $(50)$  | Required        |
| resource type cd         | string $(50)$  | Optional        |
| material_type_cd         | string(50)     | Optional        |

*Table 69. Fields in the* **profile\_variable** *table*

| Field                   | <b>Type</b>       | <b>Comments</b>                                                                                                    |
|-------------------------|-------------------|----------------------------------------------------------------------------------------------------|
| profile units           | string $(100)$    | Optional                                                                                                    |
| comparison_string       | string(200)       | Optional                                                                                                    |
| low_value_date          | datetime          | Optional                                                                                                    |
| high_value_date         | datetime          | Optional                                                                                                    |
| low_value_number        | decimal           | Optional                                                                                                    |
| high_value_number       | decimal           | Optional                                                                                                    |
| kpi indicator           | $0 \text{ or } 1$ | Optional. To disable a profile variable, set its<br>kpi indicator and profile indicator to 0                                        |
| profile_indicator       | $0$ or $1$        | Optional. To disable a profile variable, set its<br>kpi_indicator and profile_indicator to 0                                        |
| data_type               | string $(100)$    | Optional                                                                                                    |
| aggregation_type        | string $(100)$    | Optional                                                                                                    |
| carry_forward_indicator | $0$ or $1$        | Optional                                                                                                    |
| process_indicator       | $0 \text{ or } 1$ | Optional                                                                                                    |
| variance multiplier     | $-1$ or $1$       | Required. A value of 1 indicates that a higher<br>measurement value is preferred. A value of -1<br>that a lower value is preferred. |
| tenant_cd               | string(50)        | Optional. This value must reference a row in<br>the tenant table.                                                                   |

*Table 69. Fields in the* **profile\_variable** *table (continued)*

Due to references from the KPI and Profile tables, the upsert API for a profile\_variable only allows the values of the following fields to be updated

- profile units
- comparison string
- low value date
- high value date
- low value number
- kpi indicator
- profile\_indicator
- data\_type
- aggregation type
- process\_indicator
- profile\_variable\_name

#### **profile\_variable code snippet**

You can use the following SQL Code snippet to retrieve metadata in the format that is required by the **upsert** API.

For example, if you lost the original files that are used to load metadata, you can use the snippet to retrieve the data, make changes, and submit the changes by using the **upsert** API.

The command must be on a single line, not as shown here.

SELECT M.PROFILE VARIABLE CD, M.PROFILE VARIABLE NAME, PC.PROFILE CALCULATION NAME, MSRT.MEASUREMENT TYPE CD, RT.RESOURCE TYPE CD, MT.MATERIAL TYPE CD, M.PROFILE UNITS, M.COMPARISON\_STRING, M.LOW\_VALUE\_DATE, M.HIGH\_VALUE\_DATE, M.LOW\_VALUE\_NUMBER, M.HIGH\_VALUE\_NUMBER, M.KPI\_INDICATOR, M.PROFILE\_INDICATOR, M.DATA\_TYPE, M.AGGREGATION TYPE, M.CARRY FORWARD INDICATOR, M.PROCESS INDICATOR, M.VARIANCE MULTIPLIER, L.LANGUAGE CD, T.TENANT CD FROM SYSREC.MASTER PROFILE VARIABLE M JOIN SYSREC.LANGUAGE L ON M.LANGUAGE ID = L.LANGUAGE\_ID JOIN SYSREC.TENANT T ON M.TENANT\_ID = T.TENANT\_ID JOIN SYSREC.MASTER\_PROFILE\_CALCULATION PC ON M.PROFILE\_CALCULATION\_ID = PC.PROFILE\_CALCULATION\_ID JOIN SYSREC.MASTER\_MEASUREMENT\_TYPE MSRT ON M.MEASUREMENT\_TYPE\_ID = MSRT.MEASUREMENT\_TYPE\_ID AND M.LANGUAGE\_ID = MSRT.LANGUAGE\_ID JOIN SYSREC.MASTER\_RESOURCE\_TYPE RT ON M.RESOURCE\_TYPE\_ID = RT.RESOURCE TYPE ID AND M.LANGUAGE  $\overline{I}D = RT$ .LANGUAGE ID JOIN SYSREC.MASTER\_MATERIAL\_TYPE MT ON M.MATERIAL\_TYPE\_ID = MT.MATERIAL\_TYPE\_ID AND M.LANGUAGE ID = MT.LANGUAGE ID;

## **Mandatory profile variables and measurement types**

To be able to process some events, you must load mandatory profile variables and measurement types.

## **Mandatory profile variables**

The following profile variables must be loaded:

- **HS** Required for health score related calculations.
- **RC** Required for calculations that are related to the recommendations count.

You can see examples in the profile variable upsert sample pmq.csv file. This is installed on the Enterprise Service Bus (ESB) node computer in the /var/PMQ/MQSIFileInput/PMQSampleData/Sample\_PMQ/MasterData-Set2 folder.

Define profile variables that are based on the design of the IBM Cognos Business Intelligence reports and predictive models.

For example, for the sample models shipped with IBM Predictive Maintenance and Quality, the following profile variables and corresponding measurement types must be defined for the field profile variable cd:

- $\cdot$  AC
- ATIME
- v CELLLDX
- v CELLLDXX
- CLTX
- CLTXX
- FAIL
- $\cdot$  HS
- INSP
- ITIME
- v OPHD
- $\cdot$  OTY
- $\cdot$  RC
- v REPC
- v REPT
- $\cdot$  SETX
- SETXX
- SLTX
- SLTXX

#### **Mandatory measurement types**

The following measurement types must be loaded:

**HS** Required for health score related calculations.

You can see examples of these measurement types in the measurement type upsert sample pmq.csv file. This is installed on the Enterprise Service Bus (ESB) node computer in the /var/PMQ/MQSIFileInput/PMQSampleData/ Sample PMQ/MasterData-Set1.

Sample health score and IBM Analytical Decision Management services are configured for these measurement types:

- FAIL
- INSP
- v LUBE
- v OPHR
- PRS1
- $\cdot$  PRS2
- PRS3
- v RELH
- v REPT
- REPX
- v RPM
- $\cdot$  R B1
- $\cdot$  R\_F1
- TEMP

For health score, define profile variables with the profile calculations for the listed measurement types:

- Measurement of Type
- Measurement Above Limit (except for FAIL)
- Measurement Below Limit (except for FAIL)

## **Remove master data**

Normally master data is not deleted from the analytic database. During testing and development, master data that is not referenced can be removed.

#### **Sample code to remove master data**

The following SQL code is an example and must be modified.

```
-- batch batch
DELETE FROM SYSREC.MASTER BATCH BATCH M WHERE
M.PRODUCTION BATCH ID = (\overline{S}ELECT \overline{PB1.PRODUCTION} BATCH ID FROM
 SYSREC.MASTER_PRODUCTION_BATCH_PB1
JOIN SYSREC.LANGUAGE L ON PB1.LANGUAGE_ID = L.LANGUAGE_ID
JOIN SYSREC.TENANT T ON PB1.TENANT_ID = T.TENANT_ID WHERE
PB1.PRODUCTION BATCH CD = '1007' AND L.LANGUAGE CD = 'EN' AND T.TENANT CD = 'PMQ')
AND
M.RELATED_PRODUCTION_BATCH_ID = (SELECT PB2.PRODUCTION_BATCH_ID FROM
```

```
SYSREC.MASTER_PRODUCTION_BATCH_PB2
JOIN SYSREC.LANGUAGE L ON PB2.LANGUAGE_ID = L.LANGUAGE_ID
JOIN SYSREC. TENANT T ON PB2. TENANT ID = T. TENANT ID WHERE
PB2.PRODUCTION_BATCH_CD = '1010' AND L.LANGUAGE_CD = 'EN' AND T.TENANT_CD = 'PMQ');
-- event code
DELETE FROM SYSREC.MASTER EVENT CODE M WHERE
M.EVENT_CODE_SET = 'FAIL' AND
M.EVENT_CODE = 'X101' AND
M.LANGUAGE_ID = (SELECT L.LANGUAGE_ID FROM SYSREC.LANGUAGE L WHERE
 L.LANGUAGE_CD = 'EN') AND
M.TENANT ID = (SELECT T.TENANT ID FROM SYSREC.TENANT T WHERE
 T.TENANT CD = 'PMQ');
-- event type
DELETE FROM SYSREC.MASTER EVENT TYPE M WHERE
M.EVENT_TYPE_CD = 'ALARM' AND
M.LANGUAGE ID = (SELECT L.LANGUAGE ID FROM SYSREC.LANGUAGE L WHERE
 L.LANGUAGE_CD = 'EN') AND
M.TENANT_ID = (SELECT T.TENANT_ID FROM SYSREC.TENANT T WHERE
T.TENANT_CD = 'PMQ');
-- group dim
DELETE FROM SYSREC.MASTER GROUP DIM M WHERE
M.GROUP_TYPE_CODE = 'ORG' AND
M.GROUP_MEMBER_CODE = 'C1' AND
M.LANGUAGE_ID = (SELECT L.LANGUAGE_ID FROM SYSREC.LANGUAGE L WHERE
L.LANGUAGE CD = 'EN') AND
M.TENANT ID = (SELECT T.TENANT ID FROM SYSREC.TENANT T WHERE
 T.TENANT CD = 'PMQ');
-- location
DELETE FROM SYSREC.MASTER LOCATION M WHERE
M.LOCATION_CD = 'Room1' AND
M.LANGUAGE ID = (SELECT L.LANGUAGE ID FROM SYSREC.LANGUAGE L WHERE
L.LANGUAGE_CD = 'EN') AND
M.TENANT_ID = (SELECT T.TENANT_ID FROM SYSREC.TENANT T WHERE
T.TENANT CD = 'PMQ');
-- material
DELETE FROM SYSREC.MASTER MATERIAL M WHERE
M.MATERIAL_CD = '20390' AND
M.LANGUAGE ID = (SELECT L.LANGUAGE ID FROM SYSREC.LANGUAGE L WHERE
 L.LANGUAGE_CD = 'EN') AND
M.TENANT ID = (SELECT T.TENANT ID FROM SYSREC.TENANT T WHERE
T.TENANT_CD = 'PMQ');
-- material type
DELETE FROM SYSREC.MASTER MATERIAL TYPE M WHERE
M.MATERIAL_TYPE_CD = 'PROD' AND
M.LANGUAGE ID = (SELECT L.LANGUAGE ID FROM SYSREC.LANGUAGE L WHERE
 L.LANGUAGE_CD = 'EN') AND
M.TENANT_ID = (SELECT T.TENANT_ID FROM SYSREC.TENANT T WHERE
T.TENANT_CD = 'PMQ');
-- measurement type
DELETE FROM SYSREC.MASTER MEASUREMENT TYPE M WHERE
M.MEASUREMENT TYPE CD = 'SET' AND
M.LANGUAGE_ID = (SELECT L.LANGUAGE_ID FROM SYSREC.LANGUAGE L WHERE
L.LANGUAGE_CD = 'EN') AND
M.TENANT ID = (SELECT T.TENANT ID FROM SYSREC.TENANT T WHERE
T.TENANT_CD = 'PMQ');
-- process hierarchy
DELETE FROM SYSREC.PROCESS_HIERARCHY M WHERE
M.PROCESS ID = (SELECT P.PROCESS ID FROM SYSREC.MASTER PROCESS P WHERE
 P.PROCESS_CD = 'SET') AND
```

```
M.LANGUAGE_ID = (SELECT L.LANGUAGE_ID FROM SYSREC.LANGUAGE L WHERE
 L.LANGUAGE_CD = 'EN') AND
M.TENANT ID = (SELECT T.TENANT ID FROM SYSREC.TENANT T WHERE
T.TENANT_CD = 'PMQ');
-- process
DELETE FROM SYSREC.MASTER_PROCESS M WHERE
M.PROCESS_CD = 'SET' AND
M.LANGUAGE_ID = (SELECT L.LANGUAGE_ID FROM SYSREC.LANGUAGE L WHERE
L.LANGUAGE_CD = 'EN') AND
M.TENANT ID = (SELECT T.TENANT ID FROM SYSREC.TENANT T WHERE
T.TENANT CD = 'PMQ');
-- product
DELETE FROM SYSREC.MASTER_PRODUCT M WHERE
M.PRODUCT_CD = '2190890' AND
M.LANGUAGE_ID = (SELECT L.LANGUAGE_ID FROM SYSREC.LANGUAGE L WHERE
L.LANGUAGE<sub>CD</sub> = 'EN') AND
M.TENANT ID = (SELECT T.TENANT ID FROM SYSREC.TENANT T WHERE
T.TENANT_CD = 'PMQ');
-- production batch
DELETE FROM SYSREC.MASTER PRODUCTION BATCH M WHERE
M.PRODUCTION BATCH CD = '1000' AND
M.LANGUAGE ID = (SELECT L.LANGUAGE ID FROM SYSREC.LANGUAGE L WHERE
L.LANGUAGE_CD = 'EN') AND
M.TENANT_ID = (SELECT T.TENANT_ID FROM SYSREC.TENANT T WHERE
T.TENANT CD = 'PMQ');
-- profile variable
DELETE FROM SYSREC.MASTER PROFILE VARIABLE M WHERE
M.PROFILE VARIABLE CD = 'SET' AND
M.LANGUAGE_ID = (SELECT L.LANGUAGE_ID FROM SYSREC.LANGUAGE L WHERE
 L.LANGUAGE_CD = 'EN') AND
M.TENANT ID = (SELECT T.TENANT ID FROM SYSREC.TENANT T WHERE
T.TENANT_CD = 'PMQ');
-- resource hierarchy
DELETE FROM SYSREC.RESOURCE HIERARCHY M WHERE
M.RESOURCE_ID = (SELECT R.RESOURCE_ID FROM SYSREC.MASTER_RESOURCE R WHERE
R.SERIAL \overline{N}0 = '13580' AND R.MODEL = 'M100' ) AND
M.LANGUAGE ID = (SELECT L.LANGUAGE_ID FROM SYSREC.LANGUAGE L WHERE
L.LANGUAGE_CD = 'EN') AND
M.TENANT ID = (SELECT T.TENANT ID FROM SYSREC.TENANT T WHERE
T.TENANT CD = 'PMQ');
-- resource
DELETE FROM SYSREC.MASTER RESOURCE M WHERE
M.SERIAL_NO = '13580' AND
M.MODEL = 'M100' ANDM.LANGUAGE_ID = (SELECT L.LANGUAGE_ID FROM SYSREC.LANGUAGE L WHERE
 L.LANGUAGE_CD = 'EN') AND
M.TENANT_ID = (SELECT T.TENANT_ID FROM SYSREC.TENANT T WHERE
T.TENANT CD = 'PMQ');
-- source system
DELETE FROM SYSREC.MASTER SOURCE SYSTEM M WHERE
M.SOURCE_SYSTEM_CD = 'PREDMAIT' AND
M.LANGUAGE ID = (SELECT L.LANGUAGE ID FROM SYSREC.LANGUAGE L WHERE
L.LANGUAGE_CD = 'EN') AND
M.TENANT ID = (SELECT T.TENANT ID FROM SYSREC.TENANT T WHERE
T.TENANT CD = 'PMQ');
-- supplier
DELETE FROM SYSREC.MASTER SUPPLIER M WHERE
M.SUPPLIER_CD = 'WS' AND
```
M.LANGUAGE\_ID = (SELECT L.LANGUAGE\_ID FROM SYSREC.LANGUAGE L WHERE L.LANGUAGE\_CD = 'EN') AND M.TENANT\_ID = (SELECT T.TENANT\_ID FROM SYSREC.TENANT T WHERE  $T.$ TENAN $\overline{T}$  CD = 'PMQ');

#### **Note:**

The contents of the SYSREC.LANGUAGE, SYSREC.MASTER\_PROFILE\_CALCULATION, SYSREC.TENANT, SYSREC.MASTER\_VALUE\_TYPE, and SYSREC.MASTER\_RESOURCE\_TYPE tables are normally not deleted when master data is removed.

# **Appendix C. IBM Cognos Framework Manager model description**

IBM Predictive Maintenance and Quality uses IBM Cognos Framework Manager to model the metadata for reports.

IBM Cognos Framework Manager is a metadata modeling tool that drives query generation for IBM Cognos software. A model is a collection of metadata that includes physical information and business information for one or more data sources. IBM Cognos software enables performance management on normalized and denormalized relational data sources and a variety of OLAP data sources.

For information on modifying or creating Framework Manager models, see the *IBM Cognos Framework Manager User Guide* and *IBM Cognos Framework Manager - Guidelines for Modeling Metadata*. These documents are available at [IBM Cognos](http://www.ibm.com/support/knowledgecenter/SSEP7J) [Business Intelligence Knowledge Center](http://www.ibm.com/support/knowledgecenter/SSEP7J) (http://www.ibm.com/support/ knowledgecenter/SSEP7J).

The Framework Manager model consists of three layers:

- Database layer
- Logical layer
- Dimensional layer

Each of these layers is in a separate namespace. The dimensional layer is published to a package for use in reporting.

## **IBM Cognos Framework Manager model database layer**

The physical, or database, layer contains a database query subject for every table in the physical data model. The database layer also contains alias shortcuts, which behave as if they were a copy of the original object with completely independent behavior.

The alias shortcuts are provided for two situations:

- To eliminate ambiguity for an entity that may be involved in multiple relationships, including the following items:
	- location and location (resource)
	- material\_type and material\_type (profile\_variable)
	- resource\_type and resource\_type (profile\_variable)
	- production\_batch and production\_batch (related)
- To enable you to query multiple copies of the same table in different roles, including the group\_dim\_1 to 5 values

If a database entity includes the language id or tenant id attributes, the database query subject includes a parameterized filter for each that selects only one tenant or language. Language is based on the used locale settings. Localization is implemented for the FM model as well. Users can select the language of their choice from the Active Language drop down menu and change the model language.

The database layer contains all of the entity relationships. The central entities are largely modeled in star or snowflake schemas, shown in the following diagrams. These parameters must be set after master data has been loaded or reloaded and before publishing the package. If these parameters are not set correctly, no data will be returned in the reports. To change the values, simply open the parameter map, double click on the value for each parameter and type over it.

A parameter map for language supports the localization of report data. Language codes for English (EN), Simplified Chinese (SC), Traditional Chinese (TC), French (FR), Japanese (JP), and Portuguese (Brazil)(PT) are configured in the parameter map.

Typically the central fact has cardinality 1,N and related objects are 1,1, in order to eliminate the need for relationships outside of the database layer. All joins are modeled as inner joins on the understanding that the data integration layer populates a default value for all references in the absence of a valid value.

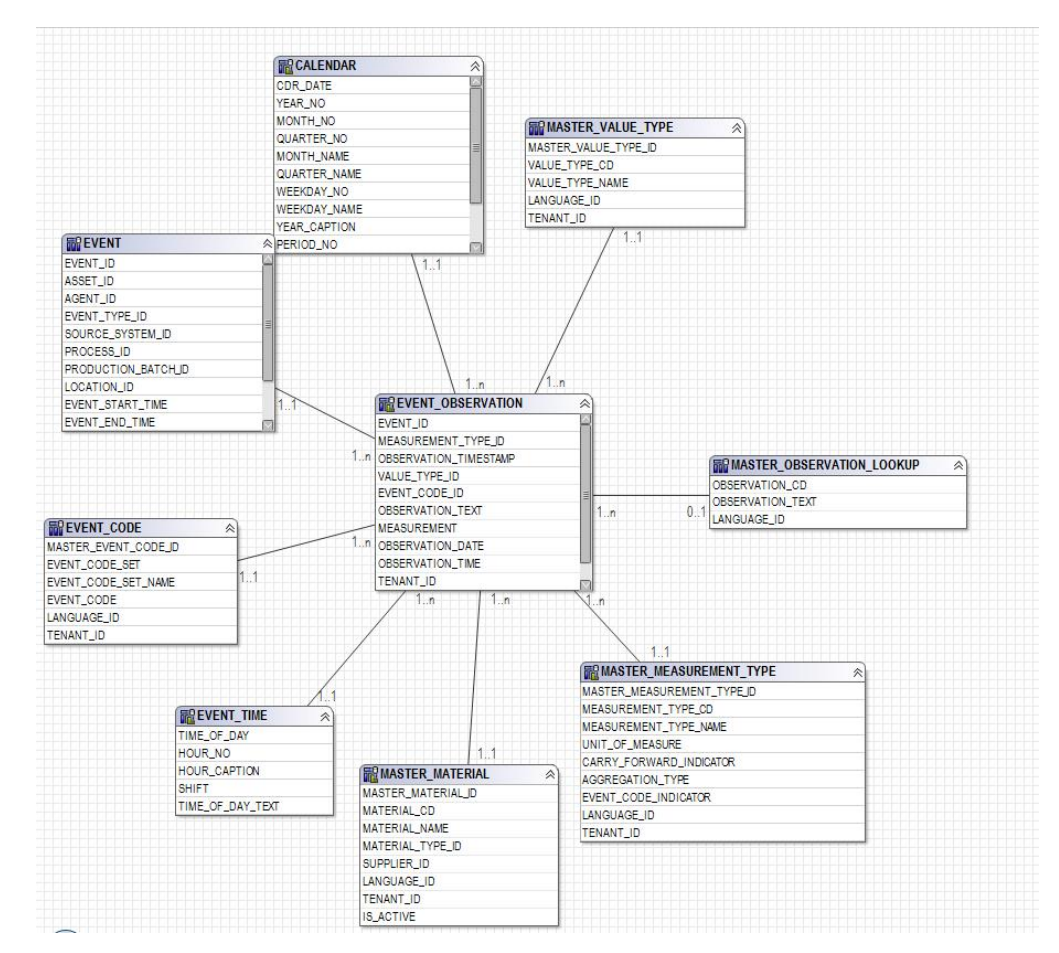

The following diagram shows the star schema for the event observation table.

*Figure 56. The event\_observation star schema*

The following diagram shows the star schema for the resource profile table.

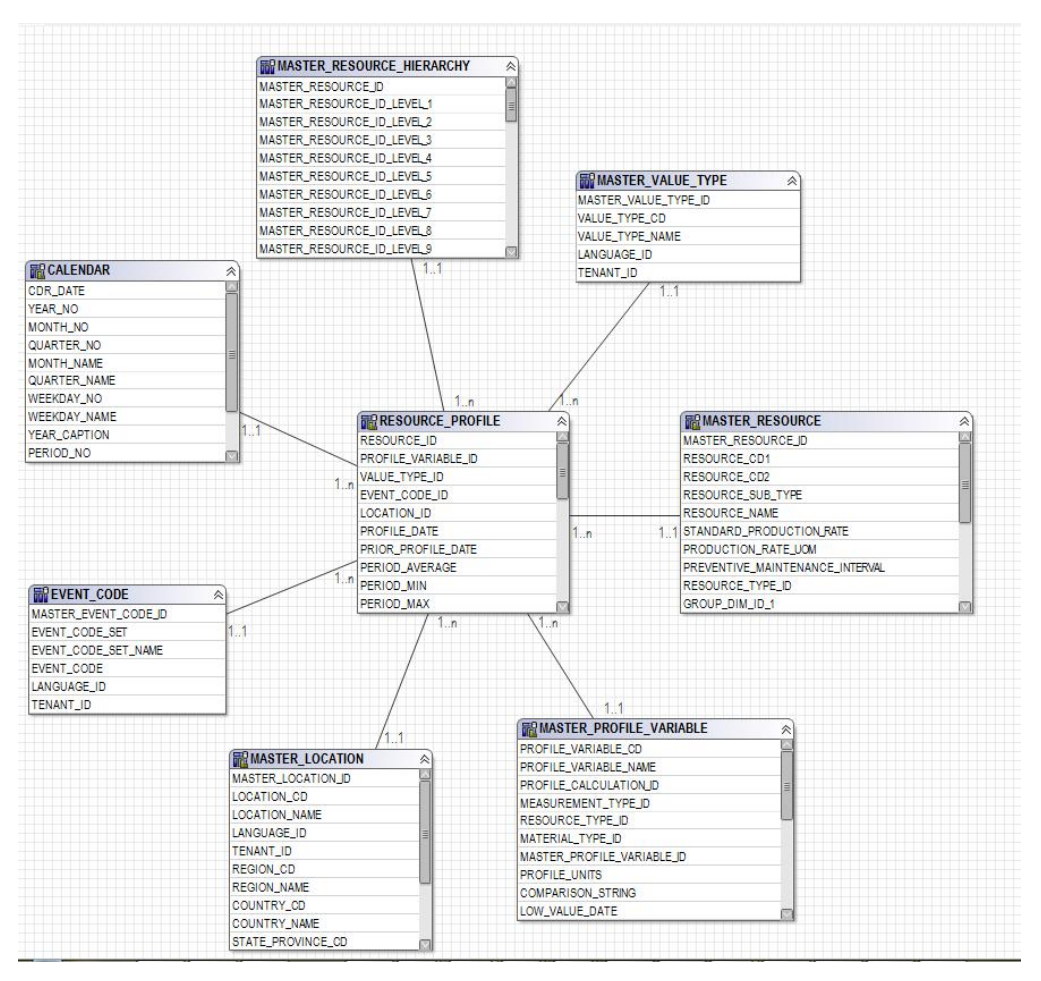

*Figure 57. The resource\_profile star schema*

The following diagram shows the star schema for the resource\_kpi table.

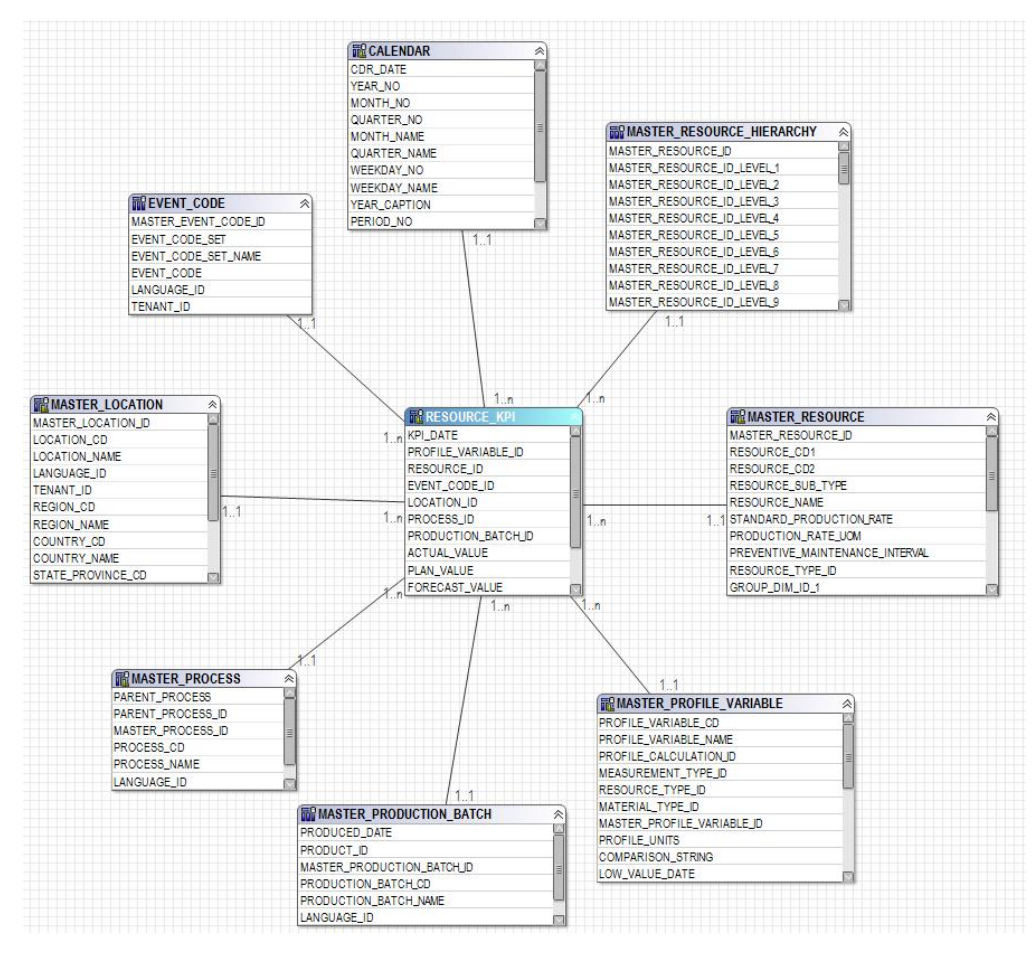

*Figure 58. The resource\_kpi star schema*

The following diagram shows the star schema for the material\_profile table.

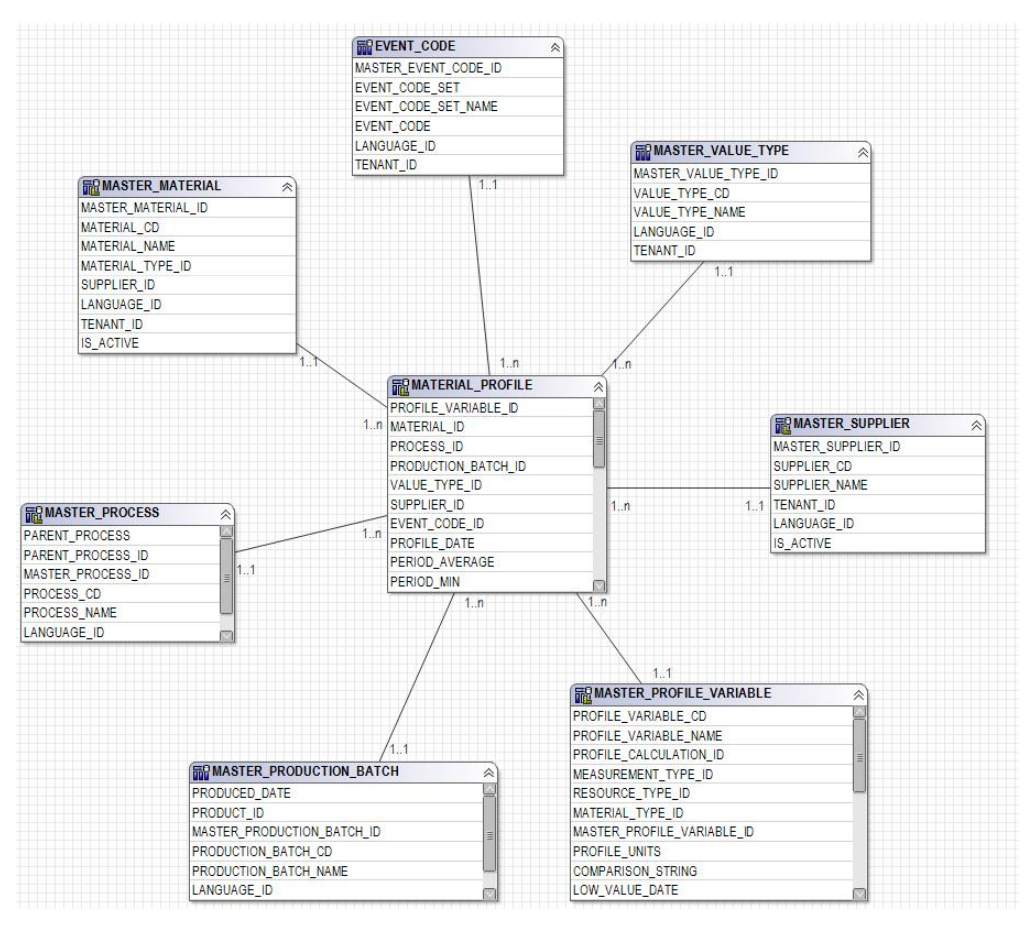

*Figure 59. The material\_profile star schema*

The following diagram shows the star schema for the process\_profile table.

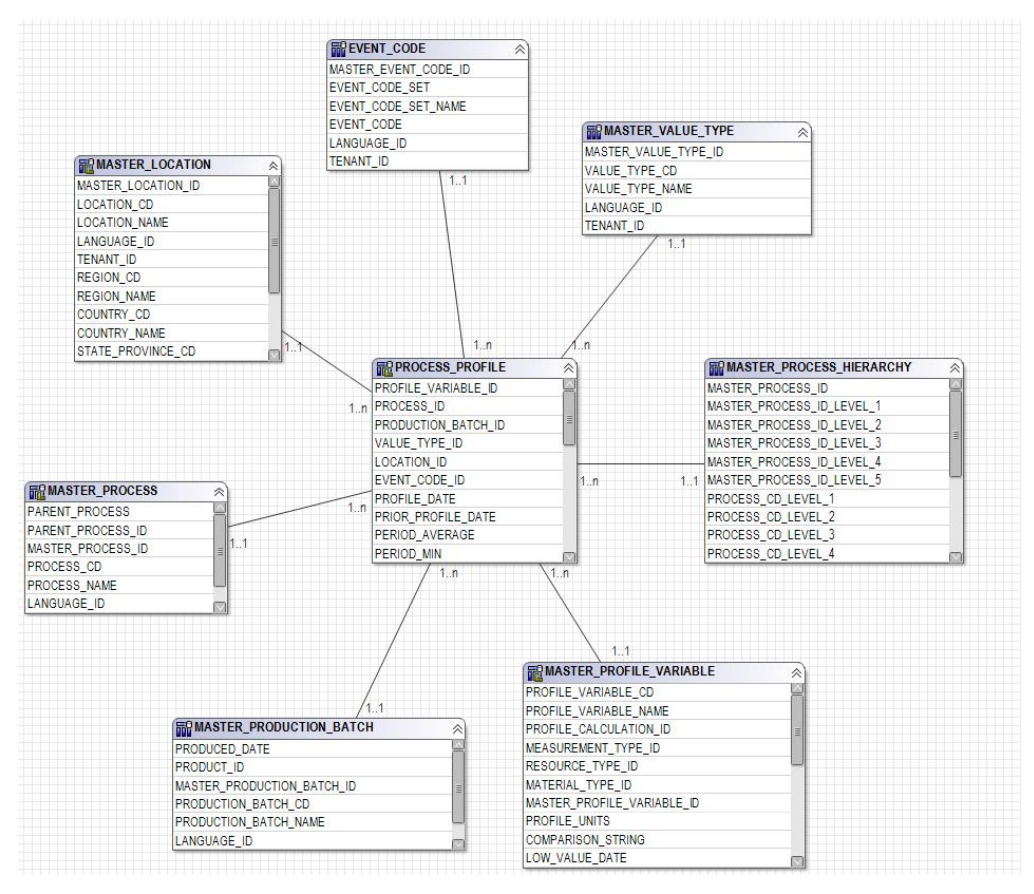

*Figure 60. The process\_profile star schema*

The following diagram shows the star schema for the process\_kpi table.

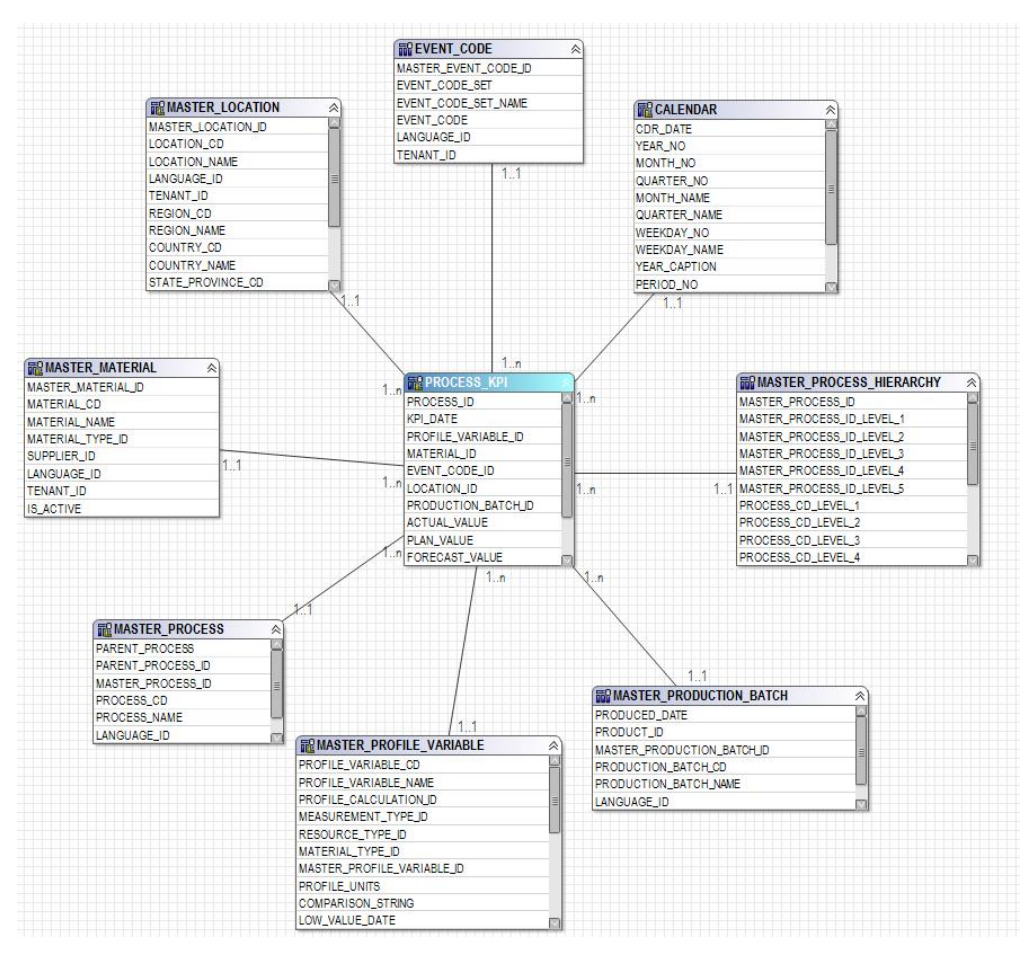

*Figure 61. The process\_kpi star schema*

The following diagram shows the star schema for the lifetime\_profile table.

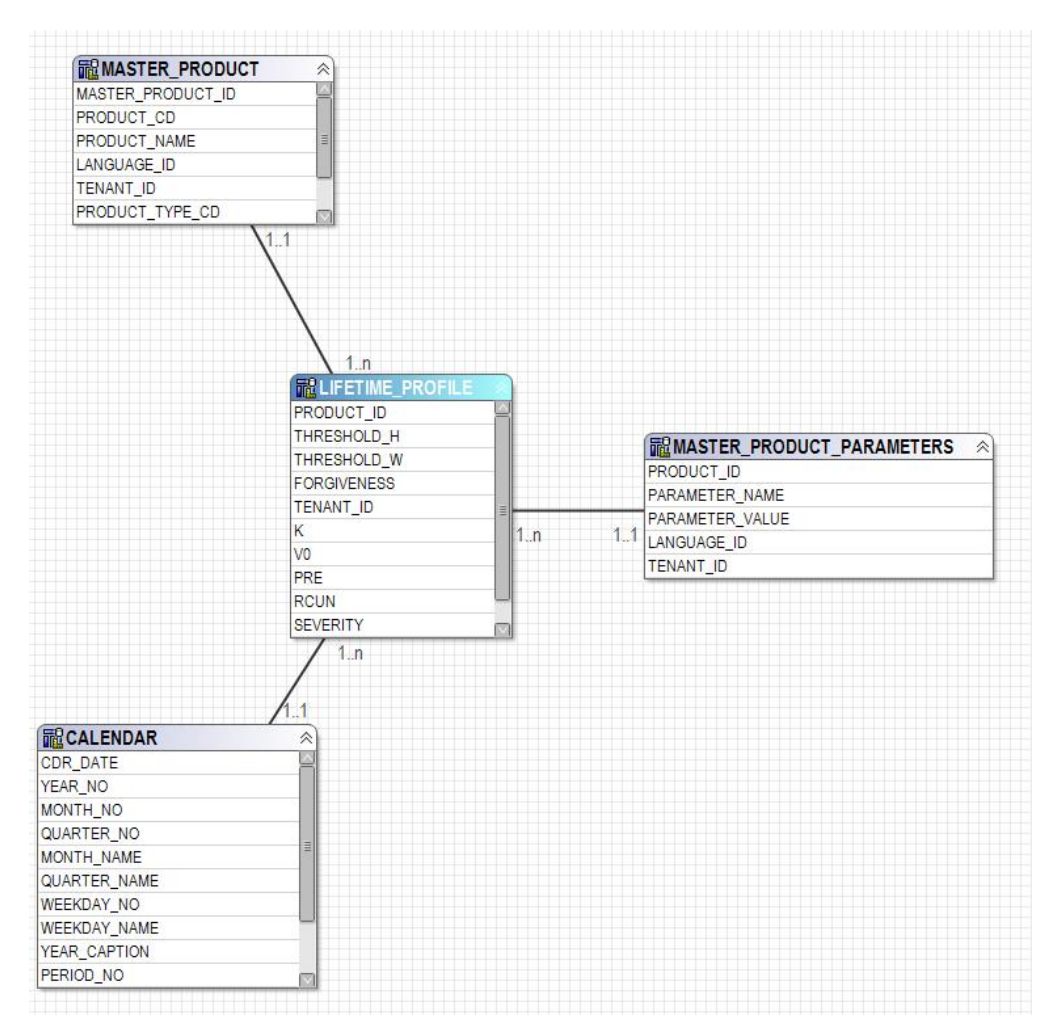

*Figure 62. The lifetime\_profile star schema*

The following diagram shows the star schema for the lifetime\_kpi table.

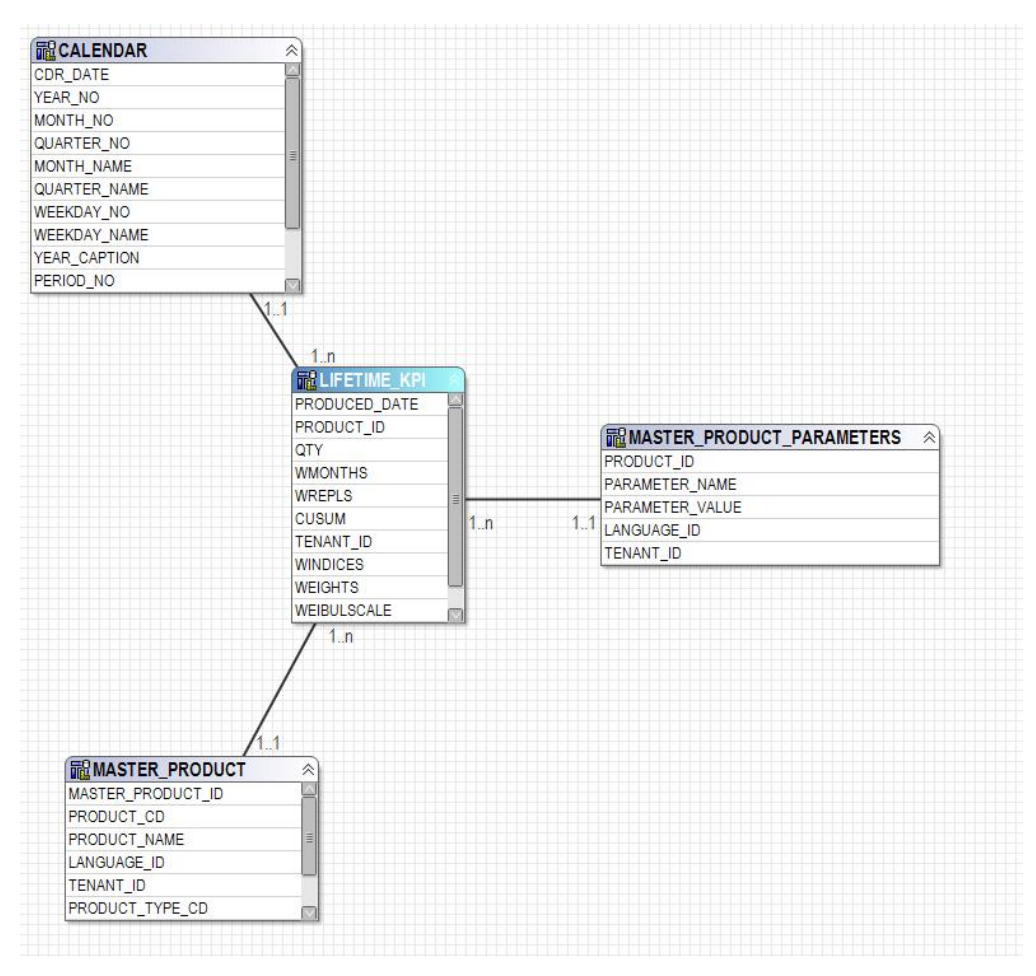

*Figure 63. The lifetime\_kpi star schema*

The following diagram shows the star schema for the maintenance\_trends table.

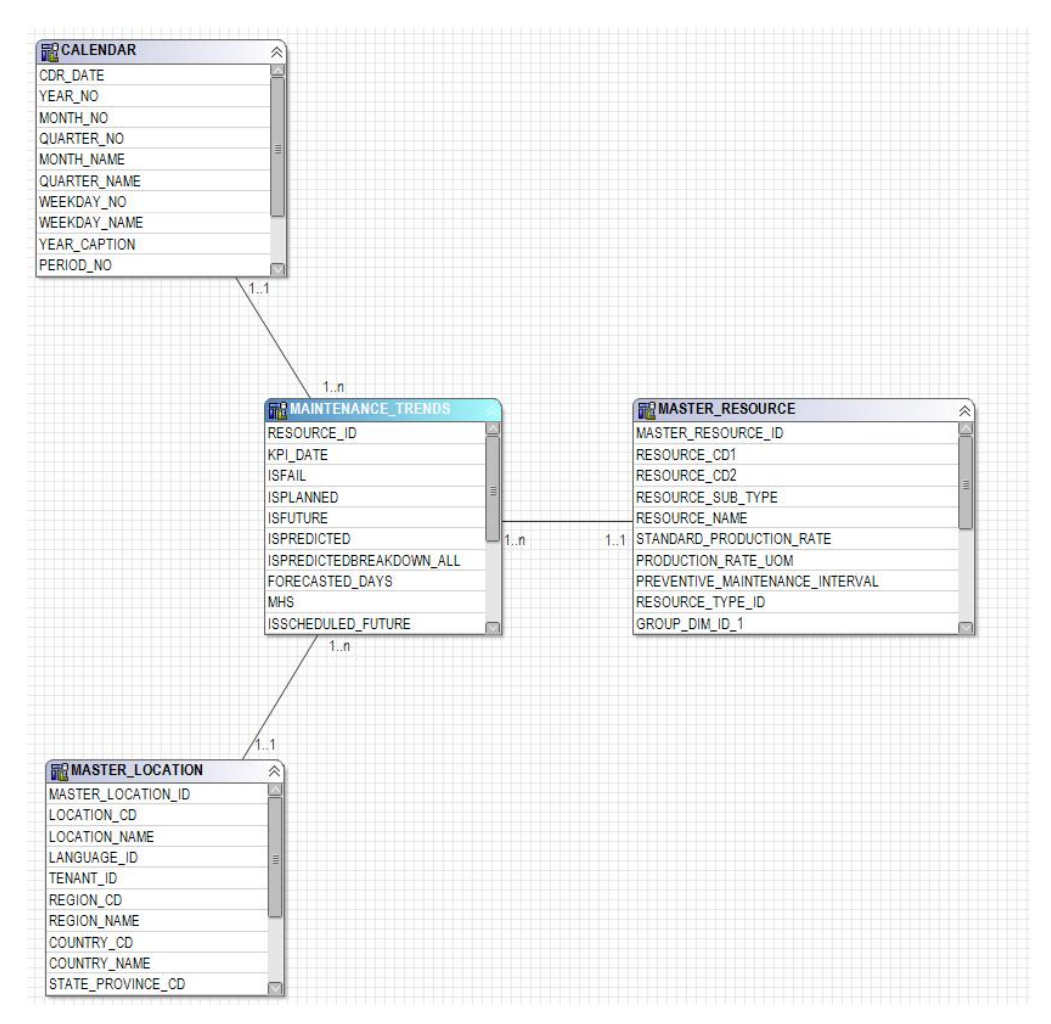

*Figure 64. The maintenance\_trends star schema*

The following diagram shows the star schema for the product\_kpi table.

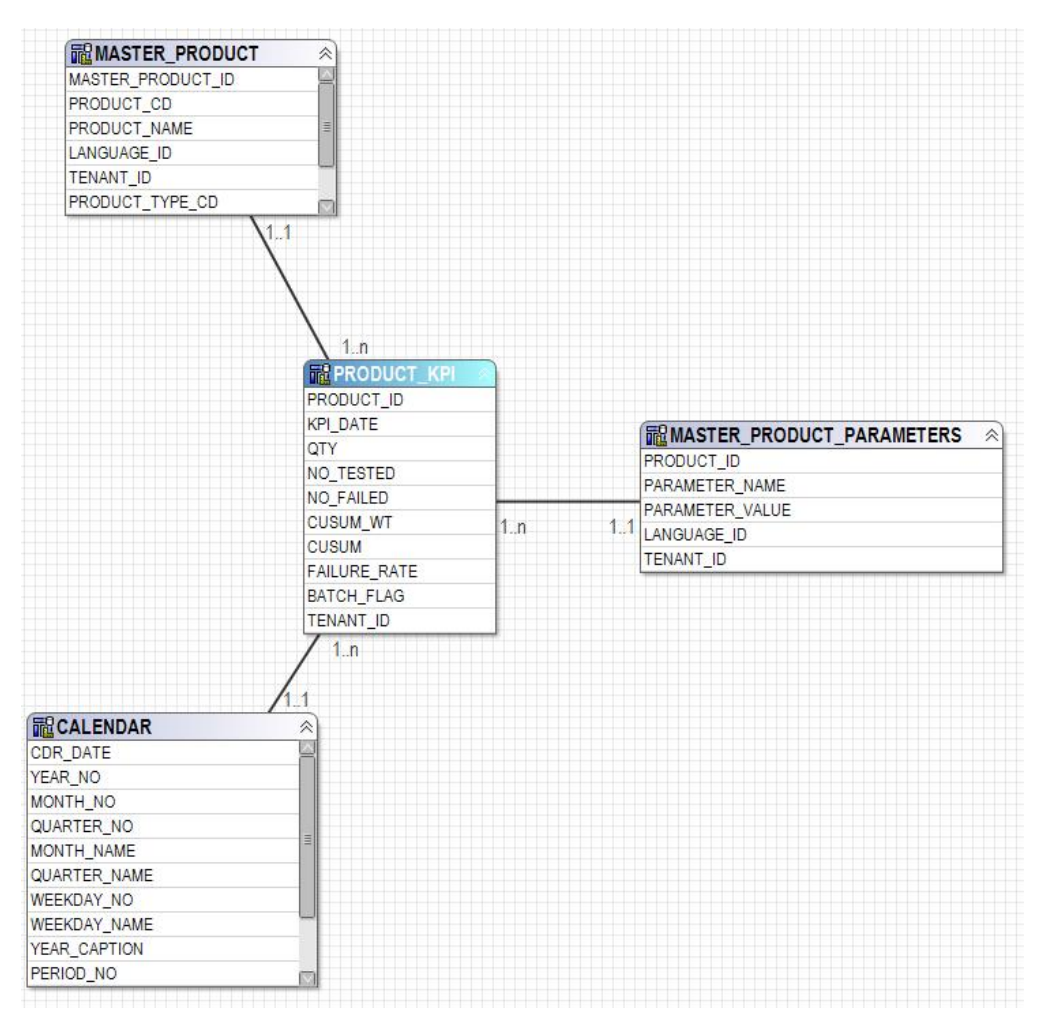

*Figure 65. The product\_kpi star schema*

The following diagram shows the star schema for the product\_profile table.

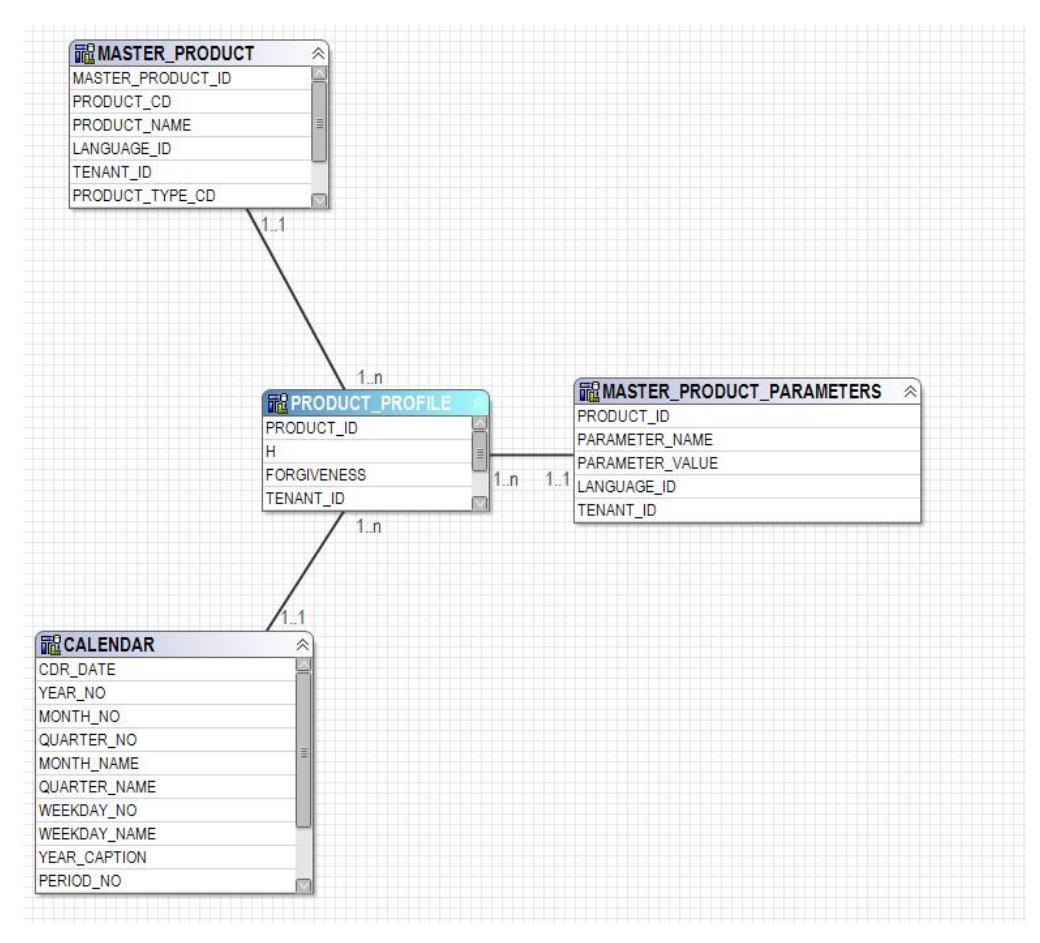

*Figure 66. The product\_profile star schema*

The following diagram shows the star schema for the service table.

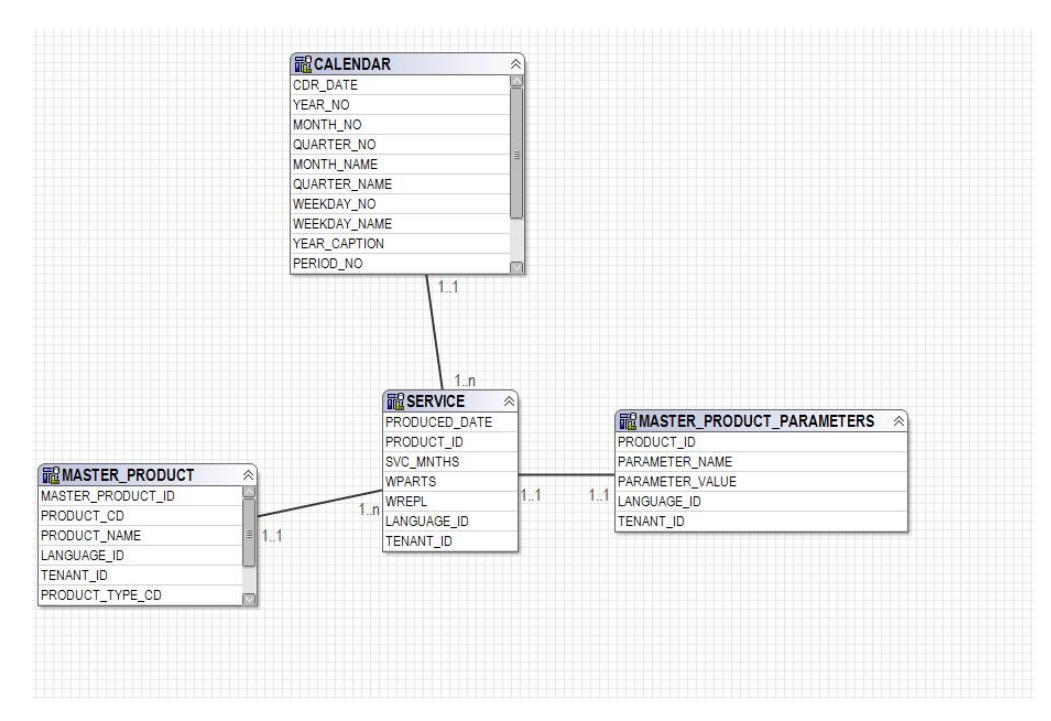

*Figure 67. The service star schema*

The following diagram shows the star schema for the parametric\_kpi table.

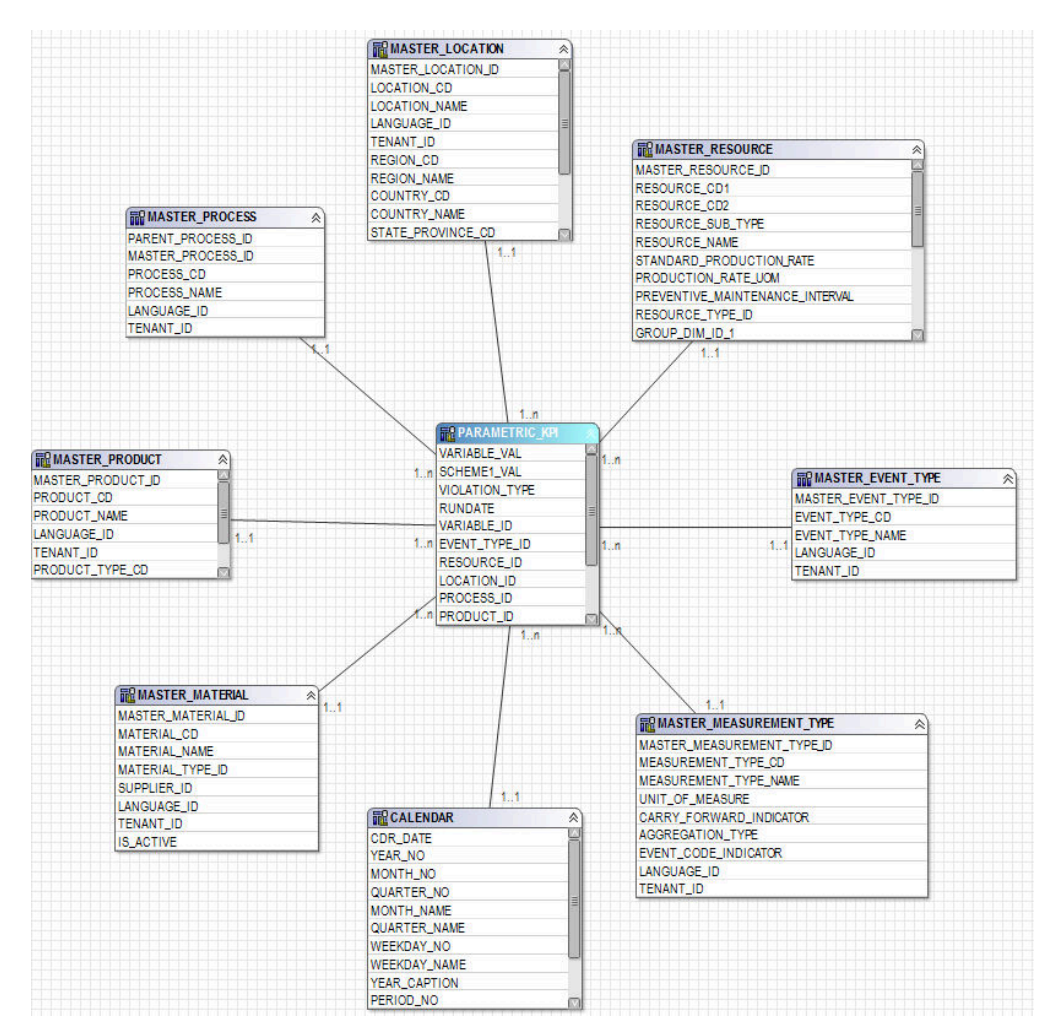

*Figure 68. The parametric\_kpi star schema*

The following diagram shows the star schema for the parametric\_profile table.

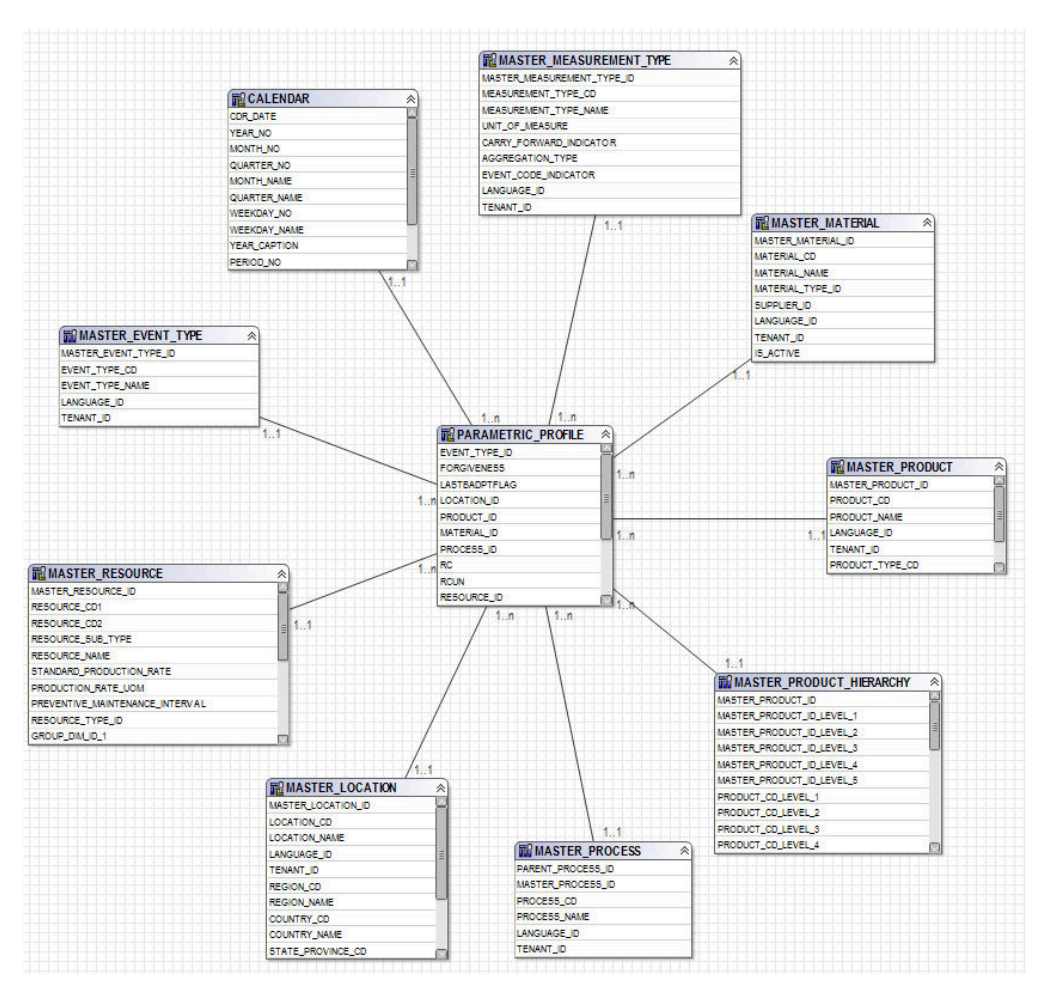

*Figure 69. The parametric\_profile star schema*

The following diagram shows the star schema for the profile\_parameter table.

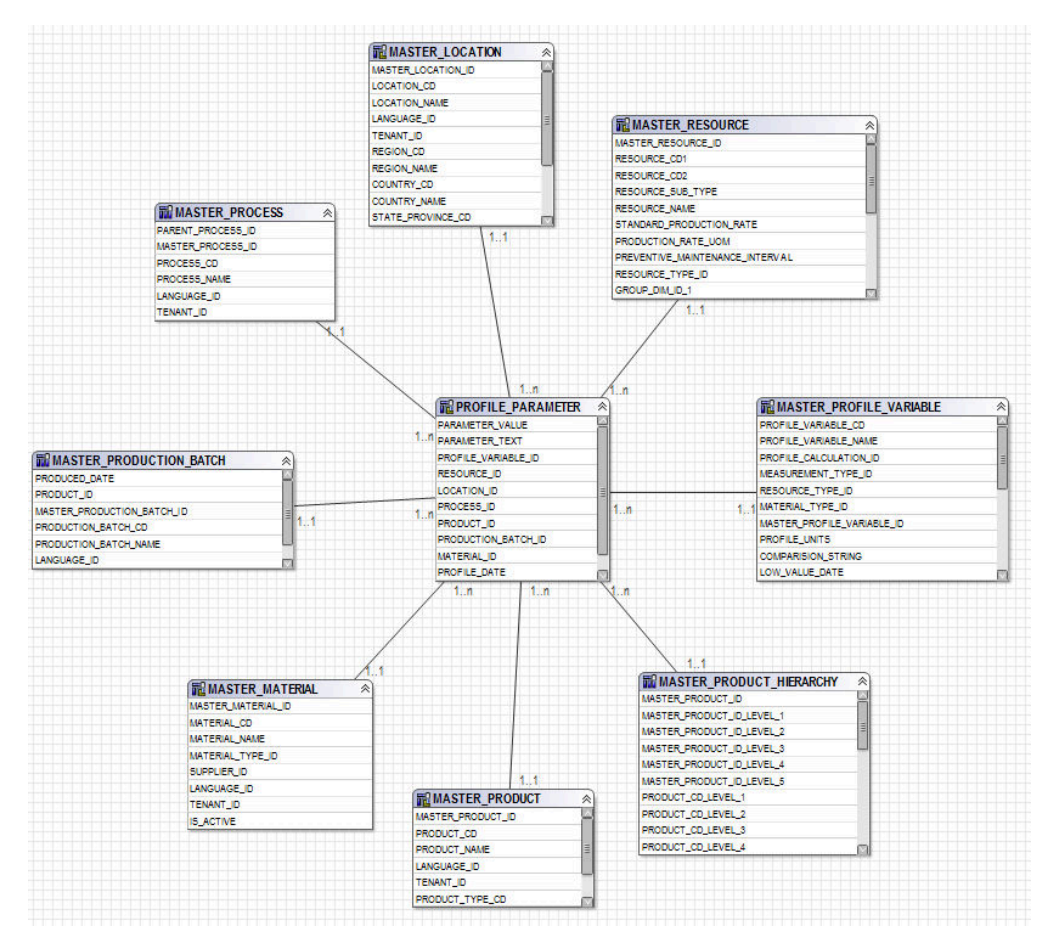

*Figure 70. The profile\_parameter star schema*

# **IBM Cognos Framework Manager model logical layer**

The logical layer contains query subjects that draw data from the database query subjects and present it in a more consumable format.

Attributes are renamed to eliminate underscores and to use sentence case. In some cases, physical entities are combined into one query subject. In particular, the following snowflake dimensions are combined together to accommodate master data reporting and avoid cross product result sets:

- Query subject Profile Variable contains attributes of profile variable, measurement type, profile calculation, resource type (profile variable), and material type (profile variable).
- Query subject Material contains attributes of material, supplier and material type.
- Query subject Production Batch contains attributes of production batch and product
- Query subject Related Batch contains attributes of production batch, batch batch and production batch (related).
- Ouery subject Resource contains attributes of resource, resource type, location (resource), and group dim 1 to 5.

• Query subject Event Observation contains attributes of event, event observation, and event resource.

The query subjects are organized into a folder for dimensions and a separate namespace for each logical fact. The fact query subjects contain additional calculated attributes that are included in dimensional layer measure dimensions.

## **IBM Cognos Framework Manager model dimensional layer**

The dimensional layer contains the hierarchies and measure dimensions for publication to a package. Each dimension in the logical layer has a dimension in the dimensional layer with one or more hierarchies defined. The hierarchies usually include the caption field twice, once as a caption for the level, once as an attribute that can be used in report filters. All hierarchies are sorted.

Each measure dimension is in a separate namespace for the fact. Also included in the namespace are shortcuts to all the dimensions that have scope for that fact. Any dimension shortcut that is inside the namespace of the fact can also be consumed from outside of the namespace by IBM Cognos Business Intelligence reports.

Key Perfomance Indicator (KPI) tables include one measure with flexible aggregation. Based on the aggregation type in Profile Variable, the measure will either total the Actual Value or will calculate an average based on Sum of Actual Value / Sum of Measure Count. This requires that the data integration layer populates Measure Count with the actual number of observations for measures with aggregation type of Average and that it adds together measures that do not naturally seem to be additive, for example, temperature or pressure. The profile tables include a similar measure for flexible aggregation, with the addition of a check for Value Type = Actual.

## **IBM Cognos Framework Manager model security**

No security is defined for the IBM Cognos Framework Manager model other than the provision for filtering by the tenant\_id parameter on the physical layer. These query subject filters can be converted to security filters that are based on user IDs, allowing multi-tenant access to one database.

The Framework Manager model gives the ability to filter by the tenant\_id parameter on the physical layer. As a preliminary measure to define security for the Framework Manager model, convert database query subject filters to security filters that are based on user IDs, allowing multi-tenant access to one database.

## **Query mode**

The IBM Predictive Maintenance and Quality reports uses IBM Cognos Compatible Query Mode, which is the supported mode for all of the reports.

## **Using Compatible Query Mode to see real-time data**

To see real-time data, you must ensure that caching is disabled in Dynamic Query mode and switch IBM Predictive Maintenance and Quality to use Compatible Query Mode.

## **Procedure**

1. To turn off query reuse, open the CQEConfig.xml file that is in {IBM Cognos Install Directory}/configuration and edit the QueryEngine section by typing the following information.

```
<section name="QueryEngine">
        <!-- Description: queryReuse feature -->
        <!-- value="0" means disable the feature -->
        <!-- default is value="5" which means cache up to 5result sets per session -->
        <entry name=queryReuse" value="0"/>
         ...
</section>
```
- 2. Restart the IBM Cognos Business Intelligence server.
- 3. In IBM Cognos Administration, ensure that the data source defined for the IBM Predictive Maintenance and Quality database has native and JDBC connection definitions.
- 4. In IBM Framework Manager, select the project and change the **Query Mode** property to Compatible.
- 5. Publish the **IBMPMQ** package in Compatible mode by not selecting the check box to publish in Dynamic Query Mode when prompted.

# **Appendix D. IBM Predictive Maintenance and Quality Artifacts**

IBM Predictive Maintenance and Quality (PMQ) artifacts contain the configuration files that provide connections to customer data, predictive models, rules, dashboards, reports, and external systems.

PMQ artifacts also contain sample data to aid in the understanding of how PMQ connects, manages, and analyzes data to produce business tools in the form of reports, dasboards, or maintenance work orders. These artifacts can be modified, as explained in this solution guide, for additional asset model requirements, event types, custom reports, or connections to other external data sources or systems of engagement.

## **Data model**

The data model file name is IBMPMQ.sql. This DDL contains scripts to create all the tables that form the IBM Predictive Maintenance and Quality Master/Event/ Profile Data mart. It contains stored procedures for the initial set up of Language and Tenant Data to perform basic operations required by Predictive Maintenance and Quality functions.

## **IBM InfoSphere Master Data Management Collaboration Server file**

The IBM InfoSphere MDM Collaboration Server data model file name is IBMPMQ.zip. This is a company archive file that contains all the templates, reports, and data of the MDM CE data model specific to PMQ Master Data.

## **IBM Integration Bus and ESB artifacts**

IBM Integration Bus (IIB) and Enterprise Service Bus (ESB) artifacts are provided.

#### **IBM Integration Bus archive files**

IBM Integration Bus archive files are shown in the following table:

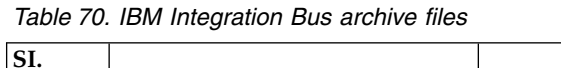

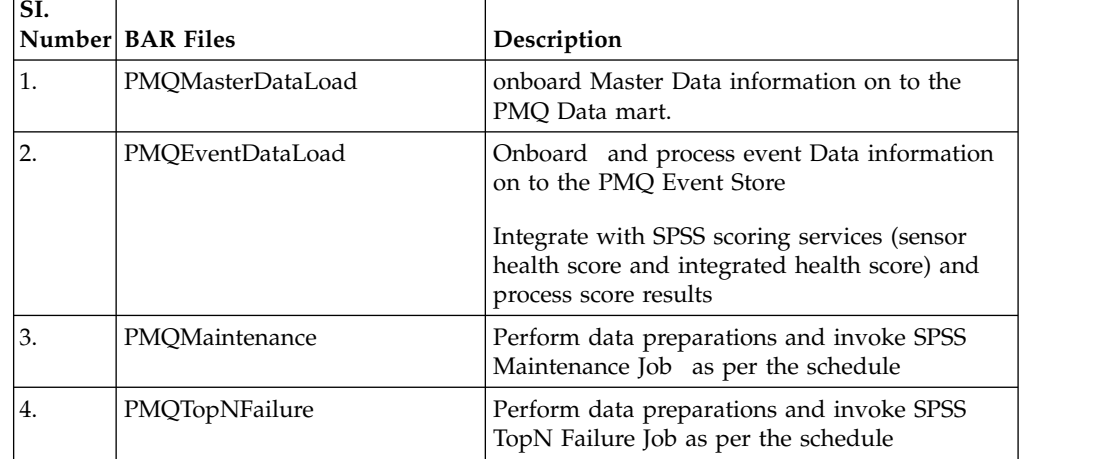

| SI. |                      |                                                                                                    |
|-----|----------------------|----------------------------------------------------------------------------------------------------|
|     | Number  BAR Files    | Description                                                                                                    |
| 5.  | PMQQEWSInspection    | Prepares data and invokes the QEWS algorithm<br>to perform inspection early warning analysis<br>and loads the results back to the Profile data<br>Mart of PMO.  |
| 6.  | PMQQEWSWarranty      | Gathers data from the Service tables of PMO<br>data mart and passes as input to the QEWSL<br>analysis and loads the results to the Profile<br>data mart of PMO. |
| 7.  | PMQMaximoIntegration | load master data and workorder from Maximo<br>in PMQ and also supports creation/updating<br>of Maximo workorders                                                |
| 8.  | PMQQEWSIntegration   | provide integration support to call Inspection<br>and Warranty flows as per the required<br>sequence or schedule and to invoke SPSS<br>warranty stream          |
| 9.  | PMQModelTraining     | Invoke SPSS Job for training SPSS streams for<br>sensor health score and integrated health score                                                                |

*Table 70. IBM Integration Bus archive files (continued)*

# **Supported JAR files**

Supported JAR files are shown in the following table:

*Table 71. Supported JAR files*

| SI.<br>Number | JAR/Properties/XML files                        | Description                                                                                                    |
|---------------|-------------------------------------------------|----------------------------------------------------------------------------------------------------|
| 1.            | foundation-engine-api-<br>1.5.0.0-SNAPSHOT.jar  | APIs provided by Analytic Solution Foundation 1.5                                                                               |
| 2.            | foundation-engine-core-<br>1.5.0.0-SNAPSHOT.jar | Implementation jar of Analytics Solution Foundation<br>1.5                                                                      |
| 3.            | org.apache.commons-<br>collections-3.2.1.jar    | This jar provides utility methods for most of the<br>collection interfaces.                                                     |
| 4.            | commons-io-2.4.jar                              | This is a library of utilities to assist with developing<br>IO functionality                                                    |
| 5.            | org.apache.commons-<br>lang-2.4.jar             | Provides a host of helper utilities for the java.lang<br>API, notably String manipulation methods                               |
| 6.            | commons-pool-1.6.jar                            | This open source software library provides an<br>object-pooling API and a number of object pool<br>implementations.             |
| 7.            | hamcrest-core-1.3.jar                           | Provides a library of matcher objects allowing 'match'<br>rules to be defined declaratively, to be used in other<br>frameworks. |
| 8.            | log4j-1.2.16.jar                                | Serves methods for logging purpose.                                                                                             |
| 9.            | $icu4j.53.1.$ jar                               | Serves for internationalization                                                                                                 |
| 10.           | pmq-foundation.jar                              | PMQ custom calculations over what is supported by<br>Foundation                                                                 |
| 11.           | ews.jar                                         | The early warning system java module to analyze<br>inspection and warranty usecases.                                            |

## **Supported property files and XML files**

Supported property files and XML files are shown in the following table:

*Table 72. Supported property files and XML files*

| <b>Sl. No.</b> | JAR / Properties / XML files                                                                                                    |  |
|----------------|----------------------------------------------------------------------------------------------------|--|
| 1              | SetPerm.sh - Used to set 755 on the folder structure containing Warranty and<br>Inspection charts                                                                                                    |  |
| $\overline{2}$ | credentials.properties - Used to store SPSS credentials and joblocation urls                                                                                                    |  |
| 3              | loc.properties - This is a properties file which maintains the location<br>information of where the outputs to Warranty and Inspection is to be rendered.                                                                                                    |  |
| 4              | log4j.properties - This is to set the logging levels and paths for the logs to be<br>persisted.                                                                                                    |  |
| 5              | orchestration_definition.xsd - foundation orchestration schema                                                                                                    |  |
| 6              | solution_definition.xsd - foundation solution schema                                                                                                    |  |
| 7<br>8         | PMQ_orchestration_definition_inspection.xml<br>٠<br>PMQ_orchestration_definition_maintenance.xml<br>٠<br>PMQ_orchestration_definition_measurement.xml<br>PMQ_orchestration_definition_topnfailure.xml<br>٠<br>PMQ_orchestration_definition_warranty.xml<br>These Foundation specific orchestration XML contains the orchestration<br>mapping definitions to carry out the sequence of adapter calls to fulfill an<br>operation. We have a separate XML for each of the use case/event type.<br>PMQ_solution_definition.xml. This Foundation specific XML contains the table |  |
| 13             | definitions and the relations to carry the DML and DDL operations.<br>PMQEventLoad.properties<br>٠<br>PMQMaintenance.properties<br>٠<br>PMQMaximoIntegration.properties<br>PMQModelTraining.properties<br>٠<br>PMQQEWSIntegration.properties<br>٠<br>• PMQTopNFailure.properties<br>These properties files will contain the webservice endpoint urls and are used to<br>override the bar files with the correct endpoint urls as per customer needs                                                                                                    |  |
| 14             | Queues.txt - Contains all supporting queue definitions' and this is executed to<br>create queues                                                                                                    |  |
|                |                                                                                                    |  |

# **Sample master data, event data, and QEWS data files**

Sample master data files, event data files, and QEWS data files are provided.

The sample master data files are shown in the following list:

- language upsert.csv
- tenant upsert.csv
- event\_code\_upsert.csv
- event type upsert.csv
- group\_dim\_upsert.csv
- location\_upsert.csv
- material type upsert.csv
- measurement\_type\_upsert.csv
- observation\_lookup\_upsert.csv
- process\_upsert.csv
- product\_upsert.csv
- profile calculation upsert.csv
- resource\_type\_upsert.csv
- source system upsert.csv
- supplier upsert.csv
- value type upsert.csv
- material upsert.csv
- production batch upsert.csv
- profile variable upsert.csv
- resource upsert.csv

The sample event data files are shown in the following list:

- event observation maintenance training.csv
- event observation maintenance training recommendation.csv
- event observation sensor training.csv
- event observation process material.csv
- event observation spc.csv
- event observation sensor.csv

The QEWS data files are shown in the following list:

- parameter upsert.csv
- resource\_production\_batch\_upsert.csv
- batchdata\_inspection.csv
- event\_observation\_warranty.csv
- qewsrundate.txt

## **IBM SPSS artifacts**

IBM SPSS streams and jobs are provided as artifacts.

## **Warranty - Streams and Jobs**

Warranty artifacts are shown in the following table:

*Table 73. Warranty - Streams and Jobs*

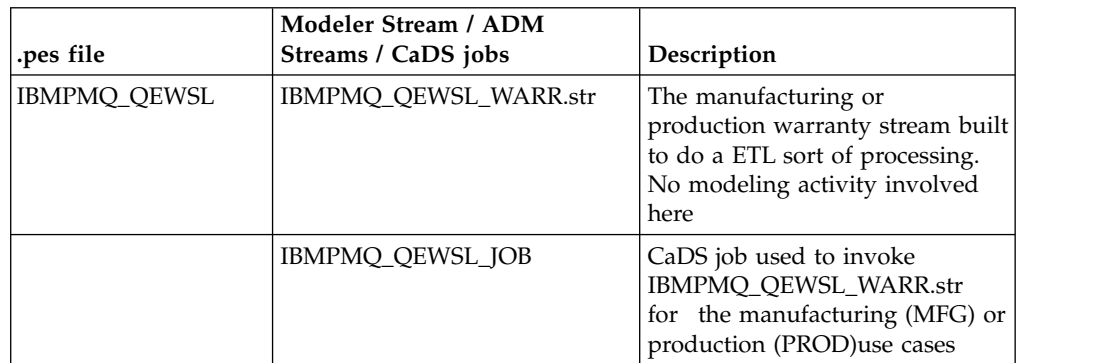
| pes file. | Modeler Stream / ADM<br>Streams / CaDS jobs | Description                                                                   |
|-----------|---------------------------------------------|-------------------------------------------------------------------------------|
|           | IBMPMQ_QEWSL_SALES.str                      | CaDS job used to invoke<br>IBMPMQ_QEWSL_JOB for the<br>sales (SALES) use case |
|           | IBMPMO OEWSL<br><b>SALES JOB</b>            | CaDS job used to invoke<br>IBMPMQ_QEWSL_SALES.str<br>for the SALES use cases  |

*Table 73. Warranty - Streams and Jobs (continued)*

### **Maintenance - Stream and Jobs**

Maintenance artifacts are shown in the following table:

*Table 74. Maintenance - Stream and Jobs*

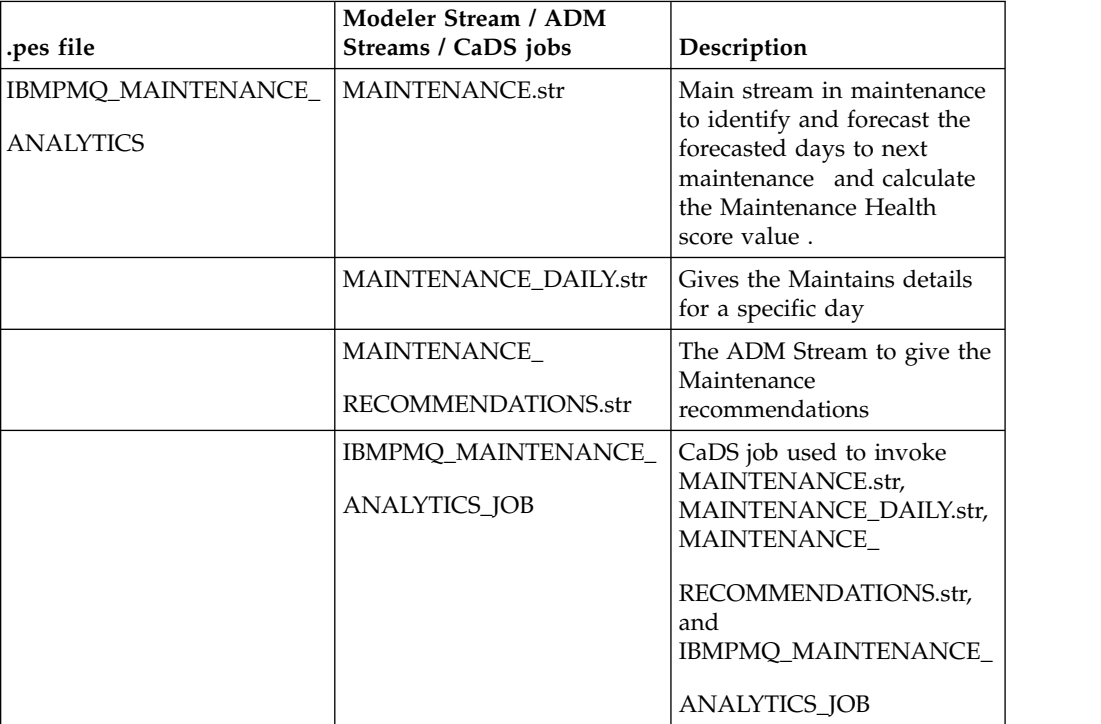

### **TopN failure predictors - Stream and Jobs**

TopN failure predictors artifacts are shown in the following table:

*Table 75. TopN failure predictors - Stream and Jobs*

| .pes file                        | Modeler Stream / ADM<br>Streams / CaDS jobs | Description                                                                                                    |
|----------------------------------|---------------------------------------------|----------------------------------------------------------------------------------------------------|
| IBMPMQ_TOP_FAILURE<br>PREDICTORS | TopN_MODEL.str                              | Modeling stream to extract<br>and store the PMML giving<br>the predictor importance of<br>various configured<br>parameters in predicting a<br>resource's failure. |

| pes file. | Modeler Stream / ADM<br>Streams / CaDS jobs | Description                                                                                                    |
|-----------|---------------------------------------------|----------------------------------------------------------------------------------------------------|
|           | TopN_XML.str                                | This stream uses the PMML<br>generated by the<br>TopN_MODEL.str stream<br>and extracts the necessary<br>information from it and does<br>essential transformation such<br>that the output can be<br>consumed by Cognos |
|           | IBMPMQ_TOP_FAILURE_<br>PREDICTORS_JOB       | CaDS job used to invoke the<br>TopN_MODEL.str and the<br>TopN_XML.str streams                                                                                                    |
|           | TOPN EVENTS.str                             | Create csv with of the Top N<br>data in a format that can be<br>loaded into the PMQ event<br>table using the IIB flows                                                                                                |

*Table 75. TopN failure predictors - Stream and Jobs (continued)*

# **SENSOR-based health analytics - Stream and Jobs**

SENSOR-based health analytics artifacts are shown in the following table:

| .pes file                   | Modeler Stream / ADM<br>Streams / CaDS jobs  | Description                                                                                                    |
|-----------------------------|----------------------------------------------|----------------------------------------------------------------------------------------------------|
| IBMPMQ_SENSOR_<br>ANALYTICS | SENSOR_HEALTH_DATA_<br>PREP.str              | A Data preparation stream<br>which retrieves the data from<br>IBM PMQ tables and<br>prepares the data to be used<br>in the modeling, the eligible<br>data is exported to a csv file<br>for the modeling |
|                             | <b>SENSOR HEALTH</b><br><b>COMBINED.str</b>  | The combined stream helps<br>in training the models and<br>also refreshes them for the<br>scoring service                                                                                               |
|                             | <b>SENSOR HEALTH</b><br>ANALYTICS_JOB        | CaDS job used to invoke the<br>SENSOR_HEALTH_<br>COMBINED.str stream                                                                                                    |
|                             | <b>IBMPMQ SENSOR</b><br><b>ANALYTICS.str</b> | This stream is auto generated<br>when a training happens and<br>for the real time scoring --<br>SENSOR_HEALTH_SCORE<br>service configured to be used                                                    |

*Table 76. SENSOR-based health analytics - Stream and Jobs*

# **Integrated analytics - Stream and Jobs**

Integrated analytics artifacts are shown in the following table:

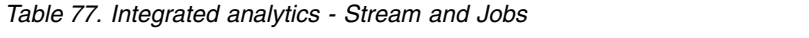

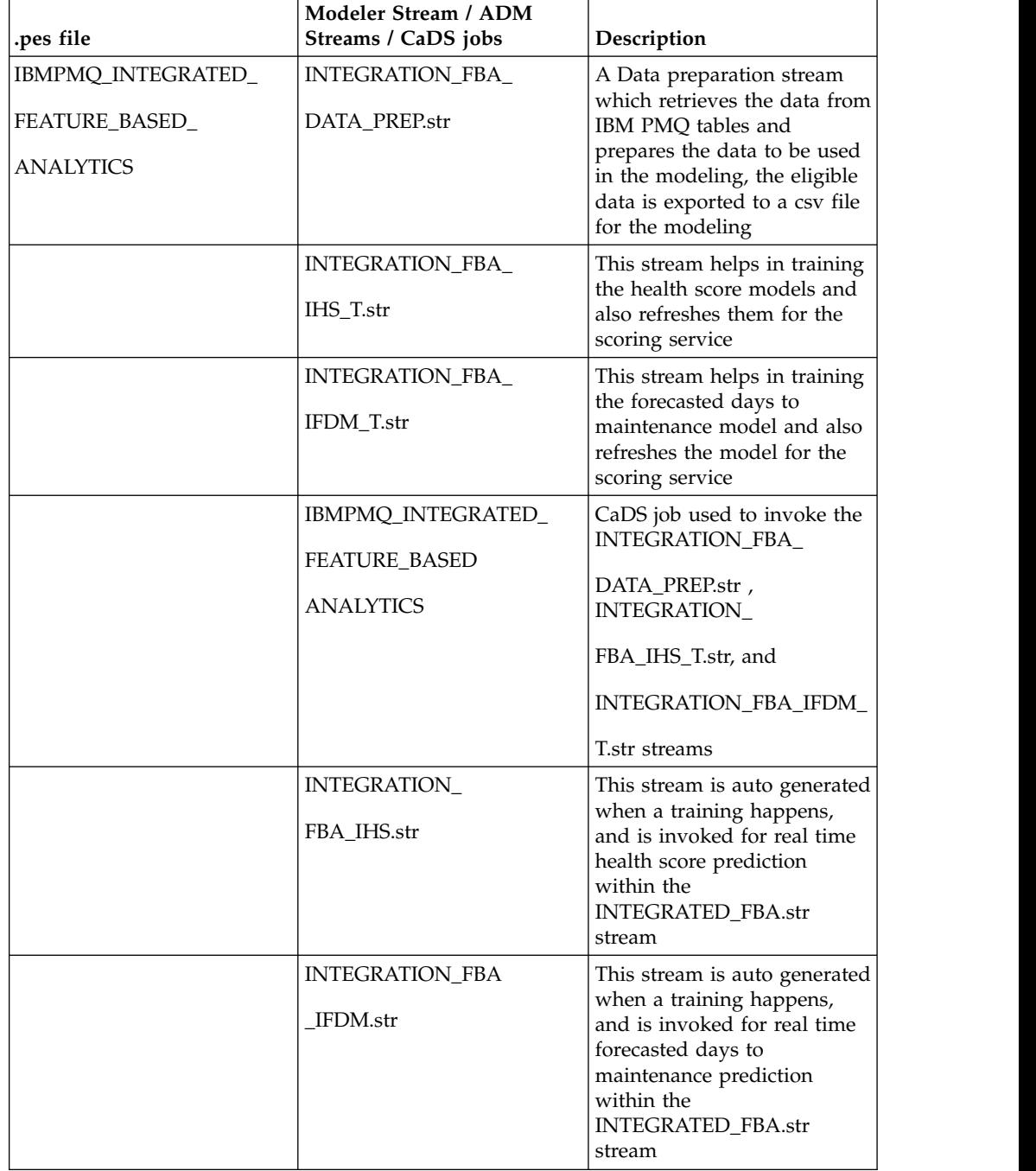

| pes file. | Modeler Stream / ADM<br>Streams / CaDS jobs | Description                                                                                                    |
|-----------|---------------------------------------------|----------------------------------------------------------------------------------------------------|
|           | <b>INTEGRATED FBA.str</b>                   | This is ADM published<br>stream which invokes the<br>health score and days to<br>maintenance models, and<br>gives a final recommendation<br>based on business rules. It is<br>configured for real time<br>scoring - INTEGRATED_FBA<br>service is configured for<br>scoring services. |

*Table 77. Integrated analytics - Stream and Jobs (continued)*

# **Feature-based analytics - Stream and Jobs**

Feature-based analytics artifacts are shown in the following table:

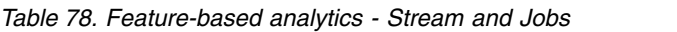

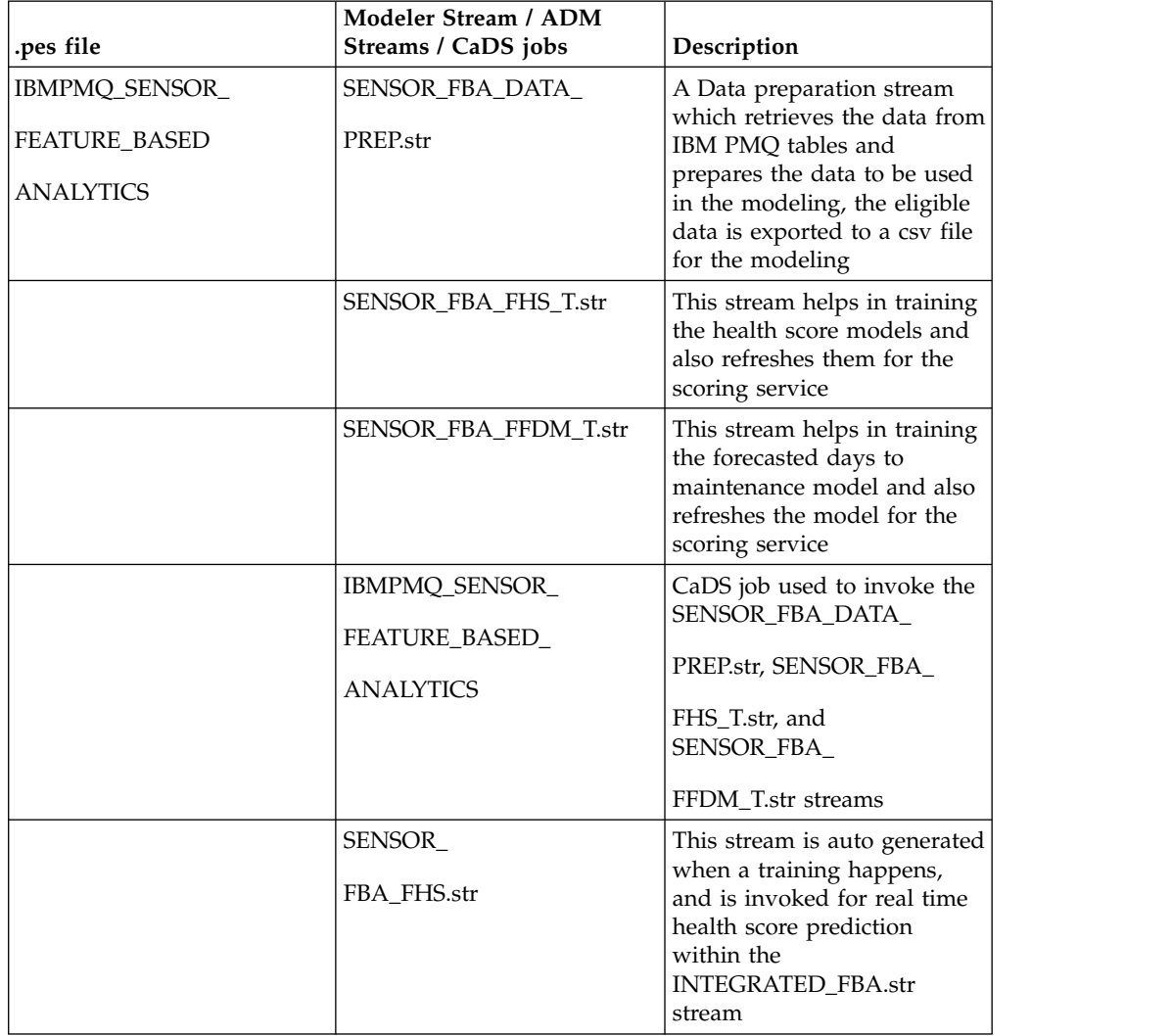

| pes file. | Modeler Stream / ADM<br>Streams / CaDS jobs | Description                                                                                                    |
|-----------|---------------------------------------------|----------------------------------------------------------------------------------------------------|
|           | SENSOR FBA FFDM.str                         | This stream is auto generated<br>when a training happens,<br>and is invoked for real time<br>forecasted days to<br>maintenance prediction<br>within the FBA.str stream                                                                                    |
|           | FBA.str                                     | This is ADM published<br>stream which invokes the<br>health score and days to<br>maintenance models, and<br>gives a final recommendation<br>based on business rules. It is<br>configured for real time<br>scoring - FBA service<br>configured to be used. |

*Table 78. Feature-based analytics - Stream and Jobs (continued)*

### **Features for the energy and utility industry - Stream and Jobs**

Energy and utility industry artifacts are shown in the following table:

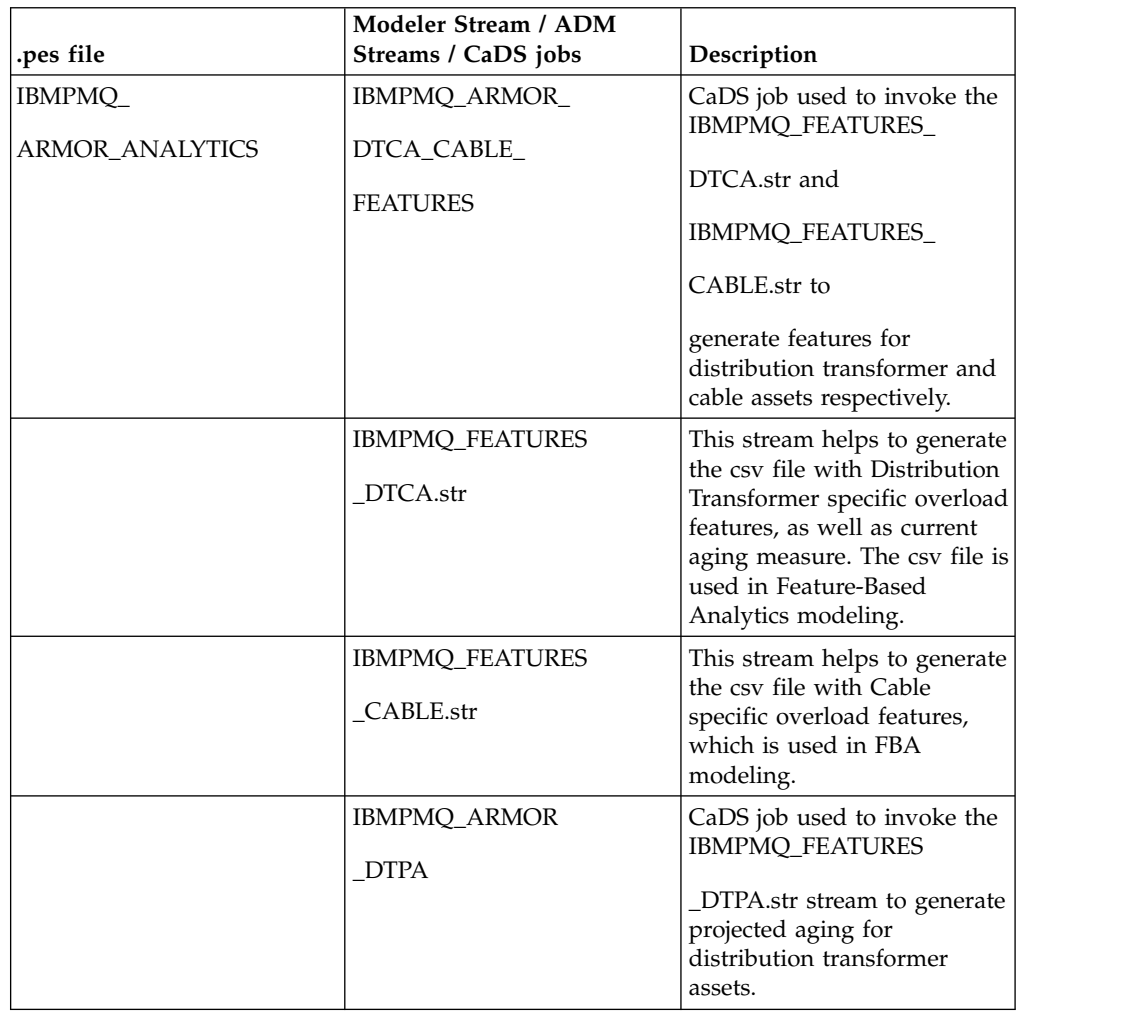

*Table 79. Features for the energy and utilities industry - Stream and Jobs*

 $\Gamma$ 

٦

<span id="page-221-0"></span>

| pes file. | Modeler Stream / ADM<br>Streams / CaDS jobs | Description                                                                                                    |
|-----------|---------------------------------------------|----------------------------------------------------------------------------------------------------|
|           | <b>IBMPMQ_FEATURES</b><br>DTPA.str          | This stream helps to generate<br>the csy file with distribution<br>transformer projected aging<br>for user-specified future<br>years (based on start year,<br>number of years, and<br>interval size), and<br>degradation factor. |

*Table 79. Features for the energy and utilities industry - Stream and Jobs (continued)*

# **IBM Cognos Business Intelligence Artifacts**

An IBM Framework Manager model, and a compressed file that contains reports and dashboards is provided.

### **Framework Manager model**

The Framework Manager model is described in the following table:

*Table 80. Framework Manager model*

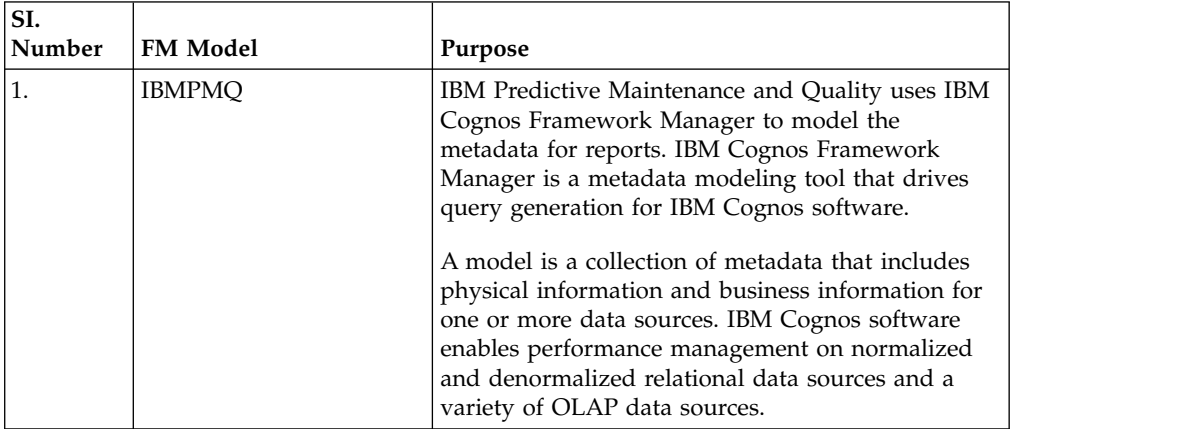

### **Site Overview dashboard**

The Site Overview dashboard is described in the following table:

*Table 81. Site Overview dashboard*

| Sl. Number | Report/Dashboard    | Purpose                                                                                                    |
|------------|---------------------|----------------------------------------------------------------------------------------------------|
| 1.         | Overview            | Provides a high-level summary of the<br>health of all of your assets at all sites, it<br>shows the key performance indicators<br>(KPIs) with the greatest impact.<br>You can change the detail that is<br>displayed by selecting items from the<br>list boxes. For example, you can change<br>the date and the equipment type. |
|            | Top 10 Contributors | Identifies the equipment, locations, and<br>operators responsible for the most<br>failures.                                                                                                    |

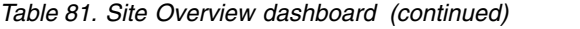

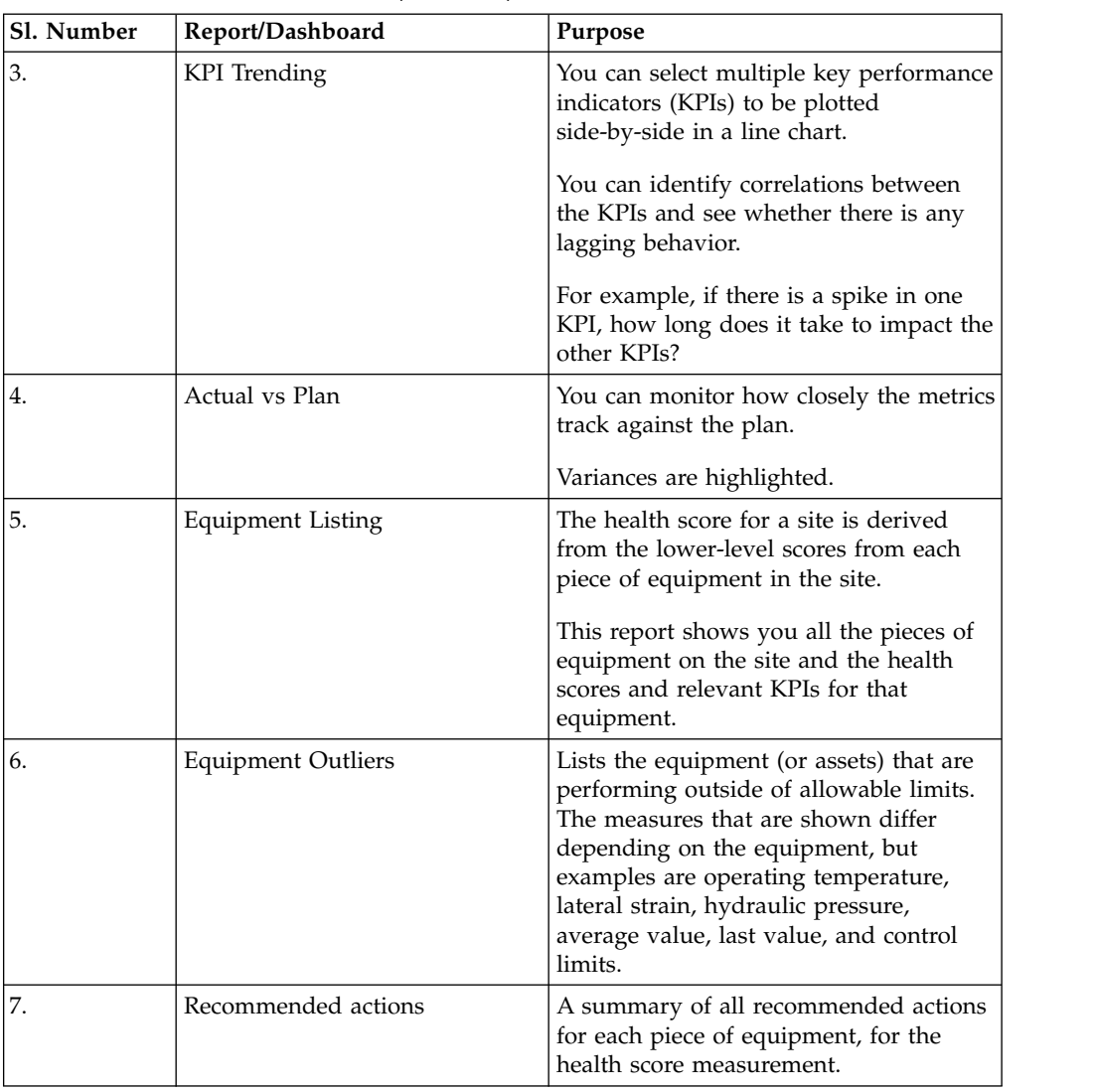

### **Equipment Reports dashboard**

The Equipment Reports dashboard is described in the following table:

**Sl. Number Report/Dashboard Purpose** 1. Equipment Profile A detailed report that shows everything that is known about a piece of equipment: how it is performing today and how it performed in the past. 2. Equipment Control Chart Shows the upper and lower control limits and the average limits for selected measures. 3. Equipment Run Chart Shows the measures for a particular piece of equipment. 4. Equipment Outliers Shows detailed measures for a piece of equipment that shows anomalies.

*Table 82. Equipment Reports dashboard*

*Table 82. Equipment Reports dashboard (continued)*

| Sl. Number | Report/Dashboard   | Purpose                        |
|------------|--------------------|--------------------------------|
|            | Event Type History | Lists the events for a device. |

### **Product Quality dashboard**

The Product Quality dashboard is described in the following table:

*Table 83. Product Quality dashboard*

| <b>Sl. Number</b> | Report/Dashboard          | Purpose                                                                                                    |
|-------------------|---------------------------|----------------------------------------------------------------------------------------------------|
|                   | Defect Analysis           | Shows product defects and<br>inspection rates.                                                                       |
| 12.               | Inspection Rate Analysis  | Examines the relationship<br>between inspections and defects<br>over time to find the optimal<br>rate of inspection. |
| 3.                | Material Usage By Process | Provides an overview of<br>material usage in the production<br>processes.                                            |

### **SPC reports**

SPC reports are described in the following table:

*Table 84. SPC reports*

| Sl. Number     | Report/Dashboard               | Purpose                                                                                                    |
|----------------|--------------------------------|----------------------------------------------------------------------------------------------------|
| 1.             | SPC - Histogram                | This report allows a visual<br>interpretation of data by<br>indicating the number of data<br>points (events) that lie within a<br>range of values, called a class or a<br>bin. The frequency of the data that<br>falls in each bin is depicted by the<br>use of a bar. |
| $\overline{2}$ | $SPC - X$ Bar and S / R Charts | To track instantaneous variations<br>and to evaluate the stability of the<br>variability with in the process for<br>smaller sample sizes (R Chart)<br>and for bigger sample sizes (S<br>Chart)                                                                         |

### **Other reports**

Other reports are described in the following table:

*Table 85. Other reports*

| Sl. Number | Reports/Dashboard                  | Purpose                                                                                                    |
|------------|------------------------------------|----------------------------------------------------------------------------------------------------|
| 1.         | Advance KPI Trend Report           | This chart compares multiple key<br>performance indicators (KPIs)<br>across multiple resources. You<br>can use this chart to analyze<br>variations in a resource against a<br>set of profiles.                                               |
| 2.         | Material Usage by Production Batch | This report provides an overview<br>of material usage by production<br>batch.<br>By correlating production batches<br>with defects to material usage by<br>production batch, you can begin<br>to trace the impact of defective<br>materials. |
| 3.         | Audit Report                       | Shows the counts of rows in the<br>major master data tables.                                                                                                    |

### **Drill Through reports from the Audit report**

The following table lists Drill Through reports from the Audit report.

*Table 86. Drill Through reports from the Audit report*

| Sl. Number     | Reports/Dashboard                     | Purpose                                                                                                    |
|----------------|---------------------------------------|----------------------------------------------------------------------------------------------------|
| 1.             | Resource List                         | Lists the resources by resource<br>type.                                                                                                    |
| $\overline{2}$ | Profile Variables                     | Lists all measures and key<br>performance indicators that are<br>being tracked in daily profiles and<br>historical snapshots.                                                                                                    |
| 3.             | Process List                          | Lists all production processes.                                                                                                    |
| 4.             | Material List                         | Lists materials that are used in the<br>production process.                                                                                                    |
| 5.             | Production Batch List                 | Lists production batches.                                                                                                    |
| 6.             | Material Usage By Production<br>Batch | This report provides an overview<br>of material usage by production<br>batch.<br>By correlating production batches<br>with defects to material usage by<br>production batch, the impact of<br>defective materials can begin to be<br>traced. |
| 7.             | Measurement Type List                 | Lists measurement types. For each<br>measurement type, the report<br>shows unit of measure and<br>aggregation type.                                                                                                    |

### **Maintenance dashboard and Top N Failure reports**

The Maintenance dashboard and Top N Failure reports are described in the following table:

| Sl. Number | Reports/Dashboard                                     | Purpose                                                                                                    |
|------------|-------------------------------------------------------|----------------------------------------------------------------------------------------------------|
| 1.         | Maintenance Overview Dashboard                        | This dashboard provides an<br>overview of health score for the<br>last current day in the record.                                                                                               |
|            |                                                       | Along with maintenance health<br>score, report also shows a<br>comparative view with sensor<br>health score and integrated<br>health score.                                                     |
| 2.         | Maintenance Advance Sorting Report                    | This chart displays the same<br>measures as the main report<br>(Maintenance Overview<br>Dashboard) in a tabular format.<br>Users can sort on a column by<br>clicking the column header.         |
| 3.         | Maintenance Health Score and<br>Failure Detail Report | This report will help user to see<br>the historical and forecasted<br>health scores of a machine along<br>with Historical Breakdown,<br>Forecasted Breakdown, Planned<br>Maintenance Schedules. |
| 4.         | Top N Failure Report                                  | The plot shows the UNSIGNED<br>predictor importance, indicating<br>the absolute importance of any<br>predictor in predicting a failure<br>or non-failure condition.                             |

*Table 87. Maintenance dashboard and Top N Failure reports*

### **QEWS quality dashboards and reports**

QEWS quality dashboards and reports are described in the following table:

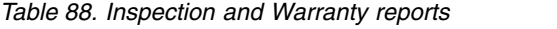

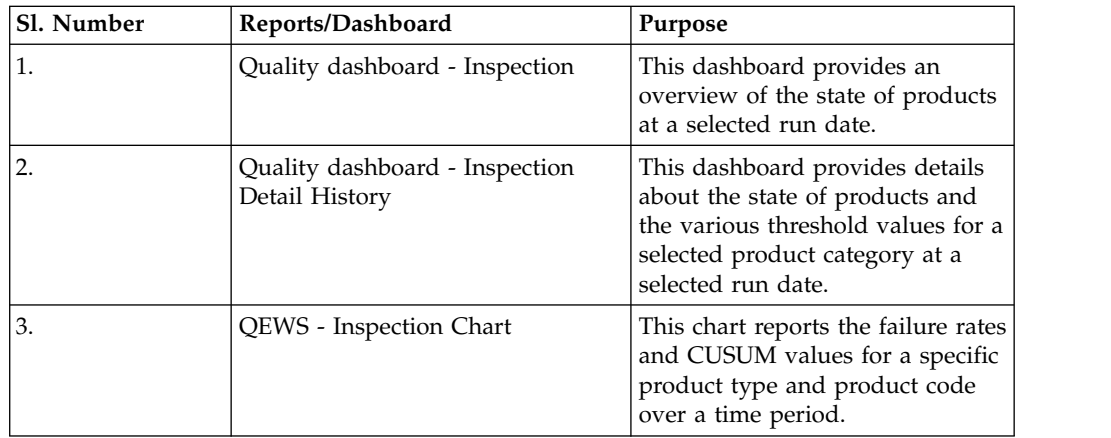

| Sl. Number | Reports/Dashboard                                | Purpose                                                                                                    |
|------------|--------------------------------------------------|----------------------------------------------------------------------------------------------------|
| 4.         | Quality dashboard - Warranty                     | This dashboard provides an<br>overview of the state of products<br>at a selected run date.                                                                                                    |
| 5.         | Quality dashboard - Warranty<br>Detail History   | This dashboard provides details<br>about the state of products and<br>the various threshold values for a<br>selected product category at a<br>selected run date.                                                     |
| 6.         | QEWSL - Warranty Chart                           | This chart reports the<br>replacement rates for a specific<br>product type and product code<br>over a time period.                                                                                                   |
| 7.         | Quality dashboard - Parametric                   | This dashboard provides an<br>overview of the state of products<br>at a selected run date for a<br>variable.                                                                                                    |
| 8.         | Quality dashboard - Parametric<br>Detail History | This dashboard provides details<br>about the state of products and<br>the various threshold values for a<br>selected product category, at a<br>selected run date for a variable.                                     |
| 9.         | QEWSV - Parametric chart                         | This report is used for monitoring<br>variable-type data and CUSUM<br>values that are obtained from the<br>QEWSV batch along with<br>threshold levels.                                                               |
|            |                                                  | The report is designed to support<br>five different validation types:<br>Material Validation,<br>Process-Resource Validation,<br>Production Batch Validation,<br>Resource Health Check, and<br>Location Suitability. |

*Table 88. Inspection and Warranty reports (continued)*

# <span id="page-228-0"></span>**Appendix E. Troubleshooting**

*Troubleshooting* is a systematic approach to solving a problem. The goal of troubleshooting is to determine why something does not work as expected and how to resolve the problem.

Review the following table to help you or customer support resolve a problem.

*Table 89. Troubleshooting actions and descriptions*

| <b>Actions</b>                                                                                                    | Description                                                                                                    |
|----------------------------------------------------------------------------------------------------|----------------------------------------------------------------------------------------------------|
| A product fix might be available to resolve<br>your problem.                                                                                                    | Apply all known fix packs, or service levels,<br>or program temporary fixes (PTF).                                                                                                    |
| Look up error messages by selecting the<br>product from the IBM Support Portal, and<br>then typing the error message code into the<br>Search support box (http://www.ibm.com/<br>support/entry/portal/). | Error messages give important information<br>to help you identify the component that is<br>causing the problem.                                                                                                    |
| Reproduce the problem to ensure that it is<br>not just a simple error.                                                                                                    | If samples are available with the product,<br>you might try to reproduce the problem by<br>using the sample data.                                                                                                    |
| Ensure that the installation successfully<br>finished.                                                                                                    | The installation location must contain the<br>appropriate file structure and the file<br>permissions.<br>For example, if the product requires write<br>access to log files, ensure that the directory<br>has the correct permission. |
| Review all relevant documentation,<br>including release notes, technotes, and<br>proven practices documentation.                                                                                         | Search the IBM knowledge bases to<br>determine whether your problem is known,<br>has a workaround, or if it is already<br>resolved and documented.                                                                                   |
| Review recent changes in your computing<br>environment.                                                                                                    | Sometimes installing new software might<br>cause compatibility issues.                                                                                                    |

If the items on the checklist did not guide you to a resolution, you might need to collect diagnostic data. This data is necessary for an IBM technical-support representative to effectively troubleshoot and assist you in resolving the problem. You can also collect diagnostic data and analyze it yourself.

### **Troubleshooting resources**

Troubleshooting resources are sources of information that can help you resolve a problem that you are having with an IBM product.

### **Support Portal**

The IBM Support Portal is a unified, centralized view of all technical support tools and information for all IBM systems, software, and services.

The IBM Support Portal lets you access all the IBM support resources from one place. You can tailor the pages to focus on the information and resources that you need for problem prevention and faster problem resolution. Familiarize yourself

<span id="page-229-1"></span>with the IBM Support Portal by viewing the [demo videos](https://www.ibm.com/blogs/SPNA/entry/the_ibm_support_portal_videos) *(https://www.ibm.com/ blogs/SPNA/entry/the\_ibm\_support\_portal\_videos*).

Find the content that you need by selecting your products from the [IBM Support](http://www.ibm.com/support/entry/portal/) [Portal](http://www.ibm.com/support/entry/portal/) (*http://www.ibm.com/support/entry/portal/*).

#### **Gathering information**

Before contacting IBM Support, you will need to collect diagnostic data (system information, symptoms, log files, traces, and so on) that is required to resolve a problem. Gathering this information will help to familiarize you with the troubleshooting process and save you time

### **Service requests**

Service requests are also known as Problem Management Reports (PMRs). Several methods exist to submit diagnostic information to IBM Software Technical Support.

To open a PMR or to exchange information with technical support, view [the IBM](http://www.ibm.com/software/support/exchangeinfo.html) [Software Support Exchanging information with Technical Support page](http://www.ibm.com/software/support/exchangeinfo.html) (http://www.ibm.com/software/support/exchangeinfo.html).

### **Fix Central**

Fix Central provides fixes and updates for your system's software, hardware, and operating system.

Use the pull-down menu to navigate to your product fixes on [Fix Central](http://www-947.ibm.com/systems/support/fixes/en/fixcentral/help/getstarted.html) *(http://www-947.ibm.com/systems/support/fixes/en/fixcentral/help/getstarted.html)*. You may also want to view [Fix Central help.](http://www.ibm.com/systems/support/fixes/en/fixcentral/help/getstarted.html)

### **Knowledge bases**

<span id="page-229-0"></span>You can find solutions to problems by searching IBM knowledge bases.

You can use the IBM masthead search by typing your search string into the Search field at the top of any ibm.com page.

#### **IBM Redbooks**

IBM Redbooks® are developed and published by IBM's International Technical Support Organization, the ITSO.

[IBM Redbooks](http://www.redbooks.ibm.com/) (*http://www.redbooks.ibm.com/*) provide in-depth guidance about such topics as installation and configuration and solution implementation.

#### **IBM developerWorks**

IBM developerWorks provides verified technical information in specific technology environments.

As a troubleshooting resource, developerWorks provides easy access to the top ten most popular practices for Business analytics, in addition to videos and other information: [developerWorks for Business analytics](http://www.ibm.com/developerworks/analytics/practices.html) (*http://www.ibm.com/ developerworks/analytics/practices.html*).

#### **Software support and RSS feeds**

IBM Software Support RSS feeds are a quick, easy, and lightweight format for monitoring new content added to websites.

After you download an RSS reader or browser plug-in, you can subscribe to IBM product feeds at [IBM Software Support RSS feeds](https://www.ibm.com/software/support/rss/) (*https://www.ibm.com/software/ support/rss/*).

# <span id="page-230-0"></span>**Log files**

Log files can help you troubleshoot problems by recording the activities that take place when you work with a product.

### **IBM Integration Bus log files**

Errors that occur within IBM Integration Bus message flows are written to error logs in the following folder: /error. The location of this folder is determined by the **MQSI\_FILENODES\_ROOT\_DIRECTORY** environment variable during the installation process.

Errors for message flows are as follows:

#### **Master data flows**

Rejected records are written to *input\_filename*\_error.csv

Errors are logged in *input\_filename*\_error.txt

#### **Event flow - MultiRowEventLoad**

Rejected records are written to *input\_filename*\_error.csv

Errors are logged in *input\_filename*\_error.txt

#### **Event flow - StdEventLoad**

Failed event messages are written to the error queue PMQ.EVENT.ERROR

Errors are logged in EventError.txt

#### **PMQIntegration flow**

Failed event request and web service fault messages are written to the error queue: PMQ.INTEGRATION.ERROR

Errors are logged in IntegrationError.txt

#### **Maximo flow - Maximomasterdataasset, Maximomasterdataclassification, Maximomasterdatalocation**

Rejected records are written to *input\_filename*\_error.xml

Errors are logged in *input\_filename*\_error.txt

#### **Maximo flow - WorkorderCreation**

Failed Maximo requests and web service fault message are written to the error queue: PMQ.MAXIMO.ERROR

#### **Log files generated during the installation process**

Errors that occur during the prerequisite checks that happen during the installation process are written to the following location on the node where installation is taking place:

/var/IBMPMQ/PreReq.log

The following errors can be reported:

#### **Error, Can't proceed as the user is a Non Root User** The installer must be run as a Root user.

#### **Error,** *<package\_name>* **not installed**

Install the package using the following command:

# rpm -i software-2.3.4.rpm

**Error** *<MEM>* **is less than the required 8GB memory** Ensure that there is 8 GB of memory available.

#### **Error** *<TMP>* **KB is available for TMP, need 100GB**

- **Error** *<File System Size in KB>* **KB is available for /opt, need 100GB** The /opt filesystem must have a minimum of 100 GB space for installation.
- **Error / filesystem requires more than 150 GB of freespace** Ensure that the file system has at least 150 GB available.
- **Error** *<Version information>* **is not supported for IBMPMQ** Uninstall the current DB2 version, and ensure that the system is clean.
- **Error, Port** *<portno>* **is not open** Ensure that the port is open to the firewall, if used.
- **Error, Connection to** *<SERVER>* **on port** *<PORT>* **failed** Ensure that the port is open to the firewall, if used.

# **Unresolved library error on import of PMQDancingCharts or PMQMasterDDLGenerator**

PMQDancingCharts and PMQMasterDDLGenerator are applications that are provided with Predictive Maintenance and Quality. When you import these applications into the IBM Integration Toolkit, you get an error.

#### **Symptoms**

You see an error message similar to the following example:

Project 'PMQDancingChartsJava' is missing required library: 'C:\ProgramData\IBM\ MQSI\shared-classes\junit-4.11.jar'

#### **Causes**

This issue is caused by references to some unnecessary Java library files in PMQDancingCharts and PMQMasterDDLGenerator application projects.

#### **Diagnosing the problem**

Import the project interchange files for PMQDancingCharts and PMQMasterDDLGenerator applications into the IBM Integration Toolkit. Change to the **Problems** view of the IBM Integration Toolkit to see the list of missing library references.

#### **Resolving the problem**

To resolve the problem, remove the unnecessary Java library references from the build path of the applications.

- 1. Change to the Java perspective of the IBM Integration Toolkit.
- 2. Right-click the **PMQDancingChartsJava** or the **PMQMasterDDLGeneratorJava** project and select **Build Path** > **Configure Build Path** > **Java Build Path** > **Libraries**.
- 3. The unnecessary Java library references are marked by a red X. Remove these references and click **OK**.
- 4. Rebuild the project.

# **SPSS job invocation from the orchestration message flow fails**

Operating system or application user credentials have changed, which causes the credentials on IBM Predictive Maintenance and Quality subcomponents to stop working. For example, if the user credentials on the Predictive Maintenance and Quality Analytics node change, you must also change the user credentials that are configured to start SPSS jobs on the Integration Bus node.

### **Symptoms**

The orchestration message flow that calls a job in the event orchestration adapter fails. There is an SPSS credentials error reported in the StdEventLoad\_Error and foundation log files.

### **Resolving the problem**

To resolve the problem, you must update the credentials on the Integration Bus node.

- 1. Log in to the Integration Bus node computer as the **mqm** user.
- 2. To update both the user ID and password, type the following command:

mqsichangeproperties pmqbroker -c UserDefined -o SPSS -n UserName,Password -v *SPSS\_UserID*,*SPSS\_Password*

Where *SPSS\_UserID* is the new user ID and *SPSS\_Password* is the new password.

3. To update only the password, type the following command:

mqsichangeproperties pmqbroker -c UserDefined -o SPSS –n Password -v *SPSS\_Password*

Where *SPSS\_Password* is the new password.

4. Restart the broker on the Integration Bus node. Type the following commands: mqsistop *broker\_name*

mqsistart *broker\_name*

Where *broker\_name* is the broker name.

### **Performance tuning guidelines**

You can tune the performance of your IBM Predictive Maintenance and Quality environment.

# **Deadlock errors happen when parallel processing is enabled**

Deadlock errors in IBM Predictive Maintenance and Quality typically happen when parallel processing is enabled by increasing extra instances, and all messages are routed to single folders and queues.

### **About this task**

The error message is named EventError.txt and is found in the \error folder in the IBM Integration Bus node, location that is defined by the **MQSI\_FILENODES\_ROOT\_DIRECTORY** environment variable.

The error message is as follows:

```
"Error:Label:StdEventLoad_1.LoadEvent:TransactionId:fbc6b4c0-b434-11e2-8336
-09762ee50000TransactionTime:2013-05-04 02:34:022322:Child SQL exception:[unixODBC]
[IBM][CLI Driver][DB2/LINUXX8664] SQL0911N The current transaction has been rolled
back because of a deadlock or timeout. Reason code "2". SQLSTATE=40001"
```
For more information, see ["Parallel processing" on page 64.](#page-73-0)

#### **Procedure**

- 1. Connect to the database with the following command: db2 connect to db <*dbname* [IBMPMQ]>
- 2. Set the isolation level to RR with the following command: db2 set isolation level to RR
- 3. Check the value of the dead lock check time setting with the following command: db2 get db cfg |grep DL

The suggested values are:

**Interval for checking deadlock (ms)** (DLCHKTIME) = 20000

#### **Deadlock events**

(MON\_DEADLOCK) = WITHOUT\_HIST

4. If the value for the **DLCHKTIME** property is less than 2000, then set the value with the following command: db2 update db cfg for <*dbname*> using DLCHKTIME 20000 immediate

5. Check the value of Lock list and percentage of Locks that are allowed per application db2 get db cfg |grep LOCK

The suggested values are:

```
Maximum storage for lock list (4 KB)
       (LOCKLIST) = 100000
```
**Percentage of lock lists per application** (MAXLOCKS) = 97

**Lock timeout (sec)**  $(LOCKTIMEOUT) = -1$ 

**Block non logged operations** (BLOCKNONLOGGED) = NO

#### **Lock timeout events**

(MON\_LOCKTIMEOUT) = NONE

#### **Deadlock events**

(MON\_DEADLOCK) = WITHOUT\_HIST

**Lock wait events** (MON\_LOCKWAIT) = NONE

- 6. If the value for the **LOCKLIST** property is less 1000, then set the value with the following command: db2 update db cfg for <dbname> using LOCKLIST 100000 immediate
- 7. If the value for the **MAXLOCKS** property is less than 97, then set the value with the following command: db2 update db cfg for <dbname> using MAXLOCKS 97 immediate

### **Event processing performance**

There are two approaches for increasing the performance of event processing. Events can be processed in multiple threads and events can be processed as a batch.

The event processing flow StdEventLoad processes messages that contain a single event or that contain a collection of events. The flow MultiRowEventLoad is an example of a flow that loads events and sends them for processing as a collection. <span id="page-234-0"></span>Processing events as collections has the best performance improvement when the events in the collection update the same profile rows. Sort the events so that similar events are processed together. For example, sorting them by device, time, and measurement.

Events that are processed as a collection can be processed only by a single thread. The exception is when the collections that are processed in separate threads do not update any of the same profile rows.

Processing single events by using multiple threads improves performance when the events are updating different profile rows. If the events are all updating the same profile rows, then there is little advantage in using multiple threads. A thread locks the profile rows that it is updating and the other threads must wait until the lock is released. The lock is released when the transaction is committed.

Calculations that are identified as is increment also have improved performance because they can update a profile row in the database without first having to retrieve it and lock it.

### **Troubleshooting reports**

Reports in IBM Predictive Maintenance and Quality are created in IBM Cognos Report Studio. You may encounter problems when using some of the reports included with IBM Predictive Maintenance and Quality.

For further information about troubleshooting reports, see the *IBM Cognos Business Intelligence Troubleshooting Guide*, and the *IBM Cognos Report Studio User Guide*. These documents are available at [IBM Cognos Business Intelligence Knowledge](http://www.ibm.com/support/knowledgecenter/SSEP7J) [Center](http://www.ibm.com/support/knowledgecenter/SSEP7J) (http://www.ibm.com/support/knowledgecenter/SSEP7J).

### **Audit Report fails with error DMB-ECB-0088 A DMB cube build limit has been exceeded**

This error can occur in any report when the master table contains more than 1 million resources but occurs most commonly in the Audit Report.

### **About this task**

To fix the problem, you must increase the **MaxCacheSize** and MaxNumberOfRecordRows parameter values in the qfs config.xml file.

#### **Procedure**

- 1. Go to the following IBM Cognos Business Intelligence configuration folder path: /opt/ibm/cognos/c10\_64/configuration.
- 2. Open the qfs config.xml file and increase the value of the following parameters:
	- MaxCacheSize
	- MaxNumberOfRecordRows
- 3. Save the qfs\_config.xml file and run the report.

# **Notices**

This information was developed for products and services offered worldwide.

This material may be available from IBM in other languages. However, you may be required to own a copy of the product or product version in that language in order to access it.

IBM may not offer the products, services, or features discussed in this document in other countries. Consult your local IBM representative for information on the products and services currently available in your area. Any reference to an IBM product, program, or service is not intended to state or imply that only that IBM product, program, or service may be used. Any functionally equivalent product, program, or service that does not infringe any IBM intellectual property right may be used instead. However, it is the user's responsibility to evaluate and verify the operation of any non-IBM product, program, or service. This document may describe products, services, or features that are not included in the Program or license entitlement that you have purchased.

IBM may have patents or pending patent applications covering subject matter described in this document. The furnishing of this document does not grant you any license to these patents. You can send license inquiries, in writing, to:

IBM Director of Licensing IBM Corporation North Castle Drive Armonk, NY 10504-1785 U.S.A.

For license inquiries regarding double-byte (DBCS) information, contact the IBM Intellectual Property Department in your country or send inquiries, in writing, to:

Intellectual Property Licensing Legal and Intellectual Property Law IBM Japan Ltd. 19-21, Nihonbashi-Hakozakicho, Chuo-ku Tokyo 103-8510, Japan

The following paragraph does not apply to the United Kingdom or any other country where such provisions are inconsistent with local law: INTERNATIONAL BUSINESS MACHINES CORPORATION PROVIDES THIS PUBLICATION "AS IS" WITHOUT WARRANTY OF ANY KIND, EITHER EXPRESS OR IMPLIED, INCLUDING, BUT NOT LIMITED TO, THE IMPLIED WARRANTIES OF NON-INFRINGEMENT, MERCHANTABILITY OR FITNESS FOR A PARTICULAR PURPOSE. Some states do not allow disclaimer of express or implied warranties in certain transactions, therefore, this statement may not apply to you.

This information could include technical inaccuracies or typographical errors. Changes are periodically made to the information herein; these changes will be incorporated in new editions of the publication. IBM may make improvements and/or changes in the product(s) and/or the program(s) described in this publication at any time without notice.

Any references in this information to non-IBM Web sites are provided for convenience only and do not in any manner serve as an endorsement of those Web sites. The materials at those Web sites are not part of the materials for this IBM product and use of those Web sites is at your own risk.

IBM may use or distribute any of the information you supply in any way it believes appropriate without incurring any obligation to you.

Licensees of this program who wish to have information about it for the purpose of enabling: (i) the exchange of information between independently created programs and other programs (including this one) and (ii) the mutual use of the information which has been exchanged, should contact:

IBM Software Group Attention: Licensing 3755 Riverside Dr. Ottawa, ON K1V 1B7 Canada

Such information may be available, subject to appropriate terms and conditions, including in some cases, payment of a fee.

The licensed program described in this document and all licensed material available for it are provided by IBM under terms of the IBM Customer Agreement, IBM International Program License Agreement or any equivalent agreement between us.

Any performance data contained herein was determined in a controlled environment. Therefore, the results obtained in other operating environments may vary significantly. Some measurements may have been made on development-level systems and there is no guarantee that these measurements will be the same on generally available systems. Furthermore, some measurements may have been estimated through extrapolation. Actual results may vary. Users of this document should verify the applicable data for their specific environment.

Information concerning non-IBM products was obtained from the suppliers of those products, their published announcements or other publicly available sources. IBM has not tested those products and cannot confirm the accuracy of performance, compatibility or any other claims related to non-IBM products. Questions on the capabilities of non-IBM products should be addressed to the suppliers of those products.

All statements regarding IBM's future direction or intent are subject to change or withdrawal without notice, and represent goals and objectives only.

This information contains examples of data and reports used in daily business operations. To illustrate them as completely as possible, the examples include the names of individuals, companies, brands, and products. All of these names are fictitious and any similarity to the names and addresses used by an actual business enterprise is entirely coincidental.

If you are viewing this information softcopy, the photographs and color illustrations may not appear.

This Software Offering does not use cookies or other technologies to collect personally identifiable information.

### **Trademarks**

IBM, the IBM logo and ibm.com are trademarks or registered trademarks of International Business Machines Corp., registered in many jurisdictions worldwide. Other product and service names might be trademarks of IBM or other companies. A current list of IBM trademarks is available on the Web at " [Copyright and](http://www.ibm.com/legal/copytrade.shtml) [trademark information](http://www.ibm.com/legal/copytrade.shtml) " at www.ibm.com/legal/copytrade.shtml.

The following terms are trademarks or registered trademarks of other companies:

- Microsoft, Windows, Windows NT, and the Windows logo are trademarks of Microsoft Corporation in the United States, other countries, or both.
- Linux is a registered trademark of Linus Torvalds in the United States, other countries, or both.
- UNIX is a registered trademark of The Open Group in the United States and other countries.
- v Java and all Java-based trademarks and logos are trademarks or registered trademarks of Oracle and/or its affiliates.

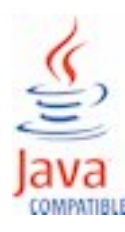

# **Index**

# **A**

[actual values](#page-71-0) 62 [Actual vs plan report](#page-148-0) 139 [Advanced KPI Trend Chart](#page-161-0) 152 [aggregation\\_type](#page-186-0) 17[7, 178](#page-187-0) [Analytics Solutions Foundation](#page-14-0) 5 [API](#page-32-0) 2[3, 163](#page-172-0) [asset management and manufacturing execution systems](#page-21-0) [integration](#page-21-0) 12 [assets](#page-18-0) 9 [Audit Report](#page-156-0) 14[7, 225](#page-234-0)

# **B**

[batch processing](#page-71-0) 62 [batch processing events](#page-71-0) 62 [batch\\_batch](#page-173-0) 164 [benefits](#page-83-0) 7[4, 86](#page-95-0)[, 96](#page-105-0) [business challenges](#page-77-0) 6[8, 76](#page-85-0)[, 88](#page-97-0)

# **C**

[calculations](#page-68-0) 59 [calculations, custom](#page-70-0) 61 [carry\\_forward\\_indicator](#page-186-0) 17[7, 178](#page-187-0) [city\\_name](#page-176-0) 167 [Cognos BI artifacts](#page-221-0) 212 [company](#page-37-0) 2[8, 38](#page-47-0) [comparison\\_string](#page-187-0) 178 compatibility query mode [using to see real-time data](#page-211-0) 202 [compatible query mode](#page-210-0) 201 [configure](#page-19-0) 10 [configuring Maximo for OutBound work orders using a web](#page-49-0) [service](#page-49-0) 40 [configuring Maximo for OutBound work orders using an XML](#page-51-0) [file](#page-51-0) 42 [configuring solution.xml for event flow](#page-73-0) 64 [country\\_cd](#page-176-0) 167 [country\\_name](#page-176-0) 167 [creating a workorder](#page-56-0) 47 [custom applications](#page-21-0) 12

# **D**

[dashboard application](#page-13-0) [4, 12](#page-21-0) [dashboards](#page-144-0) 135 [creating](#page-22-0) 13 [data exports Master Data Management](#page-39-0) 30 [data model](#page-212-0) 203 [data\\_type](#page-187-0) 178 [defect analysis](#page-153-0) 144 [defect summary report](#page-153-0) 144 [Defects by event code](#page-153-0) 144 [Defects by location](#page-153-0) 144 [Defects by production batch](#page-153-0) 144 [defects vs inspection rate line chart](#page-155-0) 146 [DMB-ECB-0088](#page-234-0) 225 [drill through reports](#page-156-0) 147

# **E**

[enabling master data loading in realtime mode](#page-47-0) 38 [environment variables for MDM](#page-36-0) 27 [Equipment control chart](#page-151-0) 142 [Equipment listing report](#page-149-0) 140 [Equipment outliers](#page-152-0) 143 [Equipment profile report](#page-150-0) 141 [Equipment reports](#page-150-0) 141 [Equipment Reports](#page-144-0) 135 [Equipment run chart](#page-152-0) 143 [error messages](#page-230-0) 221 [error reporting](#page-64-0) 55 [event data, configuring](#page-60-0) 51 [event definition](#page-61-0) 52 [event file, sample](#page-214-0) 205 [event format](#page-64-0) 55 [event of type count](#page-68-0) 59 [event processing](#page-60-0) 5[1, 62](#page-71-0) [event type history report](#page-153-0) 144 [event\\_code](#page-174-0) 165 [event\\_code\\_indicator](#page-186-0) 177 [event\\_code\\_set](#page-174-0) 165 [event\\_code\\_set\\_name](#page-174-0) 165 [event\\_type](#page-186-0) 177

# **F**

[feature-based analytics](#page-126-0) 117 [data preparation](#page-131-0) 122 [deployment of model](#page-133-0) 124 [training job](#page-130-0) 121 [Feature-Based Analytics](#page-11-0) 2 Feature-based predictive model [input data for training](#page-129-0) 120 [minimum data requirements](#page-129-0) 120 [resource sub type level modeling](#page-130-0) 121 [file format](#page-33-0) 24 [file location](#page-33-0) 24 [Fix Central](#page-229-1) 220 [flat file API](#page-172-0) 163 [flat file event input](#page-62-0) 53 [forecast values](#page-71-0) 62 [Framework Manager model database layer](#page-194-0) 185 [Framework Manager model description](#page-194-0) 185 [Framework manager model dimensional layer](#page-210-0) 201 [Framework Manager model logical layer](#page-209-0) 200 [Framework manager model security](#page-210-0) 201

# **G**

[generic batch orchestration](#page-27-0) 18 [group\\_dim](#page-43-0) 34 [group\\_type\\_cd](#page-174-0) 165 [group\\_type\\_name](#page-174-0) 165

# **H**

[Health score contributors](#page-145-0) 136 [Health score trend](#page-145-0) 136

[high\\_value\\_date](#page-187-0) 178 [high\\_value\\_number](#page-187-0) 178

# **I**

[IBM Insights Foundation for Energy](#page-12-0) 3 [IBM Integration Bus](#page-60-0) 51 [IBM Predictive Maintenance and Quality](#page-18-0) 9 [IBM Redbooks](#page-229-1) 220 [import metadata into MDM](#page-40-0) 31 [Incident/recommendation analysis](#page-145-0) 136 [InfoSphere MDM Collaboration Server](#page-32-0) 2[3, 28](#page-37-0) [instrumented assets](#page-18-0) 9 Integrated analytics [deployment of model](#page-139-0) 130 [training job](#page-136-0) 127 [Integrated Analytics](#page-12-0) 3 Integrated analytics predictive model [input data for training](#page-135-0) 126 [orchestration rules](#page-137-0) 128 Integrated predictive model [minimum data requirements](#page-135-0) 126 [resource sub type level modeling](#page-135-0) 126 Integration analytics [data preparation](#page-136-0) 127 [interval calculation](#page-68-0) 59 [IS\\_ACTIVE](#page-172-0) 163

# **K**

[knowledge bases](#page-229-1) 220 [KPI table](#page-64-0) 55 [KPI trending report](#page-148-0) 139 [kpi\\_indicator](#page-187-0) 178 [KPIs](#page-60-0) 5[1, 140](#page-149-0)

# **L**

[language](#page-175-0) 166 [last date of event type](#page-68-0) 59 [Last date of measurement in range](#page-68-0) 59 [last date of measurement type](#page-68-0) 59 [latitude](#page-176-0) 167 [location](#page-43-0) 3[4, 167](#page-176-0) [location example](#page-33-0) 24 [location\\_name](#page-176-0) 167 [log files](#page-230-0) 221 [longitude](#page-176-0) 167 [low\\_value\\_date](#page-187-0) 178 [low\\_value\\_number](#page-187-0) 178

# **M**

[Maintenance Advanced Sorting chart](#page-157-0) 148 [maintenance analytics](#page-113-0) 10[4, 113](#page-122-0) [maintenance analytics data](#page-113-0) 104 [Maintenance Health and Failure Detail report](#page-157-0) 148 [Maintenance Overview Report](#page-157-0) 148 [master data](#page-32-0) 2[3, 163](#page-172-0) [Master Data Management](#page-35-0) 26 [master files, sample](#page-214-0) 205 [material usage by process crosstab](#page-156-0) 147 [Material usage by production batch](#page-157-0) 148 [material\\_cd](#page-177-0) 168 [material\\_name](#page-177-0) 168

[material\\_type\\_cd](#page-177-0) 16[8, 178](#page-187-0) [material\\_type\\_name](#page-177-0) 168 [Maximo](#page-43-0) 3[4, 39](#page-48-0)[, 134](#page-143-0) [Maximo Asset Management](#page-21-0) 12 [MDM company archive file](#page-212-0) 203 [MDM guidelines](#page-38-0) 29 [measurement above limit](#page-68-0) 59 [measurement below limit](#page-68-0) 59 [measurement data](#page-60-0) 51 [measurement delta](#page-68-0) 59 [Measurement in range count](#page-68-0) 59 [measurement of type](#page-68-0) 59 [measurement of type count](#page-68-0) 59 [measurement text contains count](#page-68-0) 59 [measurement\\_type](#page-186-0) 177 [measurement\\_type\\_cd](#page-187-0) 178 [message flows](#page-24-0) 15 [metadata](#page-186-0) 177 [model](#page-181-0) 172 [modeling](#page-114-0) 10[5, 106](#page-115-0) [modify a process](#page-33-0) 24 [modify a resource](#page-33-0) 24

# **O**

[operator\\_cd](#page-181-0) 172 [orchestration](#page-24-0) 15 [generic batch](#page-27-0) 18 [Outliers](#page-149-0) 140

# **P**

[parallel processing](#page-71-0) 62 [parametric overview](#page-97-0) 88 [parent\\_process\\_cd](#page-178-0) 169 [parent\\_resource\\_serial\\_no](#page-181-0) 172 [planned values](#page-71-0) 62 [pre-modeling data](#page-114-0) 105 [predictive maintenance](#page-18-0) 9 [predictive models](#page-112-0) 103 [predictive quality](#page-18-0) 9 [predictive scores](#page-71-0) 62 [predictive scoring](#page-70-0) 61 Problem Management Reports [logging](#page-229-1) 220 PMR *See* [Problem Management Reports](#page-229-1) [process\\_cd](#page-178-0) 169 [process\\_indicator](#page-187-0) 178 [process\\_kpi](#page-65-0) 56 [process\\_name](#page-178-0) 169 [process\\_profile](#page-67-0) 58 [Product quality dashboard](#page-153-0) 144 [product\\_cd](#page-179-0) 170 [product\\_name](#page-179-0) 170 [production\\_batch\\_cd](#page-173-0) 16[4, 170](#page-179-0) [production\\_batch\\_name](#page-179-0) 170 [profile](#page-67-0) 58 [profile calculations](#page-68-0) 59 [profile table](#page-64-0) 55 [profile\\_calculation](#page-180-0) 171 [profile\\_calculation\\_cd](#page-187-0) 178 [profile\\_indicator](#page-187-0) 178 [profile\\_units](#page-187-0) 178 [profile\\_variable](#page-64-0) 55 [profiles](#page-60-0) 51

**Q** [QEWS - Inspection Chart](#page-163-0) 154 [QEWS algorithm](#page-14-0) 5 [QEWS parametric](#page-13-0) 4 [QEWS quality dashboard - inspection](#page-162-0) 153 [QEWS quality dashboard - inspection detail history](#page-163-0) 154 [QEWS quality dashboard - parametric](#page-166-0) 157 [QEWS quality dashboard - parametric detail history](#page-167-0) 158 [QEWS quality dashboard - warranty](#page-164-0) 155 [QEWS quality dashboard - warranty detail history](#page-165-0) 156 [QEWS quality dashboards](#page-162-0) 153 QEWS use case [parametric](#page-95-0) 86 [QEWSC parametric chart](#page-167-0) 158 [QEWSL - Warranty Chart](#page-165-0) 156 [quality dashboards](#page-14-0) 5 [quality early warning system](#page-15-0) 6 [quality inspection overview](#page-77-0) 68 [query modes](#page-210-0) 201 [queue](#page-71-0) 62

# **R**

[real-time data](#page-211-0) 202 [recommendations](#page-43-0) 3[4, 62](#page-71-0)[, 133](#page-142-0) [Recommended actions report](#page-150-0) 141 [region\\_cd](#page-176-0) 167 [region\\_name](#page-176-0) 167 [related\\_production\\_batch\\_cd](#page-173-0) 164 [remove events](#page-73-0) 64 [remove master data](#page-190-0) 181 [resource](#page-43-0) 34 [resource example](#page-33-0) 24 [resource\\_kpi](#page-65-0) 56 [resource\\_name](#page-181-0) 172 [resource\\_profile](#page-67-0) 58 [resource\\_sub\\_type](#page-181-0) 172 [resource\\_type\\_cd](#page-181-0) 17[2, 173](#page-182-0)[, 178](#page-187-0) [resource\\_type\\_name](#page-182-0) 173 [results](#page-83-0) 7[4, 86](#page-95-0)[, 96](#page-105-0) [rules](#page-142-0) 133

# **S**

[schema definition for events](#page-64-0) 55 [scoring](#page-70-0) 61 [scoring, preventing](#page-143-0) 134 [sensor health analytics](#page-123-0) 114 [Sensor Health analytics](#page-118-0) 109 [Sensor Health predictive model](#page-118-0) 109 [serial\\_no](#page-181-0) 172 service requests [PMR](#page-229-1) 220 [site overview dashboard](#page-145-0) 136 [Site Overview Dashboard](#page-144-0) 135 [software support and RSS feeds](#page-230-0) 221

[source\\_system\\_cd](#page-183-0) 174 [SPC - Histogram](#page-160-0) 151 [SPC - X Bar R/S Chart](#page-161-0) 152 [SPSSTRIGGER](#page-143-0) 134 [state\\_province\\_cd](#page-176-0) 167 [state\\_province\\_name](#page-176-0) 167 [statistical process control](#page-160-0) 151 [supplier\\_cd](#page-184-0) 175 [supplier\\_name](#page-184-0) 175 [supply\\_cd](#page-177-0) 168 [Support Portal](#page-228-0) 219

# **T**

[technical challenges](#page-77-0) 6[8, 76](#page-85-0)[, 88](#page-97-0) [tenant](#page-184-0) 175 [threads](#page-71-0) 62 [Top 10 Contributors dashboard](#page-147-0) 138 [Top N Failure Analysis Report](#page-157-0) 148 [TopN Failure Analysis Report](#page-168-0) 159 troubleshooting [getting fixes](#page-229-1) 220 [IBM Redbooks](#page-229-1) 220 [identifying problems](#page-228-0) 219 [MustGather information](#page-229-1) 220 [proven practices documentation](#page-229-1) 220 [reports](#page-234-0) 225 [software support and RSS feeds](#page-230-0) 221 [Support Portal](#page-228-0) 219 [troubleshooting resources](#page-228-0) 219

# **U**

[unit\\_of\\_measure](#page-186-0) 177 [updating recommendations](#page-54-0) 45 [upsert](#page-172-0) 163 use case [quality inspection](#page-76-0) 67 [warranty](#page-83-0) 74

# **V**

[value\\_type\\_cd](#page-185-0) 176 [value\\_type\\_name](#page-185-0) 176 video documentation [YouTube](#page-229-1) 220 [viewing recommendations](#page-55-0) 46

# **W**

[warranty overview](#page-85-0) 76 [work order creation, disabling](#page-143-0) 134 [work order service](#page-48-0) 39 [work orders](#page-43-0) 34